ФЕДЕРАЛЬНОЕ АГЕНТСТВО ЖЕЛЕЗНОДОРОЖНОГО ТРАНСПОРТА Федеральное государственное бюджетное образовательное учреждение высшего образования «Иркутский государственный университет путей сообщения» **Забайкальский институт железнодорожного транспорта** – филиал Федерального государственного бюджетного образовательного учреждения высшего образования «Иркутский государственный университет путей сообщения» Читинский техникум железнодорожного транспорта (ЧТЖТ ЗабИЖТ ИрГУПС)

## РАБОЧАЯ УЧЕБНАЯ ПРОГРАММА ДИСЦИПЛИНЫ ЕН.02. Информатика

для специальности

40.02.01 Право и организация социального обеспечения

*Базовая подготовка среднего профессионального образования*

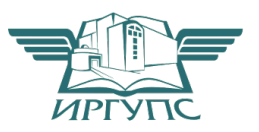

Чита 2023

Подписант ФГБОУ ВО ИрГУПС Трофимов Ю.А. 00a73c5b7b623a969ccad43a81ab346d50 с 08.12.2022 14:32 по 02.03.2024 14:32 GMT+03:00 Подпись соответствует файлу документа

Электронный документ выгружен из ЕИС ФГБОУ ВО ИрГУПС и соответствует оригиналу

Рабочая учебная программа дисциплины разработана на основе федерального государственного образовательного стандарта среднего профессионального образования по специальности 40.02.01 Право и организация социального обеспечения (приказ Министерства образования и науки РФ от 12.05.2014 г N 508 «Об утверждении федерального государственного образовательного стандарта среднего профессионального образования по специальности 40.02.01 Право и организация социального обеспечения»).

РАССМОТРЕНО ЦМК 40.02.01 Право и организация социального обеспечения протокол от 10 июня 2023 № 11 Председатель М.А. Мельникова

СОГЛАСОВАНО Начальник учебно-методического отдела СПО Л.В. Теряева 10 июня 2023

Разработчики: О.А. Мосиенко, преподаватель высшей квалификационной категории ЗабИЖТ ИрГУПС; А.В. Федорова, преподаватель первой квалификационной категории ЗабИЖТ ИрГУПС; М.В. Чулкова, преподаватель высшей квалификационной категории ЗабИЖТ ИрГУПС; М.М. Буряков, преподаватель высшей квалификационной категории ЗабИЖТ ИрГУПС

## СОДЕРЖАНИЕ

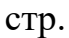

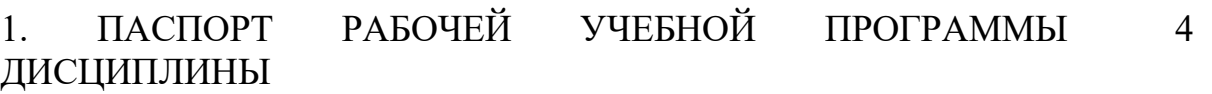

2. СТРУКТУРА И СОДЕРЖАНИЕ РАБОЧЕЙ УЧЕБНОЙ ПРОГРАММЫ ДИСЦИПЛИНЫ 7

3. УСЛОВИЯ РЕАЛИЗАЦИИ РАБОЧЕЙ УЧЕБНОЙ ПРОГРАММЫ ДИСЦИПЛИНЫ 15

4. КОНТРОЛЬ И ОЦЕНКА РЕЗУЛЬТАТОВ ОСВОЕНИЯ РАБОЧЕЙ УЧЕБНОЙ ПРОГРАММЫ ДИСЦИПЛИНЫ 16

5. ЛИСТ ИЗМЕНЕНИЙ И ДОПОЛНЕНИЙ, ВНЕСЕННЫХ В РАБОЧУЮ УЧЕБНУЮ ПРОГРАММУ ДИСЦИПЛИНЫ 20

## 1 ПАСПОРТ РАБОЧЕЙ УЧЕБНОЙ ПРОГРАММЫ ДИСЦИПЛИНЫ ЕН.02 Информатика

1.1 Область применения рабочей программы

Рабочая учебная программа дисциплины является частью программы подготовки специалистов среднего звена в соответствии с ФГОС СПО по специальности 40.02.01 Право и организация социального обеспечения.

Рабочая учебная программа дисциплины реализуется за счет часов обязательной и часов вариативной части.

1.2 Место дисциплины в структуре программы подготовки специалистов среднего звена: дисциплина входит в математический и общий естественно-научный учебный цикл.

1.3 Цели и задачи дисциплины – требования к результатам освоения

В результате освоения дисциплины обучающийся должен уметь:

– использовать базовые системные программные продукты;

– использовать прикладное программное обеспечение общего назначения для обработки текстовой, графической, числовой информации.

В результате освоения дисциплины обучающийся должен знать:

– основные понятия автоматизированной обработки информации;

– общий состав и структуру электронно-вычислительных машин (ЭВМ) и вычислительных систем;

– базовые системные продукты и пакеты прикладных программ для обработки текстовой, графической, числовой и табличной информации.

При изучении данной дисциплины формируются следующие общие и профессиональные компетенции:

ОК 1. Понимать сущность и социальную значимость своей будущей профессии, проявлять к ней устойчивый интерес;

ОК 2. Организовывать собственную деятельность, выбирать типовые методы и способы выполнения профессиональных задач, оценивать их эффективность и качество;

ОК 3. Принимать решения в стандартных и нестандартных ситуациях и нести за них ответственность;

ОК 4. Осуществлять поиск и использование информации, необходимой для эффективного выполнения профессиональных задач, профессионального и личностного развития;

ОК 5. Использовать информационно-коммуникационные технологии в профессиональной деятельности;

ОК 6. Работать в коллективе и команде, эффективно общаться с коллегами, руководством, потребителями;

ОК 7. Брать на себя ответственность за работу членов команды (подчиненных), результат выполнения заданий;

ОК 8. Самостоятельно определять задачи профессионального и личностного развития, заниматься самообразованием, осознанно планировать повышение квалификации;

ОК 9. Ориентироваться в условиях постоянного изменения правовой базы;

ОК 10. Соблюдать основы здорового образа жизни, требования охраны труда;

ОК 11. Соблюдать деловой этикет, культуру и психологические основы общения, нормы и правила поведения;

ОК 12. Проявлять нетерпимость к коррупционному поведению.

ПК 1.5. Осуществлять формирование и хранение дел получателей пенсий, пособий и других социальных выплат;

ПК 2.1. Поддерживать базы данных получателей пенсий, пособий, компенсаций и других социальных выплат, а также услуг и льгот в актуальном состоянии;

ПК 2.2. Выявлять лиц, нуждающихся в социальной защите, и осуществлять их учет, используя информационно-компьютерные технологии.

Цель воспитательной работы в рамках дисциплины: создание воспитательного пространства, обеспечивающего развитие обучающихся как субъекта деятельности, личности и индивидуальности в соответствии с требованиями ФГОС СПО по специальности 40.02.01 Право и организация социального обеспечения, подготовка квалифицированных рабочих и специалистов к самостоятельному выполнению видов профессиональной деятельности (в соответствии с профессиональными стандартами), конкурентоспособного на региональном рынке труда, готового к постоянному профессиональному росту, социальной и профессиональной мобильности, со сформированными гражданскими качествами личности в соответствии с запросами и потребностями региональной экономики и социокультурной политики.

Воспитательная работа в рамках дисциплины направлена на решение задач: развития личности; создания условий для самоопределения и социализации обучающихся на основе социокультурных, духовно-нравственных ценностей, принятых в российском обществе правил и норм поведения в интересах человека, семьи, общества и государства; формирования у обучающихся чувства патриотизма, гражданственности, уважения к памяти защитников Отечества и подвигам Героев Отечества, закону и правопорядку, человеку труда и старшему поколению, взаимного уважения, бережного отношения к культурному наследию и традициям многонационального народа РФ, природе и окружающей среде.

Планируемые личностные результаты, в ходе реализации рабочей учебной программы:

ЛР 4 Проявляющий и демонстрирующий уважение к людям труда, осознающий ценность собственного труда. Стремящийся к формированию в сетевой среде личностно и профессионального конструктивного «цифрового следа»;

ЛР 10 Заботящийся о защите окружающей среды, собственной и чужой безопасности, в том числе цифровой.

1.4 Количество часов на освоение рабочей учебной программы дисциплины очной формы обучения:

- Максимальная учебная нагрузка обучающегося – 129 часов,

- Обязательная аудиторная учебная нагрузка обучающегося – 90 часов;

в том числе:

- теоретическое обучение – 18 часов;

- практические занятия – 72 часа;

- из них в форме практической подготовки 12 часов;

- Самостоятельная работа обучающегося – 39 часов;

- Промежуточная аттестация: в форме дифференцированного зачета.

## 1.5 Используемые методы обучения

1.5.1 Пассивные: лекция, опрос.

1.5.2 Активные и интерактивные: работа в малых группах, подготовка презентаций, работа с документами, тестирование.

# 2 СТРУКТУРА И СОДЕРЖАНИЕ РАБОЧЕЙ УЧЕБНОЙ ПРОГРАММЫ ДИСЦИПЛИНЫ

## 2.1 Объем рабочей учебной программы дисциплины и виды учебной работы очной формы обучения

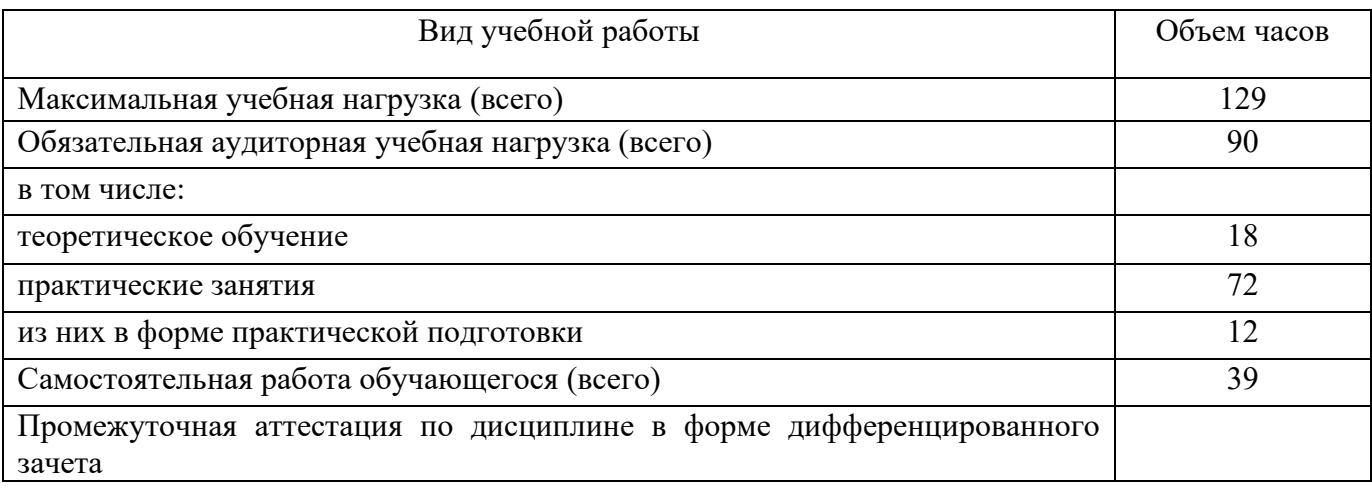

2.2 Тематический план и содержание рабочей учебной программы дисциплины ЕН.02. Информатика, очной формы обучения

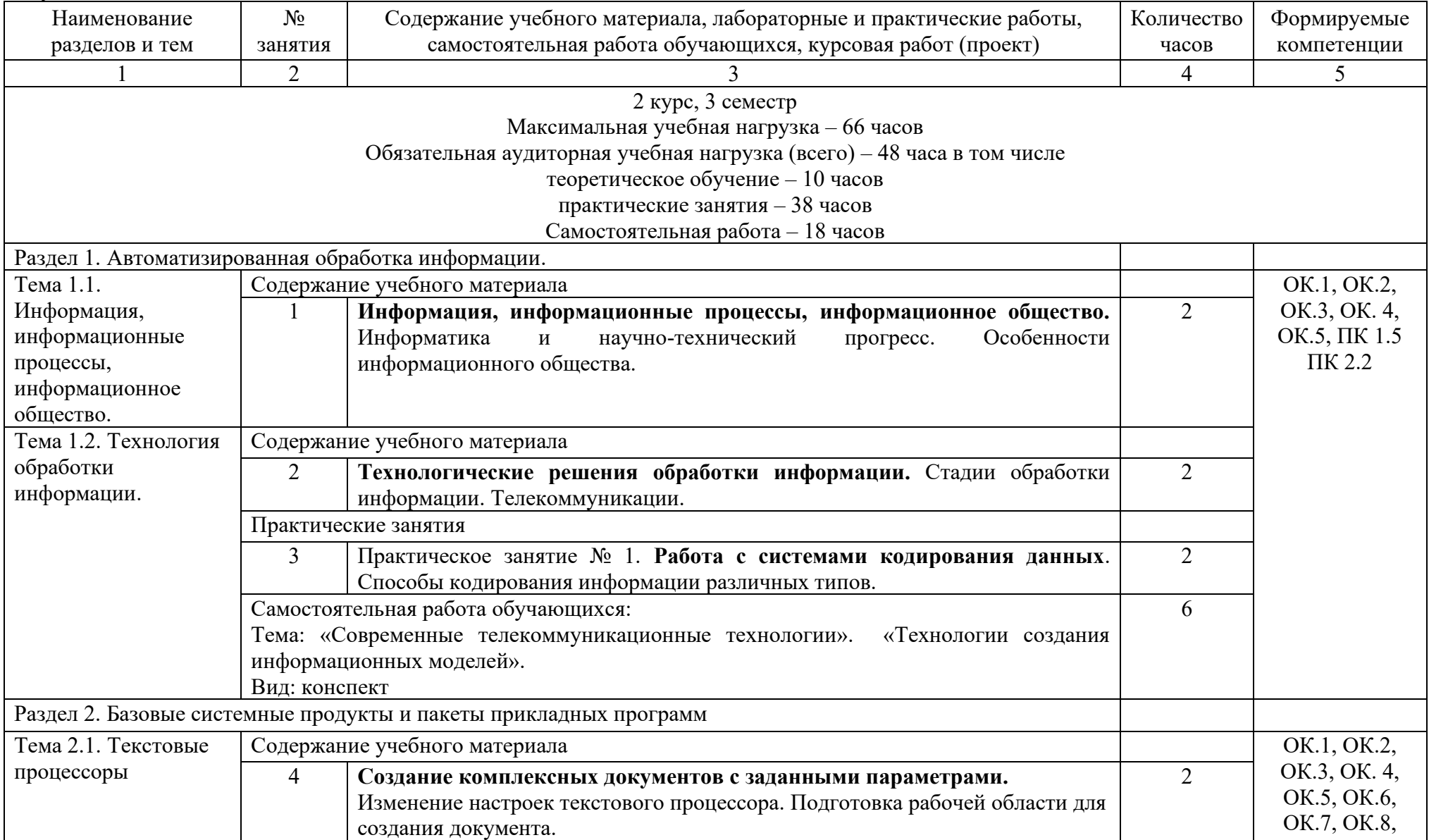

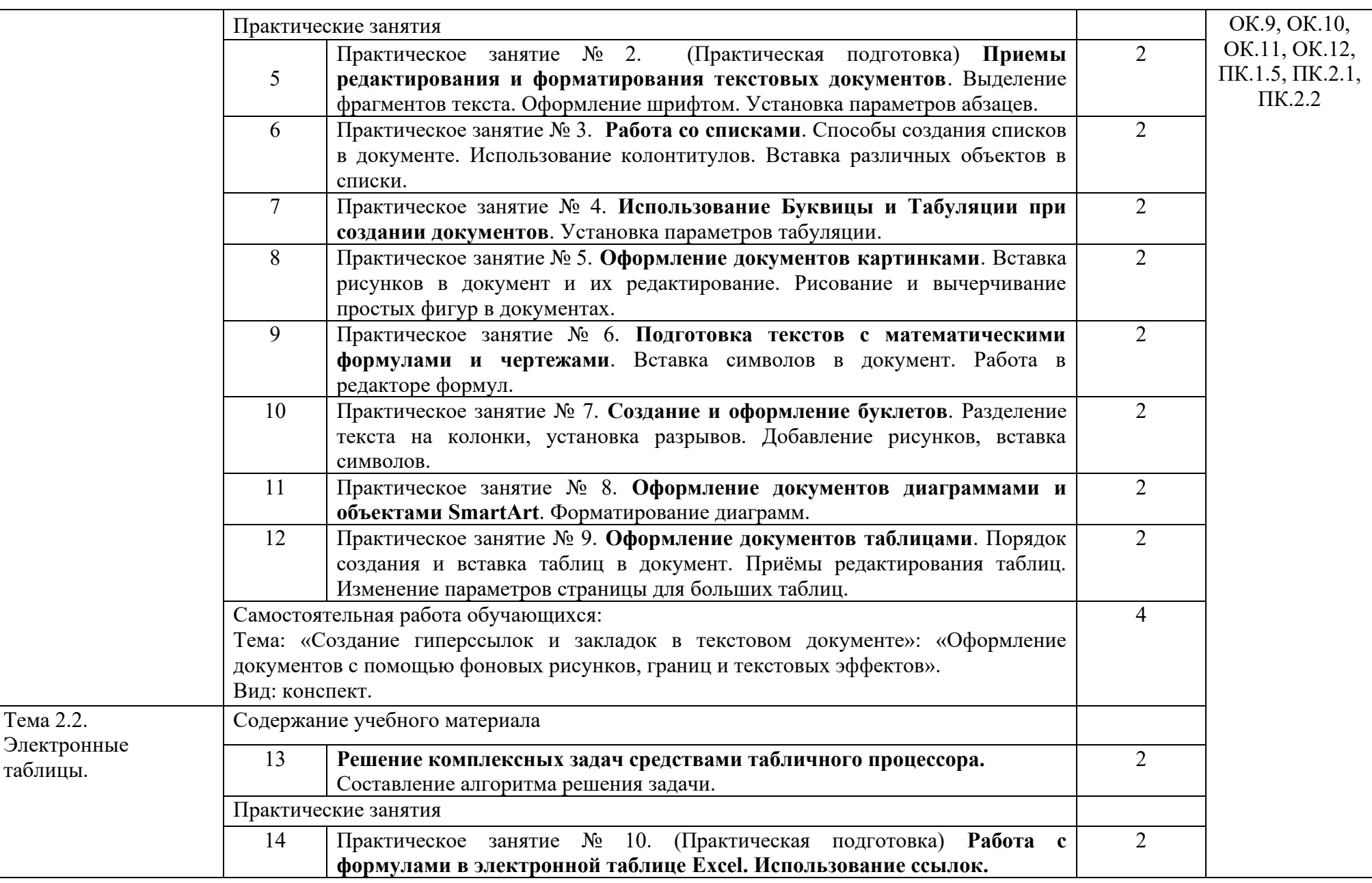

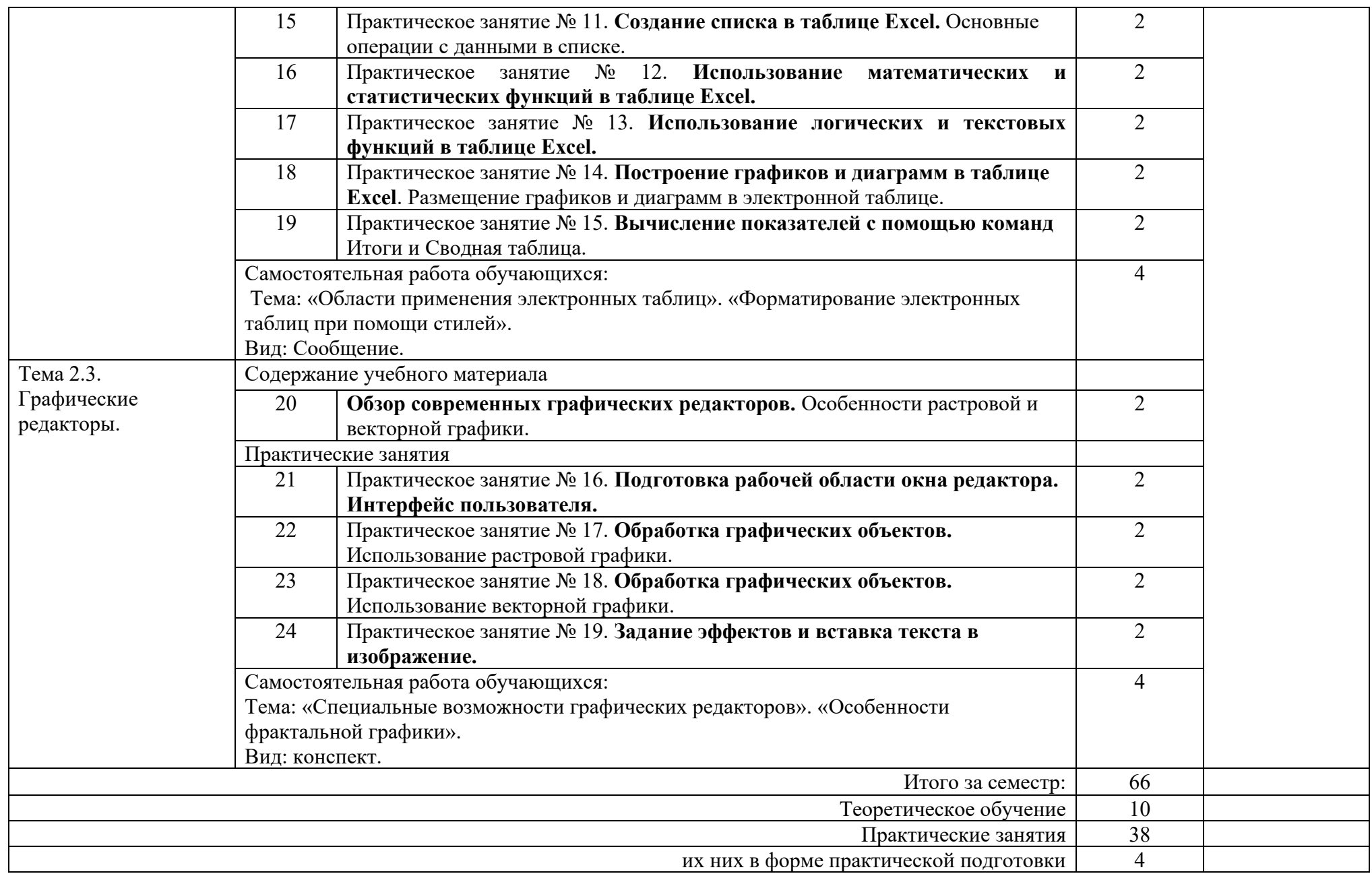

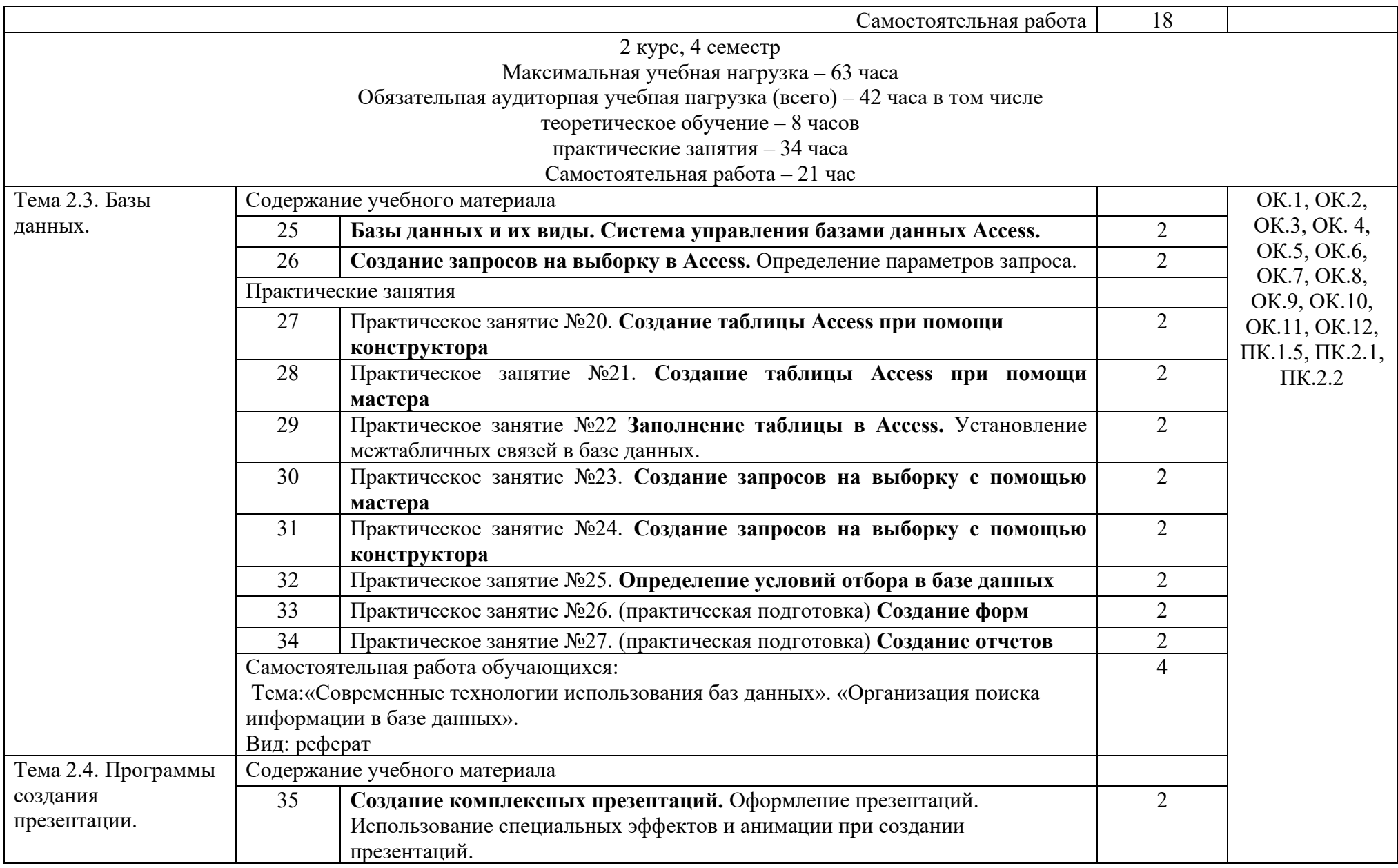

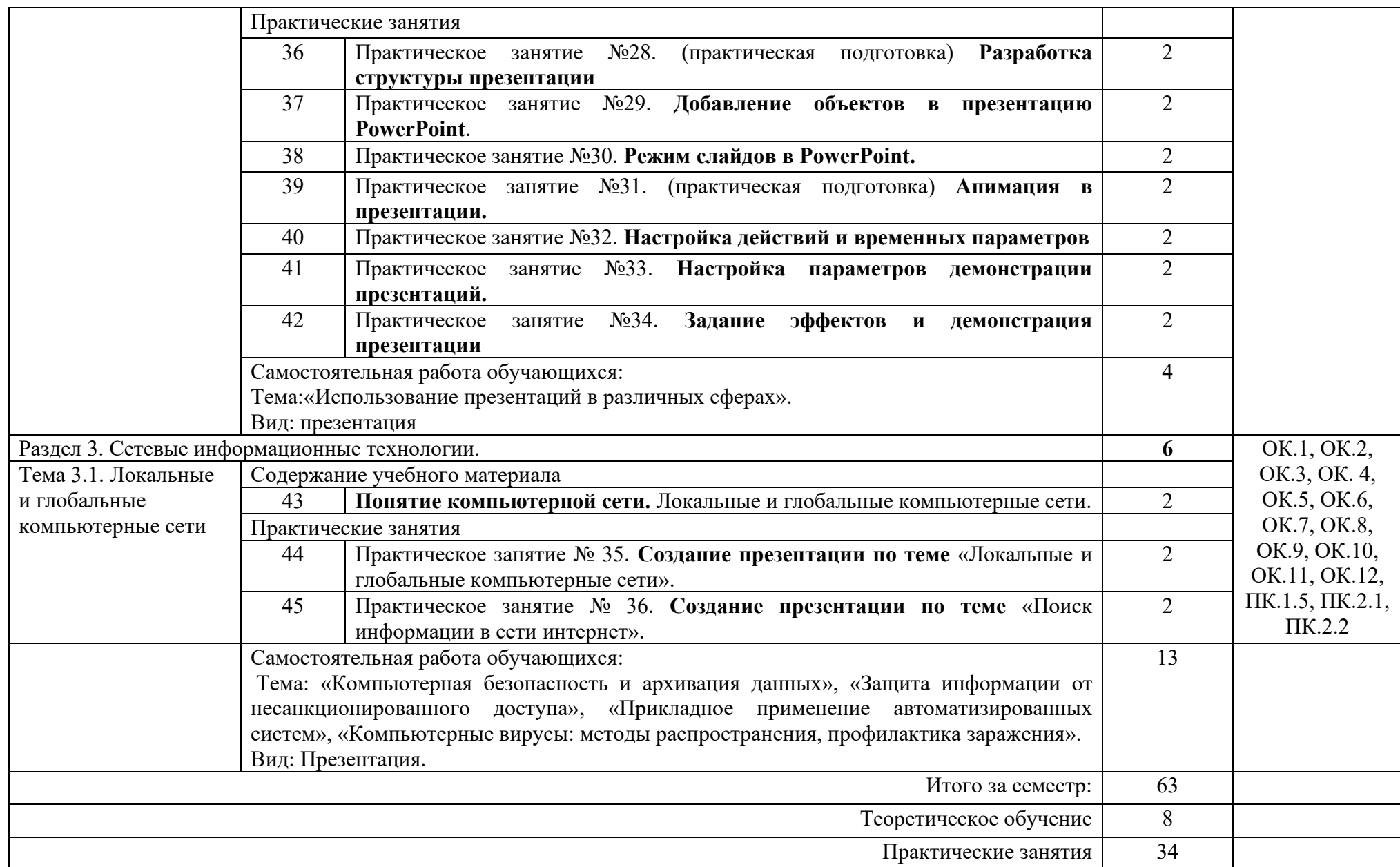

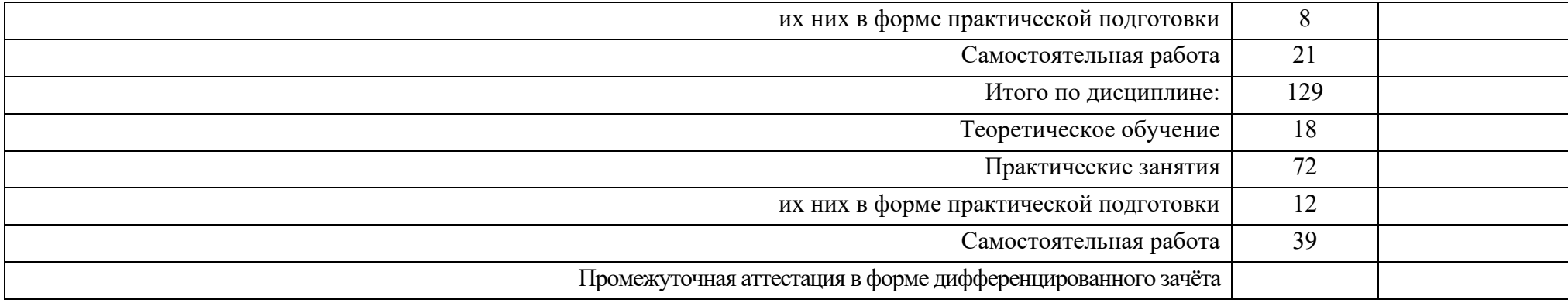

## 3. УСЛОВИЯ РЕАЛИЗАЦИИ РАБОЧЕЙ УЧЕБНОЙ ПРОГРАММЫ ДИСЦИПЛИНЫ

#### 3.1. Требования к минимальному материально-техническому обеспечению

Реализация рабочей учебной программы дисциплины осуществляется в специальных помещениях:

Кабинет информатики.

Предназначен для проведения лекционных и практических занятий, групповых и индивидуальных консультаций, текущего контроля и промежуточной аттестации

Основное оборудование: учебная мебель, мультимедиапроектор, экран, компьютеры с лицензионным программным обеспечением.

Кабинет для организации самостоятельной работы, текущего контроля и промежуточной аттестации:

Предназначен для организации самостоятельной работы, текущего контроля и промежуточной аттестации.

Основное оборудование: учебная мебель, мультимедиапроектор (переносной), экран, компьютеры с подключением к сети «Интернет» с лицензионным программным обеспечением.

Читальный зал с выходом в сеть Интернет:

Предназначен для организации самостоятельной работы обучающихся.

Основное оборудование: учебная мебель, компьютерная техника с подключением к сети Интернет, обеспечивающая доступ в электронную информационно-образовательную среду ЗабИЖТ ИрГУПС.

3.2. Информационное обеспечение обучения

Перечень рекомендуемых учебных изданий, Интернет–ресурсов, дополнительной литературы.

Основные источники:

Сергеева, И. И. Информатика: учебник / И. И. Сергеева. – Москва: ФОРУМ: ИНФРА– М, 2020. – ISBN: 978-5-8199-0775-7 // ЭБС Знаниум: [сайт]. – URL: https://znanium.com/catalog/product/ 357118

Дополнительные источники:

Ляхович, В. Ф. Основы информатики: учебник / В. Ф. Ляхович. – Ростов на Дону: Феникс, 2021. – 348 с. – ISBN: 978-5-406-01567-4 // ЭБС Book.ru: [сайт]. – URL: https://www.book.ru/book/ 939291

Угринович, Н. Д. Информатика: учебник / Н. Д. Угринович. – Москва: КноРус, 2022. – 377 с. – ISBN: 978-5-406-07314-8 // ЭБС Book.ru: [сайт]. – URL: https://www.book.ru/book/ 943211

Учебно-методическая литература:

1. Буряков М.М. ЕН.02 Информатика [Текст]: Методические рекомендации по выполнению практических занятий для обучающихся 2 курса очной формы обучения специальности 40.02.01 Право и организация социального обеспечения / М.М. Буряков; Читинский техникум железнодорожного транспорта ЗабИЖТ ИрГУПС. – Чита: ЗабИЖТ ИрГУПС, 2022. - [https://zabizht.ru/cgi](https://zabizht.ru/cgi-bin/viewer.pl?book_id=37101.pdf)[bin/viewer.pl?book\\_id=37101.pdf](https://zabizht.ru/cgi-bin/viewer.pl?book_id=37101.pdf)

3. Зимин, Ю. С. ЕН.02. Информатика [Текст]: рабочая тетрадь для организации самостоятельной работы обучающихся очной и заочной форм обучения специальности 40.02.01 Право и организация социального обеспечения / Ю. С. Зимин – Чита: ЗабИЖТ, 2020. – 24 с. – URL: [https://zabizht.ru/cgi](https://zabizht.ru/cgi-bin/viewer.pl?book_id=37103.pdf)[bin/viewer.pl?book\\_id=37103.pdf](https://zabizht.ru/cgi-bin/viewer.pl?book_id=37103.pdf)

Электронные ресурсы:

1. ЭБС «book.ru» [Электронный ресурс]. – Режим доступа: https://www.book.ru/

2. ЭБС «Знаниум» [Электронный ресурс]. – Режим доступа: http://znanium.com//

3. ЭБС «Лань» [Электронный ресурс]. – Режим доступа: http://e.lanbook.com/books/

4. ЭБС «Университетская библиотека онлайн» [Электронный ресурс]. – Режим доступа: <http://www.biblioclub.ru/>

5. ЭБС «УМЦ ЖДТ» [Электронный ресурс] – Режим доступа: http://umczdt.ru

6. Справочно-поисковая система «Гарант»

7. АСУ Библиотека ЗабИЖТ [Электронный ресурс] – Режим доступа: [http://zabizht.ru](http://zabizht.ru/)

## 4. КОНТРОЛЬ И ОЦЕНКА РЕЗУЛЬТАТОВ ОСВОЕНИЯ РАБОЧЕЙ УЧЕБНОЙ ПРОГРАММЫ ДИСЦИПЛИНЫ

Контроль и оценка результатов освоения рабочей учебной программы дисциплины осуществляется преподавателем в процессе проведения занятий с использованием активных и интерактивных форм и методов, а также выполнения обучающимся самостоятельной работы при различных формах обучения.

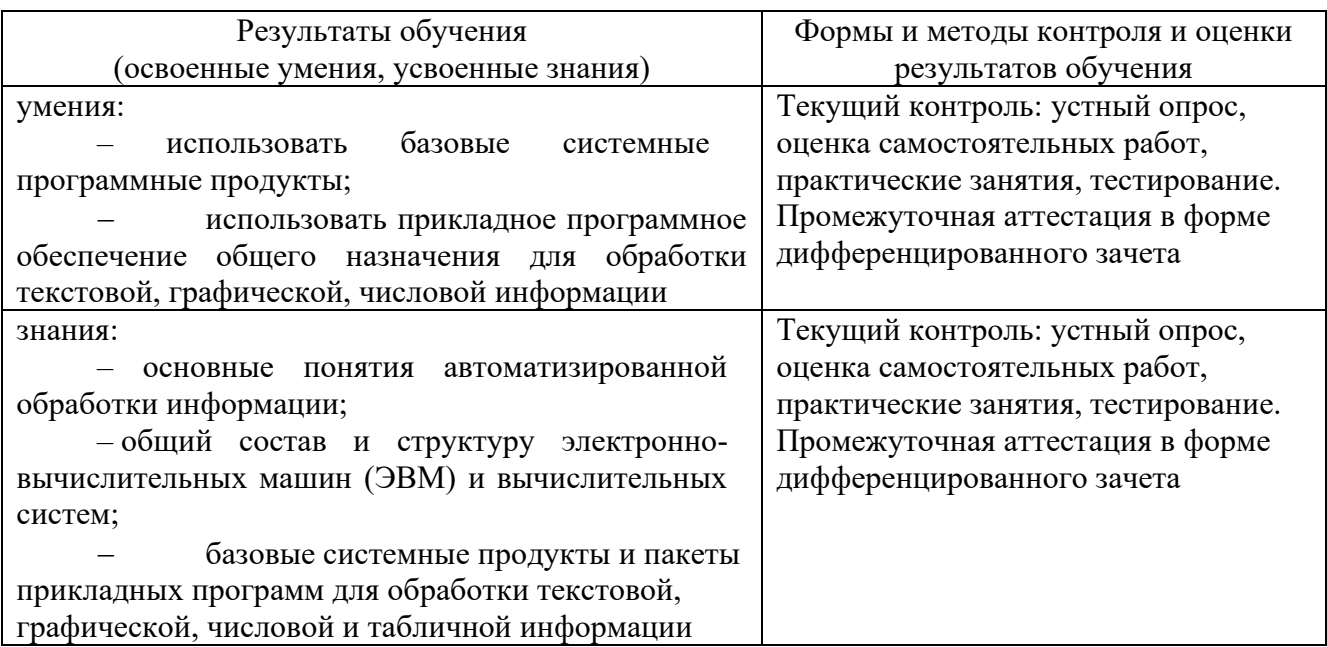

Формы и методы контроля и оценки результатов обучения должны позволять проверять у обучающихся не только сформированности профессиональных компетенций, но и развитие общих компетенций и обеспечивающих их умений.

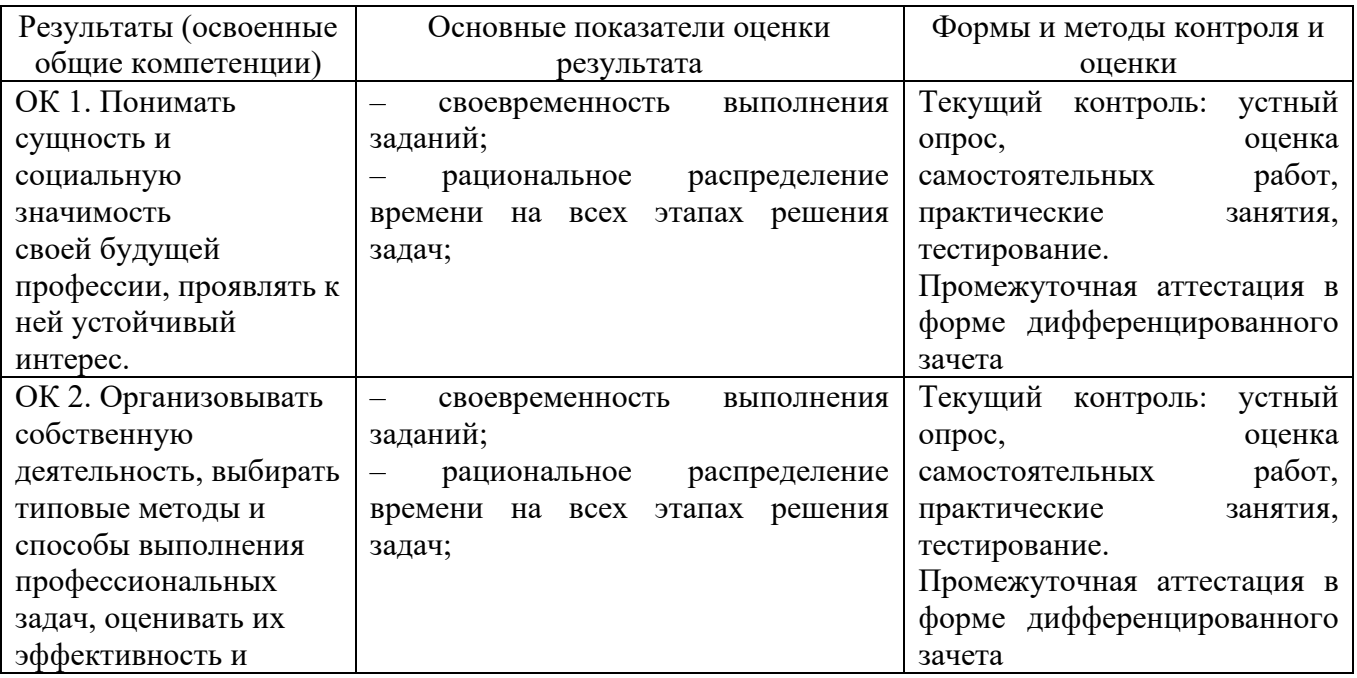

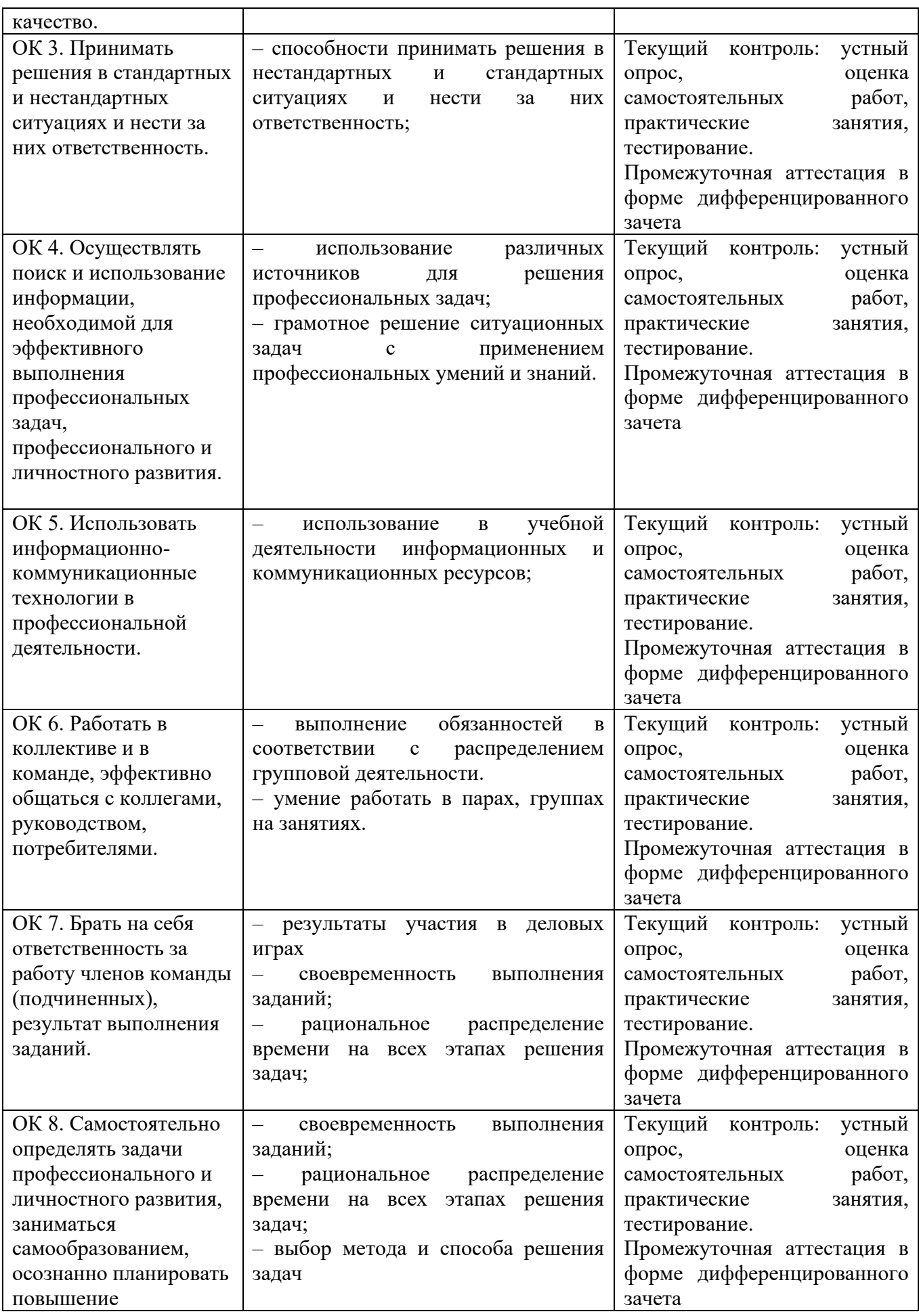

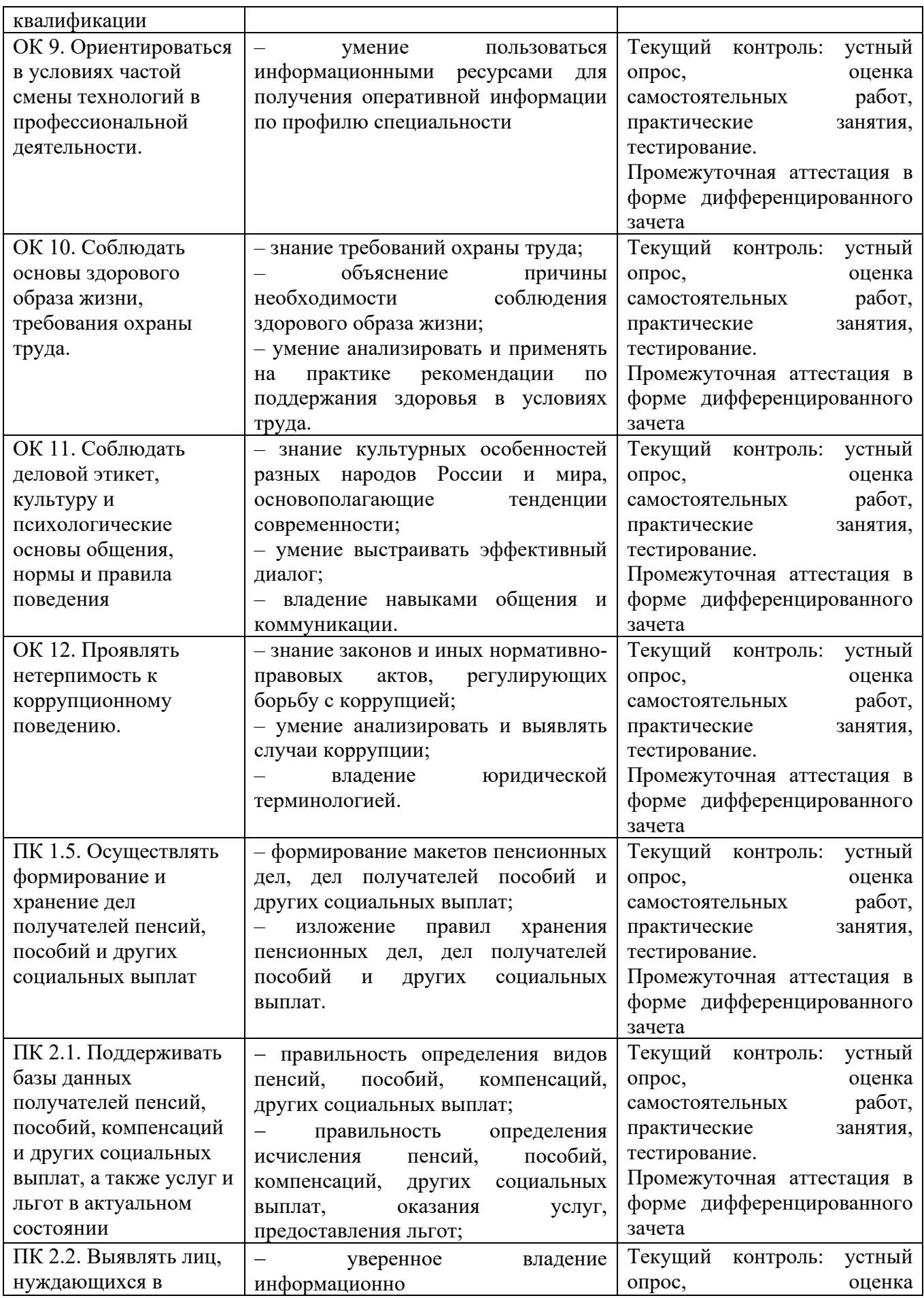

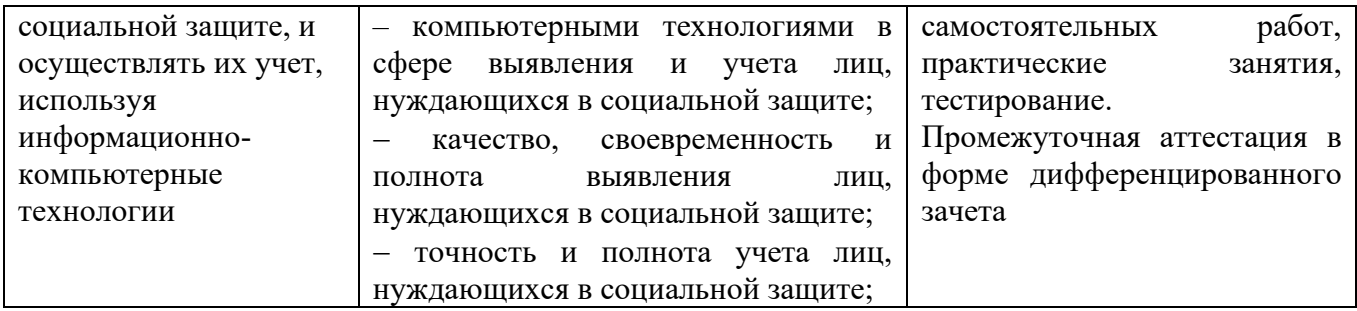

## 5 ЛИСТ ИЗМЕНЕНИЙ И ДОПОЛНЕНИЙ, ВНЕСЕННЫХ В РАБОЧУЮ УЧЕБНУЮ ПРОГРАММУ ДИСЦИПЛИНЫ

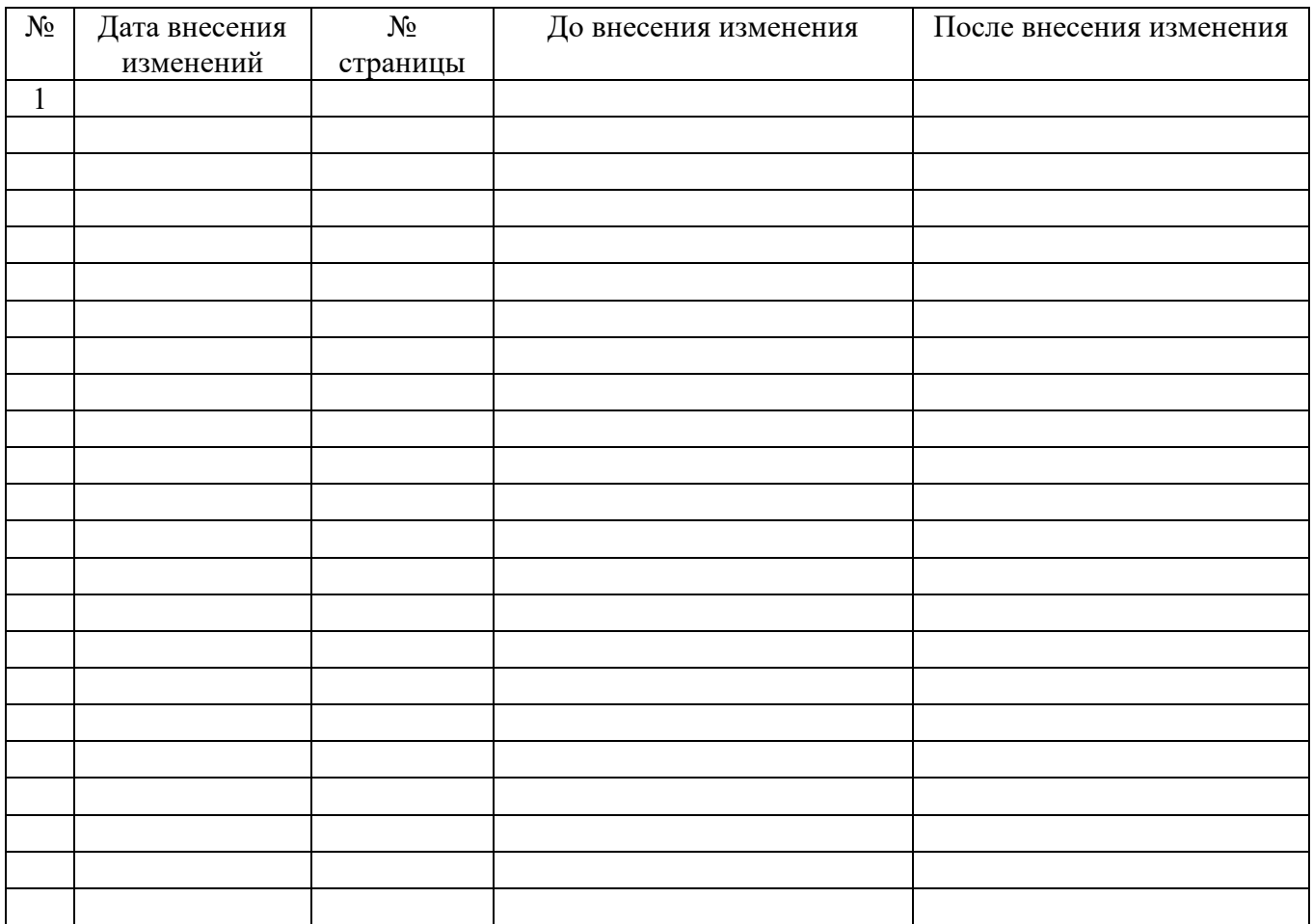

ФЕДЕРАЛЬНОЕ АГЕНТСТВО ЖЕЛЕЗНОДОРОЖНОГО ТРАНСПОРТА Федеральное государственное бюджетное образовательное учреждение высшего образования «Иркутский государственный университет путей сообщения» **Забайкальский институт железнодорожного транспорта** – филиал Федерального государственного бюджетного образовательного учреждения высшего образования «Иркутский государственный университет путей сообщения» Читинский техникум железнодорожного транспорта (ЧТЖТ ЗабИЖТ ИрГУПС)

Фонд оценочных средств

ЕН.02. Информатика

Программы подготовки специалистов среднего звена по специальности СПО

40.02.01 Право и организация социального обеспечения

*Базовая подготовка среднего профессионального образования*

Фонд оценочных средств разработан в соответствии с федеральном государственным образовательным стандартом среднего профессионального образования по специальности 40.02.01 Право и организация социального обеспечения (приказ Министерства образования и науки РФ от 12.05.2014 г № 508 «Об утверждении федерального государственного образовательного стандарта среднего профессионального образования по специальности 40.02.01 Право и организация социального обеспечения») и на основании рабочей учебной программы дисциплины ЕН.02.Информатика.

РАССМОТРЕНО Цикловой методической комиссией общеобразовательных дисциплин Протокол от 10 июня 2023 № 10 Председатель Мосиенко О.А.

СОГЛАСОВАНО Начальник учебнометодического отдела СПО Теряева Л.В. 10 июня 2023 г.

Разработчик: Буряков М.М. – преподаватель высшей квалификационной категории ЗабИЖТ ИрГУПС

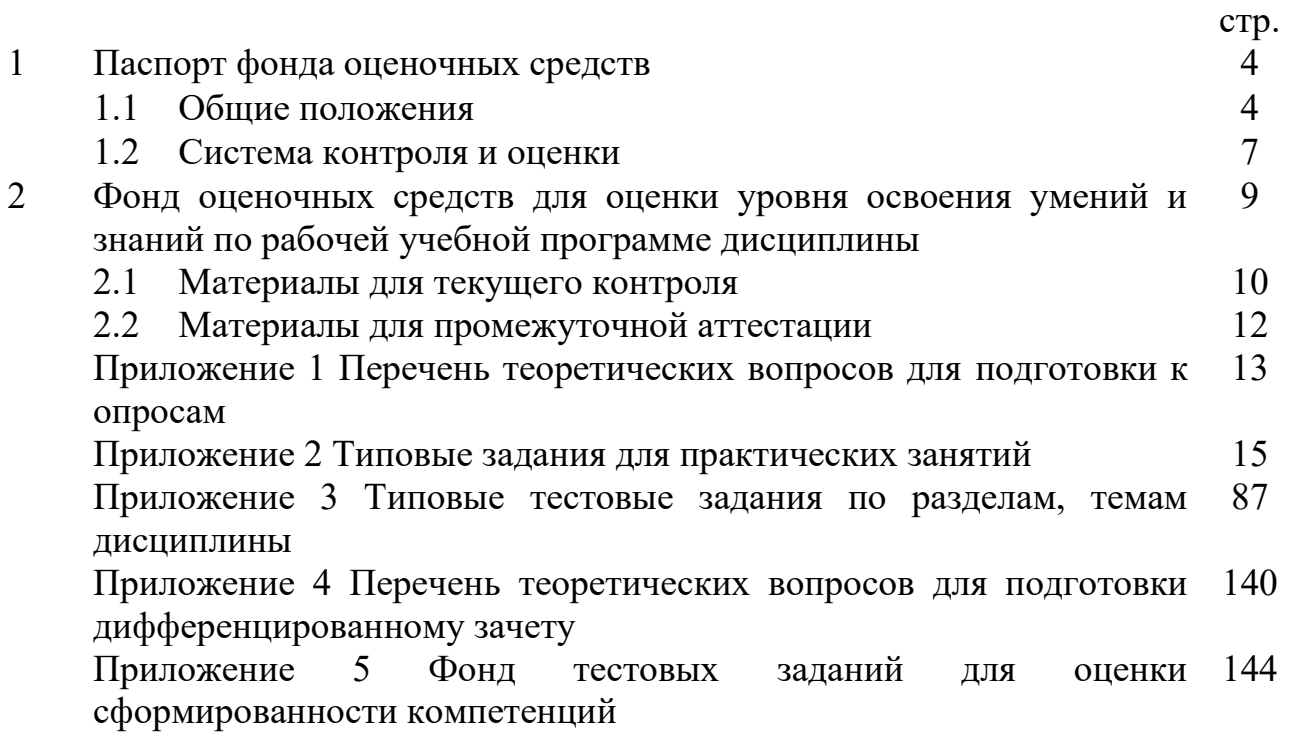

## 1.1 Общие положения

Фонд оценочных средств (далее – ФОС) предназначен для контроля и оценки образовательных достижений обучающихся очной формы обучения, осваивающих рабочую учебную программу дисциплины ЕН.02. Информатика.

ФОС разработан для подготовки специалистов среднего звена по специальности 40.02.01 Право и организация социального обеспечения, на основе рабочей учебной программы дисциплины ЕН.02. Информатика.

ФОС включает контрольные материалы для проведения текущего, рубежного контроля и промежуточной аттестации.

В результате освоения рабочей учебной программы дисциплины ЕН.02. Информатика обучающийся должен обладать предусмотренными умениями и знаниями.  $T_0$ б $\pi$ ша 1

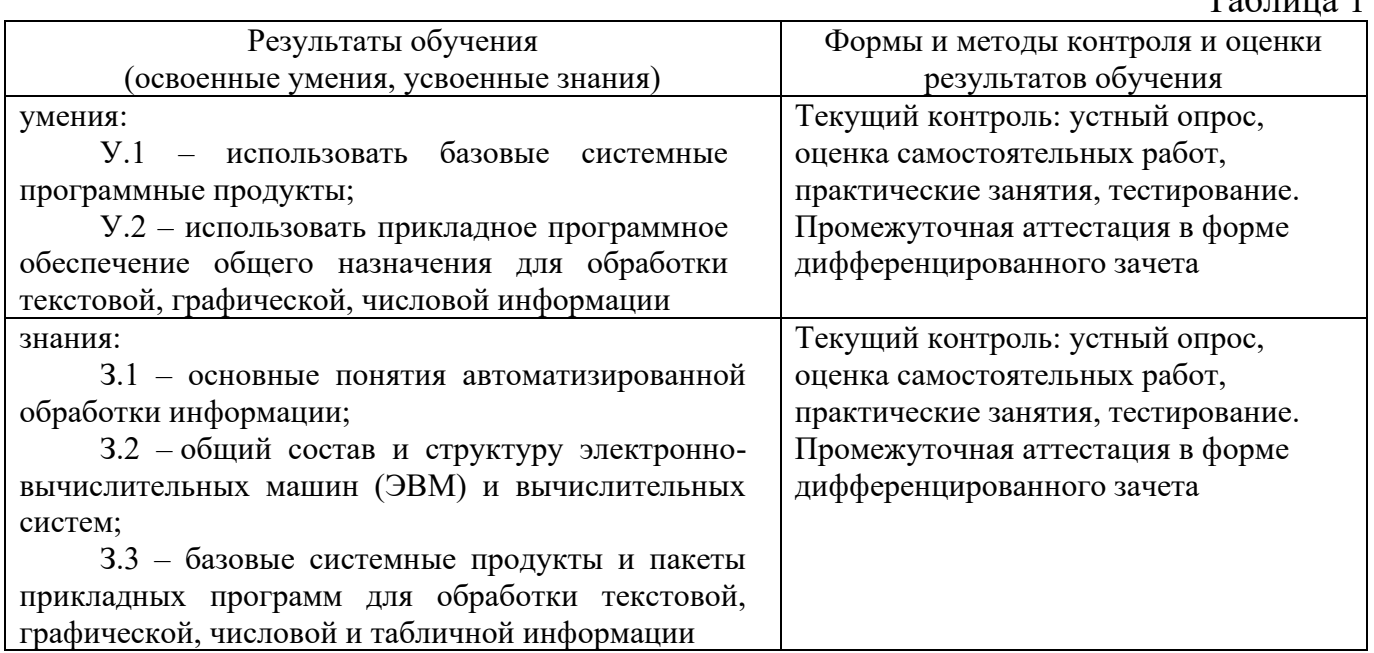

В процессе изучения рабочей учебной программы дисциплины осуществляется формирование профессиональных (ПК) и общих (ОК) компетенций:

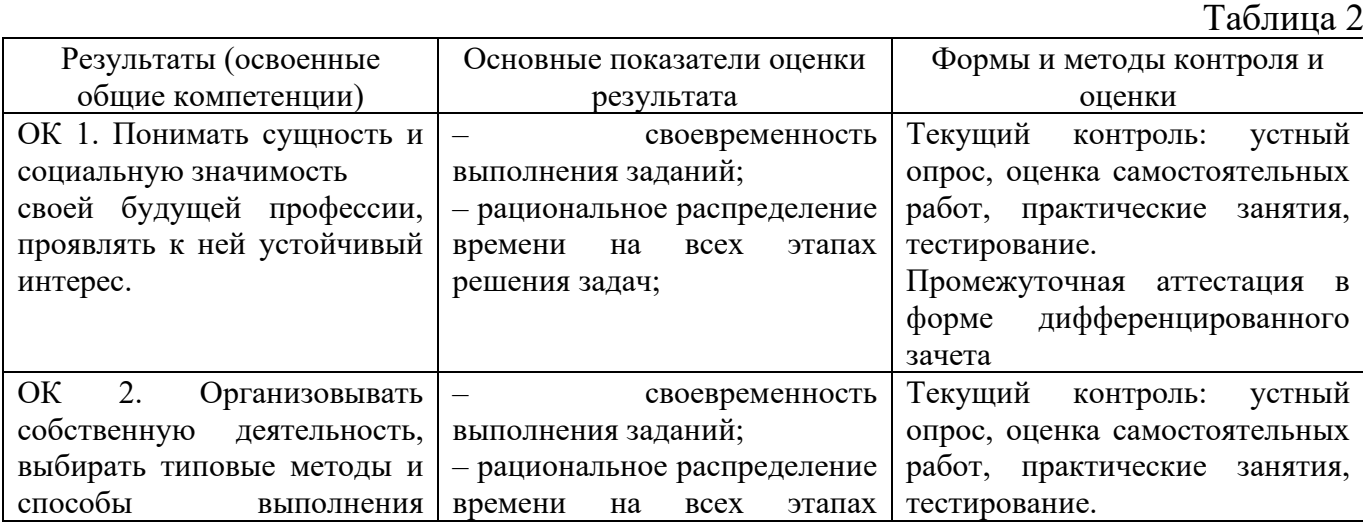

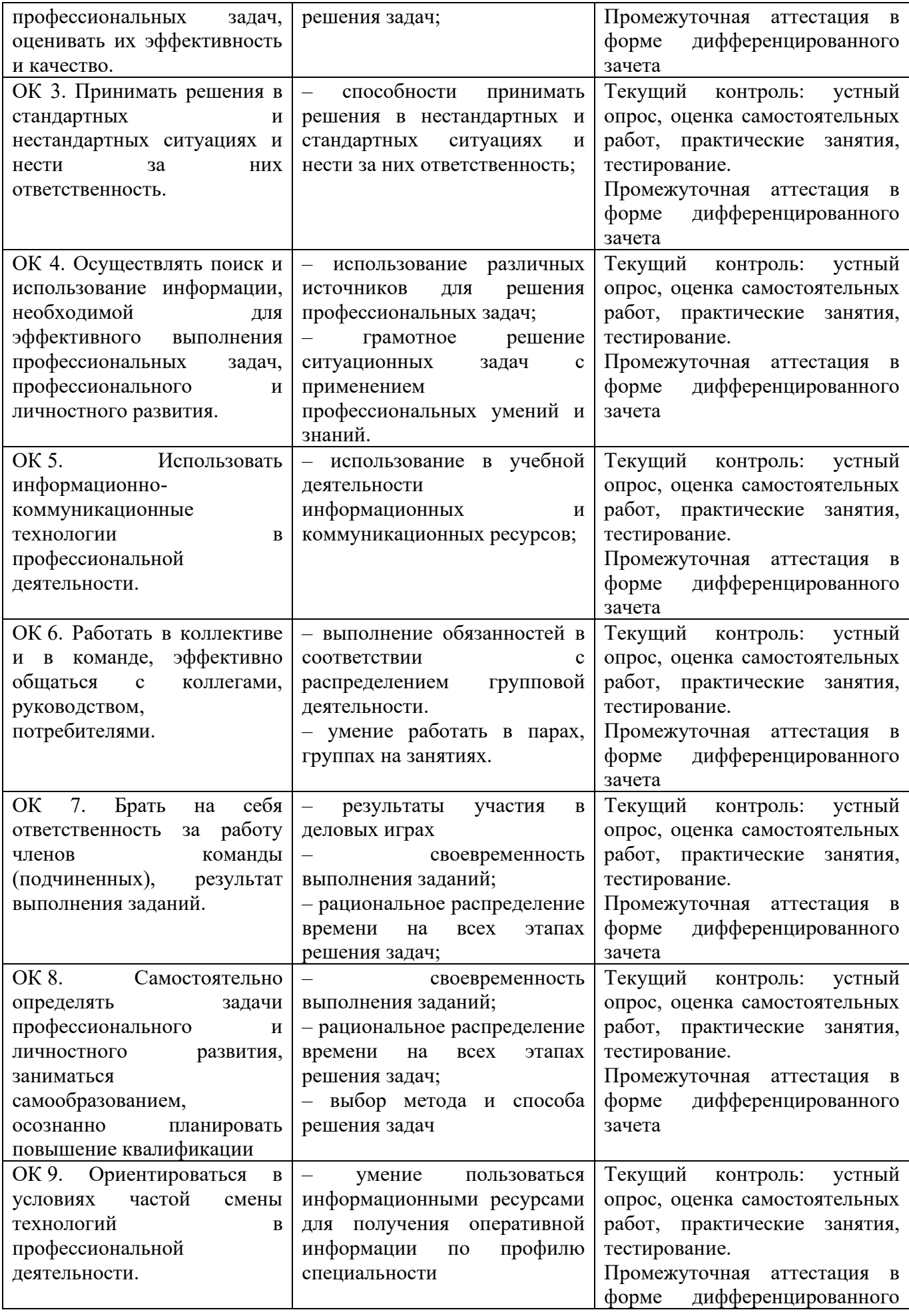

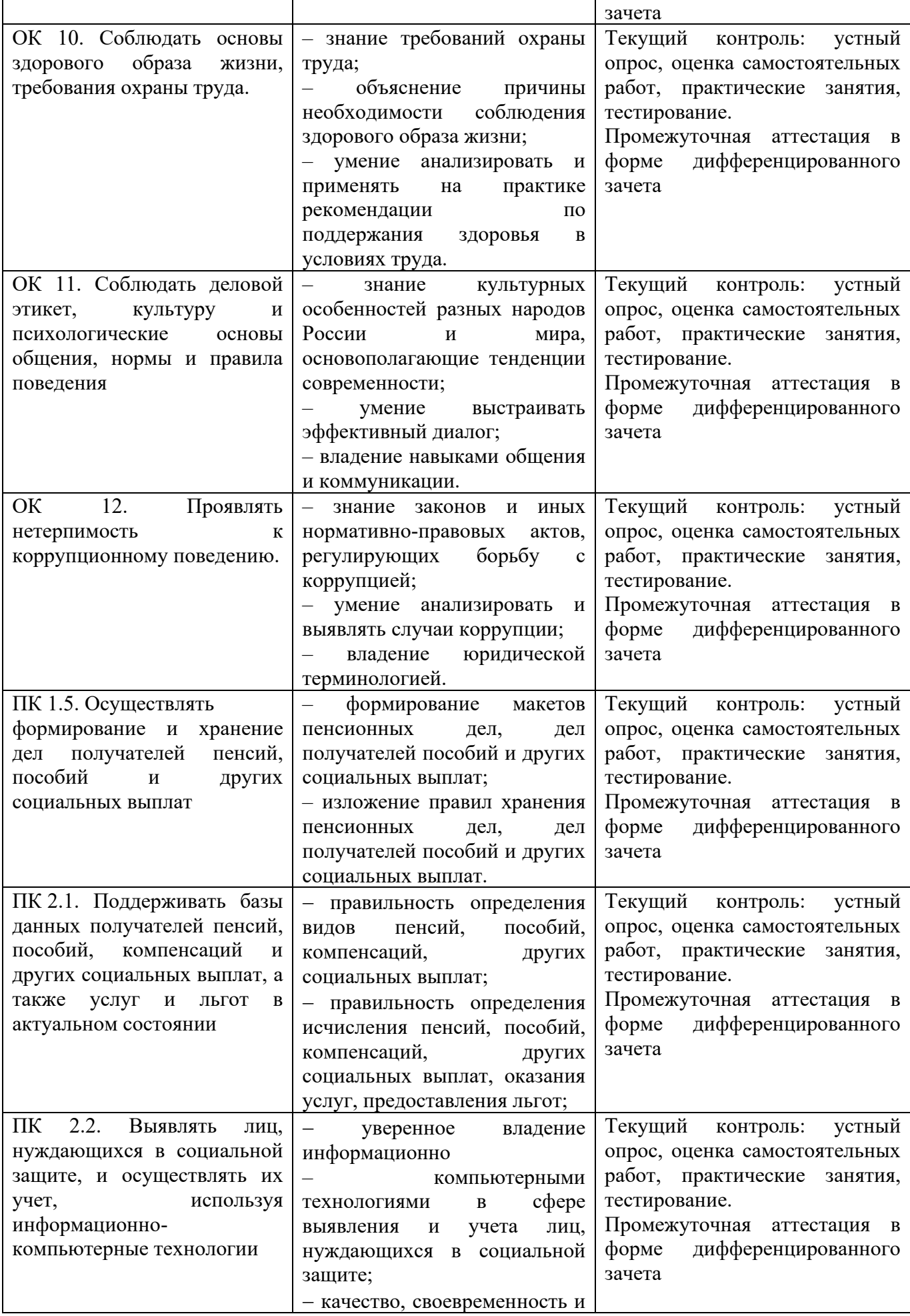

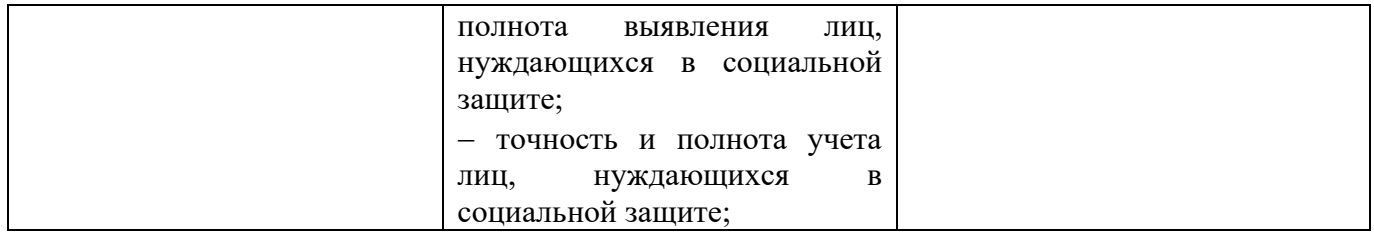

Формой промежуточной аттестации по рабочей учебной программе дисциплины ЕН.02. Информатика является дифференцированный зачет.

### 1.2 Система контроля и оценки

Система контроля и оценки освоения программы дисциплины представлена в таблице 3.

Таблица 3

Формы контроля рабочей учебной программы дисциплины ЕН.02. Информатика

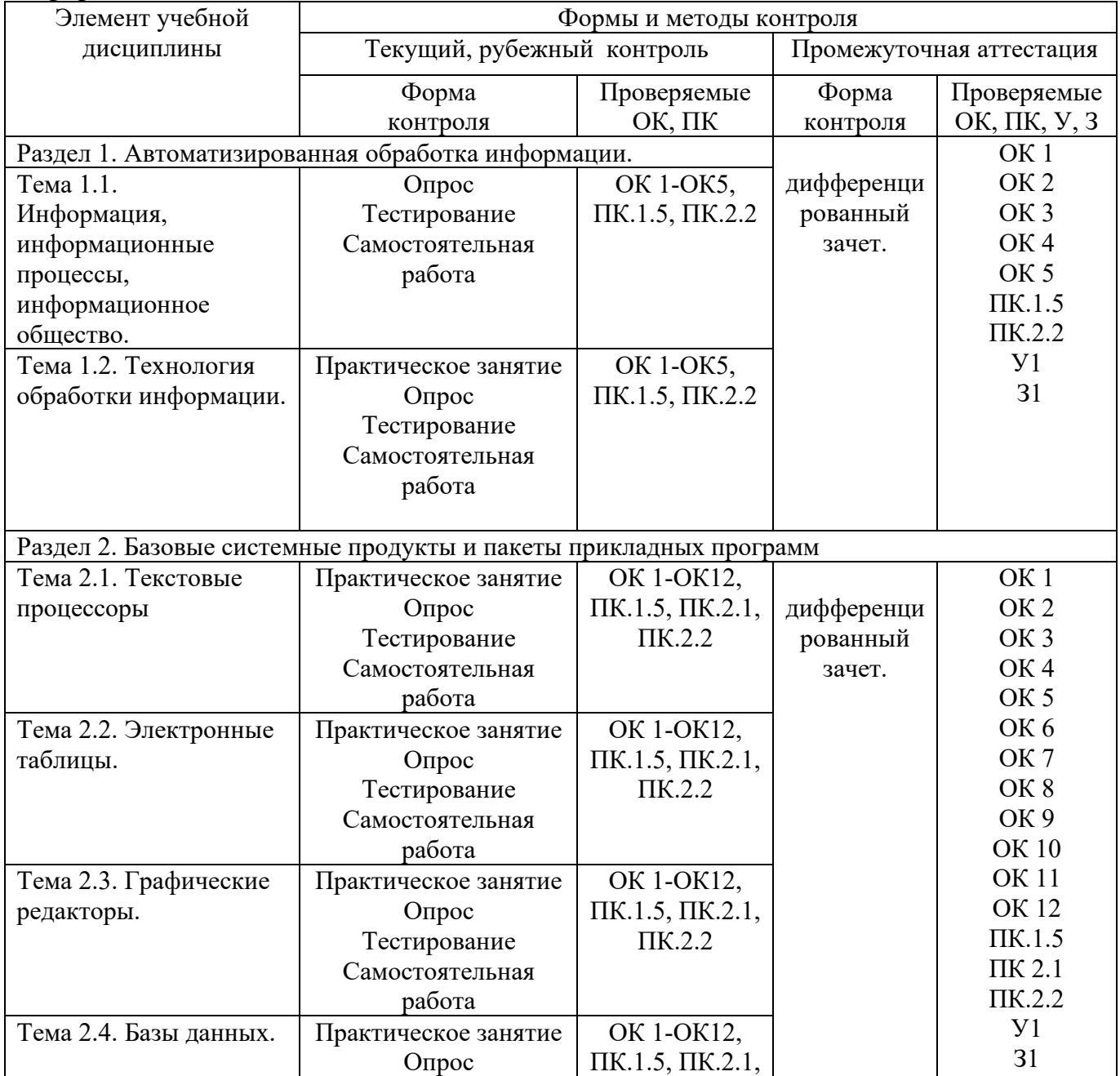

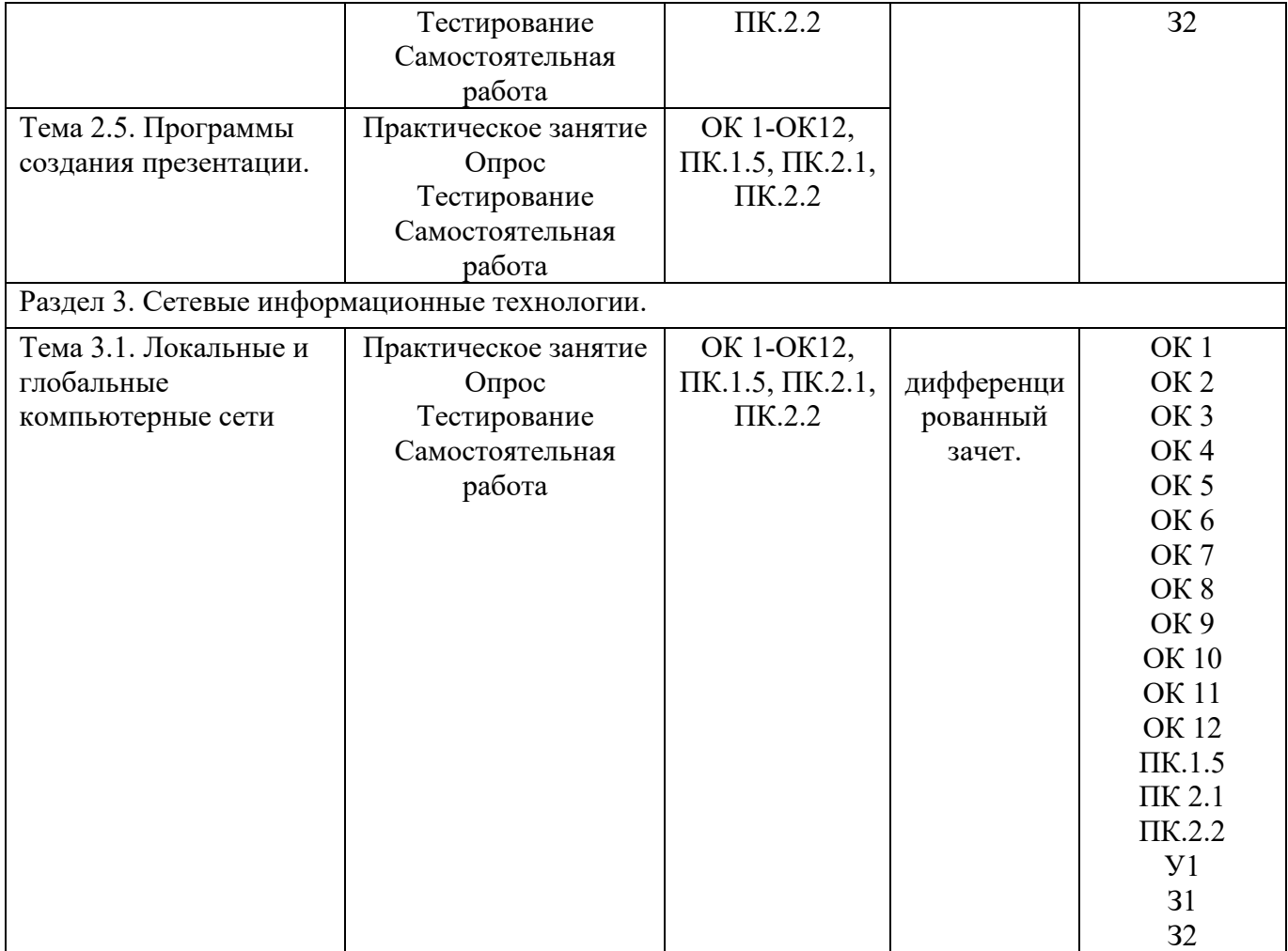

2 Фонд оценочных средств для контроля и оценки освоения умений и усвоения знаний по рабочей учебной программе дисциплины

2.1 Материалы для текущего контроля

– Приложения 1 Перечень теоретических вопросов для подготовки к опросам;

− Приложение 2 Типовые задания для практических занятий;

Задания для практических занятий представлены в полном объеме в соответствующем методическом обеспечении.

− Приложение 3 Типовые тестовые задания по разделам, темам дисциплины;

– Приложение 3 Перечень теоретических вопросов для подготовки дифференцированному зачету.

Самостоятельная работа обучающихся определена рабочей учебной программой дисциплины и представлена в соответствующем методическом обеспечении.

### Критерии и шкалы оценивания результатов обучения при проведении текущего контроля успеваемости

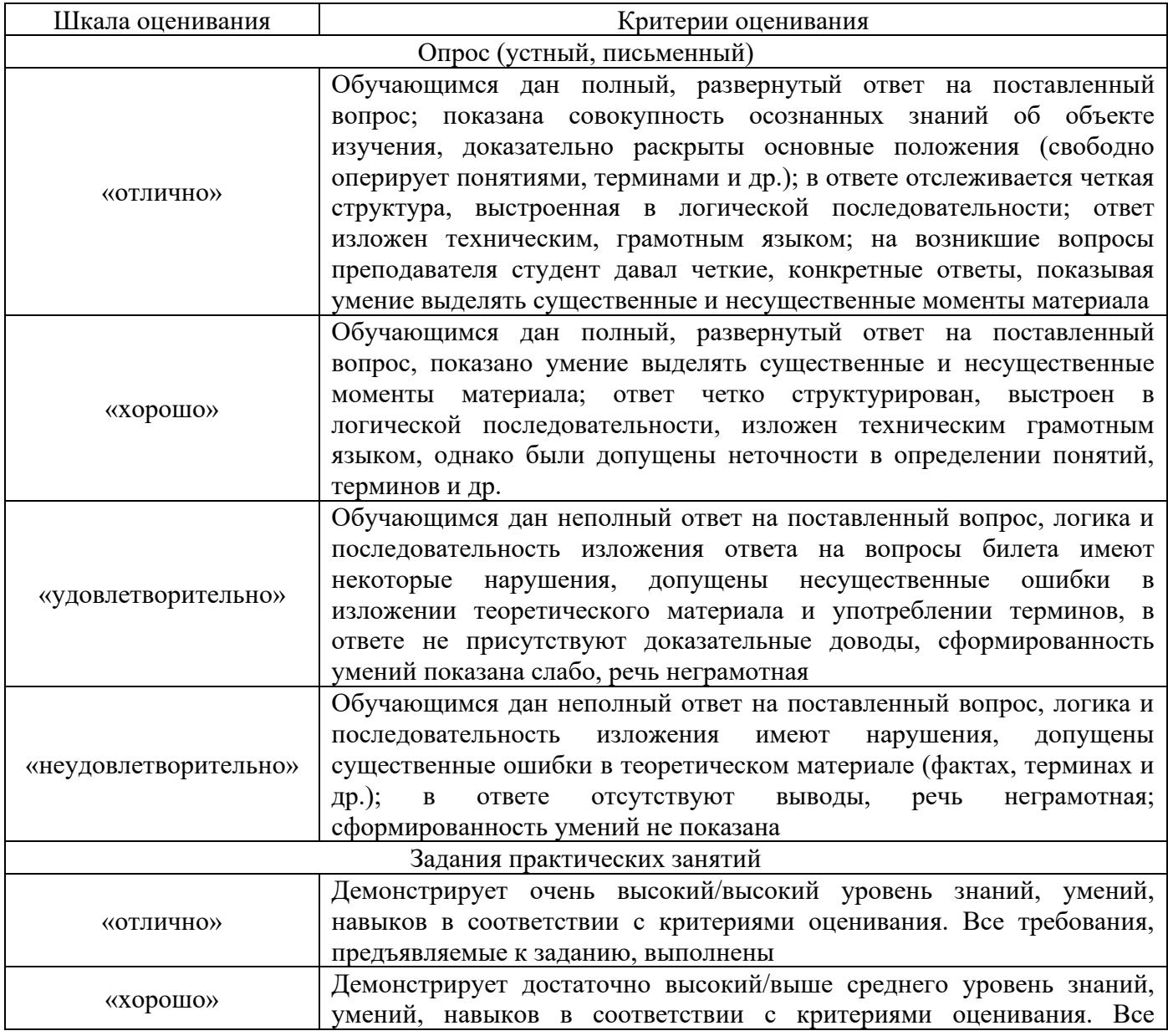

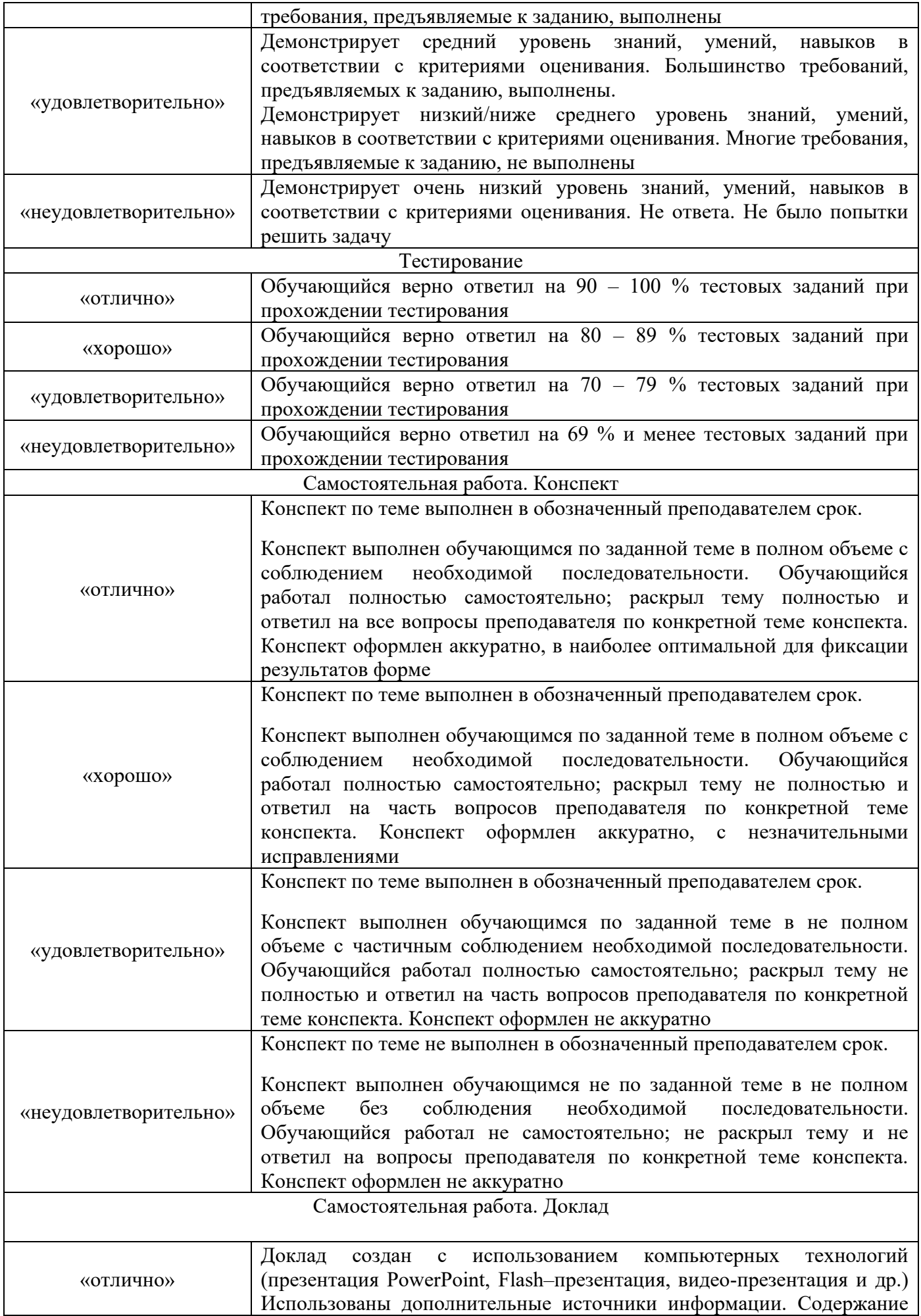

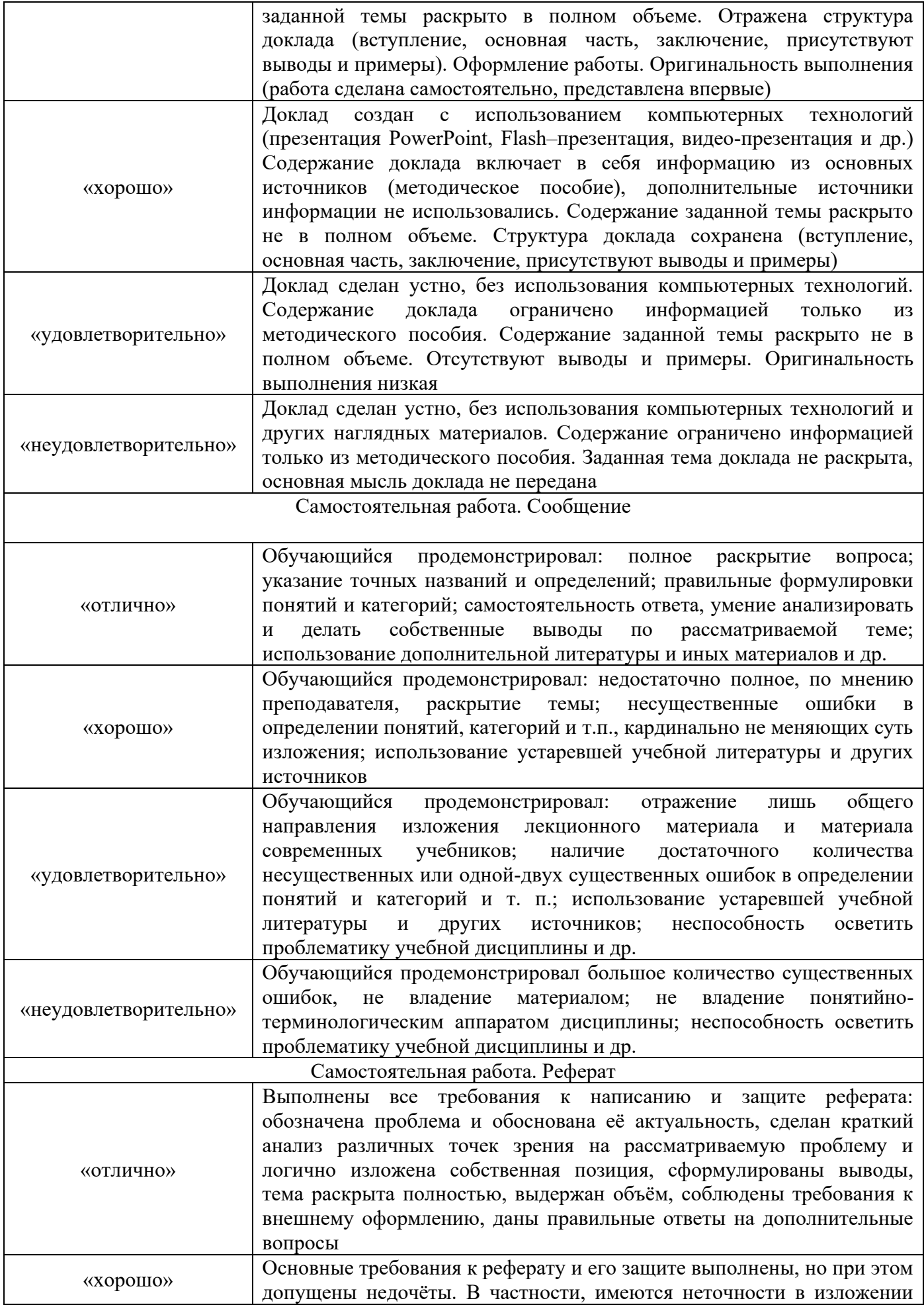

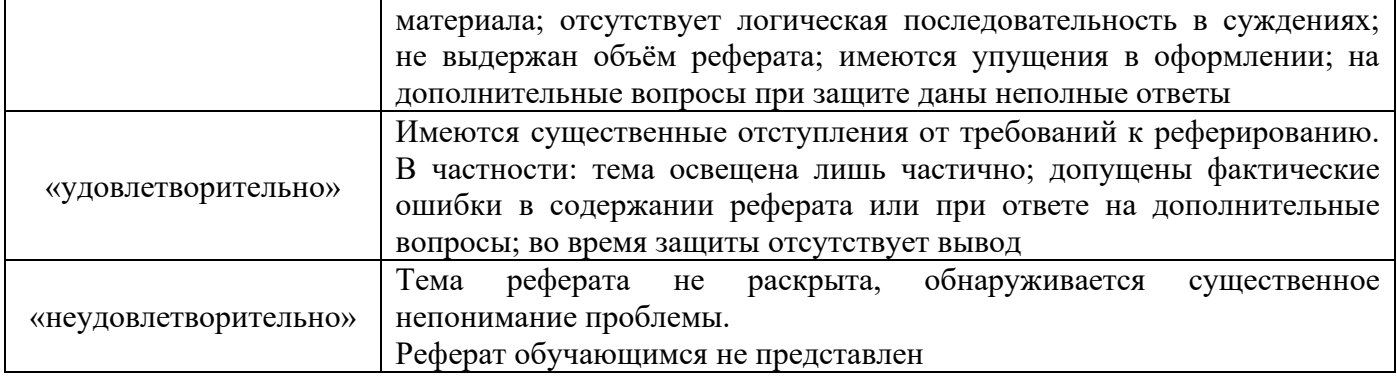

2.2 Материалы промежуточной аттестации

– Приложение 5 Фонд тестовых заданий для оценки сформированности компетенний.

Фонд тестовых заданий по дисциплине содержит тестовые задания, распределенные по компетенциям, с указанием эталонов ответа.

Итоговое тестовое задание дифференцированного зачета формируется преподавателем на основе тестовых заданий фонда (не менее 4 вариантов, в каждый включается не менее 30 вопросов).

Критерии и шкалы оценивания результатов обучения при проведении промежуточной аттестации в форме дифференцированного зачета

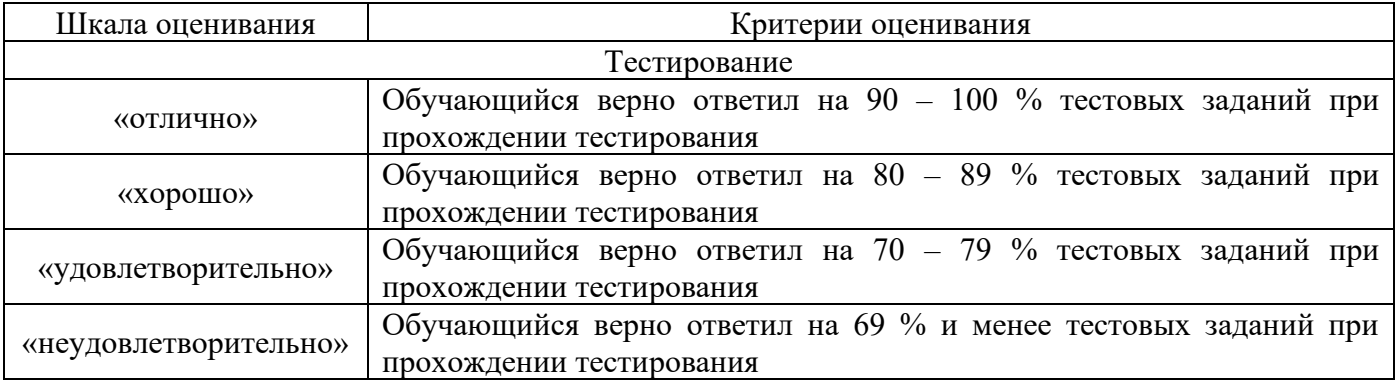

### **Перечень теоретических вопросов для подготовки к опросам**

### **Проверяемые результаты обучения:**

У.1 – Использовать изученные прикладные программные средства

З.1 – Основные понятия автоматизированной обработки информации, общий состав и структуру электронно-вычислительных машин и вычислительных систем

З.2 – Базовые системные программные продукты и пакеты прикладных программ

ОК 1. Понимать сущность и социальную значимость своей будущей профессии, проявлять к ней устойчивый интерес;

ОК 2. Организовывать собственную деятельность, выбирать типовые методы и способы выполнения профессиональных задач, оценивать их эффективность и качество;

ОК 3. Принимать решения в стандартных и нестандартных ситуациях и нести за них ответственность;

ОК 4. Осуществлять поиск и использование информации, необходимой для эффективного выполнения профессиональных задач, профессионального и личностного развития;

ОК 5. Использовать информационно-коммуникационные технологии в профессиональной деятельности;

ОК 6. Работать в коллективе и команде, эффективно общаться с коллегами, руководством, потребителями;

ОК 7. Брать на себя ответственность за работу членов команды (подчиненных), результат выполнения заданий;

ОК 8. Самостоятельно определять задачи профессионального и личностного развития, заниматься самообразованием, осознанно планировать повышение квалификации;

ОК.9. Ориентироваться в условиях постоянного изменения правовой базы;

ОК.10. Соблюдать основы здорового образа жизни, требования охраны труда;

ОК.11. Соблюдать деловой этикет, культуру и психологические основы общения, нормы и правила поведения;

ОК.12. Проявлять нетерпимость к коррупционному поведению.

ПК 1.5. Осуществлять формирование и хранение дел получателей пенсий, пособий и других социальных выплат;

ПК 2.1. Поддерживать базы данных получателей пенсий, пособий, компенсаций и других социальных выплат, а также услуг и льгот в актуальном состоянии;

ПК 2.2. Выявлять лиц, нуждающихся в социальной защите, и осуществлять их учет, используя информационно-компьютерные технологии.

1. Объясните сущность понятия «Информационный процесс».

2. Назовите основные системы кодирования информации.

3. Какие бывают виды программного обеспечения.

4. Характеристика прикладного программного обеспечения.

5. Виды вирусов, способы заражения и антивирусная профилактика компьютера.

6. Классификация антивирусных программ.

7. Классификация уровней взаимодействия компьютеров.

8. Опишите особенности локальной и глобальной вычислительных сетей.

9. Спецсимволы в MS Word, разрыв строки, конец абзаца, табуляция, вставка спецсимволов.

10. Поиск и замена текста в текстовом процессоре.

- 11. Назовите основные элементы окна электронной таблицы.
- 12. Структура и назначение строки формул.
- 13. Создание и заполнение списка в Excel.
- 14. Условия расположения и размера списка в Excel.
- 15. Работа с шаблонами и мастерами.
- 16. Основные операции с рабочими листами.
- 17. Сортировка данных в электронной таблице.
- 18. Фильтрация и выборка данных в электронной таблице.
- 19. Системы управления базами данных.
- 20. Основные типы данных в СУБД.
- 21. Основные свойства полей данных в СУБД.
- 22. Использование конструктора и мастера таблиц при работе с СУБД.
- 23. Ключевое поле в таблице СУБД.
- 24. Создание межтабличных связей в базах данных.
- 25. Создание запросов на выборку в СУБД.
- 26. Формирование подробных и итоговых отчетов в базах данных.
- 27. Структура окна графического редактора.
- 29. Цветовые модели.
- 30. Виды компьютерной графики.
- 31. Общая структура компьютерной презентации.
- 32. Принципы создания презентаций.
- 33. Особенности вставки текстового блока в презентацию PowerPoint.
- 34. Способы включения новых объектов в слайд.
- 35. Общие принципы работы с объектами слайда.
- 36. Правовой режим защиты информации.

37. Организация размещения, обработки, поиска, хранения и передачи информации.

- 38. Защита информации от несанкционированного доступа.
- 39. Топология компьютерной сети.

40. Информатизация, технологические решения обработки информации.

### **Типовые задания для практических занятий**

### **Образец заданий на практическое занятие по теме 1.2. Технология обработки информации**

### **Практическое занятие № 1. Работа с системами кодирования данных. Способы кодирования информации различных типов.**

#### **Проверяемые результаты обучения:**

У.1 – Принимать решения по организации выполнения организационных задач, стоящих перед структурным подразделением

З.1 – Особенности современного менеджмента

ОК 1. Понимать сущность и социальную значимость своей будущей профессии, проявлять к ней устойчивый интерес

ОК 2. Организовывать собственную деятельность, выбирать типовые методы и способы выполнения профессиональных задач, оценивать их эффективность и качество

ОК 3. Принимать решения в стандартных и нестандартных ситуациях и нести за них ответственность

ОК 4. Осуществлять поиск и использование информации, необходимой для эффективного выполнения профессиональных задач, профессионального и личностного развития

ОК 5. Использовать информационно-коммуникационные технологии в профессиональной деятельности

ПК 1.5. Осуществлять формирование и хранение дел получателей пенсий, пособий и других социальных выплат;

ПК 2.2. Выявлять лиц, нуждающихся в социальной защите, и осуществлять их учет, используя информационно-компьютерные технологии;

**Задание 1**. Используя таблицу символов, записать последовательность десятичных числовых кодов в кодировке Windows для своих ФИО (по нижеприведённому примеру). Таблица символов отображается в редакторе MS Word с помощью команды: вкладка Вставка→Символ→Другие символы. В поле Шрифт выбираете Times New Roman, в поле из выбираете кириллица. Например, для буквы «А» (русской заглавной) код знака– 192.

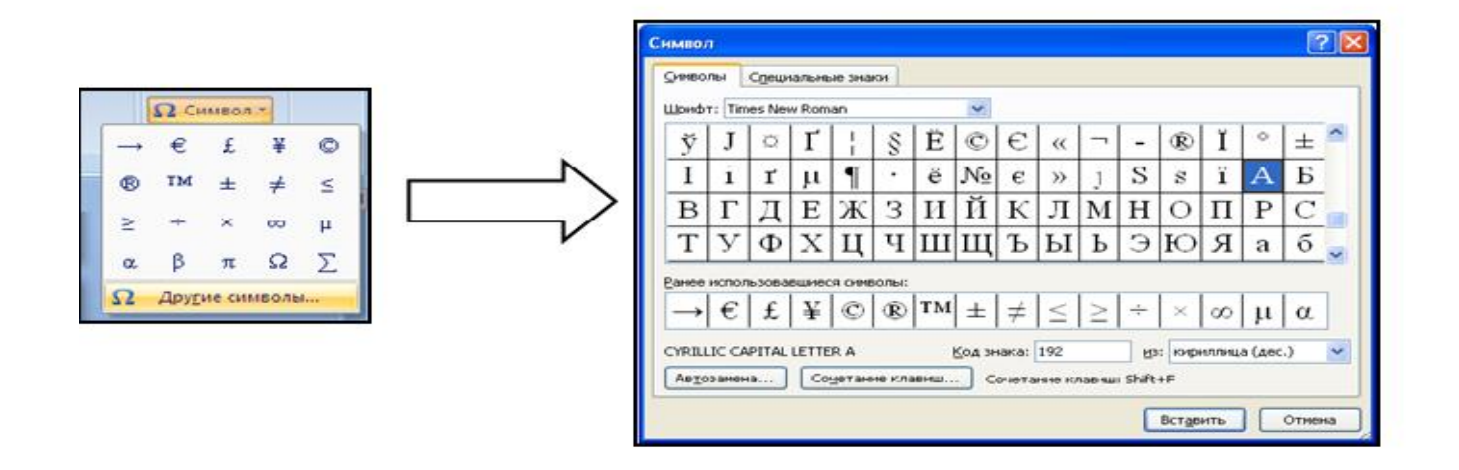

**Задание 2**. Декодируйте текстовую информации с помощью компьютера.

Используя стандартную программу Блокнот определить, какая фраза в кодировке Windows задана последовательностью числовых кодов и продолжить код. Запустить Блокнот. С помощью дополнительной цифровой клавиатуры при нажатой клавише ALT ввести код, отпустить клавишу ALT. В документе появиться соответствующий символ.

**Задание 3**. Установите цвета с помощью числовых кодов базовых цветов в графическом редакторе.

Запустите графический редактор Paint и выполните команду [Палитра – Изменить палитру]. Задайте несколько раз по своему усмотрению значения в полях ввода для основных цветов и проследите за изменениями в окне Цвет Заливка. Установите, какие цвета получатся при следующих значениях основных цветов:

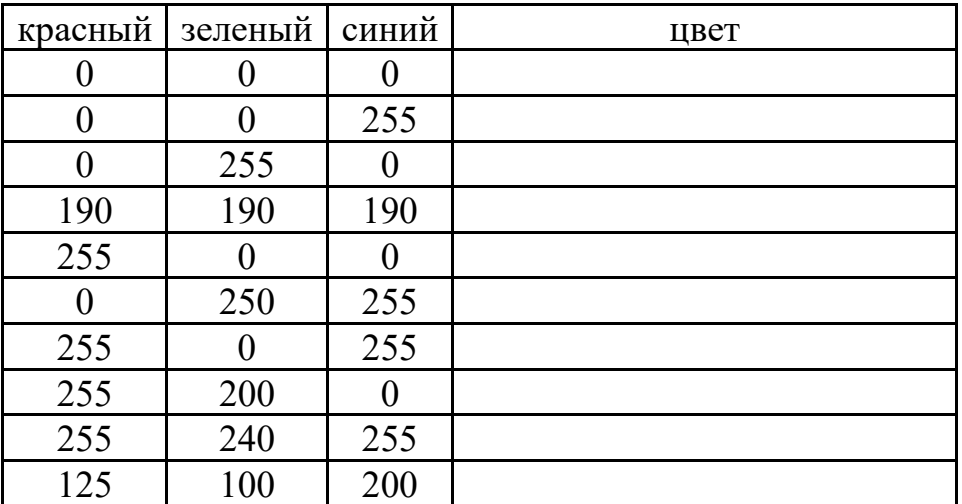

**Задание 4**. Расшифруйте слова в различных способах кодирования текстовой информации.

Используя таблицу, прочитайте слово:
# 11010010-11100101-11101010-11110001-11110010

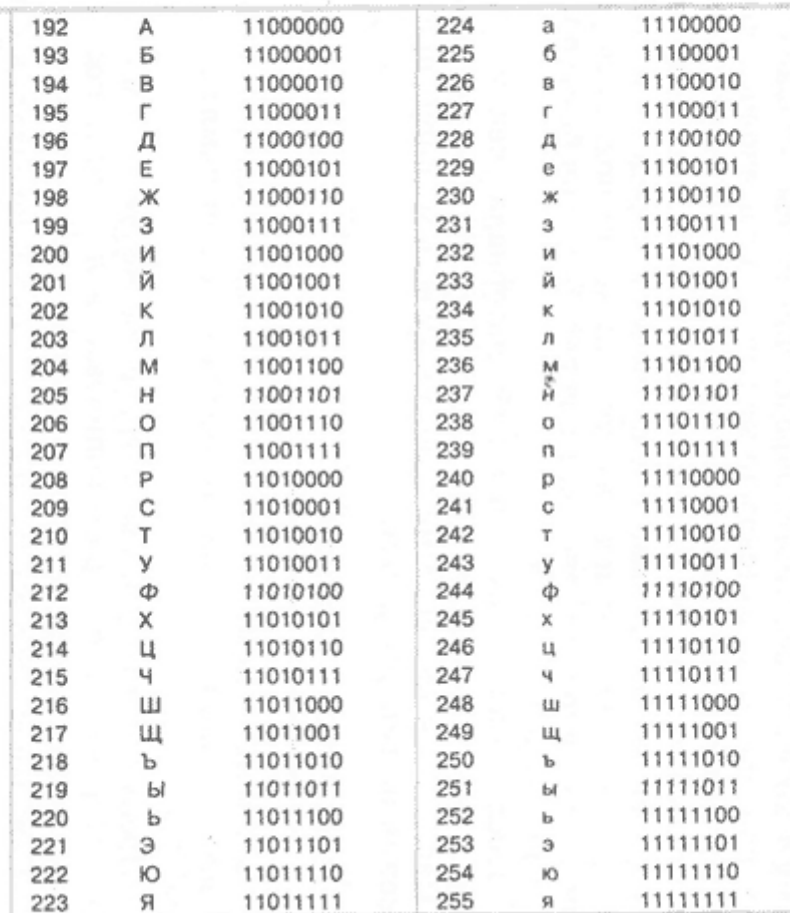

**Задание 5**. Выполните перевод десятичных чисел в различные системы счисления:  $453 10 \rightarrow A2, A8, A16$  $25610 \rightarrow A2, A8, A16$  $7810 \rightarrow A2, A8, A16$  $15210 \rightarrow A2, A8, A16$ 54 10 →А2,А8,А16

**Задание 6**. Составьте таблицы соответствия восьмеричных и шестнадцатеричных цифр и двоичного кода.

**Задание 7**. Выполните перевод чисел между системами счисления:  $111010012 = 10$  $37510 = 2$  $56C716 = 10$  $56512510 = 16$  $776528 = 10$  $6525510 = 8$  $110011010012 = 8$  $57218 = 2$ 

 $21AF16 = 2$  $1011000111102 = 16$ 

Задание 8. Получите код представления десятичных чисел 112 и -45 в олнобайтовой ячейке памяти.

Контрольные вопросы:

1. Дайте определение кодированию информации.

2. Дайте определение кодированию данных.

3. Дайте определение системы счисления.

4. Опишите назначение таблиц соответствия чисел и кодов.

## Образцы заданий на практические занятия по теме 2.1. Текстовые процессоры

Практическое занятие № 2. Приемы редактирования и форматирования текстовых документов. Выделение фрагментов текста. Оформление шрифтом. Установка параметров абзацев.

#### Проверяемые результаты обучения:

У.1 - Использовать изученные прикладные программные средства

3.1 - Основные понятия автоматизированной обработки информации, общий состав и структуру электронно-вычислительных машин и вычислительных систем

3.2 - Базовые системные программные продукты и пакеты прикладных программ

ОК 1. Понимать сущность и социальную значимость своей будущей профессии, проявлять к ней устойчивый интерес;

ОК 2. Организовывать собственную деятельность, выбирать типовые методы и способы выполнения профессиональных задач, оценивать их эффективность и качество:

ОК 3. Принимать решения в стандартных и нестандартных ситуациях и нести за них ответственность:

ОК 4. Осуществлять поиск и использование информации, необходимой для эффективного выполнения профессиональных задач, профессионального и личностного развития;

ОК 5. Использовать информационно-коммуникационные технологии  $\overline{R}$ профессиональной деятельности;

ОК 6. Работать в коллективе и команде, эффективно общаться с коллегами, руководством, потребителями;

ОК 7. Брать на себя ответственность работу  $3a$ членов команды (подчиненных), результат выполнения заданий;

ОК 8. Самостоятельно определять задачи профессионального и личностного развития, заниматься самообразованием, осознанно планировать повышение квалификации;

ОК 9. Ориентироваться в условиях постоянного изменения правовой базы;

ОК 10. Соблюдать основы здорового образа жизни, требования охраны труда;

ОК 11. Соблюдать деловой этикет, культуру и психологические основы общения, нормы и правила поведения;

ОК 12. Проявлять нетерпимость к коррупционному поведению.

ПК 1.5. Осуществлять формирование и хранение дел получателей пенсий, пособий и других социальных выплат;

ПК 2.1. Поддерживать базы данных получателей пенсий, пособий, компенсаций и других социальных выплат, а также услуг и льгот в актуальном состоянии;

ПК 2.2. Выявлять лиц, нуждающихся в социальной защите, и осуществлять их учет, используя информационно-компьютерные технологии

**Задание 1**. Запустите текстовый процессор Word.

**Задание 2**. Наберите следующий текст с соблюдением правил набора текста.

#### **Современный железнодорожный транспорт**

Так что такое железнодорожный транспорт. Фактически это основной вид магистрального транспорта, который обеспечивает междугородние перевозки пассажиров и массовых грузов. Основные преимущества железных дорог обусловлены двумя ключевыми факторами, это технико-экономические и пропускная способность.

Кроме всего прочего, он имеет и ряд других достоинств. Во-первых, он универсален, вагоны могут перевозить пассажиров и грузы, а цистерны жидкие и горюче смазочные материалы. Во-вторых, высокая провозная способность.

В отличие от других видов транспорта, в том числе и морских, себестоимость перевозки в поездах достаточно мала. Существенное достоинство – независимость от погодных условий, и как следствие высокая безопасность движения, ну и, конечно же, достаточно высокая скорость передвижения. Расстояния, на которые может перевозить груз железнодорожный транспорт, также ошеломляют, единственный рубеж мировой океан, но возможно когда-нибудь и он покорится поезду, при помощи гигантских мостов и подводных тоннелей.

Кроме грузовых перевозок железнодорожный транспорт занимается перевозкой пассажиров. Сегодня очень хорошо развиты структуры авто и авиа перевозок людей, но не смотря на это поезда все еще достаточно актуальны. Здесь основным преимуществом является экономичность и удобство. Гораздо дешевле для обычно человека передвигаться в поезде, нежели в самолете и намного комфортабельней, чем в автомобиле или автобусе, особенно это чувствуется на дальних расстояниях.

**Задание 3**. Сохраните документ под именем «Практика».

**Задание 4**. Отделите заголовок от основного текста пустой строкой.

**Задание 5**. Выполните форматирование шрифта соответственно:

- для всего документа – размер 13, начертание «Курсив»;

- для строки заголовка – размер 14, начертание «Полужирный курсив».

**Задание 6**. Выполните форматирование абзацев:

- для строки заголовка – выравнивание по центру;

- для абзацев – выравнивание по ширине с красной строкой 1 см.

**Задание 7**. Измените в первом абзаце цвет шрифта и переместите его так, чтобы он расположился после второго абзаца текста.

**Задание 8**. Выделите весь документ, кроме пустой последней строки. Скопируйте выделенный фрагмент через буфер обмена в конец документа 2 раза.

**Задание 9**. Выполните автоматическую расстановку переносов и задайте для 4 и 5 абзацев «газетный текст» в 3 колонки, отформатируйте колонки, чтобы промежуток между ними был не более 0,5 см.

**Задание 10**. Сохраните документ под другим именем.

**Задание 11**. Продемонстрируйте преподавателю:

- предварительный просмотр одной и нескольких страниц;

- все способы выделения фрагментов текста;
- изменение регистра букв;
- способы копирования и перемещения фрагментов текста;
- выполнение действия отмены операций.

Контрольные вопросы:

1. Дайте определение понятиям Форматирование и Редактирование.

2. Назовите основные параметры редактирования документа.

3. Назовите, какие виды форматирования различают в текстовом процессоре Word.

4. Объясните, в чем заключается форматирование символов.

5. Дайте определение стиля форматирования.

## **Практическое занятие № 3. Работа со списками. Способы создания списков в документе. Использование колонтитулов. Вставка различных объектов в списки.**

## **Проверяемые результаты обучения:**

У.1 – Использовать изученные прикладные программные средства

З.1 – Основные понятия автоматизированной обработки информации, общий состав и структуру электронно-вычислительных машин и вычислительных систем

З.2 – Базовые системные программные продукты и пакеты прикладных программ

ОК 1. Понимать сущность и социальную значимость своей будущей профессии, проявлять к ней устойчивый интерес;

ОК 2. Организовывать собственную деятельность, выбирать типовые методы и способы выполнения профессиональных задач, оценивать их эффективность и качество;

ОК 3. Принимать решения в стандартных и нестандартных ситуациях и нести за них ответственность;

ОК 4. Осуществлять поиск и использование информации, необходимой для

эффективного выполнения профессиональных задач, профессионального и личностного развития;

ОК 5. Использовать информационно-коммуникационные технологии в профессиональной деятельности;

ОК 6. Работать в коллективе и команде, эффективно общаться с коллегами, руководством, потребителями;

ОК 7. Брать на себя ответственность за работу членов команды (подчиненных), результат выполнения заданий;

ОК 8. Самостоятельно определять задачи профессионального и личностного развития, заниматься самообразованием, осознанно планировать повышение квалификации;

ОК.9. Ориентироваться в условиях постоянного изменения правовой базы;

ОК 10. Соблюдать основы здорового образа жизни, требования охраны труда;

ОК 11. Соблюдать деловой этикет, культуру и психологические основы общения, нормы и правила поведения;

ОК 12. Проявлять нетерпимость к коррупционному поведению.

ПК 1.5. Осуществлять формирование и хранение дел получателей пенсий, пособий и других социальных выплат;

ПК 2.1. Поддерживать базы данных получателей пенсий, пособий, компенсаций и других социальных выплат, а также услуг и льгот в актуальном состоянии;

ПК 2.2. Выявлять лиц, нуждающихся в социальной защите, и осуществлять их учет, используя информационно-компьютерные технологии

**Задание 1**. Запустите текстовый процессор Word.

**Задание 2**. Оформите страницу пунктирной рамкой красного цвета и толщиной 1,5 пт.

**Задание 3**. Наберите текст предложенного документа, используя создание списков, заливку и границы текста.

# **ФГБОУ ВО ИрГУПС ЗабИЖТ**

*Читинский техникум железнодорожного транспорта*

## **ЦЕНТР ПОВЫШЕНИЯ КВАЛИФИКАЦИИ**

## **Приглашает на курсы повышения квалификации и профессиональной подготовки по различным специальностям**

а) Занятия на курсах проводятся по очной форме обучения с отрывом от производства в дневное и вечернее время согласно учебного плана и расписания.

б) Слушателями могут быть граждане Российской Федерации, достигшие 18 летнего возраста, физически и психологически здоровы.

в) Дополнительными условиями прохождения курсов являются:

1) На весь перечень курсов ведется предварительная запись за 5 дней до начала;

2) Курсы дополнительного профессионального образования являются коммерческими (платными);

3) На весь перечень курсов заключаются договоры, как с юридическими, так и с физическими лицами;

4) Иногородним, на платной основе, предоставляются места в общежитии гостиничного типа;

5) Во время пребывания на курсах, слушатель имеет социальную и трудовую защищенность в соответствии с законодательством РФ;

6) График заезда групп и календарный срок проведения курсов оговаривается при заключении договора.

## **Необходимые документы для поступления на курсы:**

➢ Паспорт гражданина РФ с постоянной пропиской;

➢ Аттестат о полном среднем образовании;

➢ Индивидуальный идентификационный номер (ИНН);

➢ Страховое свидетельство государственного пенсионного страхования;

➢ Медицинский полис;

По окончанию курсов слушателям выдаются удостоверения и свидетельства государственного образца.

## **НАШИ КОНТАКТНЫЕ РЕКВИЗИТЫ:**

672000, г. Чита, ул. Бутина, 3 каб. 112 Тел/факс: (3022) 22-46-86; 22-58-11

Контрольные вопросы:

1. Назовите, какие виды списков существуют в текстовом процессоре Word.

2. Назовите, каким способом можно изменить вид маркера в списке.

3. Назовите, какие параметры настройки можно применить к границе страницы.

## **Практическое занятие № 4. Использование Буквицы и Табуляции при создании документов. Установка параметров табуляции.**

#### **Проверяемые результаты обучения:**

У.1 – Использовать изученные прикладные программные средства

З.1 – Основные понятия автоматизированной обработки информации, общий состав и структуру электронно-вычислительных машин и вычислительных систем

З.2 – Базовые системные программные продукты и пакеты прикладных программ

ОК 1. Понимать сущность и социальную значимость своей будущей профессии, проявлять к ней устойчивый интерес;

ОК 2. Организовывать собственную деятельность, выбирать типовые методы и способы выполнения профессиональных задач, оценивать их эффективность и качество;

ОК 3. Принимать решения в стандартных и нестандартных ситуациях и нести за них ответственность;

ОК 4. Осуществлять поиск и использование информации, необходимой для эффективного выполнения профессиональных задач, профессионального и личностного развития;

ОК 5. Использовать информационно-коммуникационные технологии в профессиональной деятельности;

ОК 6. Работать в коллективе и команде, эффективно общаться с коллегами, руководством, потребителями;

ОК 7. Брать на себя ответственность за работу членов команды (подчиненных), результат выполнения заданий;

ОК 8. Самостоятельно определять задачи профессионального и личностного развития, заниматься самообразованием, осознанно планировать повышение квалификации;

ОК 9. Ориентироваться в условиях постоянного изменения правовой базы;

ОК 10. Соблюдать основы здорового образа жизни, требования охраны труда;

ОК 11. Соблюдать деловой этикет, культуру и психологические основы общения, нормы и правила поведения;

ОК 12. Проявлять нетерпимость к коррупционному поведению.

ПК 1.5. Осуществлять формирование и хранение дел получателей пенсий, пособий и других социальных выплат;

ПК 2.1. Поддерживать базы данных получателей пенсий, пособий, компенсаций и других социальных выплат, а также услуг и льгот в актуальном состоянии;

ПК 2.2. Выявлять лиц, нуждающихся в социальной защите, и осуществлять их учет, используя информационно-компьютерные технологии

**Задание 1**. Запустите текстовый процессор Word.

**Задание 2**. Наберите первые 3 строки (заголовок), каждую через ввод. Во второй и третьей строках первую букву слова «О» не набирать.

**Задание 3**. В первой строке задайте формат буквицы так, чтобы ее высота равнялась трем строкам заголовка.

**Задание 4**. В строках ассортимента кондитерских изделий задайте табуляцию с заполнителем. Определите позицию табуляции равную 10 см.

**Задание 5**. В строках ассортимента напитков выполните те же действия. Позиции табуляции при этом 8 см. и 12 см.

**Задание 6**. Установите для трех последних строк разреженный интервал шрифта

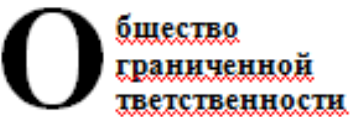

#### $\omega$ PA IIEOH $\omega$

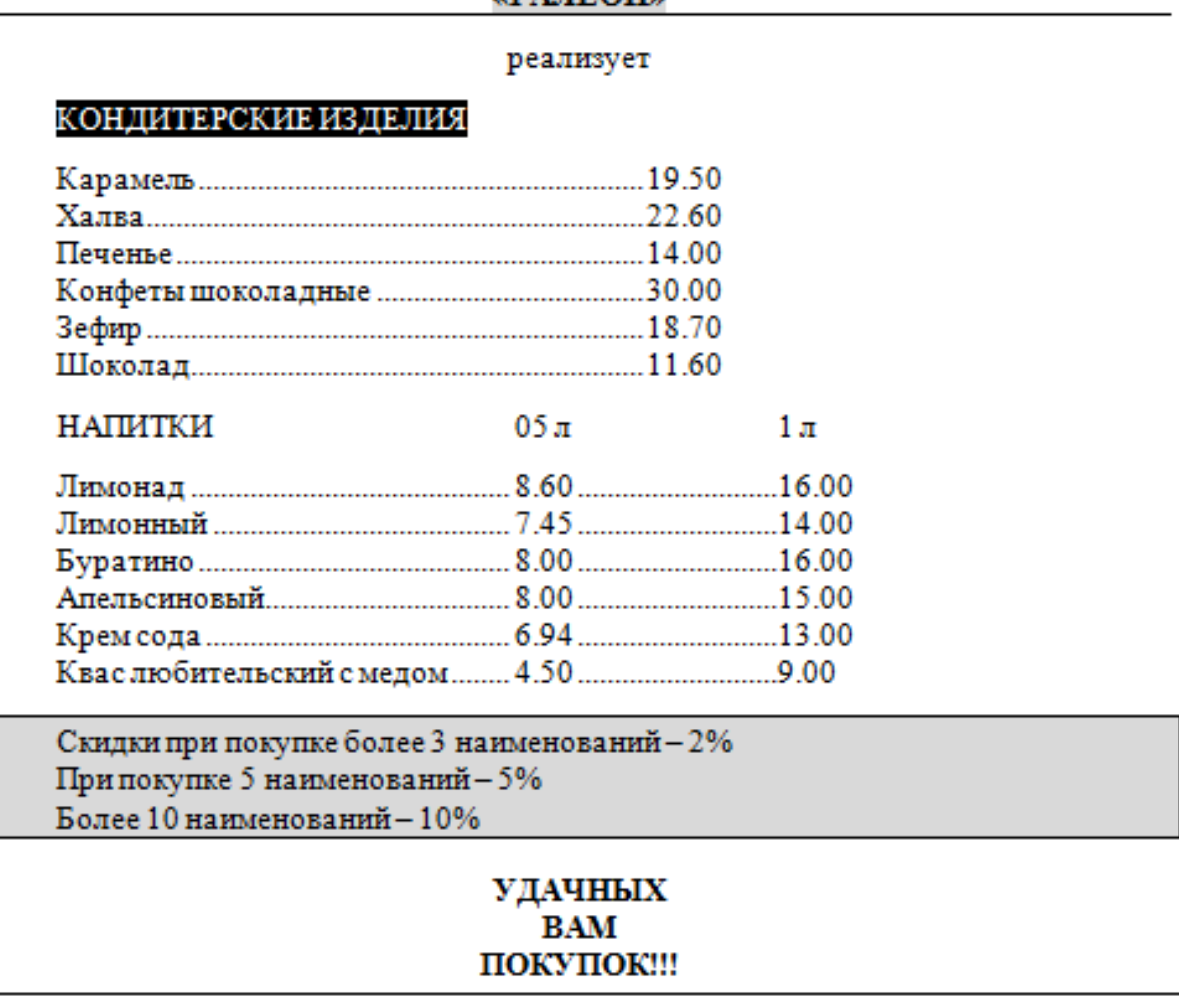

Контрольные вопросы:

- 1. Опишите, в чем заключается эффект буквицы в текстовом документе.
- 2. Назовите, сколько существует вариантов расположения буквицы.
- 3. Дайте определение табуляции.
- 4. Объясните, как можно выделить большой блок текста.

## **Практическое занятие № 5. Оформление документов картинками. Вставка рисунков в документ и их редактирование. Рисование и вычерчивание простых фигур в документах.**

#### **Проверяемые результаты обучения:**

У.1 – Использовать изученные прикладные программные средства

З.1 – Основные понятия автоматизированной обработки информации, общий состав и структуру электронно-вычислительных машин и вычислительных систем

З.2 – Базовые системные программные продукты и пакеты прикладных программ

ОК 1. Понимать сущность и социальную значимость своей будущей профессии, проявлять к ней устойчивый интерес;

ОК 2. Организовывать собственную деятельность, выбирать типовые методы и способы выполнения профессиональных задач, оценивать их эффективность и качество;

ОК 3. Принимать решения в стандартных и нестандартных ситуациях и нести за них ответственность;

ОК 4. Осуществлять поиск и использование информации, необходимой для эффективного выполнения профессиональных задач, профессионального и личностного развития;

ОК 5. Использовать информационно-коммуникационные технологии в профессиональной деятельности;

ОК 6. Работать в коллективе и команде, эффективно общаться с коллегами, руководством, потребителями;

ОК 7. Брать на себя ответственность за работу членов команды (подчиненных), результат выполнения заданий;

ОК 8. Самостоятельно определять задачи профессионального и личностного развития, заниматься самообразованием, осознанно планировать повышение квалификации;

ОК 9. Ориентироваться в условиях постоянного изменения правовой базы;

ОК 10. Соблюдать основы здорового образа жизни, требования охраны труда;

ОК 11. Соблюдать деловой этикет, культуру и психологические основы общения, нормы и правила поведения;

ОК 12. Проявлять нетерпимость к коррупционному поведению.

ПК 1.5. Осуществлять формирование и хранение дел получателей пенсий, пособий и других социальных выплат;

ПК 2.1. Поддерживать базы данных получателей пенсий, пособий, компенсаций и других социальных выплат, а также услуг и льгот в актуальном состоянии;

ПК 2.2. Выявлять лиц, нуждающихся в социальной защите, и осуществлять их учет, используя информационно-компьютерные технологии

**Задание 1.** Запустите текстовый процессор Word.

**Задание 2.** Создайте с использованием встроенного графического редактора следующие объекты. Сгруппируйте полученные рисунки как представлено на рисунке.

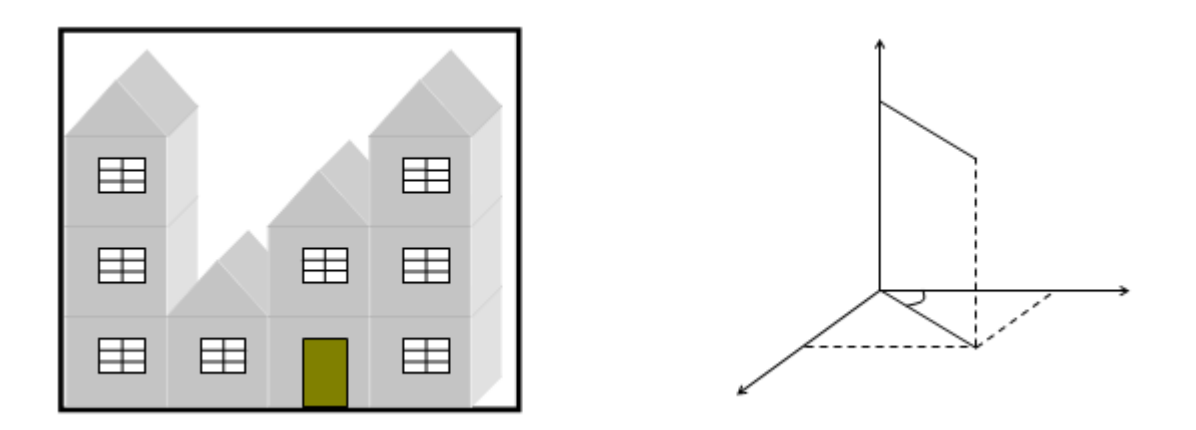

Задание 3. Создайте визитную карточку по следующему образцу. При создании используйте различные шрифты, вставку клипа и автофигуры.

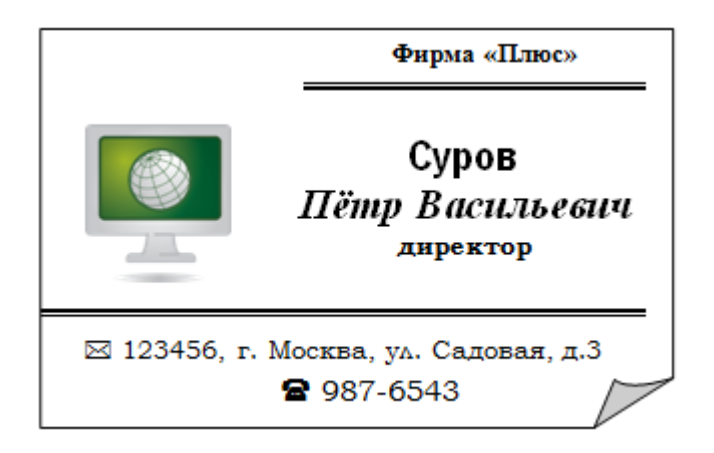

Контрольные вопросы:

- 1. Перечислите типы графических объектов в документе Word.
- 2. Назовите этапы вставки изображений и клипов в документ Word.
- 3. Опишите, как можно разместить объекты на разных плоскостях.

Практическое занятие № 6. Подготовка текстов с математическими формулами и чертежами. Вставка символов в документ. Работа в редакторе формул.

#### Проверяемые результаты обучения:

У.1 – Использовать изученные прикладные программные средства

3.1 – Основные понятия автоматизированной обработки информации, общий состав и структуру электронно-вычислительных машин и вычислительных систем

3.2 - Базовые системные программные продукты и пакеты прикладных программ

ОК 1. Понимать сущность и социальную значимость своей будущей профессии, проявлять к ней устойчивый интерес;

ОК 2. Организовывать собственную деятельность, выбирать типовые методы и способы выполнения профессиональных задач, оценивать их эффективность и качество;

ОК 3. Принимать решения в стандартных и нестандартных ситуациях и нести за них ответственность;

ОК 4. Осуществлять поиск и использование информации, необходимой для эффективного выполнения профессиональных задач, профессионального и личностного развития;

ОК 5. Использовать информационно-коммуникационные технологии в профессиональной деятельности;

ОК 6. Работать в коллективе и команде, эффективно общаться с коллегами, руководством, потребителями;

ОК 7. Брать на себя ответственность за работу членов команды (подчиненных), результат выполнения заданий;

ОК 8. Самостоятельно определять задачи профессионального и личностного развития, заниматься самообразованием, осознанно планировать повышение квалификации;

ОК 9. Ориентироваться в условиях постоянного изменения правовой базы;

ОК 10. Соблюдать основы здорового образа жизни, требования охраны труда;

ОК 11. Соблюдать деловой этикет, культуру и психологические основы общения, нормы и правила поведения;

ОК 12. Проявлять нетерпимость к коррупционному поведению.

ПК 1.5. Осуществлять формирование и хранение дел получателей пенсий, пособий и других социальных выплат;

ПК 2.1. Поддерживать базы данных получателей пенсий, пособий, компенсаций и других социальных выплат, а также услуг и льгот в актуальном состоянии;

ПК 2.2. Выявлять лиц, нуждающихся в социальной защите, и осуществлять их учет, используя информационно-компьютерные технологии

**Задание 1**. Запустите текстовый процессор Word.

**Задание 2**. Оформите документ по образцу:

#### **Задача № 1**

Два одинаковых шарика подвешены на нитях длиной l=2,0 м. к одной точке. Когда шарикам сообщили одинаковый заряд по  $q = 2 * 10^{-8}$  Кл, они разошлись на расстояние r = 16 см. Определите натяжение каждой нити.

#### **Решение**

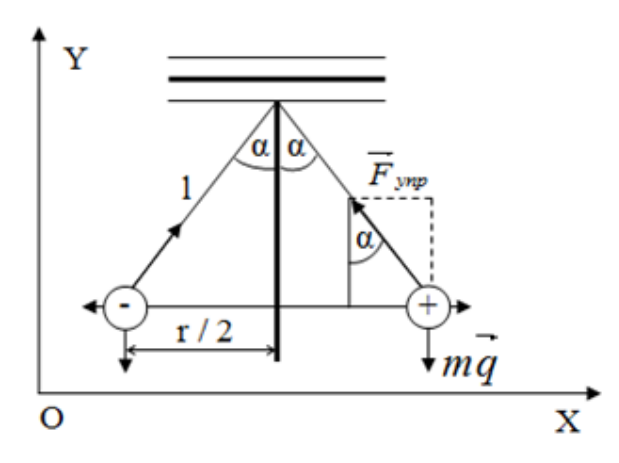

На каждой шарик действуют три силы: ≻ Сила тяжести те

> Сила упругости  $\vec{F}_{\text{app}}$ 

 $\triangleright$  Кулоновская сила  $F$ 

Шарик неподвижен, следовательно, сумма проекций, сил на оси Ох и Оу равна нулю. Для суммы проекции сил на ось Ох это условие имеет вид:

 $F$ - $F$ <sub>vnp</sub>sina+mgcos90°=0

*T*ak kak sina=
$$
\frac{r}{2l}
$$
 u F=k $\frac{q^2}{r^2}$ , mo

$$
F_{ynp} = \frac{F}{\sin \alpha} = \frac{F * 2l}{r} = k \frac{q^2 * 2l}{r^3} \approx 3.5 * 10^{3} H
$$

Нить натянута с силой, приблизительно равной 3,5 \*  $10^{-3}$ H

Контрольные вопросы:

- 1. Каким способом выполняется вставка греческих символов в документ.
- 2. Каким способом выполняется группировка и разгруппировка объектов.

3. Объясните, как выполняется редактирование и форматирование формул.

## Практическое занятие № 7. Создание и оформление буклетов. Разделение текста на колонки, установка разрывов. Добавление рисунков, вставка символов.

#### Проверяемые результаты обучения:

У.1 – Использовать изученные прикладные программные средства

3.1 - Основные понятия автоматизированной обработки информации, общий состав и структуру электронно-вычислительных машин и вычислительных систем

3.2 - Базовые системные программные продукты и пакеты прикладных программ

ОК 1. Понимать сущность и социальную значимость своей булушей профессии, проявлять к ней устойчивый интерес;

ОК 2. Организовывать собственную деятельность, выбирать типовые методы и способы выполнения профессиональных задач, оценивать их эффективность и качество:

ОК 3. Принимать решения в стандартных и нестандартных ситуациях и нести за них ответственность:

ОК 4. Осуществлять поиск и использование информации, необходимой для эффективного выполнения профессиональных задач. профессионального  $\overline{M}$ личностного развития;

ОК 5. Использовать информационно-коммуникационные технологии  $\overline{B}$ профессиональной деятельности;

ОК 6. Работать в коллективе и команде, эффективно общаться с коллегами, руководством, потребителями;

ОК 7. Брать на себя ответственность за работу членов команды (подчиненных), результат выполнения заданий;

ОК 8. Самостоятельно определять задачи профессионального и личностного развития, заниматься самообразованием, осознанно планировать повышение квалификации;

ОК 9. Ориентироваться в условиях постоянного изменения правовой базы;

ОК 10. Соблюдать основы здорового образа жизни, требования охраны труда;

ОК 11. Соблюдать деловой этикет, культуру и психологические основы общения, нормы и правила поведения;

ОК 12. Проявлять нетерпимость к коррупционному поведению.

ПК 1.5. Осуществлять формирование и хранение дел получателей пенсий, пособий и других социальных выплат;

ПК 2.1. Поддерживать базы данных получателей пенсий, пособий, компенсаций и других социальных выплат, а также услуг и льгот в актуальном состоянии;

ПК 2.2. Выявлять лиц, нуждающихся в социальной защите, и осуществлять их учет, используя информационно-компьютерные технологии

**Задание 1**. Запустите текстовый процессор Word.

**Задание 2**. Установите альбомную ориентацию листа.

**Задание 3**. Разделите лист на 3 колонки и установите следующие параметры: число колонок – 3, колонки одинаковой величины, применить ко всему документу.

**Задание 4**. Оформите документ по образцу:

ронизависе, которое читают **STANDAR** настояное. произведение, которое перечитывают нимет будущее. А. Дюма-сын амал новая и самая самобытная имита та, иоторая заставилет пюбить старам истики. Rosenapr.  $\boldsymbol{B}$  are, we moser sporan cepme, есть поэзил. Н.А. Бестумен астолидой писатела - это то но, что древний пророк: он кидит ленее, чем обычное поди-А. Чехов-

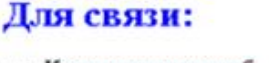

г. Москва, Котельническая наб. 32 7. (095) 264-76-38 e-mail: Dombiblioteca@com.ru

## Представители в

#### других регионах:

г.Белгород, ул.Б. Хмельницкого 80 оф.25. т. (0722) 37-15-32

г. Воронеж, ул. Ленина 46 оф.14 т. 33-58-47.

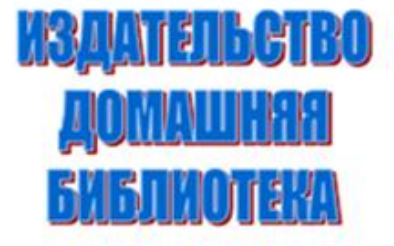

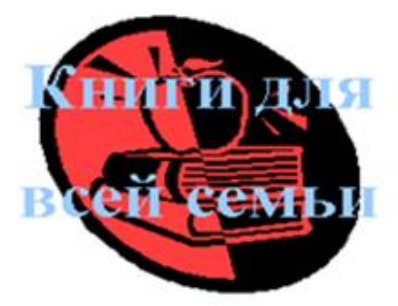

**Задание 5**. Введите следующий текст в первой колонке:

Произведение, которое читают имеет настоящее, произведение, которое перечитывают имеет будущее.

Самая новая и самая самобытная книга та, которая заставляет любить старые истины.

Вовенарг

Все, что может трогать сердце, наполнять и возвышать душу, есть поэзия.

Н.А. Бестужев

А. Люма-сын

Настоящий писатель - это то же, что древний пророк: он видит яснее, чем обычные люди.

А. Чехов

Задание 6. Начальные буквы каждого высказывания сделайте буквицами: положение – в тексте, Шрифт –Arial, высота в строках – 2, расстояние от текста – 0.

Задание 7. Измените цвет и начертание текста. Выравнивание текста установите по ширине страницы.

Задание 8. В центральной колонке введите текст со следующими параметрами: 1) Заголовки: Шрифт – Times New Roman, начертание – полужирный, цвет – синий; 2) Основной текст цвет - авто.

Задание 9. В верхней части третьей колонки вставьте надпись «Издательство Домашняя Библиотека» используя объект WordArt.

Задание 10. В нижней части третьей колонки расположите изображение клипа, расположите его – «За текстом». На его фоне введите текст «Книги для всей семьи» со следующими параметрами: начертание - полужирный, цвет - голубой.

Контрольные вопросы:

1. Назовите, как выполняется разбиение текста на колонки.

2. Назовите, каким способом выполняется переход в новую колонку.

3. Назовите, как можно установить разделитель между колонками.

## Практическое занятие № 8. Оформление документов диаграммами и объектами SmartArt. Форматирование диаграмм.

#### Проверяемые результаты обучения:

У.1 – Использовать изученные прикладные программные средства

3.1 – Основные понятия автоматизированной обработки информации, общий состав и структуру электронно-вычислительных машин и вычислительных систем

3.2 - Базовые системные программные продукты и пакеты прикладных программ

ОК 1. Понимать сущность и социальную значимость своей будущей профессии, проявлять к ней устойчивый интерес;

ОК 2. Организовывать собственную деятельность, выбирать типовые методы и способы выполнения профессиональных задач, оценивать их эффективность и качество;

ОК 3. Принимать решения в стандартных и нестандартных ситуациях и нести за них ответственность;

ОК 4. Осуществлять поиск и использование информации, необходимой для эффективного выполнения профессиональных задач, профессионального и личностного развития;

ОК 5. Использовать информационно-коммуникационные технологии в профессиональной деятельности;

ОК 6. Работать в коллективе и команде, эффективно общаться с коллегами, руководством, потребителями;

ОК 7. Брать на себя ответственность за работу членов команды (подчиненных), результат выполнения заданий;

ОК 8. Самостоятельно определять задачи профессионального и личностного развития, заниматься самообразованием, осознанно планировать повышение квалификации;

ОК 9. Ориентироваться в условиях постоянного изменения правовой базы;

ОК 10. Соблюдать основы здорового образа жизни, требования охраны труда;

ОК 11. Соблюдать деловой этикет, культуру и психологические основы общения, нормы и правила поведения;

ОК 12. Проявлять нетерпимость к коррупционному поведению.

ПК 1.5. Осуществлять формирование и хранение дел получателей пенсий, пособий и других социальных выплат;

ПК 2.1. Поддерживать базы данных получателей пенсий, пособий, компенсаций и других социальных выплат, а также услуг и льгот в актуальном состоянии;

ПК 2.2. Выявлять лиц, нуждающихся в социальной защите, и осуществлять их учет, используя информационно-компьютерные технологии

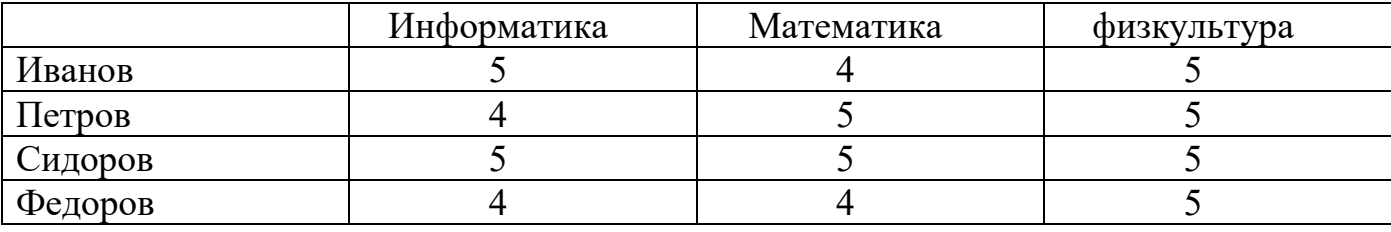

**Задание 1**. Создайте таблицу и заполните ее данными.

**Задание 2**. Для данных в таблице постройте гистограмму с группировкой, где категориями будут фамилии студентов, рядами - наименования дисциплин.

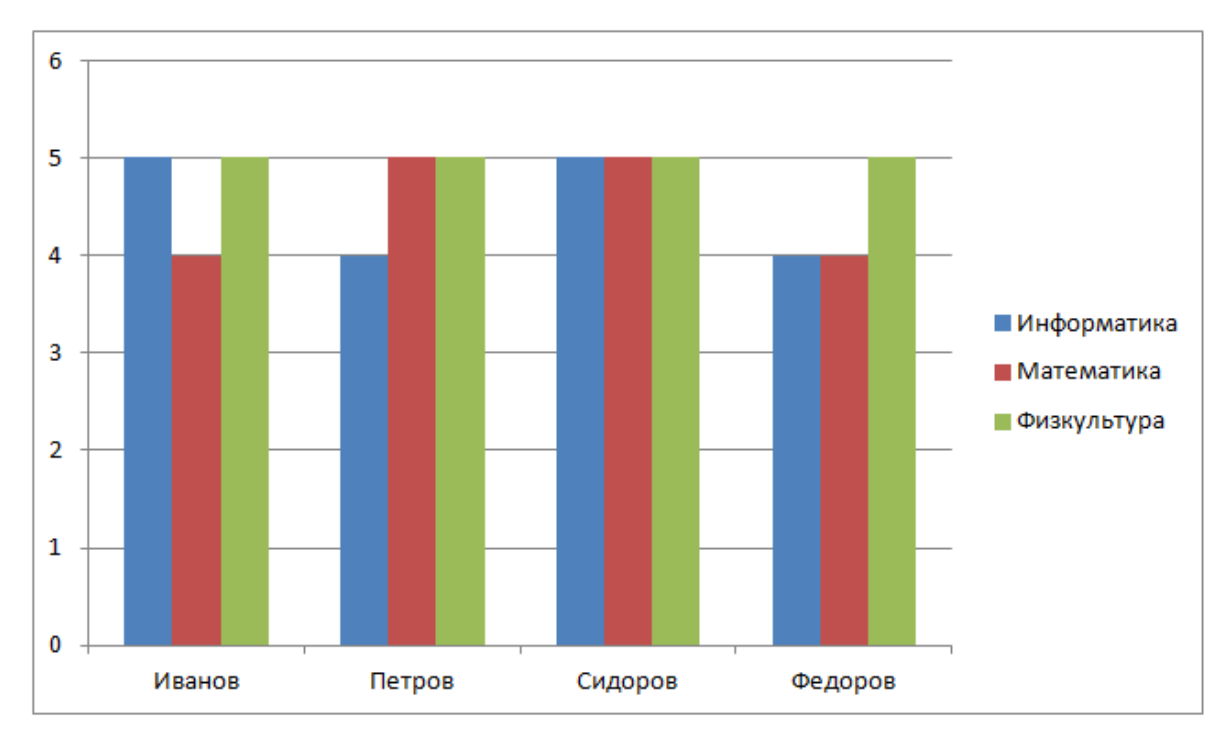

Примените к диаграмме стиль 42 из раздела Стили диаграмм на вкладке Конструктор.

**Задание 3**. Вставьте заголовок диаграммы, подпишите оси, отформатируйте стенку и основание диаграммы, используя команды вкладок Макет и Формат.

**Задание 4**. Задайте каждому столбцу свой формат фигуры, вставьте подписи для каждой оси, измените формат стенки и основания диаграммы, задав произвольные цвета и заливку, установите границу для диаграммы с закругленными краями, добавьте эффект тени, цвет границы и тени сделайте контрастными (кнопка поворот объемной фигуры пункта Макет вкладки Работа с диаграммами).

**Задание 5**. Измените диапазон данных в диаграмме, добавив несколько фамилий и названия дисциплин.

**Задание 6**. Отформатируйте измененную диаграмму, придав различные формы и цвет столбцам.

**Задание 7**. Создайте новый документ MS Word 2007.

**Задание 8**. Вставьте объект «Воронка» галереи рисунков SmartArt:

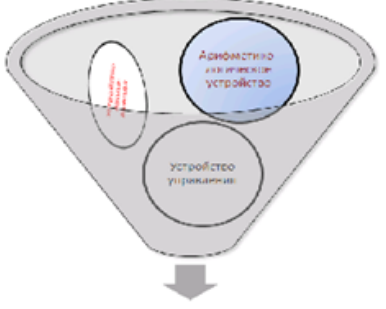

Текст в фигурах:

- Устройства ввода вывода;
	- Арифметико логическое устройство;
- Устройство управления.

#### Процессор

**Задание 9**. Наберите текст, отформатируйте по следующим параметрам: для текста «Арифметико-логическое устройство»: шрифт – полужирный, цвет – любой, заливка – градиентная, цвет заливки – на выбор;

для текста «Устройства ввода-вывода»: шрифт – обычный, цвет – на выбор, направление текста – поворот на 270о (выделить объект форматирования → правой кнопкой мыши  $\rightarrow$  параметры анимации или формат фигуры), преобразовать окружность в овал, задать произвольный угол поворота; заливка – градиентная (выберете произвольный тип, направление заливки, цветовую гамму);

для «Устройства управления»: шрифт – обычный, цвет – на выбор, эффект тени для текста, цвет тени – на выбор;

для текста «Процессор»: шрифт – полужирный курсив, цвет – на выбор, эффект тени для текста, цвет тени выбрать контрастным по отношению к тексту.

**Задание 10**. Добавить стрелки к рисунку, отформатировать по указанному шаблону:

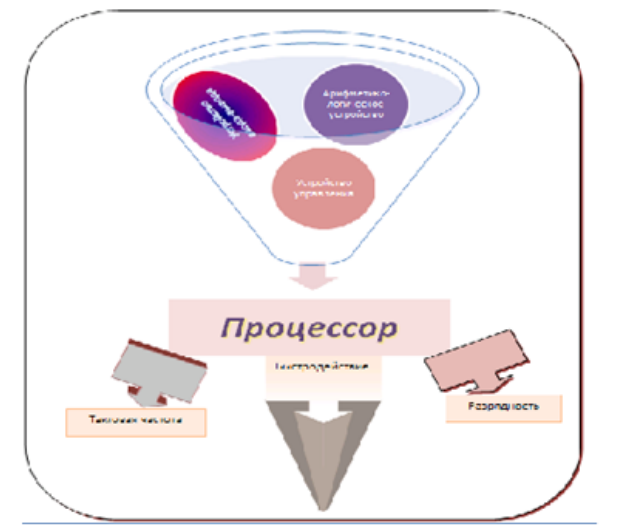

Текст у стрелок:

- Тактовая частота;
- Быстродействие;
- Разрядность.

Контрольные вопросы:

- 1. Опишите, каким способом выполняется вставка диаграммы в документ.
- 2. Перечислите основные параметры диаграмм в текстовом процессоре.
- 3. Опишите назначение объектов SmartArt в текстовом процессоре.

## **Практическое занятие № 9. Оформление документов таблицами. Порядок создания и вставка таблиц в документ. Приёмы редактирования таблиц. Изменение параметров страницы для больших таблиц.**

#### **Проверяемые результаты обучения:**

У.1 – Использовать изученные прикладные программные средства

З.1 – Основные понятия автоматизированной обработки информации, общий состав и структуру электронно-вычислительных машин и вычислительных систем

З.2 – Базовые системные программные продукты и пакеты прикладных программ

ОК 1. Понимать сущность и социальную значимость своей будущей профессии, проявлять к ней устойчивый интерес;

ОК 2. Организовывать собственную деятельность, выбирать типовые методы и способы выполнения профессиональных задач, оценивать их эффективность и качество;

ОК 3. Принимать решения в стандартных и нестандартных ситуациях и нести за них ответственность;

ОК 4. Осуществлять поиск и использование информации, необходимой для эффективного выполнения профессиональных задач, профессионального и личностного развития;

ОК 5. Использовать информационно-коммуникационные технологии в профессиональной деятельности;

ОК 6. Работать в коллективе и команде, эффективно общаться с коллегами, руководством, потребителями;

ОК 7. Брать на себя ответственность за работу членов команды (подчиненных), результат выполнения заданий;

ОК 8. Самостоятельно определять задачи профессионального и личностного развития, заниматься самообразованием, осознанно планировать повышение квалификации;

ОК 9. Ориентироваться в условиях постоянного изменения правовой базы;

ОК 10. Соблюдать основы здорового образа жизни, требования охраны труда;

ОК 11. Соблюдать деловой этикет, культуру и психологические основы общения, нормы и правила поведения;

ОК 12. Проявлять нетерпимость к коррупционному поведению.

ПК 1.5. Осуществлять формирование и хранение дел получателей пенсий, пособий и других социальных выплат;

ПК 2.1. Поддерживать базы данных получателей пенсий, пособий, компенсаций и других социальных выплат, а также услуг и льгот в актуальном состоянии;

ПК 2.2. Выявлять лиц, нуждающихся в социальной защите, и осуществлять их учет, используя информационно-компьютерные технологии

**Задание 1**. Запустите текстовый процессор Word.

**Задание 2**. Создайте документ по заданному образцу. Над таблицей проведите следующие преобразования:

- в конец таблицы добавьте еще одну строку и установите ее высоту в 50 пт.;

- справа к таблице добавьте столбец и установите его ширину в 1,2 см;

- выполните объединение ячеек последней строки так, чтобы осталось две ячейки; ширину этих ячеек сделайте одинаковой;

- в первую ячейку последней строки вставьте таблицу из трех столбцов и двух строк;

- измените формат таблицы, тип границы, сделайте заливку;

- при помощи команд вкладки Конструктор нарисуйте в последней ячейке нижней строки таблицу из двух столбцов и трех строк, определите для внутренних линий различный цвет, тип и толщину;

- измените направление текста в левой верхней ячейке таблицы.

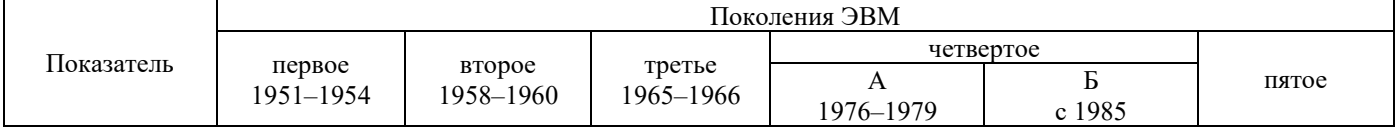

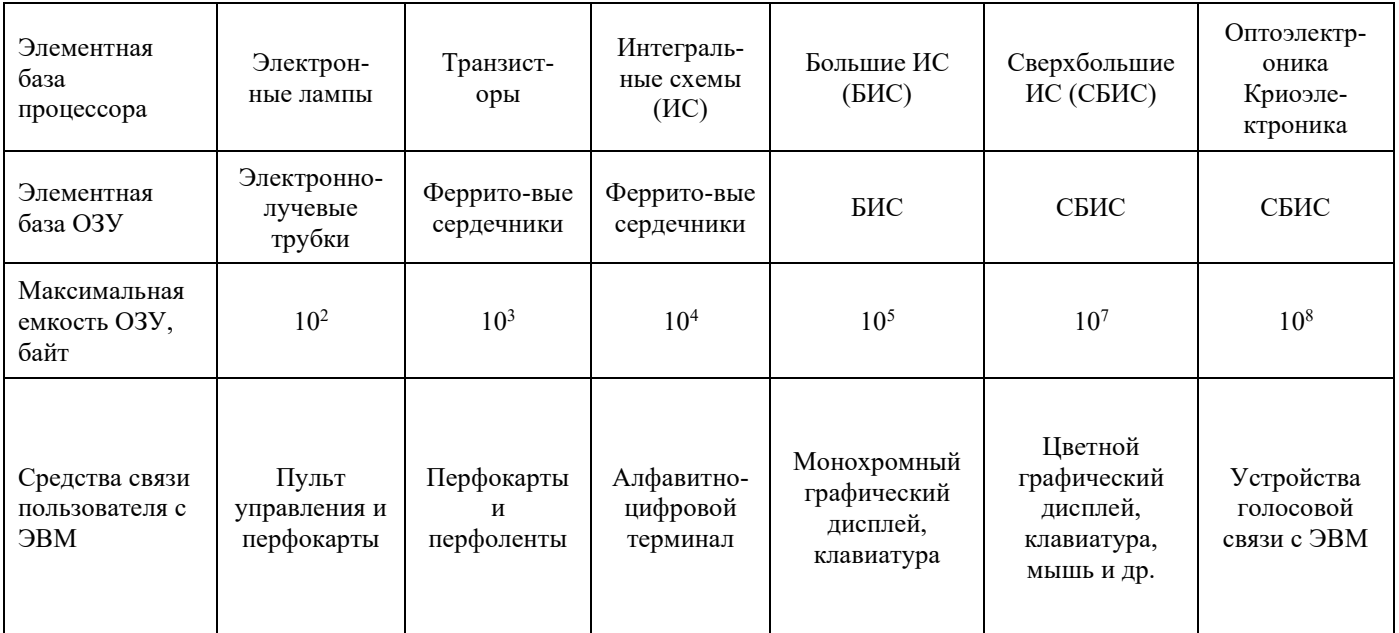

Задание 3. Создайте копию таблицы ниже оригинала. Примените к ней готовый стиль оформления. Измените стили оформления отдельных строк, столбцов и областей.

Контрольные вопросы:

1. Опишите, какими способами выполняется создание таблиц в документе.

2. Объясните, что понимают под редактированием и форматированием таблиц.

3. Назовите, какие типы данных могут быть размещены в ячейках таблицы текстового процессора Word.

4. Назовите, какие правила набора текста нужно соблюдать для его преобразования в таблицу.

## Образцы заданий на практические занятия по теме 2.2. Электронные таблицы

## Практическое занятие № 10: Работа с формулами в электронной таблице **Excel. Использование ссылок.**

#### Проверяемые результаты обучения:

У.1 - Использовать изученные прикладные программные средства

3.1 - Основные понятия автоматизированной обработки информации, общий состав и структуру электронно-вычислительных машин и вычислительных систем

3.2 - Базовые системные программные продукты и пакеты прикладных программ

ОК 1. Понимать сущность и социальную значимость своей будущей профессии, проявлять к ней устойчивый интерес;

ОК 2. Организовывать собственную деятельность, выбирать типовые методы и способы выполнения профессиональных задач, оценивать их эффективность и качество;

ОК 3. Принимать решения в стандартных и нестандартных ситуациях и нести за них ответственность;

ОК 4. Осуществлять поиск и использование информации, необходимой для эффективного выполнения профессиональных задач, профессионального и личностного развития;

ОК 5. Использовать информационно-коммуникационные технологии в профессиональной деятельности;

ОК 6. Работать в коллективе и команде, эффективно общаться с коллегами, руководством, потребителями;

ОК 7. Брать на себя ответственность за работу членов команды (подчиненных), результат выполнения заданий;

ОК 8. Самостоятельно определять задачи профессионального и личностного развития, заниматься самообразованием, осознанно планировать повышение квалификации;

ОК 9. Ориентироваться в условиях постоянного изменения правовой базы;

ОК 10. Соблюдать основы здорового образа жизни, требования охраны труда;

ОК 11. Соблюдать деловой этикет, культуру и психологические основы общения, нормы и правила поведения;

ОК 12. Проявлять нетерпимость к коррупционному поведению.

ПК 1.5. Осуществлять формирование и хранение дел получателей пенсий, пособий и других социальных выплат;

ПК 2.1. Поддерживать базы данных получателей пенсий, пособий, компенсаций и других социальных выплат, а также услуг и льгот в актуальном состоянии;

ПК 2.2. Выявлять лиц, нуждающихся в социальной защите, и осуществлять их учет, используя информационно-компьютерные технологии

**Задание 1**. Запустите электронную таблицу Excel. Занесите в ячейку А5 свою фамилию, имя и отчество. Примените к ячейке команду Перенос текста из группы Выравнивание на вкладке Главная.

**Задание 2**. При помощи указателя мыши увеличьте ширину столбца А в два раза. Установите в ячейке А5 горизонтальное выравнивание по центру.

**Задание 3**. Объедините ячейки А5 и А6 при помощи команды Объединить и поместить в центре из группы Выравнивание. В полученной ячейке установите вертикальное выравнивание по центру.

**Задание 4**. В ячейку В7 внесите значение 2.6 проследите, как изменился формат данных в ячейке после окончания ввода.

**Задание 5**. В ячейку С11 занесите выражение =5+10+4 и завершите ввод при помощи специальной кнопки в строке формул, сравните данные в ячейке и в строке формул.

**Задание 6**. В ячейку С12 занесите число 5,7. В ячейку С13 занесите выражение  $=7+C12$  (C12 внесите при помощи мыши).

**Задание 7**. При помощи строки формул измените содержимое ячейки С12 на - 8,2 и проследите как изменилось значение ячейки С13.

**Задание 8**. Выделите диапазон С11:С13 и измените цвет фона ячеек и цвет текста, отобразите внутренние границы и оформите диапазон рамкой.

**Задание 9**. При помощи ярлыка перейдите на второй лист рабочей книги. В ячейку А1 внесите значение 2, а в ячейку А2 значение 4.

**Задание 10**. Выделите ячейки А1 и А2 в один диапазон. При помощи маркера заполнения протяните выделение диапазона до ячейки А15.

**Задание 11**. В ячейку В1 запишите формулу =А1+11 и скопируйте ее до ячейки В15.

**Задание 12**. Отмените 3 последних действия.

**Задание 13**. В ячейки В1 и В2 введите соответственно значения 6 и 5. Выделите диапазон А1:В2. При помощи маркера заполнения протяните выделенный диапазон сначала до 10 строки, а затем до столбца F проследите закономерность изменения данных.

**Задание 14**. При помощи ярлыка перейдите на третий лист рабочей книги. В ячейку С3 введите значение 5 и завершите ввод кнопкой в строке формул.

**Задание 15**. В группе Редактирование запустите команду Заполнить/Прогрессия. Задайте следующие параметры:

– расположение – по строкам;

– тип – геометрическая;

– шаг – 3:

– предельное значение – 200.

**Задание 16**. В ячейку А2 внесите число 4. В ячейке С4 запишите формулу =(С3+7)/\$A\$2 скопируйте ее до ячейки F4. Проследите, как изменяется адресация ячеек при копировании формулы.

**Задание 17**. На новом листе оформите таблицу по образцу

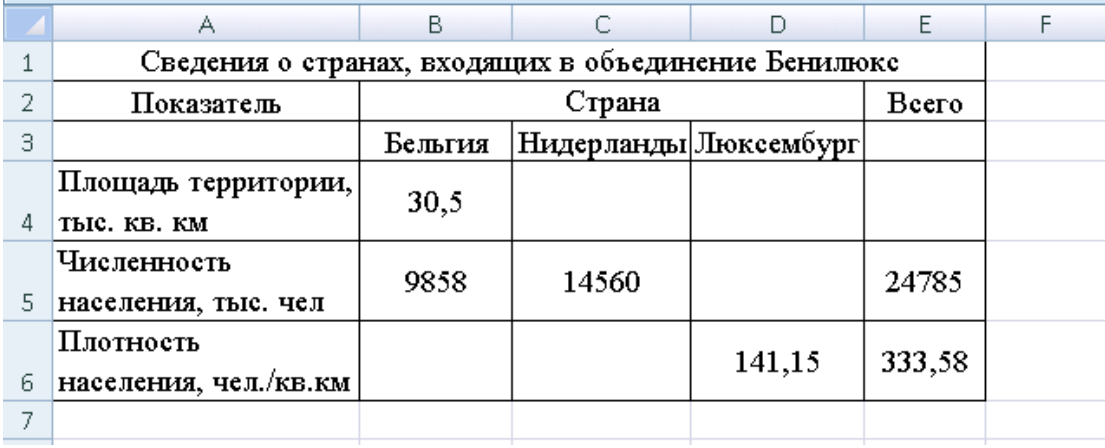

**Задание 18**. При помощи формул проведите вычисления в пустых ячейках. При организации вычислений учитывайте следующие факторы:

– в ячейке Е6 указана средняя плотность населения по объединению в целом

- показатели в 6 строке не связаны между собой

Контрольные вопросы:

1. Дайте определение ссылки на ячейку в электронной таблице.

2. Назовите элементы записи формул в электронных таблицах.

3. Назовите отличия абсолютной и относительной адресации ячеек.

## Практическое занятие № 11. Создание списка в таблице Excel. Основные операции с данными в списке.

## Проверяемые результаты обучения:

У.1 – Использовать изученные прикладные программные средства

3.1 - Основные понятия автоматизированной обработки информации, общий состав и структуру электронно-вычислительных машин и вычислительных систем

3.2 - Базовые системные программные продукты и пакеты прикладных программ

ОК 1. Понимать сущность и социальную значимость своей будущей профессии, проявлять к ней устойчивый интерес;

ОК 2. Организовывать собственную деятельность, выбирать типовые методы и способы выполнения профессиональных задач, оценивать их эффективность и качество:

ОК 3. Принимать решения в стандартных и нестандартных ситуациях и нести за них ответственность:

ОК 4. Осуществлять поиск и использование информации, необходимой для эффективного выполнения профессиональных задач, профессионального и личностного развития;

ОК 5. Использовать информационно-коммуникационные технологии  $\bf{B}$ профессиональной деятельности;

ОК 6. Работать в коллективе и команде, эффективно общаться с коллегами, руководством, потребителями;

ОК 7. Брать на себя ответственность  $3a$ работу членов команды (подчиненных), результат выполнения заданий;

ОК 8. Самостоятельно определять задачи профессионального и личностного развития, заниматься самообразованием, осознанно планировать повышение квалификации;

ОК 9. Ориентироваться в условиях постоянного изменения правовой базы;

ОК 10. Соблюдать основы здорового образа жизни, требования охраны труда;

ОК 11. Соблюдать деловой этикет, культуру и психологические основы общения, нормы и правила поведения;

ОК 12. Проявлять нетерпимость к коррупционному поведению.

ПК 1.5. Осуществлять формирование и хранение дел получателей пенсий, пособий и других социальных выплат;

ПК 2.1. Поддерживать базы данных получателей пенсий, пособий. компенсаций и других социальных выплат, а также услуг и льгот в актуальном состоянии;

ПК 2.2. Выявлять лиц, нуждающихся в социальной защите, и осуществлять их учет, используя информационно-компьютерные технологии

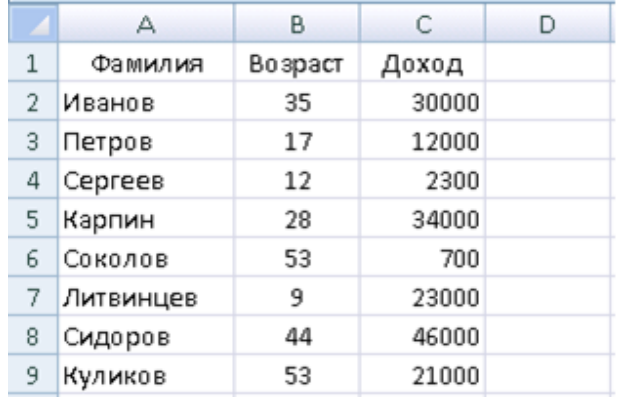

**Задание 1**. Запустите программу Excel и оформите таблицу по образцу

**Задание 2**. На вкладке Данные выберите команду Сортировка и расположите фамилии в алфавитном порядке, затем проведите сортировку по доходу.

**Задание 3**. При помощи команды Условное форматирование в группе Стили выделите значения от 5 до 20 в диапазоне В2:В9.

**Задание 4**. При помощи операции суммирования в группе Редактирование вычислите сумму значений по столбцу Возраст.

**Задание 5**. При помощи фильтра установите следующие параметры:

– для столбца А – содержит – ов.;

– для столбца В – больше – 17 ;

– для столбца С – выше среднего.

**Задание 6**. Перейдите на второй лист книги и в ячейках А1:А5 наберите названия отделов: администрация, охрана, продажи, склад, бухгалтерия.

**Задание 7**. Выделите диапазон А1:А5 и присвойте ему имя отделы.

**Задание 8**. Вернитесь на лист 1 и введите в ячейку D1 заголовок Отдел, а затем сделайте активной ячейку D2. На вкладке Данные выберите команду Проверка данных в группе Работа с данными. В открывшемся окне в разделе Тип данных укажите значение Список, а в разделе Источник введите «=отделы».

**Задание 9**. Перейдите на вкладку Сообщение для ввода и укажите в разделе Заголовок – Подсказка, а в разделе Сообщение – Выберите данные из списка.

**Задание 10**. Перейдите на вкладку Сообщение об ошибке и укажите в разделе Заголовок – Ошибка, а в разделе Сообщение – Данные можно выбрать только из списка. Нажмите Ок, и задайте в ячейке D2 одно из предложенных значений. Сделайте ячейку D2 активной и введите значение, не предложенное в списке.

Задание 11. Выделите диапазон ячеек D3:D9 и повторите операцию создания выпадающего списка, описанную ранее.

Контрольные вопросы:

1. Дайте определение списка в электронной таблице.

2. Перечислите особенности расположения списка на листе.

3. Назовите основные операции, которые применяются к списку в Excel.

#### Практическое  $N_2$  $12.$ Использование занятие математических  $\boldsymbol{\mathsf{M}}$ статистических функций в таблице Excel.

## Проверяемые результаты обучения:

У.1 - Использовать изученные прикладные программные средства

3.1 - Основные понятия автоматизированной обработки информации, общий состав и структуру электронно-вычислительных машин и вычислительных систем

3.2 - Базовые системные программные продукты и пакеты прикладных программ

ОК 1. Понимать сущность и социальную значимость своей будущей профессии, проявлять к ней устойчивый интерес;

ОК 2. Организовывать собственную деятельность, выбирать типовые методы и способы выполнения профессиональных задач, оценивать их эффективность и качество:

ОК 3. Принимать решения в стандартных и нестандартных ситуациях и нести за них ответственность;

ОК 4. Осуществлять поиск и использование информации, необходимой для эффективного выполнения профессиональных задач, профессионального  $\boldsymbol{\mathit{H}}$ личностного развития;

ОК 5. Использовать информационно-коммуникационные технологии  $\bf{B}$ профессиональной деятельности;

ОК 6. Работать в коллективе и команде, эффективно общаться с коллегами, руководством, потребителями;

ОК 7. Брать на себя ответственность  $3a$ работу членов команды (подчиненных), результат выполнения заданий;

ОК 8. Самостоятельно определять задачи профессионального и личностного развития, заниматься самообразованием, осознанно планировать повышение квалификации;

ОК 9. Ориентироваться в условиях постоянного изменения правовой базы;

ОК 10. Соблюдать основы здорового образа жизни, требования охраны труда;

ОК 11. Соблюдать деловой этикет, культуру и психологические основы общения, нормы и правила поведения;

ОК 12. Проявлять нетерпимость к коррупционному поведению.

ПК 1.5. Осуществлять формирование и хранение дел получателей пенсий, пособий и других социальных выплат;

 $\Pi K 2.1.$ Поддерживать получателей базы данных пенсий, пособий. компенсаций и других социальных выплат, а также услуг и льгот в актуальном состоянии;

ПК 2.2. Выявлять лиц, нуждающихся в социальной защите, и осуществлять их учет, используя информационно-компьютерные технологии

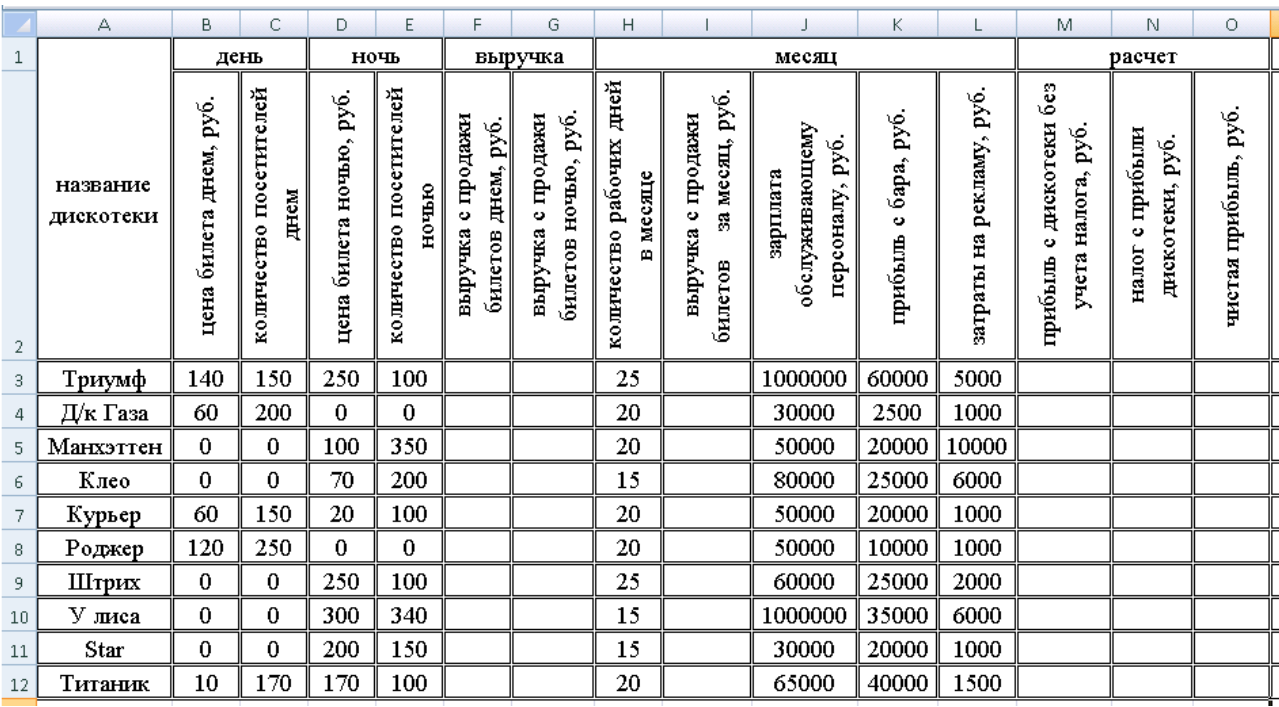

**Задание 1**. Запустите программу Excel и оформите таблицу по образцу

**Задание 2**. Заполните все пустые ячейки таблицы. Налог на прибыль равняется 13%. Укажите значение налога в отдельной ячейке и при расчете в таблице используйте абсолютную ссылку. В разделе расчет представьте данные в денежном формате.

**Задание 3**. Определите и заполните в отдельную таблицу на том же листе следующие значения:

- Максимальная стоимость билета днем, руб.
- Средняя выручка от продажи билетов за сутки, руб.
- Общая сумма налога со всех дискотек, руб.
- Наименьшая чистая прибыль, полученная одной из дискотек, руб.

Контрольные вопросы:

- 1. Дайте определение функций итоговых вычислений.
- 2. Назовите типы функций, используемых в электронных таблицах.
- 3. Назовите элементы, которые может содержать список параметров функции.
- 4. Назовите способы вставки функции в ячейку электронной таблицы.

## **Практическое занятие № 13. Использование логических и текстовых функций в таблице Excel.**

#### **Проверяемые результаты обучения:**

У.1 – Использовать изученные прикладные программные средства

З.1 – Основные понятия автоматизированной обработки информации, общий состав и структуру электронно-вычислительных машин и вычислительных систем

З.2 – Базовые системные программные продукты и пакеты прикладных программ

ОК 1. Понимать сущность и социальную значимость своей будущей профессии, проявлять к ней устойчивый интерес;

ОК 2. Организовывать собственную деятельность, выбирать типовые методы и способы выполнения профессиональных задач, оценивать их эффективность и качество;

ОК 3. Принимать решения в стандартных и нестандартных ситуациях и нести за них ответственность;

ОК 4. Осуществлять поиск и использование информации, необходимой для эффективного выполнения профессиональных задач, профессионального и личностного развития;

ОК 5. Использовать информационно-коммуникационные технологии в профессиональной деятельности;

ОК 6. Работать в коллективе и команде, эффективно общаться с коллегами, руководством, потребителями;

ОК 7. Брать на себя ответственность за работу членов команды (подчиненных), результат выполнения заданий;

ОК 8. Самостоятельно определять задачи профессионального и личностного развития, заниматься самообразованием, осознанно планировать повышение квалификации;

ОК 9. Ориентироваться в условиях постоянного изменения правовой базы;

ОК 10. Соблюдать основы здорового образа жизни, требования охраны труда;

ОК 11. Соблюдать деловой этикет, культуру и психологические основы общения, нормы и правила поведения;

ОК 12. Проявлять нетерпимость к коррупционному поведению.

ПК 1.5. Осуществлять формирование и хранение дел получателей пенсий, пособий и других социальных выплат;

ПК 2.1. Поддерживать базы данных получателей пенсий, пособий, компенсаций и других социальных выплат, а также услуг и льгот в актуальном состоянии;

ПК 2.2. Выявлять лиц, нуждающихся в социальной защите, и осуществлять их учет, используя информационно-компьютерные технологии

**Задание 1**. Запустите программу Excel и на разных листах выполните следующие задания:

- В двух ячейках задайте произвольные числа А и В. Постройте таблицу, которая изменяет число А по следующему принципу: А=А+100 если В>33, А=А-100 если В<11;

- В отдельной ячейке задайте произвольное число. В соседней ячейке задайте произвольную символьную комбинацию. Постройте таблицу, умножающую заданное число на 2, если символьная комбинация содержит не более 5 символов;

- В двух ячейках укажите два произвольных числа А и В. Постройте таблицу, выдающую значение «истина» в следующих случаях:

а) A>20 и B<100

б)  $A < 10$  и В $> 50$ 

- В отдельной ячейке задайте произвольное число. Постройте таблицу, которая:

а) вычисляет модуль числа, если оно отрицательное;

б) умножает заданное число на 3, если оно положительное нечетное меньше  $100:$ 

в) умножает заданное число на 2, если оно положительное нечетное больше или равно 100;

г) делит заданное число на 2, если оно положительное четное.

Контрольные вопросы:

1. Дайте определение логических функций.

2. Дайте определение аргумента функции.

3. Назовите способы использования текстовых функций в Excel.

4. Опишите процесс создания вложенных функций в Excel.

## Практическое занятие № 14. Построение графиков и диаграмм в таблице Excel. Размещение графиков и диаграмм в электронной таблице.

## Проверяемые результаты обучения:

У.1 - Использовать изученные прикладные программные средства

3.1 - Основные понятия автоматизированной обработки информации, общий состав и структуру электронно-вычислительных машин и вычислительных систем

3.2 - Базовые системные программные продукты и пакеты прикладных программ

ОК 1. Понимать сущность и социальную значимость своей будущей профессии, проявлять к ней устойчивый интерес;

ОК 2. Организовывать собственную деятельность, выбирать типовые методы и способы выполнения профессиональных задач, оценивать их эффективность и качество:

ОК 3. Принимать решения в стандартных и нестандартных ситуациях и нести за них ответственность:

ОК 4. Осуществлять поиск и использование информации, необходимой для эффективного выполнения профессиональных задач, профессионального  $\overline{M}$ личностного развития;

ОК 5. Использовать информационно-коммуникационные технологии  $\, {\bf B}$ профессиональной деятельности;

ОК 6. Работать в коллективе и команде, эффективно общаться с коллегами, руководством, потребителями;

ОК 7. Брать на себя ответственность  $3a$ работу членов команды (подчиненных), результат выполнения заданий;

ОК 8. Самостоятельно определять задачи профессионального и личностного развития, заниматься самообразованием, осознанно планировать повышение квалификации;

ОК 9. Ориентироваться в условиях постоянного изменения правовой базы;

ОК 10. Соблюдать основы здорового образа жизни, требования охраны труда;

ОК 11. Соблюдать деловой этикет, культуру и психологические основы

общения, нормы и правила поведения;

ОК 12. Проявлять нетерпимость к коррупционному поведению.

ПК 1.5. Осуществлять формирование и хранение дел получателей пенсий, пособий и других социальных выплат;

ПК 2.1. Поддерживать базы данных получателей пенсий, пособий, компенсаций и других социальных выплат, а также услуг и льгот в актуальном состоянии;

ПК 2.2. Выявлять лиц, нуждающихся в социальной защите, и осуществлять их учет, используя информационно-компьютерные технологии

**Задание 1**. Запустите программу Excel и оформите таблицу по образцу

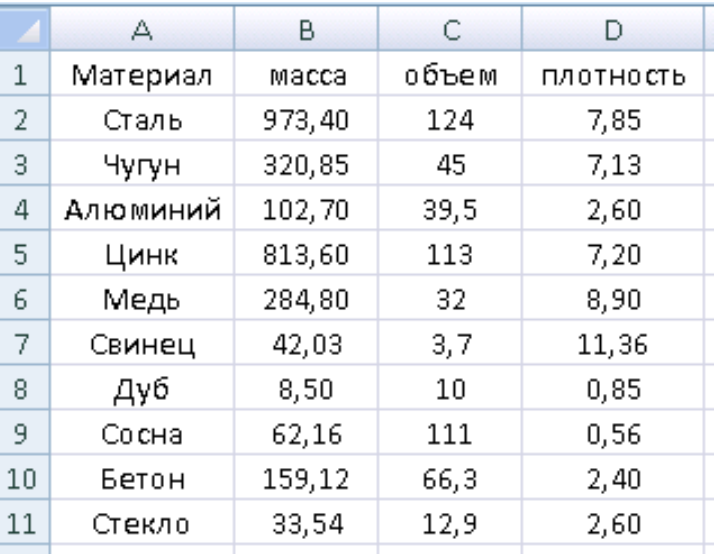

**Задание 2**. Постройте три диаграммы различных типов для Массы, Объема и Плотности с указанием названий материалов. Оформить диаграммы заголовками и подписями данных.

**Задание 3**. Оформите графическое представление, одновременно содержащее три графика, построенных по данным столбцов. Добавьте общий заголовок и подписи данных.

**Задание 4**. Оформите графическое представление, содержащее графики, построенные по данным строк. Добавьте общий заголовок и подписи данных.

Контрольные вопросы:

1. Назовите этапы построения диаграммы в электронной таблице Excel.

2. Опишите назначение Мастера диаграмм.

3. Назовите параметры диаграмм в электронной таблице Excel.

**Практическое занятие № 15. Вычисление показателей с помощью команд Итоги и Сводная таблица.**

#### **Проверяемые результаты обучения:**

У.1 – Использовать изученные прикладные программные средства

З.1 – Основные понятия автоматизированной обработки информации, общий состав и структуру электронно-вычислительных машин и вычислительных систем

З.2 – Базовые системные программные продукты и пакеты прикладных программ

ОК 1. Понимать сущность и социальную значимость своей будущей профессии, проявлять к ней устойчивый интерес;

ОК 2. Организовывать собственную деятельность, выбирать типовые методы и способы выполнения профессиональных задач, оценивать их эффективность и качество;

ОК 3. Принимать решения в стандартных и нестандартных ситуациях и нести за них ответственность;

ОК 4. Осуществлять поиск и использование информации, необходимой для эффективного выполнения профессиональных задач, профессионального и личностного развития;

ОК 5. Использовать информационно-коммуникационные технологии в профессиональной деятельности;

ОК 6. Работать в коллективе и команде, эффективно общаться с коллегами, руководством, потребителями;

ОК 7. Брать на себя ответственность за работу членов команды (подчиненных), результат выполнения заданий;

ОК 8. Самостоятельно определять задачи профессионального и личностного развития, заниматься самообразованием, осознанно планировать повышение квалификации;

ОК 9. Ориентироваться в условиях постоянного изменения правовой базы;

ОК 10. Соблюдать основы здорового образа жизни, требования охраны труда;

ОК 11. Соблюдать деловой этикет, культуру и психологические основы общения, нормы и правила поведения;

ОК 12. Проявлять нетерпимость к коррупционному поведению.

ПК 1.5. Осуществлять формирование и хранение дел получателей пенсий, пособий и других социальных выплат;

ПК 2.1. Поддерживать базы данных получателей пенсий, пособий, компенсаций и других социальных выплат, а также услуг и льгот в актуальном состоянии;

ПК 2.2. Выявлять лиц, нуждающихся в социальной защите, и осуществлять их учет, используя информационно-компьютерные технологии

**Задание 1**. Запустите программу Excel и оформите таблицу по образцу

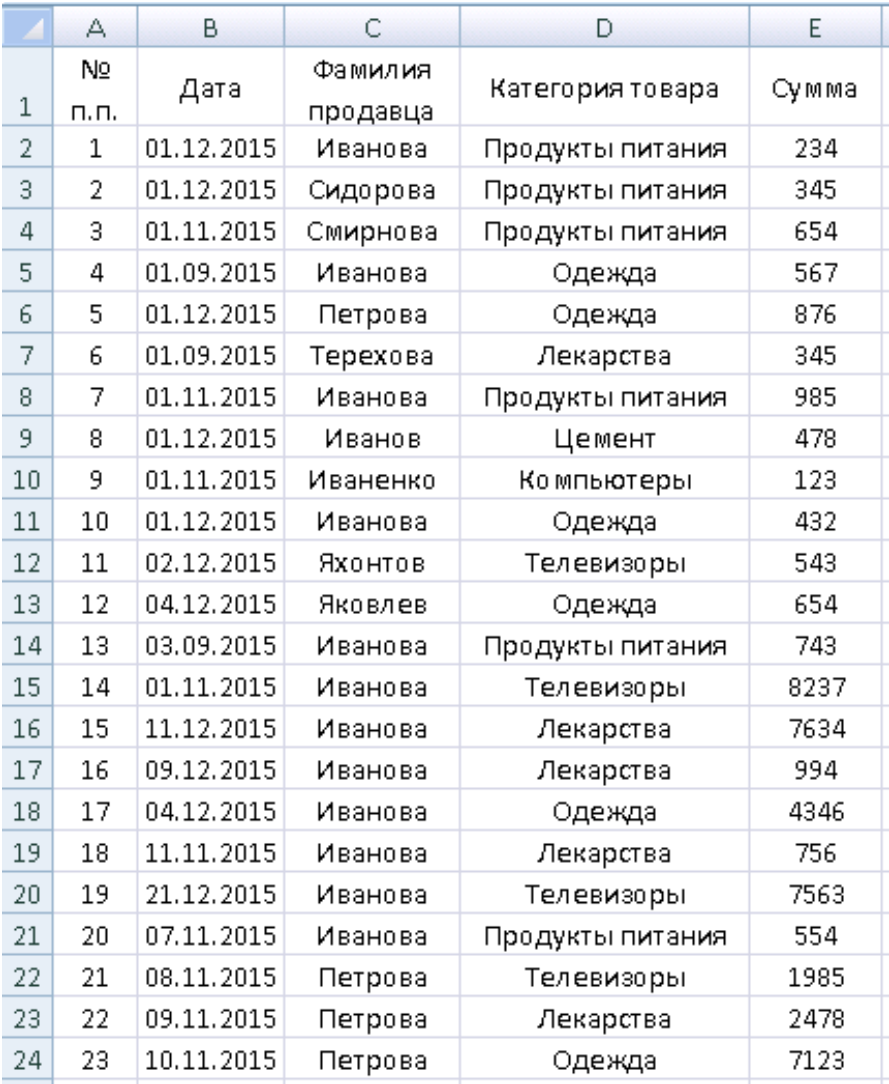

**Задание 2**. Скопируйте набранную таблицу на лист 2 и лист 3.

**Задание 3**. На первом листе, при помощи команды Итоги подсчитайте, на какую сумму отпущено товаров каждым продавцом за отчетный период.

**Задание 4**. На втором листе просчитайте количество записей по каждой категории товара.

**Задание 5**. На третьем листе просуммируйте отпущенный товар по фамилиям продавцов и категории товара.

**Задание 6**. На четвертом листе оформите таблицу по образцу

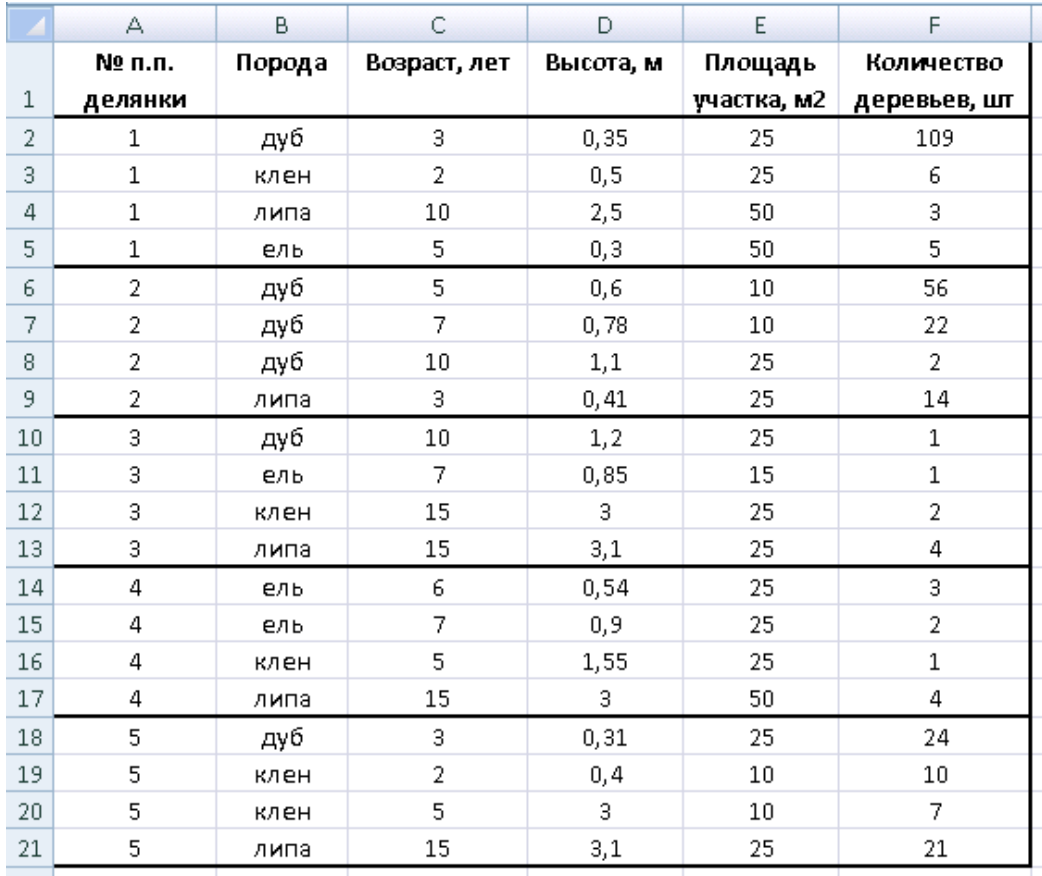

**Задание 7**. Сделайте активной любую ячейку внутри таблицы и выполните вставку сводной таблицы на отдельном листе.

**Задание 8**. В списке полей поочередно добавьте поля Порода и № делянки в область Названия строк, поле Возраст – в область Названия столбцов, а поле Количество деревьев – в область Значения. Данная сводная таблица позволяет сгруппировать данные по породе, № делянки и возрасту, а затем подсчитать количество деревьев в каждой группе.

**Задание 9**. В области значения выполните щелчок по названию поля Количество деревьев и появившемся списке задайте новые параметры полей значений.

**Задание 10**. Самостоятельно просчитайте среднее значение по полю возраст для данных, сгруппированных по породе, высоте и площади участка.

**Задание 11**. Добавьте поле № делянки в область Фильтр отчета и ознакомьтесь с его использованием в сводной таблице.

Контрольные вопросы:

- 1. Назовите итоговые функции для промежуточных итогов.
- 2. Перечислите области сводной таблицы, доступные для добавления полей.
- 3. Назовите расчеты, которые можно выполнить в области Значения.
- 4. Перечислите возможные формы представления сводной таблицы.

## **Практическое занятие № 16. Подготовка рабочей области окна редактора. Интерфейс пользователя.**

## **Проверяемые результаты обучения:**

У.1 – Использовать изученные прикладные программные средства

З.1 – Основные понятия автоматизированной обработки информации, общий состав и структуру электронно-вычислительных машин и вычислительных систем

З.2 – Базовые системные программные продукты и пакеты прикладных программ

ОК 1. Понимать сущность и социальную значимость своей будущей профессии, проявлять к ней устойчивый интерес;

ОК 2. Организовывать собственную деятельность, выбирать типовые методы и способы выполнения профессиональных задач, оценивать их эффективность и качество;

ОК 3. Принимать решения в стандартных и нестандартных ситуациях и нести за них ответственность;

ОК 4. Осуществлять поиск и использование информации, необходимой для эффективного выполнения профессиональных задач, профессионального и личностного развития;

ОК 5. Использовать информационно-коммуникационные технологии в профессиональной деятельности;

ОК 6. Работать в коллективе и команде, эффективно общаться с коллегами, руководством, потребителями;

ОК 7. Брать на себя ответственность за работу членов команды (подчиненных), результат выполнения заданий;

ОК 8. Самостоятельно определять задачи профессионального и личностного развития, заниматься самообразованием, осознанно планировать повышение квалификации;

ОК 9. Ориентироваться в условиях постоянного изменения правовой базы;

ОК 10. Соблюдать основы здорового образа жизни, требования охраны труда;

ОК 11. Соблюдать деловой этикет, культуру и психологические основы общения, нормы и правила поведения;

ОК 12. Проявлять нетерпимость к коррупционному поведению.

ПК 1.5. Осуществлять формирование и хранение дел получателей пенсий, пособий и других социальных выплат;

ПК 2.1. Поддерживать базы данных получателей пенсий, пособий, компенсаций и других социальных выплат, а также услуг и льгот в актуальном состоянии;

ПК 2.2. Выявлять лиц, нуждающихся в социальной защите, и осуществлять их учет, используя информационно-компьютерные технологии

**Задание 1**. Запустите программу Paint из раздела Стандартные в меню Пуск. При помощи кнопок строки состояния измените масштаб рабочей области, задав ему различные значения (200%, 100%, 50%, 25%).

**Задание 2**. Измените размер рабочего пространства, используя указатель мыши для захвата маркеров выделения рабочей области и протягивания по экрану. Задайте значение масштаба равное 100%. Затем измените количество пикселей по высоте и ширине рисунка при помощи экранной кнопки Изменить размер и наклонить. При помощи команд меню Вид отобразите на экране линейки и линии сетки. Отмените отображение линеек и сетки.

**Задание 3**. Используя инструменты свободного рисования, создайте рисунок.

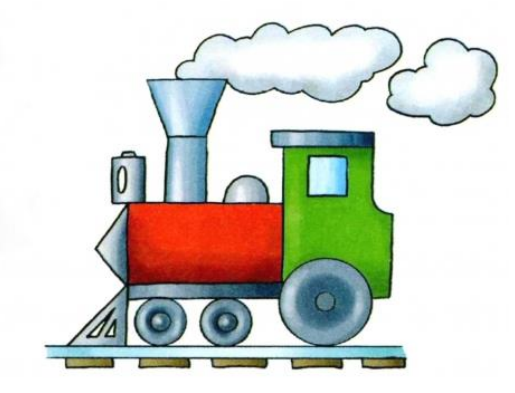

Контрольные вопросы:

- 1. Назовите инструменты свободного рисования редактора Paint.
- 2. Какими способами можно изменить размер рабочей области на экране.
- 3. К какому типу графических редакторов относится Paint.

## **Практическое занятие № 17. Обработка графических объектов. Использование растровой графики.**

## **Проверяемые результаты обучения:**

У.1 – Использовать изученные прикладные программные средства

З.1 – Основные понятия автоматизированной обработки информации, общий состав и структуру электронно-вычислительных машин и вычислительных систем

З.2 – Базовые системные программные продукты и пакеты прикладных программ

ОК 1. Понимать сущность и социальную значимость своей будущей профессии, проявлять к ней устойчивый интерес;

ОК 2. Организовывать собственную деятельность, выбирать типовые методы и способы выполнения профессиональных задач, оценивать их эффективность и качество;

ОК 3. Принимать решения в стандартных и нестандартных ситуациях и нести за них ответственность;

ОК 4. Осуществлять поиск и использование информации, необходимой для эффективного выполнения профессиональных задач, профессионального и личностного развития;

ОК 5. Использовать информационно-коммуникационные технологии в профессиональной деятельности;

ОК 6. Работать в коллективе и команде, эффективно общаться с коллегами, руководством, потребителями;

ОК 7. Брать на себя ответственность за работу членов команды (подчиненных), результат выполнения заданий;

ОК 8. Самостоятельно определять задачи профессионального и личностного развития, заниматься самообразованием, осознанно планировать повышение квалификации;

ОК 9. Ориентироваться в условиях постоянного изменения правовой базы;

ОК 10. Соблюдать основы здорового образа жизни, требования охраны труда;

ОК 11. Соблюдать деловой этикет, культуру и психологические основы общения, нормы и правила поведения;

ОК 12. Проявлять нетерпимость к коррупционному поведению.

ПК 1.5. Осуществлять формирование и хранение дел получателей пенсий, пособий и других социальных выплат;

ПК 2.1. Поддерживать базы данных получателей пенсий, пособий, компенсаций и других социальных выплат, а также услуг и льгот в актуальном состоянии;

ПК 2.2. Выявлять лиц, нуждающихся в социальной защите, и осуществлять их учет, используя информационно-компьютерные технологии

**Задание 1**. Запустите графический редактор и создайте изображение по образцу.

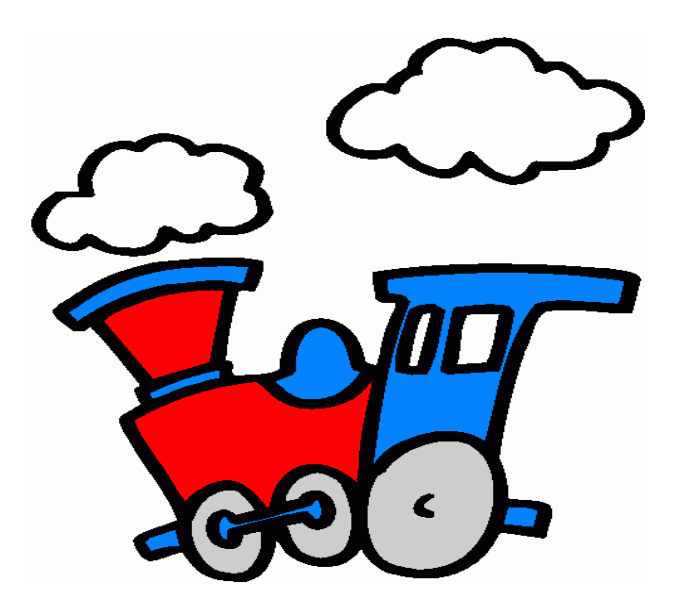

**Задание 2**. При помощи команды Изменить размер и наклонить измените размер рисунка в процентном и пиксельном варианте. Выполните наклон рисунка на 45°.

Контрольные вопросы:

1. Дайте определение растровой графики.

2. Назовите основной элемент растровой графики.

3. Перечислите основные виды разрешений в растровой графике.

## **Практическое занятие № 18. Обработка графических объектов. Использование векторной графики.**

## **Проверяемые результаты обучения:**

У.1 – Использовать изученные прикладные программные средства

З.1 – Основные понятия автоматизированной обработки информации, общий состав и структуру электронно-вычислительных машин и вычислительных систем

З.2 – Базовые системные программные продукты и пакеты прикладных программ

ОК 1. Понимать сущность и социальную значимость своей будущей профессии, проявлять к ней устойчивый интерес;

ОК 2. Организовывать собственную деятельность, выбирать типовые методы и способы выполнения профессиональных задач, оценивать их эффективность и качество;

ОК 3. Принимать решения в стандартных и нестандартных ситуациях и нести за них ответственность;

ОК 4. Осуществлять поиск и использование информации, необходимой для эффективного выполнения профессиональных задач, профессионального и личностного развития;

ОК 5. Использовать информационно-коммуникационные технологии в профессиональной деятельности;

ОК 6. Работать в коллективе и команде, эффективно общаться с коллегами, руководством, потребителями;

ОК 7. Брать на себя ответственность за работу членов команды (подчиненных), результат выполнения заданий;

ОК 8. Самостоятельно определять задачи профессионального и личностного развития, заниматься самообразованием, осознанно планировать повышение квалификации;

ОК 9. Ориентироваться в условиях постоянного изменения правовой базы;

ОК 10. Соблюдать основы здорового образа жизни, требования охраны труда;

ОК 11. Соблюдать деловой этикет, культуру и психологические основы общения, нормы и правила поведения;

ОК 12. Проявлять нетерпимость к коррупционному поведению.

ПК 1.5. Осуществлять формирование и хранение дел получателей пенсий, пособий и других социальных выплат;

ПК 2.1. Поддерживать базы данных получателей пенсий, пособий, компенсаций и других социальных выплат, а также услуг и льгот в актуальном состоянии;

ПК 2.2. Выявлять лиц, нуждающихся в социальной защите, и осуществлять их учет, используя информационно-компьютерные технологии

Задание 1. Запустите графический редактор и создайте изображение по образцу. При создании рисунка используйте операции копирования и отражения объектов.

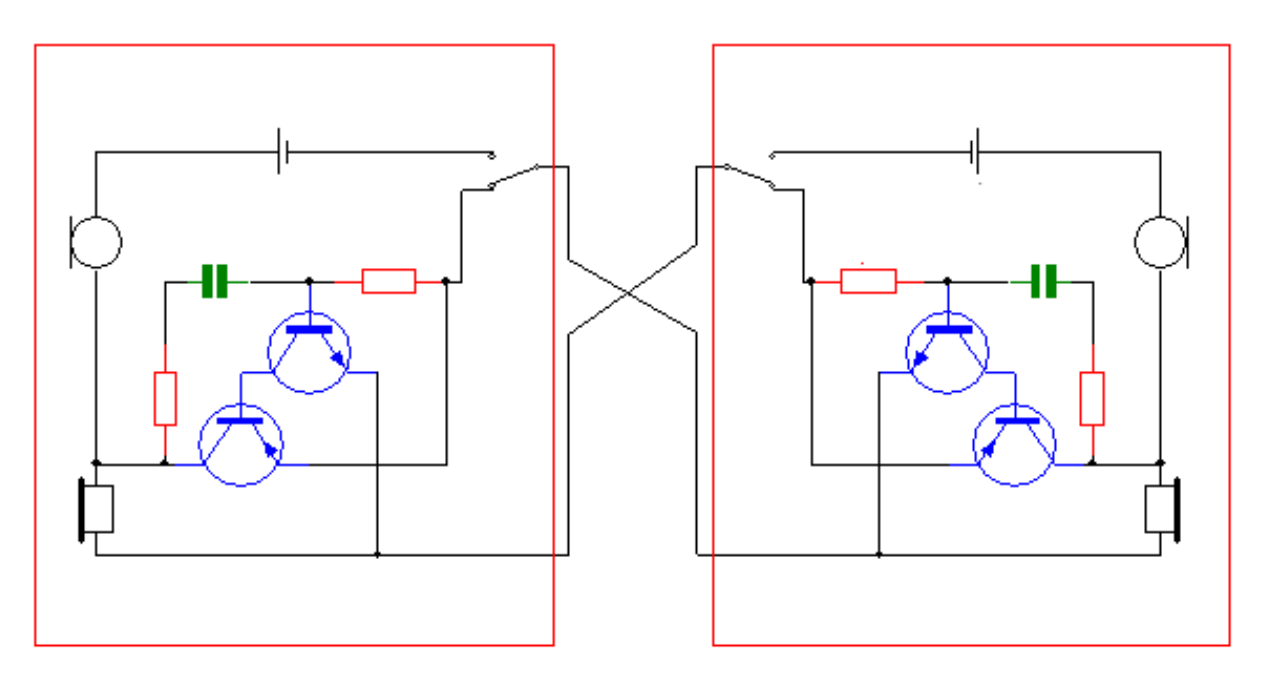

Задание 2. Струппируйте отдельные наборы фигур так, чтобы одноцветные фигуры оказались в одной группе. Создайте копии сгруппированных наборов на рабочем поле.

Контрольные вопросы:

- 1. Дайте определение векторной графики.
- 2. Опишите математические основы векторной графики.
- 3. Перечислите основные свойства линии в векторной графике.

## Практическое занятие № 19. Задание эффектов и вставка текста в изображение.

#### Проверяемые результаты обучения:

У.1 – Использовать изученные прикладные программные средства

3.1 - Основные понятия автоматизированной обработки информации, общий состав и структуру электронно-вычислительных машин и вычислительных систем

3.2 - Базовые системные программные продукты и пакеты прикладных программ

ОК 1. Понимать сущность и социальную своей будущей значимость профессии, проявлять к ней устойчивый интерес;

ОК 2. Организовывать собственную деятельность, выбирать типовые методы и способы выполнения профессиональных задач, оценивать их эффективность и качество;

ОК 3. Принимать решения в стандартных и нестандартных ситуациях и нести за них ответственность;

ОК 4. Осуществлять поиск и использование информации, необходимой для эффективного выполнения профессиональных задач, профессионального и
личностного развития;

ОК 5. Использовать информационно-коммуникационные технологии в профессиональной деятельности;

ОК 6. Работать в коллективе и команде, эффективно общаться с коллегами, руководством, потребителями;

ОК 7. Брать на себя ответственность за работу членов команды (подчиненных), результат выполнения заданий;

ОК 8. Самостоятельно определять задачи профессионального и личностного развития, заниматься самообразованием, осознанно планировать повышение квалификации;

ОК 9. Ориентироваться в условиях постоянного изменения правовой базы;

ОК 10. Соблюдать основы здорового образа жизни, требования охраны труда;

ОК 11. Соблюдать деловой этикет, культуру и психологические основы общения, нормы и правила поведения;

ОК 12. Проявлять нетерпимость к коррупционному поведению.

ПК 1.5. Осуществлять формирование и хранение дел получателей пенсий, пособий и других социальных выплат;

ПК 2.1. Поддерживать базы данных получателей пенсий, пособий, компенсаций и других социальных выплат, а также услуг и льгот в актуальном состоянии;

ПК 2.2. Выявлять лиц, нуждающихся в социальной защите, и осуществлять их учет, используя информационно-компьютерные технологии

**Задание 1**. Запустите графический редактор и создайте изображение по образцу.

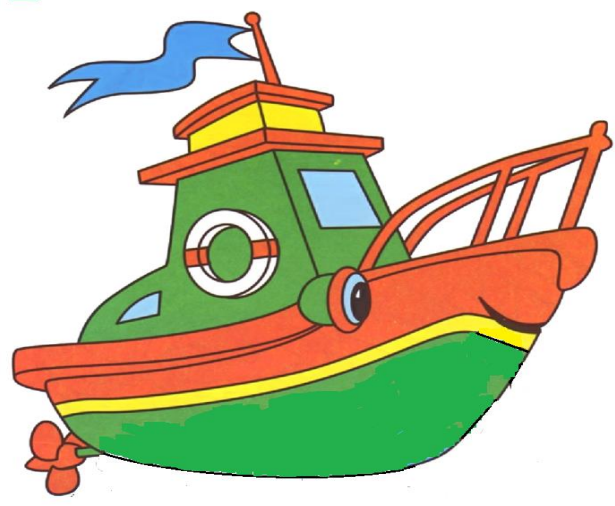

**Задание 2**. Примените к рисунку различные эффекты цветового и художественного оформления.

**Задание 3**. Придумайте и разместите на бору название корабля, а также добавьте на рисунок информацию об авторе (группа, Ф.И.О. и т.д.)

Контрольные вопросы:

- 1. Дайте определение фильтра в графическом редакторе.
- 2. Опишите особенности работы со слоями при создании изображения.

3. Перечислите основные категории эффектов художественного оформления рисунка.

# Образцы заданий на практические занятия по теме 2.4. Базы ланных

Практическое занятие № 20. Создание таблицы Access при помощи конструктора.

# Проверяемые результаты обучения:

У.1 – Использовать изученные прикладные программные средства

3.1 - Основные понятия автоматизированной обработки информации, общий состав и структуру электронно-вычислительных машин и вычислительных систем

3.2 - Базовые системные программные продукты и пакеты прикладных программ

ОК 1. Понимать сущность и социальную значимость своей будущей профессии, проявлять к ней устойчивый интерес;

ОК 2. Организовывать собственную деятельность, выбирать типовые методы и способы выполнения профессиональных задач, оценивать их эффективность и качество:

ОК 3. Принимать решения в стандартных и нестандартных ситуациях и нести за них ответственность:

ОК 4. Осуществлять поиск и использование информации, необходимой для эффективного выполнения профессиональных задач, профессионального и личностного развития;

ОК 5. Использовать информационно-коммуникационные технологии  $\bf{B}$ профессиональной деятельности;

ОК 6. Работать в коллективе и команде, эффективно общаться с коллегами, руководством, потребителями;

ОК 7. Брать на себя ответственность  $3a$ работу членов команды (подчиненных), результат выполнения заданий;

ОК 8. Самостоятельно определять задачи профессионального и личностного развития, заниматься самообразованием, осознанно планировать повышение квалификации;

ОК 9. Ориентироваться в условиях постоянного изменения правовой базы;

ОК 10. Соблюдать основы здорового образа жизни, требования охраны труда;

ОК 11. Соблюдать деловой этикет, культуру и психологические основы общения, нормы и правила поведения;

ОК 12. Проявлять нетерпимость к коррупционному поведению.

ПК 1.5. Осуществлять формирование и хранение дел получателей пенсий, пособий и других социальных выплат;

Поддерживать  $\Pi$ K 2.1. базы данных получателей пенсий. пособий. компенсаций и других социальных выплат, а также услуг и льгот в актуальном состоянии:

ПК 2.2. Выявлять лиц, нуждающихся в социальной защите, и осуществлять их учет, используя информационно-компьютерные технологии

**Задание 1.** Запустите СУБД Access и создайте базу данных «Книги». В разделе Таблицы запустите создание таблицы в режиме конструктора.

**Задание 2.** В колонку Имя поля запишите названия полей, а в колонке Тип поля укажите тип данных для них. Типы вводимых полей:

– Номер книги – целое число [INTEGER].

– Шифр – текстовый, так как он может содержать и буквы и цифры.

– Название книги, автор и название издательства – текстовые.

– Количество экземпляров — целое число.

**Задание 3**. Для поля Номер установите параметр Первичный ключ и сохраните таблицу под именем «Книги».

**Задание 4**. Просмотрите созданную таблицу и внесите в нее произвольные данные.

Контрольные вопросы:

1. Дайте определение базы данных.

2. Дайте определение системы управления базами данных.

3. Назовите способы создания таблиц в СУБД.

4. Опишите процесс создания таблицы в режиме Конструктора.

# **Практическое занятие № 21. Создание таблицы Ассеss при помощи мастера.**

# **Проверяемые результаты обучения:**

У.1 – Использовать изученные прикладные программные средства

З.1 – Основные понятия автоматизированной обработки информации, общий состав и структуру электронно-вычислительных машин и вычислительных систем

З.2 – Базовые системные программные продукты и пакеты прикладных программ

ОК 1. Понимать сущность и социальную значимость своей будущей профессии, проявлять к ней устойчивый интерес;

ОК 2. Организовывать собственную деятельность, выбирать типовые методы и способы выполнения профессиональных задач, оценивать их эффективность и качество;

ОК 3. Принимать решения в стандартных и нестандартных ситуациях и нести за них ответственность;

ОК 4. Осуществлять поиск и использование информации, необходимой для эффективного выполнения профессиональных задач, профессионального и личностного развития;

ОК 5. Использовать информационно-коммуникационные технологии в профессиональной деятельности;

ОК 6. Работать в коллективе и команде, эффективно общаться с коллегами, руководством, потребителями;

ОК 7. Брать на себя ответственность за работу членов команды (подчиненных), результат выполнения заданий;

ОК 8. Самостоятельно определять задачи профессионального и личностного развития, заниматься самообразованием, осознанно планировать повышение квалификации;

ОК 9. Ориентироваться в условиях постоянного изменения правовой базы;

ОК 10. Соблюдать основы здорового образа жизни, требования охраны труда;

ОК 11. Соблюдать деловой этикет, культуру и психологические основы общения, нормы и правила поведения;

ОК 12. Проявлять нетерпимость к коррупционному поведению.

ПК 1.5. Осуществлять формирование и хранение дел получателей пенсий, пособий и других социальных выплат;

ПК 2.1. Поддерживать базы данных получателей пенсий, пособий, компенсаций и других социальных выплат, а также услуг и льгот в актуальном состоянии;

ПК 2.2. Выявлять лиц, нуждающихся в социальной защите, и осуществлять их учет, используя информационно-компьютерные технологии

**Задание 1**. Заранее создайте каталог (папку) с названием BAZA. Запустите СУБД Access. В окне База данных нажмите кнопку Таблицы, а затем кнопку Создание таблицы с помощью мастера.

В окне Создание таблицы выберите образец Список рассылки (самый первый в списке). Далее нужно определить перечень полей, которые вы хотите включить в таблицу. Для этого поочередно выделяйте мышью поля в списке Образцов полей и нажимайте кнопку чтобы образец поля попал в список полей создаваемой таблицы. Выберите следующие поля: Код списка рассылки, Фамилия, Имя, Адрес, Домашний телефон, Сотовый телефон.

**Задание 2**. Нажмите кнопку Создать базу данных на панели инструментов или в меню Файл – Создать. Будет открыто окно диалога Создание базы данных, в которое следует ввести имя базы, например Adress и выбрать каталог BAZA. В результате вы увидите окно базы данных.

Переименуйте названия некоторых полей, выбранных из шаблона. Для этого установите курсор в окне Поля новой таблицы на строке Код списка рассылки и щелкните кнопку Переименовать поле и нажмите кнопку Далее. До тех пор, пока кнопка Далее активна, пользуйтесь ею, кнопку Готово нажимайте только в последнем случае.

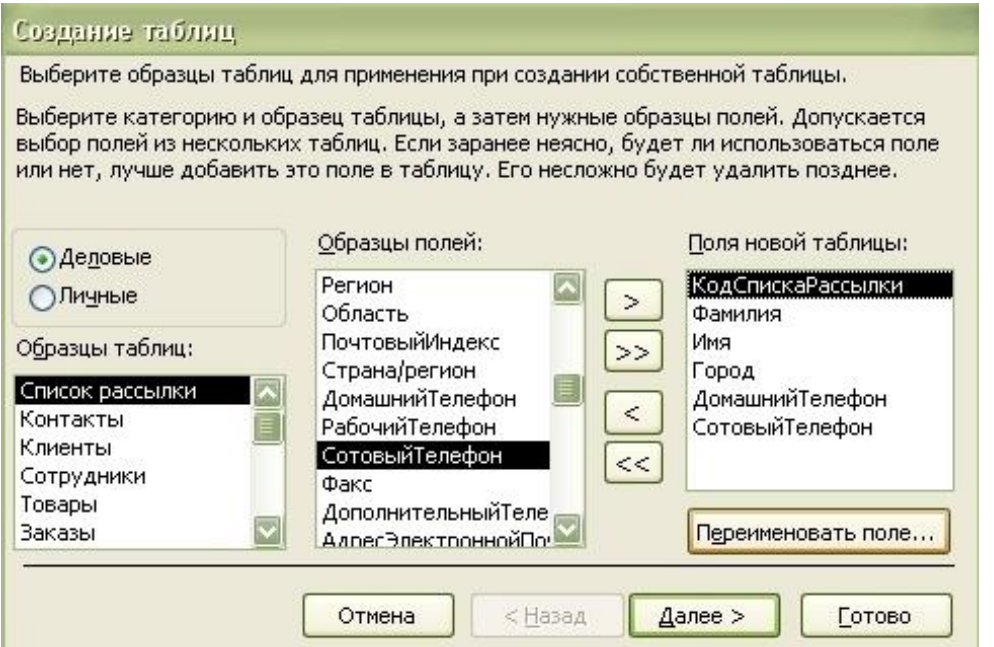

**Задание 3**. В следующем окне диалога введите имя таблицы Адреса и разрешите MS Access самостоятельно определить ключ и нажмите кнопку Далее. В последнем окне диалога согласитесь на Непосредственный ввод данных в таблицу. И нажмите кнопку Готово.

Таблица создана. В строке заголовков таблицы можно найти ее название. Все имена полей представлены в виде заголовков таблицы.

Измените заголовок первого поля Код списка рассылки на Адресат.

Контрольные вопросы:

1. Дайте определение мастера подстановок.

2. Дайте определение поля и записи.

3. Назовите основные свойства полей таблиц в СУБД.

4. Опишите процесс создания таблицы в режиме Мастера.

**Практическое занятие № 22. Заполнение таблицы в Ассеss. Установление межтабличных связей в базе данных.**

### **Проверяемые результаты обучения:**

У.1 – Использовать изученные прикладные программные средства

З.1 – Основные понятия автоматизированной обработки информации, общий состав и структуру электронно-вычислительных машин и вычислительных систем

З.2 – Базовые системные программные продукты и пакеты прикладных программ

ОК 1. Понимать сущность и социальную значимость своей будущей профессии, проявлять к ней устойчивый интерес;

ОК 2. Организовывать собственную деятельность, выбирать типовые методы и способы выполнения профессиональных задач, оценивать их эффективность и качество;

ОК 3. Принимать решения в стандартных и нестандартных ситуациях и нести за них ответственность;

ОК 4. Осуществлять поиск и использование информации, необходимой для эффективного выполнения профессиональных задач, профессионального и личностного развития;

ОК 5. Использовать информационно-коммуникационные технологии в профессиональной деятельности;

ОК 6. Работать в коллективе и команде, эффективно общаться с коллегами, руководством, потребителями;

ОК 7. Брать на себя ответственность за работу членов команды (подчиненных), результат выполнения заданий;

ОК 8. Самостоятельно определять задачи профессионального и личностного развития, заниматься самообразованием, осознанно планировать повышение квалификации;

ОК 9. Ориентироваться в условиях постоянного изменения правовой базы;

ОК 10. Соблюдать основы здорового образа жизни, требования охраны труда;

ОК 11. Соблюдать деловой этикет, культуру и психологические основы

общения, нормы и правила поведения;

ОК 12. Проявлять нетерпимость к коррупционному поведению.

ПК 1.5. Осуществлять формирование и хранение дел получателей пенсий, пособий и других социальных выплат;

ПК 2.1. Поддерживать базы данных получателей пенсий, пособий, компенсаций и других социальных выплат, а также услуг и льгот в актуальном состоянии;

ПК 2.2. Выявлять лиц, нуждающихся в социальной защите, и осуществлять их учет, используя информационно-компьютерные технологии

**Задание 1**. Запустите СУБД Access и создайте базу данных «Класс» в режиме конструктора.

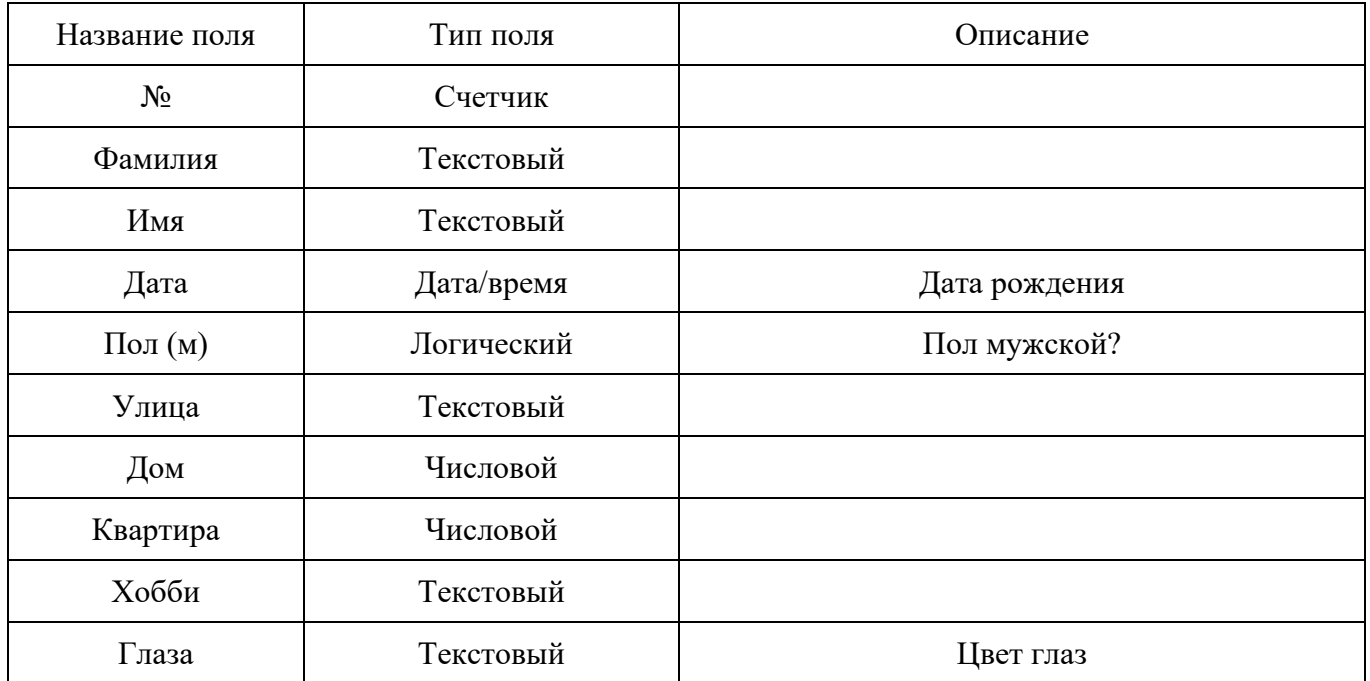

**Задание 2**. Заполните созданную таблицу представленными данными. Значения в столбце «Пол» укажите самостоятельно.

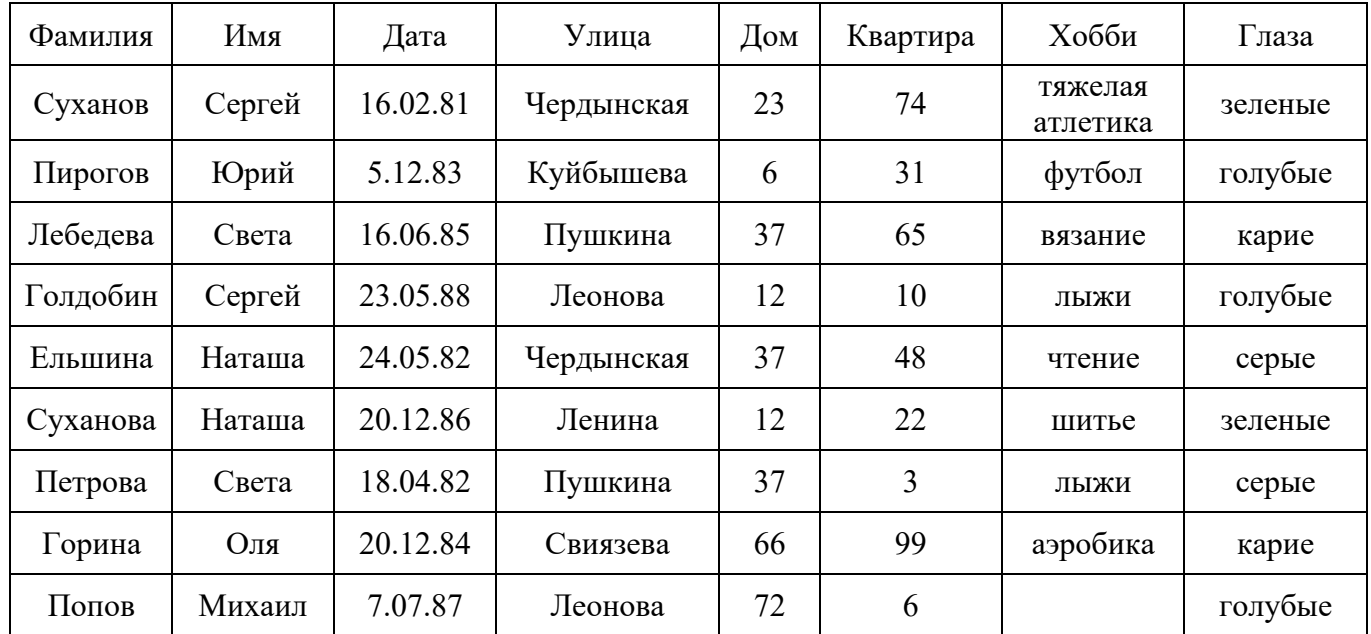

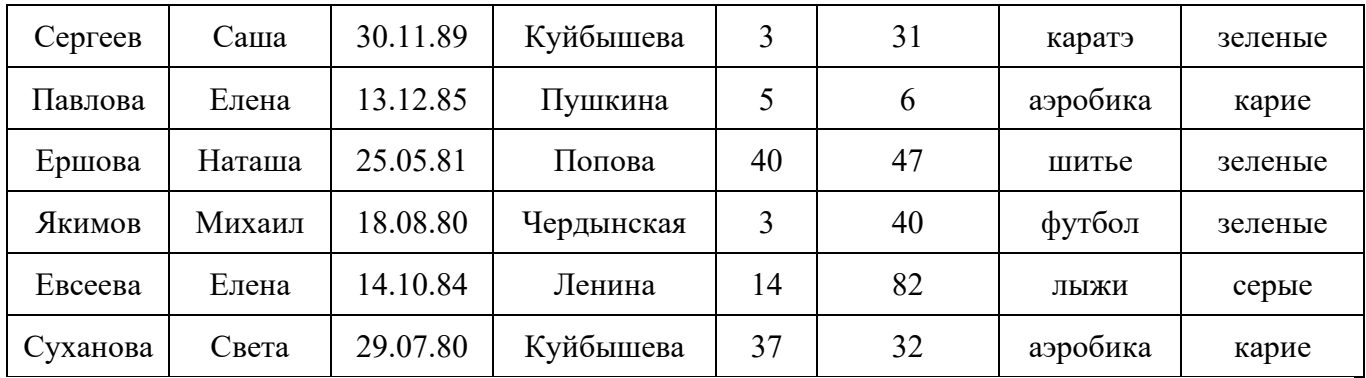

Контрольные вопросы

1. Дайте определение поля базы данных.

2. Опишите назначение раздела Описание в режиме конструктора.

3. Опишите функцию, которую выполняет первичный ключ.

**Практическое занятие № 23. Создание запросов на выборку с помощью мастера.**

# **Проверяемые результаты обучения:**

У.1 – Использовать изученные прикладные программные средства

З.1 – Основные понятия автоматизированной обработки информации, общий состав и структуру электронно-вычислительных машин и вычислительных систем

З.2 – Базовые системные программные продукты и пакеты прикладных программ

ОК 1. Понимать сущность и социальную значимость своей будущей профессии, проявлять к ней устойчивый интерес;

ОК 2. Организовывать собственную деятельность, выбирать типовые методы и способы выполнения профессиональных задач, оценивать их эффективность и качество;

ОК 3. Принимать решения в стандартных и нестандартных ситуациях и нести за них ответственность;

ОК 4. Осуществлять поиск и использование информации, необходимой для эффективного выполнения профессиональных задач, профессионального и личностного развития;

ОК 5. Использовать информационно-коммуникационные технологии в профессиональной деятельности;

ОК 6. Работать в коллективе и команде, эффективно общаться с коллегами, руководством, потребителями;

ОК 7. Брать на себя ответственность за работу членов команды (подчиненных), результат выполнения заданий;

ОК 8. Самостоятельно определять задачи профессионального и личностного развития, заниматься самообразованием, осознанно планировать повышение квалификации;

ОК 9. Ориентироваться в условиях постоянного изменения правовой базы;

ОК 10. Соблюдать основы здорового образа жизни, требования охраны труда;

ОК 11. Соблюдать деловой этикет, культуру и психологические основы

общения, нормы и правила поведения;

ОК 12. Проявлять нетерпимость к коррупционному поведению.

ПК 1.5. Осуществлять формирование и хранение дел получателей пенсий, пособий и других социальных выплат;

ПК 2.1. Поддерживать базы данных получателей пенсий, пособий, компенсаций и других социальных выплат, а также услуг и льгот в актуальном состоянии;

ПК 2.2. Выявлять лиц, нуждающихся в социальной защите, и осуществлять их учет, используя информационно-компьютерные технологии

**Задание 1**. Запустите СУБД Access и откройте базу данных «Класс».

**Задание 2**. В режиме мастера запросов создайте следующие запросы:

- кто учится в 8 классе;

- кто родился в 1984 году;

- кто живет на улице Пушкина, Свиязева или Леонова;

- у кого номер дома меньше 50;

- у кого мужские имена.

Контрольные вопросы:

1. Дайте определение мастера запроса.

2. Укажите отличия процессов создания запроса с помощью мастера и конструктора.

3. Перечислите виды отчетов, предлагаемых мастером запросов.

**Практическое занятие № 24. Создание запросов на выборку с помощью конструктора.**

#### **Проверяемые результаты обучения:**

У.1 – Использовать изученные прикладные программные средства

З.1 – Основные понятия автоматизированной обработки информации, общий состав и структуру электронно-вычислительных машин и вычислительных систем

З.2 – Базовые системные программные продукты и пакеты прикладных программ

ОК 1. Понимать сущность и социальную значимость своей будущей профессии, проявлять к ней устойчивый интерес;

ОК 2. Организовывать собственную деятельность, выбирать типовые методы и способы выполнения профессиональных задач, оценивать их эффективность и качество;

ОК 3. Принимать решения в стандартных и нестандартных ситуациях и нести за них ответственность;

ОК 4. Осуществлять поиск и использование информации, необходимой для эффективного выполнения профессиональных задач, профессионального и личностного развития;

ОК 5. Использовать информационно-коммуникационные технологии в профессиональной деятельности;

ОК 6. Работать в коллективе и команде, эффективно общаться с коллегами, руководством, потребителями;

ОК 7. Брать на себя ответственность за работу членов команды (подчиненных), результат выполнения заданий;

ОК 8. Самостоятельно определять задачи профессионального и личностного развития, заниматься самообразованием, осознанно планировать повышение квалификации;

ОК 9. Ориентироваться в условиях постоянного изменения правовой базы;

ОК 10. Соблюдать основы здорового образа жизни, требования охраны труда;

ОК 11. Соблюдать деловой этикет, культуру и психологические основы общения, нормы и правила поведения;

ОК 12. Проявлять нетерпимость к коррупционному поведению.

ПК 1.5. Осуществлять формирование и хранение дел получателей пенсий, пособий и других социальных выплат;

ПК 2.1. Поддерживать базы данных получателей пенсий, пособий, компенсаций и других социальных выплат, а также услуг и льгот в актуальном состоянии;

ПК 2.2. Выявлять лиц, нуждающихся в социальной защите, и осуществлять их учет, используя информационно-компьютерные технологии

**Задание 1**. Запустите СУБД Access и откройте базу данных «Класс».

**Задание 2**. В режиме конструктора запросов создайте следующие запросы:

- кто учится в 8 классе;

- кто родился в 1984 году;

- кто живет на улице Пушкина, Свиязева или Леонова;

- у кого номер дома меньше 50;

- у кого мужские имена.

Контрольные вопросы:

1. Дайте определение конструктора запроса.

2. Укажите преимущества процессов создания запроса с помощью мастера и конструктора.

3. Перечислите виды отчетов, предлагаемых конструктором запросов.

**Практическое занятие № 25. Определение условий отбора в базе данных.**

# **Проверяемые результаты обучения:**

У.1 – Использовать изученные прикладные программные средства

З.1 – Основные понятия автоматизированной обработки информации, общий состав и структуру электронно-вычислительных машин и вычислительных систем

З.2 – Базовые системные программные продукты и пакеты прикладных программ

ОК 1. Понимать сущность и социальную значимость своей будущей профессии, проявлять к ней устойчивый интерес;

ОК 2. Организовывать собственную деятельность, выбирать типовые методы и способы выполнения профессиональных задач, оценивать их эффективность и качество;

ОК 3. Принимать решения в стандартных и нестандартных ситуациях и нести за них ответственность;

ОК 4. Осуществлять поиск и использование информации, необходимой для эффективного выполнения профессиональных задач, профессионального и личностного развития;

ОК 5. Использовать информационно-коммуникационные технологии в профессиональной деятельности;

ОК 6. Работать в коллективе и команде, эффективно общаться с коллегами, руководством, потребителями;

ОК 7. Брать на себя ответственность за работу членов команды (подчиненных), результат выполнения заданий;

ОК 8. Самостоятельно определять задачи профессионального и личностного развития, заниматься самообразованием, осознанно планировать повышение квалификации;

ОК 9. Ориентироваться в условиях постоянного изменения правовой базы;

ОК 10. Соблюдать основы здорового образа жизни, требования охраны труда;

ОК 11. Соблюдать деловой этикет, культуру и психологические основы общения, нормы и правила поведения;

ОК 12. Проявлять нетерпимость к коррупционному поведению.

ПК 1.5. Осуществлять формирование и хранение дел получателей пенсий, пособий и других социальных выплат;

ПК 2.1. Поддерживать базы данных получателей пенсий, пособий, компенсаций и других социальных выплат, а также услуг и льгот в актуальном состоянии;

ПК 2.2. Выявлять лиц, нуждающихся в социальной защите, и осуществлять их учет, используя информационно-компьютерные технологии

**Задание 1**. Запустите СУБД Access и откройте базу данных «Класс».

**Задание 2**. Используя операторы и функции, создайте следующие запросы:

- кто не определил свое хобби;

- у кого фамилия начинается с букв А-К;

- кто из мальчиков живет на улице Чердынской;

-у кого номер класса кратен 3 и он живет на улице Пушкина или Ленина;

- у кого из основной группы имя начинается с буквы С или М, но фамилия не начинается с буквы П.

Контрольные вопросы:

1. Назовите виды операторов, используемых при формировании запросов.

2. Назовите функции, которые используются для текстовых полей.

3. Опишите процесс просмотра запросов в СУБД.

# **Практическое занятие № 26. Создание форм.**

# **Проверяемые результаты обучения:**

У.1 – Использовать изученные прикладные программные средства

З.1 – Основные понятия автоматизированной обработки информации, общий состав и структуру электронно-вычислительных машин и вычислительных систем

З.2 – Базовые системные программные продукты и пакеты прикладных программ

ОК 1. Понимать сущность и социальную значимость своей будущей профессии, проявлять к ней устойчивый интерес;

ОК 2. Организовывать собственную деятельность, выбирать типовые методы и способы выполнения профессиональных задач, оценивать их эффективность и качество;

ОК 3. Принимать решения в стандартных и нестандартных ситуациях и нести за них ответственность;

ОК 4. Осуществлять поиск и использование информации, необходимой для эффективного выполнения профессиональных задач, профессионального и личностного развития;

ОК 5. Использовать информационно-коммуникационные технологии в профессиональной деятельности;

ОК 6. Работать в коллективе и команде, эффективно общаться с коллегами, руководством, потребителями;

ОК 7. Брать на себя ответственность за работу членов команды (подчиненных), результат выполнения заданий;

ОК 8. Самостоятельно определять задачи профессионального и личностного развития, заниматься самообразованием, осознанно планировать повышение квалификации;

ОК 9. Ориентироваться в условиях постоянного изменения правовой базы;

ОК 10. Соблюдать основы здорового образа жизни, требования охраны труда;

ОК 11. Соблюдать деловой этикет, культуру и психологические основы общения, нормы и правила поведения;

ОК 12. Проявлять нетерпимость к коррупционному поведению.

ПК 1.5. Осуществлять формирование и хранение дел получателей пенсий, пособий и других социальных выплат;

ПК 2.1. Поддерживать базы данных получателей пенсий, пособий, компенсаций и других социальных выплат, а также услуг и льгот в актуальном состоянии;

ПК 2.2. Выявлять лиц, нуждающихся в социальной защите, и осуществлять их учет, используя информационно-компьютерные технологии

**Задание 1**. Запустите СУБД Access и откройте базу данных «Класс». Используя операторы и функции, создайте запрос, выводящий фамилию, имя студента, дату рождения и хобби для девочек. Сохраните запрос.

**Задание 2**. В окне базы данных перейдите на вкладку Формы и нажмите кнопку Создать. Выберите в меню пункт Вид, Свойства. В открывшемся окне перейдите на вкладку Все и в строке «Источник записей» из раскрывающегося списка выберите созданный запрос, в строке «Разрешить изменение» установите значение «Нет», в

строке «Разрешить удаление» установите значение «Нет», в строке «Разрешить добавление» установите значение «Нет», тем самым форма будет предназначена только для просмотра результатов запроса.

**Задание 3**. Выберите в меню пункт Вид, Список полей. Перенесите из него в область данных поле Фамилия. На форме появятся две области: область слева – надпись, область справа – поле. С помощью мыши настройте размеры и расположение областей. Когда Вы щелкаете мышью по какому-либо элементу управления в окне Свойства отражаются характеристики этого элемента управления, а заголовок окна содержит название элемента управления. Перенесите на форму из окна остальные поля, настройте их характеристики, расположите все элементы управления удобным для восприятия образом.

**Задание 4**. Для настройки заголовка формы в меню выберите пункт Вид, Заголовок/примечание формы. К форме будут добавлены две области: выше области данных появится область Заголовок формы, а ниже – Примечание формы. На панели инструментов Панель элементов найдите кнопку с подсказкой Надпись, на ней нарисованы две буквы «Аа», нажмите ее и щелкните мышкой в области Заголовок формы, после курсора введите текст «Девочки класса». Настройте характеристики надписи, изменив цвет текста, размер шрифта. Высоту области Примечания формы сделайте нулевой.

**Задание 5**. Закрыв окно формы, сохраните ее под именем «Девочки». Откройте форму, нажав кнопку Открыть в окне базы данных, и просмотрите записи.

Контрольные вопросы:

- 1. Дайте определение формы.
- 2. Назовите функции форм, которые используются в базах данных.
- 3. Опишите процесс создания формы.

# **Практическое занятие № 27. Создание отчетов.**

# **Проверяемые результаты обучения:**

У.1 – Использовать изученные прикладные программные средства

З.1 – Основные понятия автоматизированной обработки информации, общий состав и структуру электронно-вычислительных машин и вычислительных систем

З.2 – Базовые системные программные продукты и пакеты прикладных программ

ОК 1. Понимать сущность и социальную значимость своей будущей профессии, проявлять к ней устойчивый интерес;

ОК 2. Организовывать собственную деятельность, выбирать типовые методы и способы выполнения профессиональных задач, оценивать их эффективность и качество;

ОК 3. Принимать решения в стандартных и нестандартных ситуациях и нести за них ответственность;

ОК 4. Осуществлять поиск и использование информации, необходимой для эффективного выполнения профессиональных задач, профессионального и личностного развития;

ОК 5. Использовать информационно-коммуникационные технологии в профессиональной деятельности;

ОК 6. Работать в коллективе и команде, эффективно общаться с коллегами, руководством, потребителями;

ОК 7. Брать на себя ответственность за работу членов команды (подчиненных), результат выполнения заданий;

ОК 8. Самостоятельно определять задачи профессионального и личностного развития, заниматься самообразованием, осознанно планировать повышение квалификации;

ОК 9. Ориентироваться в условиях постоянного изменения правовой базы;

ОК 10. Соблюдать основы здорового образа жизни, требования охраны труда;

ОК 11. Соблюдать деловой этикет, культуру и психологические основы общения, нормы и правила поведения;

ОК 12. Проявлять нетерпимость к коррупционному поведению.

ПК 1.5. Осуществлять формирование и хранение дел получателей пенсий, пособий и других социальных выплат;

ПК 2.1. Поддерживать базы данных получателей пенсий, пособий, компенсаций и других социальных выплат, а также услуг и льгот в актуальном состоянии;

ПК 2.2. Выявлять лиц, нуждающихся в социальной защите, и осуществлять их учет, используя информационно-компьютерные технологии

**Задание 1**. Запустите СУБД Access и откройте базу данных «Класс». В окне базы данных перейдите на вкладку Отчеты и нажмите кнопку Создать. Выберите в меню пункт Вид, Свойства. В открывшемся окне перейдите на вкладку Все и в строке «Источник записей» из раскрывающегося списка выберите ранее созданный запрос.

**Задание 2**. Сгруппируйте записи в отчете по хобби. Для этого выберите в меню пункт Вид, Сортировка и группировка. В открывшемся окне в первом столбце первой строки вы берите из раскрывающего списка поле Хобби. В нижней части окна установите следующие характеристики: Заголовок группы – Да, Примечание группы – Да. Закройте окно.

**Задание 3**. В Область заголовка группы поместите поле Хобби из окна полей (если оно не открыто, выберите в меню пункт Вид, Список полей). В Область данных поместите остальные поля, настройте их характеристики по своему желанию. У нижней границы Области данных поместите горизонтальную линию. В Область верхний колонтитул поместите элемент управления надпись и введите текст «Девочки класса». В Область заголовок отчета поместите элемент управления надпись и введите текст «Класс». Характеристики надписей установите по своему желанию.

**Задание 4**. В Область примечание группы поместите элемент управления поле (на его кнопке изображены две буквы и вертикальная черта «аб|»). В надписи введите текст «Всего:» и выделите элемент управления поле. Откройте для него окно свойств и выберите строку Данные. Нажмите справа от нее кнопку с

изображением трех точек для вызова построителя выражений. В левом нижнем окне дважды щелкните по значку «плюс» напротив слова «функции» и выделите пункт «Встроенные функции». Найдите в правом нижнем окне функцию Count и дважды щелкните по ее названию, при этом в верхнем окне должна появиться строка Count(«expr»). В круглых скобках вместо «expr» введите символ звездочка (\*) и нажмите кнопку ОК. Эта функция подсчитывает количество записей. Так как мы ее расположили в области Примечание группы, то после вывода всех записей группы будет напечатано количество записей в группе, т.е. количество девочек в классе.

Задание 5. У нижней границы Области примечание группы поместите горизонтальную линию. Область «нижний колонтитул» удалите. В Области примечание отчета поместите элемент управления поле и в строке данные в окне его свойств выберите функцию Date().Закройте отчет, сохранив его под именем «Левочки класса».

Задание 6. Для просмотра отчета в окне базы данных нажмите кнопку Просмотр.

Контрольные вопросы:

- 1. Дайте определение отчета.
- 2. Назовите разделы отчета, которые используются в базах данных.
- 3. Опишите процесс создания отчета.

# Образцы заданий на практические занятия по теме 2.5. Программы создания презентации

# Практическое занятие № 28. Разработка структуры презентации.

# Проверяемые результаты обучения:

У.1 – Использовать изученные прикладные программные средства

3.1 - Основные понятия автоматизированной обработки информации, общий состав и структуру электронно-вычислительных машин и вычислительных систем

3.2 - Базовые системные программные продукты и пакеты прикладных программ

ОК 1. Понимать сущность и значимость своей будущей социальную профессии, проявлять к ней устойчивый интерес;

ОК 2. Организовывать собственную деятельность, выбирать типовые методы и способы выполнения профессиональных задач, оценивать их эффективность и качество;

ОК 3. Принимать решения в станлартных и нестанлартных ситуациях и нести за них ответственность;

ОК 4. Осуществлять поиск и использование информации, необходимой для эффективного выполнения профессиональных задач, профессионального и личностного развития;

ОК 5. Использовать информационно-коммуникационные технологии  $\, {\bf B}$ профессиональной деятельности;

ОК 6. Работать в коллективе и команде, эффективно общаться с коллегами,

руководством, потребителями;

ОК 7. Брать на себя ответственность за работу членов команды (подчиненных), результат выполнения заданий;

ОК 8. Самостоятельно определять задачи профессионального и личностного развития, заниматься самообразованием, осознанно планировать повышение квалификации;

ОК 9. Ориентироваться в условиях постоянного изменения правовой базы;

ОК 10. Соблюдать основы здорового образа жизни, требования охраны труда;

ОК 11. Соблюдать деловой этикет, культуру и психологические основы общения, нормы и правила поведения;

ОК 12. Проявлять нетерпимость к коррупционному поведению.

ПК 1.5. Осуществлять формирование и хранение дел получателей пенсий, пособий и других социальных выплат;

ПК 2.1. Поддерживать базы данных получателей пенсий, пособий, компенсаций и других социальных выплат, а также услуг и льгот в актуальном состоянии;

ПК 2.2. Выявлять лиц, нуждающихся в социальной защите, и осуществлять их учет, используя информационно-компьютерные технологии

**Задание 1**. Откройте программу Microsoft PowerPoint. При этом откроется новая презентация и ее первый титульный слайд.

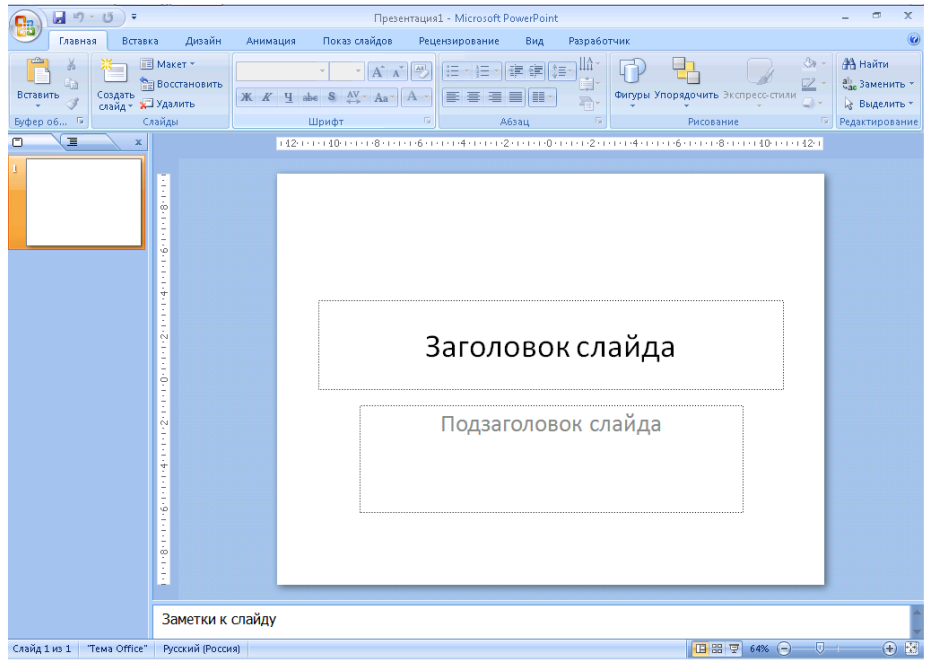

В заголовке укажите «Практическая работа 1», а в подзаголовке – номер группы, фамилию и инициалы.

**Задание 2**. На главной вкладке программы (открыта по умолчанию) в группе «Слайды» выберите команду «Создать слайд», а затем в этой же группе откройте перечень предлагаемых макетов слайдов и выберите вариант «Только заголовок». В область заголовка слайда введите название своей специальности. При помощи раздела «Шрифт» измените параметры текста в заголовке (размер, начертание, цвет и т.д.), а при помощи раздела «Абзац» – выравнивание.

**Задание 3**. Перейдите на вкладку «Вставка». В разделе «Текст» выберите объект «Надпись» и при нажатой левой клавише мыши определите область вставки надписи в нижней части слайда. Введите в указанной области произвольный текст. Сохраните созданную презентацию. Для этого используйте главное меню программы или специальную кнопку на панели быстрого доступа в строке заголовка.

**Задание 4**. Откройте главное меню программы и выберите команду «Создать». В разделе «Шаблоны» откройте группу «Установленные шаблоны» и выберите презентацию «Знакомство с PowerPoint 2007».

**Задание 5**. Запустите показ презентации, для этого нажмите клавишу F5 или на вкладке «Показ слайдов» выберите команду «С начала». Для смены слайдов нажимайте клавишу пробел или щелкайте левой кнопкой мыши. Ознакомьтесь с содержанием презентации.

Контрольные вопросы:

- 1. Дайте определение компьютерной презентации.
- 2. Перечислите виды презентаций по организации.
- 3. Назовите способы создания презентаций.
- 4. Назовите режимы просмотра редактора PowerPoint.

### **Практическое занятие № 29. Добавление объектов в презентацию PowerPoint.**

#### **Проверяемые результаты обучения:**

У.1 – Использовать изученные прикладные программные средства

З.1 – Основные понятия автоматизированной обработки информации, общий состав и структуру электронно-вычислительных машин и вычислительных систем

З.2 – Базовые системные программные продукты и пакеты прикладных программ

ОК 1. Понимать сущность и социальную значимость своей будущей профессии, проявлять к ней устойчивый интерес;

ОК 2. Организовывать собственную деятельность, выбирать типовые методы и способы выполнения профессиональных задач, оценивать их эффективность и качество;

ОК 3. Принимать решения в стандартных и нестандартных ситуациях и нести за них ответственность;

ОК 4. Осуществлять поиск и использование информации, необходимой для эффективного выполнения профессиональных задач, профессионального и личностного развития;

ОК 5. Использовать информационно-коммуникационные технологии в профессиональной деятельности;

ОК 6. Работать в коллективе и команде, эффективно общаться с коллегами, руководством, потребителями;

ОК 7. Брать на себя ответственность за работу членов команды (подчиненных), результат выполнения заданий;

ОК 8. Самостоятельно определять задачи профессионального и личностного

развития, заниматься самообразованием, осознанно планировать повышение квалификации;

ОК 9. Ориентироваться в условиях постоянного изменения правовой базы;

ОК 10. Соблюдать основы здорового образа жизни, требования охраны труда;

ОК 11. Соблюдать деловой этикет, культуру и психологические основы общения, нормы и правила поведения;

ОК 12. Проявлять нетерпимость к коррупционному поведению.

ПК 1.5. Осуществлять формирование и хранение дел получателей пенсий, пособий и других социальных выплат;

ПК 2.1. Поддерживать базы данных получателей пенсий, пособий, компенсаций и других социальных выплат, а также услуг и льгот в актуальном состоянии;

ПК 2.2. Выявлять лиц, нуждающихся в социальной защите, и осуществлять их учет, используя информационно-компьютерные технологии

**Задание 1**. Запустите программу PowerPoint. Измените макет текущего слайда на «Пустой слайд». Перейдите на вкладку «Вставка». В разделе «Текст» выберите объект «Колонтитулы». В открывшемся диалоговом окне задайте включение в слайд даты и времени, номера слайда и нижнего колонтитула.

**Задание 2**. В области колонтитула введите номер группы. Измените цвет и размер символов колонтитула при помощи панели «Шрифт» на главной вкладке программы. На вкладке «Вставка» выберите объект «WordArt». Задайте один из предложенных вариантов оформления. Введите «Работа с графическими объектами», измените размер шрифта до 40 и поместите объект в верхнюю часть слайда.

**Задание 3**. Выберите элемент «Объект». В предложенном списке выберите пункт «Bitmap Image» и подтвердите выбор нажатием кнопки «Ок». Создайте произвольный рисунок, используя инструменты графического редактора, и поместите его на слайд (для этого просто закройте окно редактора). Поместите рисунок в верхний левый угол под объектом WordArt.

**Задание 4**. В разделе иллюстрации откройте окно поиска «Клип». Задайте тему поиска «Самолет» и добавьте на слайд один из предложенных вариантов. Поместите его так, чтобы он частично закрывал ранее созданный рисунок. Перейдите на вкладку «Формат» и переместите изображение клипа на задний план. Удерживая нажатой клавишу Ctrl на клавиатуре, выделите оба объекта при помощи мыши, а затем сгруппируйте их при помощи специальной экранной кнопки на вкладке «Формат» . Переместите сгруппированный объект в нижний правый угол, а затем разгруппируйте его при помощи этой же команды.

**Задание 5**. Переместите рисунок Bitmap Image в левую часть слайда. Сделайте активным изображение клипа. При помощи меню «Формат» задайте для него границу красного цвета, толщиной 4 пт. Измените форму фигуры, задав для нее контур сердца.

**Задание 6**. Выполните вставку цилиндрической диаграммы. В таблице Excel измените названия категорий и рядов. Поместите диаграмму в левом верхнем углу слайда. При помощи вкладки «Конструктор» измените тип диаграммы, а при помощи вкладки «Макет» добавьте название диаграммы, расположенное по центру с перекрытием.

**Задание 7**. При помощи группы «Фигуры» добавьте в верхний правый угол слайда пятиконечную звезду.

**Задание 8**. Создайте новый слайд, выбрав макет «Только заголовок». В области заголовка введите «Работа с таблицами». В свободной области слайда выполните вставку таблицы, состоящей из двух строк и трех столбцов. При помощи указателя мыши измените высоту таблицы. Заполните ячейки таблицы произвольными данными.

**Задание 9**. Создайте пустой слайд и выполните вставку объекта SmartArt / Процесс / Воронка. Заполните текстовые поля произвольными данными при помощи команды «Область текста» на вкладке «Конструктор». Сохраните презентацию под именем «Объекты»

Контрольные вопросы:

1. Перечислите виды объектов, используемых в презентации.

2. Назовите типы изображений, доступных в презентации.

3. Назовите команду меню Вставка для добавления специальных объектов.

### **Практическое занятие № 30. Режим слайдов в PowerPoint.**

#### **Проверяемые результаты обучения:**

У.1 – Использовать изученные прикладные программные средства

З.1 – Основные понятия автоматизированной обработки информации, общий состав и структуру электронно-вычислительных машин и вычислительных систем

З.2 – Базовые системные программные продукты и пакеты прикладных программ

ОК 1. Понимать сущность и социальную значимость своей будущей профессии, проявлять к ней устойчивый интерес;

ОК 2. Организовывать собственную деятельность, выбирать типовые методы и способы выполнения профессиональных задач, оценивать их эффективность и качество;

ОК 3. Принимать решения в стандартных и нестандартных ситуациях и нести за них ответственность;

ОК 4. Осуществлять поиск и использование информации, необходимой для эффективного выполнения профессиональных задач, профессионального и личностного развития;

ОК 5. Использовать информационно-коммуникационные технологии в профессиональной деятельности;

ОК 6. Работать в коллективе и команде, эффективно общаться с коллегами, руководством, потребителями;

ОК 7. Брать на себя ответственность за работу членов команды (подчиненных), результат выполнения заданий;

ОК 8. Самостоятельно определять задачи профессионального и личностного развития, заниматься самообразованием, осознанно планировать повышение квалификации;

ОК 9. Ориентироваться в условиях постоянного изменения правовой базы;

ОК 10. Соблюдать основы здорового образа жизни, требования охраны труда;

ОК 11. Соблюдать деловой этикет, культуру и психологические основы общения, нормы и правила поведения;

ОК 12. Проявлять нетерпимость к коррупционному поведению.

ПК 1.5. Осуществлять формирование и хранение дел получателей пенсий, пособий и других социальных выплат;

ПК 2.1. Поддерживать базы данных получателей пенсий, пособий, компенсаций и других социальных выплат, а также услуг и льгот в актуальном состоянии;

ПК 2.2. Выявлять лиц, нуждающихся в социальной защите, и осуществлять их учет, используя информационно-компьютерные технологии

**Задание 1**. Запустите программу PowerPoint и создайте презентацию, используя установленный шаблон «Викторина».

**Задание 2**. При активном первом слайде перейдите на вкладку «Дизайн». При помощи команд группы «Параметры страницы» измените размер текущего слайда, и его ориентацию, а затем восстановите исходный вид.

**Задание 3**. При помощи специальных заготовок в группе «Темы» измените внешнее оформление слайдов. Обратите внимание, что выбранные темы автоматически применяются ко всем слайдам презентации. Для выбранной темы измените цветовое оформление и тип шрифта. В разделе «Фон» выберите пункт «Стили фона». В открывшемся диалоге выберите команду «Формат фона».

**Задание 4**. Задайте для текущего слайда сплошную желтую заливку и примените ее ко всем слайдам. Измените прозрачность заливки до 50%, а затем выберите команду «Восстановить фон». Выберите пункт «Градиентная заливка». В перечне заготовок выберите вариант «Радуга». Задайте направление «Вниз», а затем измените значение угла до 130°. Выберите точку градиента № 3. Измените положение точки от 0 до 100%, задайте для нее новый цвет и прозрачность 40%.

**Задание 5**. В диалоговом окне выберите пункт «Рисунок или текстура». Задайте тип текстуры «Водяные капли». Измените масштаб текстуры по осям до 50%. Снимте галочку в пункте «Преобразовать рисунок в текстуру».

**Задание 6**. В разделе «Рисунок или текстура» выберите пункт «Клип». Выполните поиск клипа на тему «человек» и задайте в качестве фона одно из предлагаемых изображений. Измените коэффициенты смещения клипа по различным направлениям, а затем сделайте активным пункт «Преобразовать рисунок в текстуру».

71

**Задание 7**. Перейдите на второй слайд. Выделите добавленную надпись и перейдите на вкладку «Формат». При помощи специальных команд измените параметры контура и заливки надписи, а затем задайте различные эффекты для отображения фигур.

**Задание 8**. Запустите показ презентации, для этого нажмите клавишу F5 или на вкладке «Показ слайдов» выберите команду «С начала». Для смены слайдов нажимайте клавишу пробел или щелкайте левой кнопкой мыши.

Контрольные вопросы:

1. Перечислите режимы редактирования, используемые в презентации.

2. Назовите элементы, составляющие макет слайда.

3. Назовите способы выбора макета слайда в презентации.

# **Практическое занятие № 31. Анимация в презентации.**

# **Проверяемые результаты обучения:**

У.1 – Использовать изученные прикладные программные средства

З.1 – Основные понятия автоматизированной обработки информации, общий состав и структуру электронно-вычислительных машин и вычислительных систем

З.2 – Базовые системные программные продукты и пакеты прикладных программ

ОК 1. Понимать сущность и социальную значимость своей будущей профессии, проявлять к ней устойчивый интерес;

ОК 2. Организовывать собственную деятельность, выбирать типовые методы и способы выполнения профессиональных задач, оценивать их эффективность и качество;

ОК 3. Принимать решения в стандартных и нестандартных ситуациях и нести за них ответственность;

ОК 4. Осуществлять поиск и использование информации, необходимой для эффективного выполнения профессиональных задач, профессионального и личностного развития;

ОК 5. Использовать информационно-коммуникационные технологии в профессиональной деятельности;

ОК 6. Работать в коллективе и команде, эффективно общаться с коллегами, руководством, потребителями;

ОК 7. Брать на себя ответственность за работу членов команды (подчиненных), результат выполнения заданий;

ОК 8. Самостоятельно определять задачи профессионального и личностного развития, заниматься самообразованием, осознанно планировать повышение квалификации;

ОК 9. Ориентироваться в условиях постоянного изменения правовой базы;

ОК 10. Соблюдать основы здорового образа жизни, требования охраны труда;

ОК 11. Соблюдать деловой этикет, культуру и психологические основы общения, нормы и правила поведения;

ОК 12. Проявлять нетерпимость к коррупционному поведению.

ПК 1.5. Осуществлять формирование и хранение дел получателей пенсий, пособий и других социальных выплат;

ПК 2.1. Поддерживать базы данных получателей пенсий, пособий, компенсаций и других социальных выплат, а также услуг и льгот в актуальном состоянии;

ПК 2.2. Выявлять лиц, нуждающихся в социальной защите, и осуществлять их учет, используя информационно-компьютерные технологии

**Задание 1**. Запустите программу PowerPoint и откройте презентацию «Объекты», созданную ранее. Для этого используйте специальную команду в главном меню. При активном первом слайде перейдите на вкладку «Анимация». Задайте для слайда эффект анимации «В форма креста». Установите быстрое значение скорости и задайте смену слайда автоматически после 00:15.

**Задание 2**. Сделайте активным объект WordArt, а затем в группе «Анимация» выберите команду «Настройка анимации». Задайте эффект входа «Вылет», установите направление снизу, скорость – очень быстро. Настройте анимацию текста по буквам. Задайте начало эффекта после предыдущего.

**Задание 3**. Для диаграммы на слайде задайте эффект входа – «Ромб». Задайте для эффекта следующие параметры: начало – после предыдущего; направление – уменьшение; скорость – быстро. Установите задержку для эффекта, равную 1 сек. Задайте для диаграммы эффект выделения – «Качание»: начало – после предыдущего, скорость – средне. Параметр цвета задается по умолчанию.

**Задание 4**. Выделите клип самолет на слайде и задайте для него эффект входа – «Вылет» с направлением снизу слева, началом после предыдущего и задержкой в 1 секунду. Для скорости задайте значение – быстро. Для самолета задайте эффект выхода «Вылет» с началом после предыдущего, направлением вверх вправо и быстрым значением скорости.

**Задание 5**. Для рисунка, созданного в графическом редакторе примените эффект входа «Спираль» одновременно с предыдущим. Значение скорости – быстро. Для автофигуры звезда определите эффект входа «Возникновение» после предыдущего с задержкой в 1 секунду. Для звезды задайте эффект «Пути перемещения». Для эффекта определите раздел «Нарисовать пользовательский путь», в котором выберите команду «Рисованная кривая». При помощи карандаша нарисуйте на экране кривую линию от центра звезды до нижней части слайда. Задайте начало эффекта после предыдущего и среднее значение скорости.

**Задание 6**. Перейдите ко второму слайду презентации. Задайте для него эффект анимации «Новости» с автоматической сменой слайда после 00:10.

Контрольные вопросы:

- 1. Перечислите категории, доступные для анимации объектов.
- 2. Назовите параметры настройки анимации объектов.
- 3. Назовите способы смены слайдов в презентации.

# **Практическое занятие № 32. Настройка действий и временных параметров.**

### **Проверяемые результаты обучения:**

У.1 – Использовать изученные прикладные программные средства

З.1 – Основные понятия автоматизированной обработки информации, общий состав и структуру электронно-вычислительных машин и вычислительных систем

З.2 – Базовые системные программные продукты и пакеты прикладных программ

ОК 1. Понимать сущность и социальную значимость своей будущей профессии, проявлять к ней устойчивый интерес;

ОК 2. Организовывать собственную деятельность, выбирать типовые методы и способы выполнения профессиональных задач, оценивать их эффективность и качество;

ОК 3. Принимать решения в стандартных и нестандартных ситуациях и нести за них ответственность;

ОК 4. Осуществлять поиск и использование информации, необходимой для эффективного выполнения профессиональных задач, профессионального и личностного развития;

ОК 5. Использовать информационно-коммуникационные технологии в профессиональной деятельности;

ОК 6. Работать в коллективе и команде, эффективно общаться с коллегами, руководством, потребителями;

ОК 7. Брать на себя ответственность за работу членов команды (подчиненных), результат выполнения заданий;

ОК 8. Самостоятельно определять задачи профессионального и личностного развития, заниматься самообразованием, осознанно планировать повышение квалификации;

ОК 9. Ориентироваться в условиях постоянного изменения правовой базы;

ОК 10. Соблюдать основы здорового образа жизни, требования охраны труда;

ОК 11. Соблюдать деловой этикет, культуру и психологические основы общения, нормы и правила поведения;

ОК 12. Проявлять нетерпимость к коррупционному поведению.

ПК 1.5. Осуществлять формирование и хранение дел получателей пенсий, пособий и других социальных выплат;

ПК 2.1. Поддерживать базы данных получателей пенсий, пособий, компенсаций и других социальных выплат, а также услуг и льгот в актуальном состоянии;

ПК 2.2. Выявлять лиц, нуждающихся в социальной защите, и осуществлять их учет, используя информационно-компьютерные технологии

**Задание 1**. Запустите программу PowerPoint и создайте презентацию по образцу. В презентации присутствует один слайд с поочередным появлением объектов. В первую очередь на экране появляется заголовок слайда «Даже если на улице гроза». Заголовок выполнен обычным текстом без специальных эффектов

появления. Он присутствует на экране с самого начала показа презентации. Во вторую очередь на экране появляется объект «Облако». Он выплывает в область слайда с левой стороны и занимает место под заголовком слайда. При этом в настройках эффекта необходимо указать: начало – после предыдущего, направление – слева, скорость – очень быстро.

**Задание 2**. Для молнии применяются два эффекта анимации. Вход – возникновение (задается после предыдущего). Выход – вспышка (после предыдущего, очень быстро, задержка 0,5 сек.).

**Задание 3**. Надпись «У нас все равно хорошее настроение!!!» создается при помощи объекта WordArt. Возникает на экране при помощи эффекта Вход – Колесо (после предыдущего, очень быстро). Улыбающееся лицо вылетает с применением эффекта Спираль (после предыдущего, очень быстро).

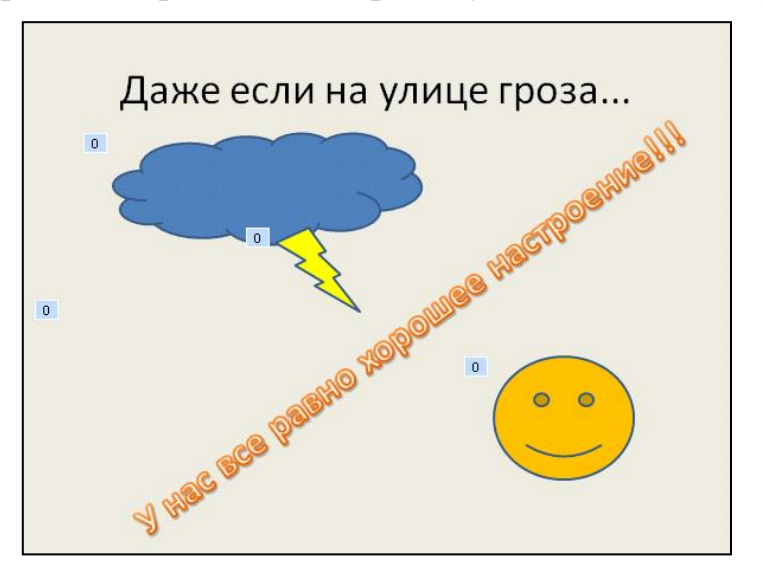

Контрольные вопросы:

1. Перечислите варианты параметров запуска действий в презентации.

- 2. Назовите параметры настройки появления объектов.
- 3. Назовите операции, для которых задаются параметры продолжительности.

**Практическое занятие № 33. Настройка параметров демонстрации презентаций.**

# **Проверяемые результаты обучения:**

У.1 – Использовать изученные прикладные программные средства

З.1 – Основные понятия автоматизированной обработки информации, общий состав и структуру электронно-вычислительных машин и вычислительных систем

З.2 – Базовые системные программные продукты и пакеты прикладных программ

ОК 1. Понимать сущность и социальную значимость своей будущей профессии, проявлять к ней устойчивый интерес;

ОК 2. Организовывать собственную деятельность, выбирать типовые методы и способы выполнения профессиональных задач, оценивать их эффективность и качество;

ОК 3. Принимать решения в стандартных и нестандартных ситуациях и нести за них ответственность;

ОК 4. Осуществлять поиск и использование информации, необходимой для эффективного выполнения профессиональных задач, профессионального и личностного развития;

ОК 5. Использовать информационно-коммуникационные технологии в профессиональной деятельности;

ОК 6. Работать в коллективе и команде, эффективно общаться с коллегами, руководством, потребителями;

ОК 7. Брать на себя ответственность за работу членов команды (подчиненных), результат выполнения заданий;

ОК 8. Самостоятельно определять задачи профессионального и личностного развития, заниматься самообразованием, осознанно планировать повышение квалификации;

ОК 9. Ориентироваться в условиях постоянного изменения правовой базы;

ОК 10. Соблюдать основы здорового образа жизни, требования охраны труда;

ОК 11. Соблюдать деловой этикет, культуру и психологические основы общения, нормы и правила поведения;

ОК 12. Проявлять нетерпимость к коррупционному поведению.

ПК 1.5. Осуществлять формирование и хранение дел получателей пенсий, пособий и других социальных выплат;

ПК 2.1. Поддерживать базы данных получателей пенсий, пособий, компенсаций и других социальных выплат, а также услуг и льгот в актуальном состоянии;

ПК 2.2. Выявлять лиц, нуждающихся в социальной защите, и осуществлять их учет, используя информационно-компьютерные технологии

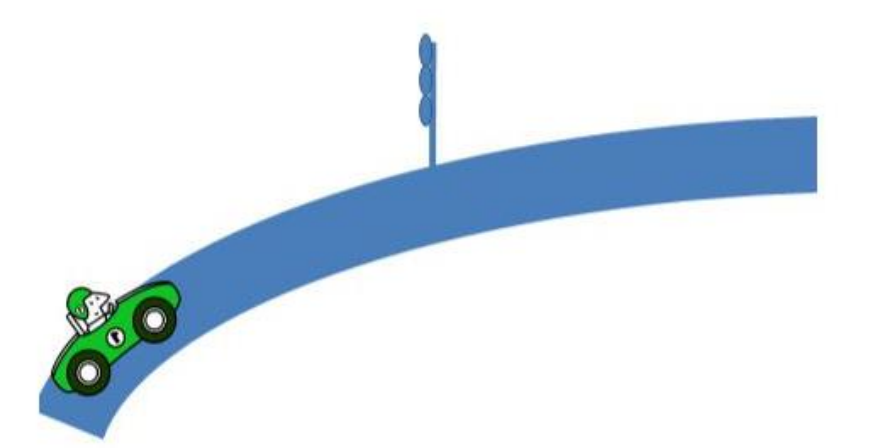

Проезжая по дуге примерно на середине автомобиль останавливается у светофора, на котором загорается красный, потом желтый, потом зеленый цвет и автомобиль продолжает движение.

**Задание 1**. Откройте программу PowerPoint и создайте новую презентацию. В качестве макета для слайда выберите «Пустой слайд». На вкладке «Вставка» выберите команду «Фигуры», и в открывшемся списке выберите «Дуга». Длину

дуги выберите так, чтобы она была от одного края слайда до другого. Для этого на вкладке «Формат» найдите раздел «Размер» и укажите по ширине 25 см, а по высоте 16 см. Так же можно воспользоваться специальными маркерами на фигуре.

Измените ширину линии. Для этого на вкладке «Формат» в разделе «Стили фигур» выберите пункт «Контур фигуры». Далее действуйте по цепочке команд:

Контур фигуры  $\rightarrow$  Другие линии  $\rightarrow$  Тип линии  $\rightarrow$  Ширина = 70.

После этого настроим эффект объема. Для этого на этой же вкладке «Формат» действуйте по цепочке: Эффекты для фигур  $\rightarrow$  Рельеф  $\rightarrow$  Наклон.

**Задание 2**. Добавьте гоночный автомобиль из коллекции картинок Microsoft. Для этого на вкладке «Вставка» выберите «Клип» и в окошке для поиска введите «автомобиль». Нажмите на гоночный автомобиль, и он появится на слайде. На вкладке «Формат» найдите кнопку «Поворот» и укажите «Отразить слева направо». Уменьшите размеры автомобиля, поверните его. Для этого воспользуйтесь маркерами на рамке выделения, затем установите автомобиль в начало дороги.

**Задание 3**. Используя диалог вставки фигур, самостоятельно нарисуйте светофор из прямого отрезка и овалов. Если требуется, используйте ползунок изменения масштаба в нижнем правом углу. Поместите светофор на середине пути.

**Задание 4**. Выделите автомобиль и перейдите на вкладку «Анимация». В окне настройки анимации задайте эффект: Пути перемещения  $\rightarrow$  Нарисовать пользовательский путь → Кривая. Нарисуйте кривую линию вдоль дуги дороги до середины пути. Не забывайте щелкать в точках изгиба линии. В диалоге «Скорость» выберите «Средне». Используйте функцию «Предварительный просмотр» для контроля установленного перемещения.

В настройках добавленного эффекта снимите отметку с пункта «Плавное начало». Для того чтобы автомобиль вращался во время движения выделите его и добавьте эффект выделения «Вращение».

Настройте эффект: в диалоге степень подберите угол поворота так, чтобы посередине пути автомобиль стоял горизонтально. Подберите скорость так, чтобы автомобиль заканчивал вращение к концу движения.

Теперь для сигналов светофора добавьте эффекты выделения «Изменение цвета». Выделите все три овала (удерживайте Ctrl). Добавьте эффект «Изменение цвета заливки», установите скорость «Очень быстро». Укажите цвет изменения (красный, желтый, зеленый), настройте порядок эффектов. Сигналы светофора должны переключаться автоматически, друг за другом.

Для настройки времени выполнения эффекта используйте диалог, который открывается нажатием на пункт меню «Время» в диалоге настройки эффекта.

Для более точной настройки эффектов используйте следующую таблицу. Она содержит описание параметров каждого эффекта, а также определяет порядок их выполнения при показе презентации:

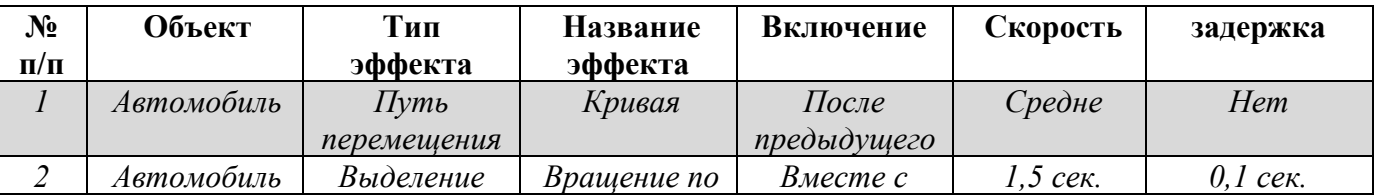

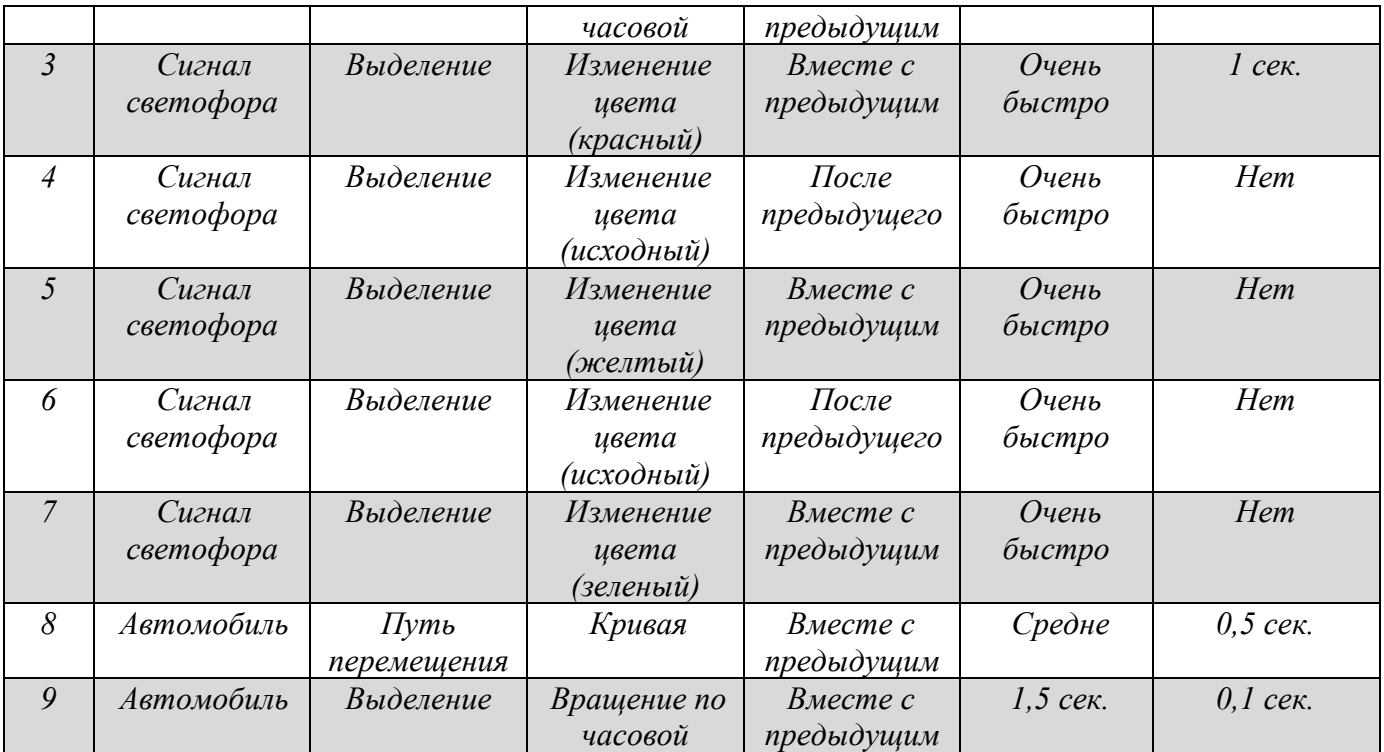

Контрольные вопросы:

1. Перечислите разделы группы команд Настройка вкладки Показ слайдов.

2. Назовите параметры настройки показа презентаций.

3. Назовите режимы показа слайдов в презентации.

### **Практическое занятие № 34. Задание эффектов и демонстрация презентации.**

#### **Проверяемые результаты обучения:**

У.1 – Использовать изученные прикладные программные средства

З.1 – Основные понятия автоматизированной обработки информации, общий состав и структуру электронно-вычислительных машин и вычислительных систем

З.2 – Базовые системные программные продукты и пакеты прикладных программ

ОК 1. Понимать сущность и социальную значимость своей будущей профессии, проявлять к ней устойчивый интерес;

ОК 2. Организовывать собственную деятельность, выбирать типовые методы и способы выполнения профессиональных задач, оценивать их эффективность и качество;

ОК 3. Принимать решения в стандартных и нестандартных ситуациях и нести за них ответственность;

ОК 4. Осуществлять поиск и использование информации, необходимой для эффективного выполнения профессиональных задач, профессионального и личностного развития;

ОК 5. Использовать информационно-коммуникационные технологии в профессиональной деятельности;

ОК 6. Работать в коллективе и команде, эффективно общаться с коллегами, руководством, потребителями;

ОК 7. Брать на себя ответственность за работу членов команды (подчиненных), результат выполнения заданий;

ОК 8. Самостоятельно определять задачи профессионального и личностного развития, заниматься самообразованием, осознанно планировать повышение квалификации;

ОК 9. Ориентироваться в условиях постоянного изменения правовой базы;

ОК 10. Соблюдать основы здорового образа жизни, требования охраны труда;

ОК 11. Соблюдать деловой этикет, культуру и психологические основы общения, нормы и правила поведения;

ОК 12. Проявлять нетерпимость к коррупционному поведению.

ПК 1.5. Осуществлять формирование и хранение дел получателей пенсий, пособий и других социальных выплат;

ПК 2.1. Поддерживать базы данных получателей пенсий, пособий, компенсаций и других социальных выплат, а также услуг и льгот в актуальном состоянии;

ПК 2.2. Выявлять лиц, нуждающихся в социальной защите, и осуществлять их учет, используя информационно-компьютерные технологии

**Задание 1**. Запустите программу создания презентаций PowerPoint.

**Задание 2**. Создайте презентацию не менее пяти слайдов на тему предложенную преподавателем(самостоятельно выберите шаблон оформления и структуру слайдов). Первый слайд – титульный (название презентации, автор, группа). В презентации должны быть использованы различные типы объектов (текст, WordArt, рисунок или клип, автофигуры, диаграмма или таблица и т.д.). Объекты используются согласно тематике.

**Задание 3**. Для графических объектов и объектов WordArt добавьте анимацию. Определите порядок и последовательность применения анимации, и параметры эффектов.

**Задание 4**. Настройте параметры показа слайдов.

**Задание 5**. Выполните настройку презентации для демонстрации в различных режимах показа слайдов.

Контрольные вопросы:

- 1. Перечислите эффекты, доступные для демонстрации презентаций.
- 2. Назовите параметры настройки показа слайдов.
- 3. Назовите режимы демонстрации презентаций и их особенности.

# **Образцы заданий на практические занятия по теме 3.1. Локальные и глобальные компьютерные сети**

**Практическое занятие № 35. Создание презентации по теме «Локальные и глобальные компьютерные сети».**

**Проверяемые результаты обучения:**

У.1 – Использовать изученные прикладные программные средства

3.1 – Основные понятия автоматизированной обработки информации, общий состав и структуру электронно-вычислительных машин и вычислительных систем

3.2 - Базовые системные программные продукты и пакеты прикладных программ

ОК 1. Понимать сущность и социальную значимость своей будущей профессии, проявлять к ней устойчивый интерес;

ОК 2. Организовывать собственную деятельность, выбирать типовые методы и способы выполнения профессиональных задач, оценивать их эффективность и качество;

ОК 3. Принимать решения в стандартных и нестандартных ситуациях и нести за них ответственность;

ОК 4. Осуществлять поиск и использование информации, необходимой для эффективного выполнения профессиональных задач, профессионального и личностного развития;

ОК 5. Использовать информационно-коммуникационные технологии  $\bf{B}$ профессиональной деятельности;

ОК 6. Работать в коллективе и команде, эффективно общаться с коллегами, руководством, потребителями;

ОК 7. Брать себя ответственность на работу за членов команды (подчиненных), результат выполнения заданий;

ОК 8. Самостоятельно определять задачи профессионального и личностного развития, заниматься самообразованием, осознанно планировать повышение квалификации;

ОК 9. Ориентироваться в условиях постоянного изменения правовой базы;

ОК 10. Соблюдать основы здорового образа жизни, требования охраны труда;

ОК 11. Соблюдать деловой этикет, культуру и психологические основы общения, нормы и правила поведения;

ОК 12. Проявлять нетерпимость к коррупционному поведению.

ПК 1.5. Осуществлять формирование и хранение дел получателей пенсий, пособий и других социальных выплат:

 $\Pi$ K 2.1. Поддерживать базы данных получателей пенсий, пособий. компенсаций и других социальных выплат, а также услуг и льгот в актуальном состоянии;

ПК 2.2. Выявлять лиц, нуждающихся в социальной защите, и осуществлять их учет, используя информационно-компьютерные технологии

Задание 1. Запустите программу создания презентаций PowerPoint. Создайте презентацию на тему «Локальные и глобальные компьютерные сети».

Задание 2. Выполните художественное оформление и настройку презентации для демонстрации.

Вам предлагается материал, который вы должны распределить по слайдам. Самостоятельно оформите их графическими объектами, клипами или объектами SmartArt. При создании презентации используйте стилевое оформление, эффекты анимации слайдов, объектов и текста.

Компьютерная сеть - это множество компьютеров, соединенных линиями связи и работающих под управлением специального программного обеспечения.

Подлинией связи понимают совокупность технических устройств.  $\overline{M}$ физической среды, обеспечивающих передачу сигналов от передатчика  $\mathbf{K}$ приемнику. На основе линий связи строятся каналы связи.

Каналом связи называют систему технических устройств и линий связи, обеспечивающую передачу информации между абонентами.

Компьютерные сети можно классифицировать по группе признаков:

Территориальная распространенность (локальные, региональные, глобальные):

- Ведомственная принадлежность (ведомственные, государственные);

- Скорость передачи информации (низко-, средне- и высокоскоростные);

- Тип среды передачи (кабельный, по радиоканалам, в инфракрасном диапазоне).

Сетевой протокол - это набор правил, позволяющий осуществлять соединение и обмен данными между устройствами, подключенными к сети.

Сетевая технология - это согласованный набор стандартных протоколов и реализующих их программно-аппаратных средств, достаточный для построения компьютерной сети и обслуживания её пользователей.

Информационно-коммуникационная технология – это информационная технология работы в сети, позволяющая людям общаться, оперативно получать информацию и обмениваться ею.

Сервер - компьютер, подключенный обеспечивающий  $\mathbf K$ сети  $\mathbf{M}$ ee пользователей определенными услугами. Он работает под управлением специальной операционной системы, которая обеспечивает одновременный доступ пользователей сети к расположенным на нем данным.

 $K$ лиент – компьютер или пользователь компьютерной сети, осуществляющие доступ к сетевым ресурсам, предоставляемым сервером.

Каналы связи - способ соединения компьютеров.

Ресурсы - файлы, периферийные устройства и др. элементы, используемые в сети. Ресурсы бывают трех типов: аппаратные, программные и информационные.

Рабочие группы - группы сотрудников, работающих над одним проектом в рамках локальной сети. В рамках одной локальной сети могут работать несколько рабочих групп. У участников рабочих групп могут быть разные права для доступа к общим ресурсам сети.

Политика сети - совокупность приемов разделения и ограничения прав участников компьютерной сети.

Администрирование сети - управление сетевыми политиками (их может быть несколько в одной сети)

*Системный администратор* – лицо, управляющее организацией работы участников локальной компьютерной сети.

*Топология сети* – общая схема соединения компьютеров в локальные сети.

*Шина*. Все компьютеры подключены к одному общему кабелю (шине).

Достоинства: Структура типа «шина» проще и экономичнее. Рабочие станции могут быть подключены или отключены без прерывания работы всей сети.

Недостатки: Топология чувствительна к неисправностям кабельной системы. Если кабель поврежден хотя бы в одном месте, то возникают проблемы для всей сети. Также в этой топологии очень низкая защита от несанкционированного доступа.

*Звезда*. Имеется центральное устройство (хаб), от которого идут «лучи» к каждому компьютеру, т.е. каждый компьютер подключен к своему кабелю.

Достоинства: Эта топология является наиболее быстродействующей. Передача данных выполняется через центральный узел по отдельным линиям. Вся вычислительная сеть может управляться от ее центра, поэтому в этой топологии наиболее эффективная защита от несанкционированного доступа.

Недостатки: Низкая частота запроса передачи данных от одной станции к другой (очередь). Высокие затраты на прокладку кабелей. Для расширения сети необходимо прокладывать новые кабели от центра. Производительность зависит от мощности центрального узла. При его выходе из строя прекращается работа всей сети.

*Кольцо*. Информация передается между станциями с переприемом в каждом сетевом контроллере. При выходе их строя одного контроллера нарушается работа всего кольца.

Достоинства: высокая эффективность пересылки сообщений. Очень просто сделать кольцевой запрос на все станции. Нет ограничений на протяженность сети.

Недостатки: Если поврежден хотя бы один компьютер, то парализуется вся сеть. Стоимость и сложность прокладки кабелей зависит от географического расположения станций. Для подключения новой станции необходимо краткосрочное отключение всей сети.

Контрольные вопросы:

1. Дайте определение компьютерной сети.

2. Назовите особенности локальных и глобальных компьютерных сетей.

3. Опишите принципы сетевого взаимодействия компьютеров.

# **Практическое занятие № 36. Создание презентации по теме «Поиск информации в сети интернет».**

#### **Проверяемые результаты обучения:**

У.1 – Использовать изученные прикладные программные средства

З.1 – Основные понятия автоматизированной обработки информации, общий состав и структуру электронно-вычислительных машин и вычислительных систем

З.2 – Базовые системные программные продукты и пакеты прикладных

программ

ОК 1. Понимать сущность и социальную значимость своей будущей профессии, проявлять к ней устойчивый интерес;

ОК 2. Организовывать собственную деятельность, выбирать типовые методы и способы выполнения профессиональных задач, оценивать их эффективность и качество;

ОК 3. Принимать решения в стандартных и нестандартных ситуациях и нести за них ответственность;

ОК 4. Осуществлять поиск и использование информации, необходимой для эффективного выполнения профессиональных задач, профессионального и личностного развития;

ОК 5. Использовать информационно-коммуникационные технологии в профессиональной деятельности;

ОК 6. Работать в коллективе и команде, эффективно общаться с коллегами, руководством, потребителями;

ОК 7. Брать на себя ответственность за работу членов команды (подчиненных), результат выполнения заданий;

ОК 8. Самостоятельно определять задачи профессионального и личностного развития, заниматься самообразованием, осознанно планировать повышение квалификации;

ОК 9. Ориентироваться в условиях постоянного изменения правовой базы;

ОК 10. Соблюдать основы здорового образа жизни, требования охраны труда;

ОК 11. Соблюдать деловой этикет, культуру и психологические основы общения, нормы и правила поведения;

ОК 12. Проявлять нетерпимость к коррупционному поведению.

ПК 1.5. Осуществлять формирование и хранение дел получателей пенсий, пособий и других социальных выплат;

ПК 2.1. Поддерживать базы данных получателей пенсий, пособий, компенсаций и других социальных выплат, а также услуг и льгот в актуальном состоянии;

ПК 2.2. Выявлять лиц, нуждающихся в социальной защите, и осуществлять их учет, используя информационно-компьютерные технологии

**Задание 1**. Запустите программу создания презентаций PowerPoint. Создайте презентацию на тему «Поиск информации в сети интернет».

**Задание 2**. Выполните художественное оформление и настройку презентации для демонстрации.

Вам предлагается материал, который вы должны распределить по слайдам. Самостоятельно оформите их графическими объектами, клипами или объектами SmartArt. При создании презентации используйте стилевое оформление, эффекты анимации слайдов, объектов и текста.

*Интернет* – это глобальная компьютерная сеть, объединяющая многие локальные и региональные сети и включающая в себя десятки миллионов компьютеров.

функционирования глобальной Надежность сети обеспечивается избыточностью линий связи. При этом очень удобно организовать поиск необходимой информации, используя сложную систему адресации компьютеров в сети.

Каждый компьютер в Интернет имеет свой уникальный адрес. Существуют два равноценных формата адресов, различных лишь по своей форме: IP - адрес и DNS адрес.

IP - а дрес состоит из четырех блоков цифр, разделенных точками. Каждый блок может содержать число от 0 до 255. Благодаря такой организации можно получить свыше четырех миллиардов возможных адресов.

IP - адрес имеет числовой вид, который используют в своей работе компьютеры. Но он весьма сложен для запоминания, поэтому была разработана доменная система имен: DNS.

DNS - адрес включает более удобные для пользователя буквенные сокращения, которые также разделяются точками на отдельные информационные блоки (домены).

DNS - адрес обычно имеет три составляющие домена (хотя их может быть больше).

Доменная система имен имеет иерархическую структуру: домены верхнего уровня - домены второго уровня и так далее. Домены верхнего уровня бывают двух типов: географические (двухбуквенные) и административные (трехбуквенные).

Адрес E-mail Для отправки сообщения по электронной почте будет недостаточно IP или DNS - адреса, поскольку сообщение должно попасть не только в нужный компьютер, но и к определенному пользователю системы.

Имя пользователя и имя соответствующего сервера разделяют знаком  $(a)$  (at коммерческое). Например, ivanov@yandex.ru.  $3 \text{meV}$  ivanov - пользователь, a vandex.ru - сервер, на котором находится его электронный почтовый ящик (mailbox).

URL (Uniform Resource Locator, унифицированный определитель ресурсов) это адрес некоторой информации в Интернет: тип ресурса://адрес узла/прочая информация.

Итак, в Интернет возможны следующие виды адресов:

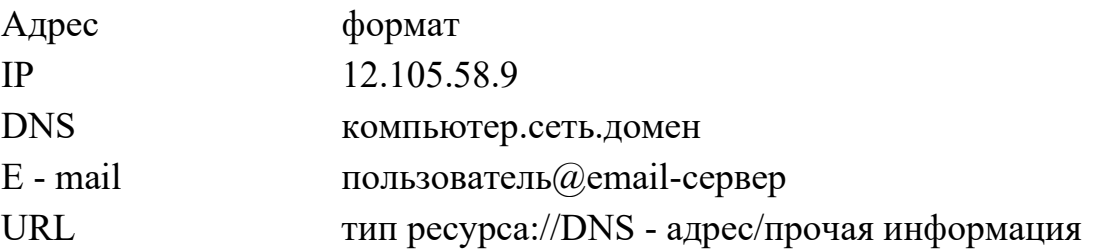

Основу Интернета составляют более ста миллионов серверов, постоянно подключенных к сети. Взаимодействие между ними определяется специальными сетевыми протоколами.

Сетевой протокол - это набор правил, позволяющий осуществлять соединение и обмен данными между устройствами, подключенными к сети.

Сеть Интернет функционирует и развивается благодаря использованию единого протокола передачи данных ТСР/IР. Термин ТСР/IР включает название двух протоколов:

*- Transmission Control Protocol (TCP)* – транспортный протокол;

*- Internet Protocol (IP)* – протокол маршрутизации.

*Протокол маршрутизации*. Протокол IP обеспечивает передачу информации между компьютерами сети

Передаваемая по сети информация «упаковывается в конверт», на котором «пишутся» IP-адреса компьютеров получателя и отправителя, например «Кому: 198.78.213.185», «От кого: 193.124.5.33». Содержимое конверта на компьютерном языке называется IP-пакетом и представляет собой набор байтов.

IP-пакеты на пути к компьютеру-получателю проходят через многочисленные промежуточные серверы Интернета, на которых производится операция маршрутизации. В результате маршрутизации IP-пакеты направляются от одного сервера Интернета к другому, постепенно приближаясь к компьютеру-получателю.

*Скорость получения информации* зависит не от удаленности Web-сервера, а от количества промежуточных серверов и качества линий связи (их пропускной способности), по которым передается информация от узла к узлу.

*Транспортный протокол*. В Интернете часто случается ситуация, когда компьютеры обмениваются большими по объему файлами. Если послать такой файл целиком, то он может надолго «закупорить» канал связи, сделать его недоступным для пересылки других сообщений.

Для того чтобы этого не происходило, на компьютере-отправителе необходимо разбить большой файл на мелкие части, пронумеровать их и транспортировать в отдельных IP-пакетах до компьютера-получателя. На компьютере-получателе необходимо собрать исходный файл из отдельных частей в правильной последовательности.

Для IP-протокола, ответственного за маршрутизацию, эти пакеты совершенно никак не связаны между собой. Поэтому последний IP-пакет вполне может по пути обогнать первый IP-пакет. Может сложиться так, что даже маршруты доставки этих пакетов окажутся совершенно разными. Однако протокол TCP дождется первого IPпакета и соберет исходный файл в правильной последовательности.

*Transmission Control Protocol (TCP)*, то есть транспортный протокол, обеспечивает разбиение файлов на IP-пакеты в процессе передачи и сборку файлов в процессе получения.

Когда говорят о работе в Интернете, то на самом деле речь идет не о интернете в целом, а только об одной или нескольких из его служб. В зависимости от конкретных целей клиенты Сети используют те службы, которые им необходимы.

В простейшем понимании *служба* – это пара программ, взаимодействующих между собой согласно определенным правилам, называемым *протоколами*. Одна из программ этой пары называется *сервером***,** а вторая – *клиентом***.** Соответственно, когда говорят о работе служб Интернета, речь идет о взаимодействии серверного оборудования и программного обеспечения с клиентским оборудованием и программным обеспечением.

Контрольные вопросы:

1. Дайте определение интернета.

- 2. Назовите особенности двух основных форматов адресов в интернете.
- 3. Опишите назначение специальных сетевых протоколов.

# Типовые тестовые задания по разделам, темам дисциплины

# Тестовое задание №1 Тема: Автоматизированная обработка информации

#### Проверяемые результаты обучения:

У.1 - Принимать решения по организации выполнения организационных задач, стоящих перед структурным подразделением

3.1 - Особенности современного менеджмента

ОК 1. Понимать сущность и социальную значимость своей будущей профессии, проявлять к ней устойчивый интерес

ОК 2. - Организовывать собственную деятельность, выбирать типовые методы и способы выполнения профессиональных задач, оценивать  $\overline{u}$ эффективность и качество

ОК 3. - Принимать решения в стандартных и нестандартных ситуациях и нести за них ответственность

ОК 4. Осуществлять поиск и использование информации, необходимой для эффективного выполнения профессиональных задач, профессионального и личностного развития

информационно-коммуникационные ОК 5. Использовать технологии  $\overline{B}$ профессиональной деятельности

ПК 1.5. Осуществлять формирование и хранение дел получателей пенсий, пособий и других социальных выплат;

ПК 2.2. Выявлять лиц, нуждающихся в социальной защите, и осуществлять их учет, используя информационно-компьютерные технологии

# Вариант 1

1. Классификация информации по способу восприятия определяет параметры:

А) визуальная, аудиальная, тактильная и т.д.

Б) текстовая, числовая, графическая и т.д.

В) массовая, специальная, личная и т.д.

Г) полная, частичная, выборочная и т.д.

2. Выберите правильный вариант определения: «Адекватность как свойство информации - это...»:

А) отсутствие в информации скрытых ошибок

Б) однозначное соответствие информации отображаемому объекту или явлению

В) степень соответствия информации текущему моменту времени

Г) способность в достаточной мере характеризовать отображаемый объект или процесс

3. Допишите определение: «Способность информации в достаточной мере характеризовать отображаемый объект или процесс - это ».

4. Выберите правильный вариант определения: «Вероятность – это...»:

А) количество возможных равновероятных исходов события

Б) количество сообщений, устраняющих неопределенность знания

В) объем сообщения о наступлении некоторого события

Г) степень возможности наступления некоторого события

Допишите понятие «Способ представления 5. чисел и выполнения математических операций при помощи определенного количества знаков (цифр) - $-$  OTE  $\rightarrow$ .

6. Алфавитом системы счисления называют:

А) количество узловых чисел в системе

Б) общее количество цифр, используемых для построения чисел в системе

В) совокупность всех цифр, используемых для записи чисел

Г) совокупность цифр и знаков операций

7. Вставьте в определение пропущенные термины: «Аналоговый сигнал это сигнал, непрерывно изменяющийся по  $(1)$  и во  $(2)$  ».

8. Выберите правильный вариант определения: «Префиксный код - это код, в  $KOTOPOM...$ ):

А) ни одно кодовое слово не является началом другого, более длинного слова

Б) ни одно кодовое слово не является окончанием другого, более длинного слова

В) длина кодовых слов равномерна

Г) длина кодовых слов неравномерна

9. Вставьте в определение пропущенный термин: «Обработка информации – это целенаправленный процесс изменения ee представления ИЛИ содержания».

10. Допишите определение: «Совокупность оборудования  $\mathbf{M}$ среды, формирующих специализированные каналы, имеющие определённые стандартные показатели  $-$  это  $\qquad \qquad \rightarrow$ .

11. Выберите правильный вариант определения: «Скорость передачи данных - $3TO...$ 

А) время прохождения данных через канал связи

Б) объем данных, передаваемых за единицу времени

В) количество информационных сообщений, проходящих за единицу времени

Г) время кодирования данных для передачи

12. Вставьте в определение пропущенный термин: «Декодирование - это обратный процесс информации из закодированного представления»
13. Выберите правильный вариант определения: «Информация, представленная в дискретном виде, пригодном для сохранения на каком-либо носителе - это...»:

А) сообщение

Б) данные

В) двоичный код

Г) сигнал

 $14.$ Допишите определение: «Метод защиты любой информации **OT** несанкционированного доступа, просмотра, а также её использования, основанный на преобразовании данных в зашифрованный формат - это место место место и место и место и место и место и мест

15. Информацию, не зависящую от личного мнения, называют:

А) полезной

Б) адекватной

В) объективной

Г) понятной

16. Вставьте в определение пропущенный термин: «Телекоммуникация - это совокупность устройств и программ, позволяющих информацию по различным каналам связи».

17. Вставьте в определение пропущенный термин: «Формализация - это процесс построения информационных моделей с помощью изыков».

18. В общей схеме обработки информации исходные данные:

проверке, доступны для А) соответствуют требованиям, поддаются использования

Б) определяют способ передачи, соответствуют требованиям, доступны для использования

В) определяют работу исполнителя, передачу данных, параметры результатов и их проверки

Г) строго организованы, понятны исполнителю, соответствуют требованиям

19. Допишите определение: «Обязательные данные, которые необходимо 

20. Вставьте в определение пропущенный термин: «Симплексные каналы связи - это каналы, допускающие передачу данных только в одном (b).

21. Вставьте в определение пропущенные термины: «Информация в технике это сообщения, передаваемые с помощью (1)  $u(2)$   $v(x)$ 

22. Для носителя информации надежность хранения - это:

А) количество информации, доступной для хранения

Б) устойчивость к краже или утечке

В) устойчивость к разрушению

Г) устойчивость к форматированию

23. Выберите правильный вариант определения: «Операция – это...»:

А) действие, изменяющее свойство объекта

Б) команда на выполнение действия

В) подтверждение истинности данных

Г) инструмент преобразования данных

24. Выберите правильный вариант определения: «Задача кодирования – это...»:

А) задача поиска оптимального алфавита для кодирования

Б) задача сохранения смысла сообщения

В) логическая операция

Г) задача перевода дискретного сообщения из одного алфавита в другой

25. Вставьте в определение пропущенный термин: «Источник информации это объект, порождающий информацию и представляющий её в виде ».

26. Выберите правильный вариант определения: «Модель – это...»:

А) упрощенное подобие реального объекта или процесса

Б) результат выполнения логической операции

В) подтверждение результата операции

Г) перечисление законов и форм мышления

27. Выберите правильный вариант определения: «Первичный алфавит – это...»:

А) алфавит, используемый пользователем

 $E$ ) алфавит, с помощью которого представляется информация ДО преобразования

В) двоичный алфавит

Г) алфавит описания операций

28. Допишите определение: «Информационным весом символа двоичного алфавита является один \_\_\_\_\_\_\_\_\_\_\_\_.».

29. Вставьте в определение пропущенный термин: «Данные - это информация, представленная в дискретном виде, пригодном для \_\_\_\_\_\_\_\_ на каком-либо носителе».

30. Одним из основных достоинств позиционных систем счисления является:

А) возможность применения при описании параметров

Б) возможность перевода в другие системы счисления

В) простота выполнения арифметических операций

Г) визуальная привлекательность чисел

Ключ:

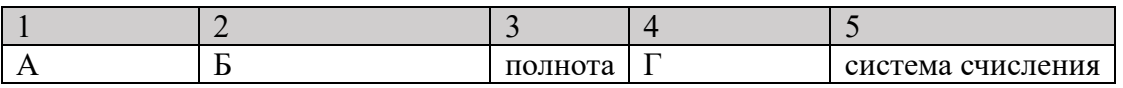

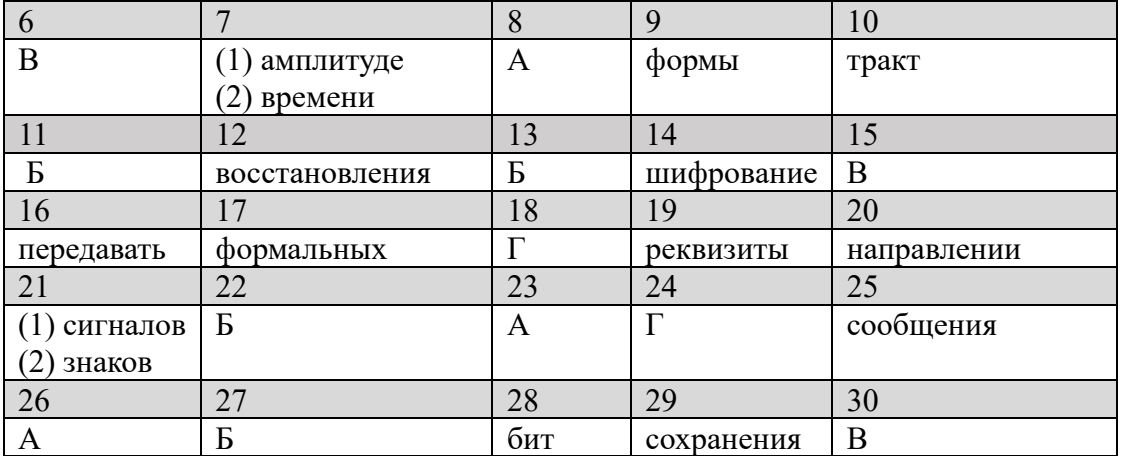

#### Вариант 2

1. Выберите правильный вариант определения: «Информационный вес символа  $-9T0...$ ):

А) кодовый размер символа, выраженный в битах

Б) порядковый номер символа в алфавите кодирования

В) принадлежность символа к определенному алфавиту

Г) параметр символов компьютерного алфавита

2. Выберите правильный вариант определения: «Актуальность как свойство информации - это...»:

А) степень важности информации для решения конкретной задачи

Б) возможность получения информации пользователем

В) степень соответствия информации текущему моменту времени

Г) выражение информации на языке доступном пользователю

 $\overline{3}$ . Допишите определение: «Возможность получения информации пользователем - это  $\rightarrow$ .

4. Выберите правильный вариант определения: «Неопределенность знания - $3TO...$ 

А) объем сообщения о наступлении некоторого события

Б) сведения ранее не известные получателю

В) степень возможности наступления некоторого события

Г) количество возможных равновероятных исходов события

5. Допишите понятие «Общее количество цифр, используемых для построения чисел в системе  $-$  это  $\rightarrow$ .

6. Алфавитом позиционной системы счисления с основанием q является:

А) ряд чисел от 0 до q-1

Б) ряд чисел от 1 до q

В) ряд чисел от 0 до q

Г) ряд чисел от 1 до q-1

7. Вставьте в определение пропущенные термины: «Носитель информации это любой материальный объект, используемый для (1) и (2) данных».

8. Выберите правильный вариант определения: «Постфиксный код - это код, в  $KOTOPOM...$ ):

А) ни одно кодовое слово не является началом другого, более длинного слова

Б) ни одно кодовое слово не является окончанием другого, более длинного слова

В) длина кодовых слов равномерна

Г) длина кодовых слов неравномерна

9. Вставьте в определение пропущенный термин: «Криптография - это наука о методах и принципах передачи и приема, зашифрованной с помощью специальных информации».

10. Допишите определение: «Сигнал, который может принимать лишь конечное 

11. Выберите правильный вариант определения: «Процесс передачи информации - это...»:

А) процесс распространения информации по каналам связи

Б) процесс передачи содержания информационных сообщений

В) сохранение информации на мобильных носителях

Г) преобразование информации из одной формы в другую

12. Вставьте в определение пропущенный термин: «Поиск информации - это информационный процесс, который зависит от способа данных».

13. Выберите правильный вариант определения: «Информационное общество - $3TO...$ 

А) общество, имеющее большой объем знаний

Б) общество, управляемое по информационным каналам связи

В) общество, устранившее неточную и ненужную информацию

Г) общество, в котором большинство работающих занято производством, хранением, переработкой и реализацией информации

14. Допишите определение: «Проводники, используемые для передачи одного  $CHTHaJ1a - 3To$  ».

15. Одним из видов обработки информации является:

А) обработка, связанная с изменением места расположения информации

Б) обработка, связанная с удалением данных

В) обработка, связанная с получением новой информации

Г) обработка, связанная с изменением смысла информации

16. Вставьте в определение пропущенный термин: «Система - совокупность взаимосвязанных , воспринимаемая как единое целое».

17. Вставьте в определение пропущенный термин: «Алгоритмы последовательности для выполнения определенной задачи».

18. В общей схеме обработки информации правила:

А) соответствуют требованиям, поддаются проверке, доступны ДЛЯ использования

Б) строго организованы, понятны исполнителю, соответствуют требованиям

В) определяют работу исполнителя, передачу данных, параметры результатов и их проверки

Г) определяют способ передачи, соответствуют требованиям, доступны для использования

19. Допишите определение: «Стандартная форма документа, встречающегося в 

20. Вставьте в определение пропущенный термин: «Дуплексные каналы связи это каналы, допускающие передачу данных в двух направлениях (b).

21. Вставьте в определение пропущенные термины: «Дерево - особый вид (1) Применяемый при моделировании объекта, элементы которого находятся в отношении  $(2)$  ».

22. Общая схема передачи информации выглядит:

A) источник – кодирующее устройство – канал связи – декодирующее устройство - приёмник

Б) источник – канал связи–приёмник

В) приёмник – декодирующее устройство – источник

 $\Gamma$ ) кодирующее устройство – канал связи – приемник

23. Выберите правильный вариант определения: «Адекватная модель - это модель, которая...»:

А) успешно описывает моделируемую систему

Б) отображает только существенные стороны объекта

В) отображает оригинал лишь в конечном числе его отношений

Г) должна содержать достаточную информацию о системе в рамках гипотез, принятых при построении модели

24. Выберите правильный вариант определения: «Граф – это...»:

А) представление модели при помощи геометрических фигур

Б) обязательная форма построения таблиц в моделировании

В) узел или вершина, соответствующая основному элементу моделируемого объекта

Г) совокупность точек, соединённых между собой линиями

25. Вставьте в определение пропущенный термин: «Приемник информации это объект, принимающий сообщение и способный правильно его  $\rightarrow$ .

26. Выберите правильный вариант определения: «Среда – это...»:

А) условие существования объекта

Б) действие, изменяющее свойство объекта

В) совокупность взаимосвязанных объектов, воспринимаемая как единое целое

Г) признак или величина, характеризующая какое-либо свойство объекта

27. Выберите правильный вариант определения: «Вторичный алфавит - это...»:

А) алфавит, используемый пользователем

Б) алфавит конечного представления информации

В) двоичный алфавит

с помощью которого представляется информация  $\Gamma$ ) алфавит, ДО преобразования

28. Допишите определение: «степень возможности наступления некоторого  $\overline{\text{codim}} - \text{pro} \text{ero}$  ».

29. Вставьте в определение пропущенный термин: «Код называется, если все его кодовые слова содержат одинаковое число букв».

30. Кодирование числовой информации:

А) использует принцип оцифровки звука, который заключается в измерении звуковых параметров через определенные промежутки времени и представлении их в виде двоичного кода

Б) основано на присвоении каждому символу собственного номера и универсального кода в памяти компьютера

В) лежит в основе всех видов кодирования и служит для конечного формирования числовых кодов в памяти компьютера

Г) основано на двоичном представлении данных о каждом экранном пикселе в видеопамяти компьютера

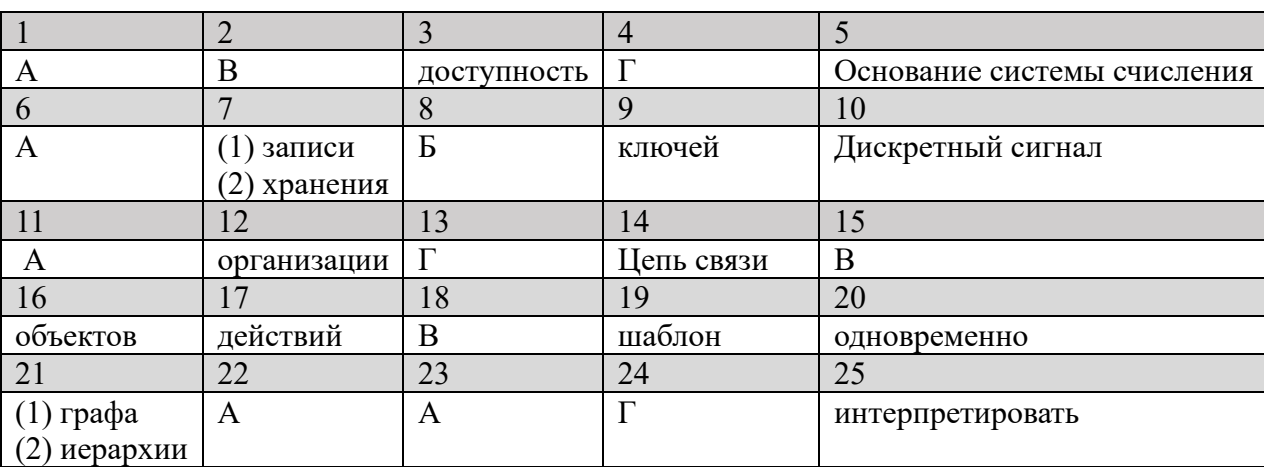

Ключ:

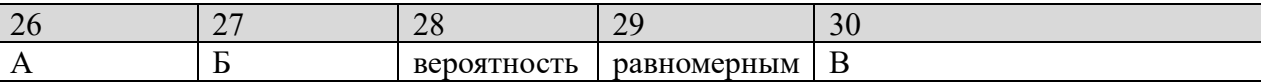

#### Тестовое залание №2 Тема: Текстовые процессоры

#### Проверяемые результаты обучения:

У.1 - Использовать изученные прикладные программные средства

3.1 – Основные понятия автоматизированной обработки информации, общий состав и структуру электронно-вычислительных машин и вычислительных систем

3.2 - Базовые системные программные продукты и пакеты прикладных программ

ОК 1. Понимать сущность и социальную значимость своей будущей профессии, проявлять к ней устойчивый интерес;

ОК 2. Организовывать собственную деятельность, выбирать типовые методы и способы выполнения профессиональных задач, оценивать их эффективность и качество;

ОК 3. Принимать решения в стандартных и нестандартных ситуациях и нести за них ответственность;

ОК 4. Осуществлять поиск и использование информации, необходимой для эффективного выполнения профессиональных задач, профессионального и личностного развития;

ОК 5. Использовать информационно-коммуникационные технологии  $\overline{B}$ профессиональной деятельности;

ОК 6. Работать в коллективе и команде, эффективно общаться с коллегами, руководством, потребителями;

на себя ответственность работу ОК 7. Брать за членов команды (подчиненных), результат выполнения заданий;

ОК 8. Самостоятельно определять задачи профессионального и личностного развития, заниматься самообразованием, осознанно планировать повышение квалификации;

ОК 9. Ориентироваться в условиях постоянного изменения правовой базы;

ОК 10. Соблюдать основы здорового образа жизни, требования охраны труда;

ОК 11. Соблюдать деловой этикет, культуру и психологические основы общения, нормы и правила поведения;

ОК 12. Проявлять нетерпимость к коррупционному поведению.

ПК 1.5. Осуществлять формирование и хранение дел получателей пенсий, пособий и других социальных выплат;

 $\Pi K$  2.1. Поддерживать базы ланных получателей пенсий. пособий. компенсаций и других социальных выплат, а также услуг и льгот в актуальном состоянии:

ПК 2.2. Выявлять лиц, нуждающихся в социальной защите, и осуществлять их учет, используя информационно-компьютерные технологии

# Вариант 1

1. Выберите правильный вариант определения: «Документ - это...»:

А) информация, которая отображается на рабочем поле окна программы

Б) текст вместе с элементами оформления, расположенный в отдельном файле

В) конечный вариант текста, подготовленный для печати

Г) основное пространство окна текстового процессора

2. В каком пункте меню можно настроить параметры страницы текущего документа?

А) Вид

Б) Разметка страницы

В) Сервис

Г) Главная

3. Допишите определение: «Режим форматирования столбцов таблицы в соответствии с их внутренним содержанием - это ».

4. Список следующего вида в MS Word называется:

>-конфеты¶ >-мармелад¶ ≻-шоколад¶ ≻-вафли¶

А) маркированный

Б) нумерованный

В) правильный

Г) многоуровневый

5. Допишите понятие «Изменение внутреннего содержания текста без изменения его внешнего вида - это (b).

6. Знаки препинания в русской раскладке печатаются:

A) с клавишей Ctrl

Б) с клавишей Alt

B) с клавишей Shift

 $\Gamma$ ) с клавишей Insert

7. Вставьте в определение пропущенные термины: «Регистр - различие в представлении одного и того же буквенного знака при написании (1) и  $(2)$  **CHMBOJIOB**».

8. Разрывы страниц позволяют:

А) определять в документе позиции, на которых заканчивается содержание одной страницы и выполняется переход к следующей

Б) определять точку перехода в следующий столбец

В) завершать работу с табличными данными

Г) определять точки отсчета новой нумерации страниц

9. Вставьте в определение пропущенный термин: «Список – это последовательность, в начало которых добавлен либо порядковый номер. либо маркер».

10. Допишите определение: «Установка нужного расстояния между словами в строке по горизонтали  $-$  это  $\rightarrow$ .

11. Какой пункт меню позволяет добавить изображение из файла в текстовом процессоре WORD?

А) Правка

Б) Вил

В) Вставка

 $\Gamma$ ) Сервис

12. Вставьте в определение пропущенный термин: «Форматирование абзаца это изменение его параметров как и элемента текста».

13. При наборе текста в редакторе Word клавиша Enter используется для...:

А) перехода на новую строку

Б) перехода на новый абзац

В) перехода на новую страницу

Г) вставки рисунка

14. Допишите определение: «Вкладка работы с таблицами, предназначенная для определения общих параметров таблицы - это **верходим**.

15. Как в текстовом процессоре MS Word, вставить в текст символ, отсутствующий на клавиатуре?

А) Формат - Вставить символ

Б) Рецензирование - Правописание

В) Вставка - Символ

 $\Gamma$ ) Правка – Вставить

16. Вставьте в определение пропущенный термин: «Колонтитул - это область страницы, предназначенная для вставки и панных».

17. Вставьте в определение пропущенный термин: «Стиль - набор параметров , который применяется к тексту, таблицам и спискам, чтобы быстро изменить их внешний вид».

18. Кнопка на панели Форматирования 3 задаёт выравнивание:

А) по центру

Б) по левому краю

В) по середине

Г) по ширине

19. Допишите определение: «Раздел, рассчитанный на выполнение специальных операций в ячейках таблицы - это раздел живото и составил с собой с периальных операций в ячейках таблицы - это раздел

20. Вставьте в определение пропущенный термин: «WordArt - это режим вставки, который организует вставку и текста в документ».

21. Вставьте в определение пропущенные термины: «Строка заголовка - это элемент окна программы, который отображает название (1)\_\_\_\_\_\_\_\_ и текущего  $(2)$  ».

22. Каких списков нет в редакторе Word?

А) Маркированных

Б) Многоколоночных

В) Многоуровневых

Г) Нумерованных

23. Изменение раскладки клавиатуры с RU на EN осуществляется путём нажатия клавиш:

A)  $Shift + F1$ 

 $E$ ) Ctrl + Tab

 $B)$  Shift + Alt

 $\Gamma$ ) Backspace

24. Выберите правильный вариант определения: «Конец строки – это...»:

A) положение, которое осуществляется нажатием Enter

Б) крайняя правая граница строки

В) место расположения последнего символа на строке

Г) достижение курсором крайнего правого положения на строке и автоматический переход его на строку ниже

25. Вставьте в определение пропушенный термин: «Отступы – расстояние от текста до исторических документа».

26. В нижней части рабочего стола находится строка, которая называется...

А) строка меню

Б) пуск

В) проводник

Г) панель задач

27. Кнопка на панели Форматирования **X**<sup>2</sup> устанавливает:

А) надстрочный знак

Б) подстрочный знак

В) непечатный символ

Г) межстрочный знак

28. Допишите определение: «Инструмент, который позволяет создавать большую заглавную букву в начале абзаца – это место место.

29. Вставьте в определение пропущенный термин: «Бегунки - это элементы линейки, которые задают абзаца и первой строки».

30. В файлах, какого типа при сохранении документа будет потеряно оформление текста и абзацев?

A) документ Word

**Б**) текст в формате RTF

**В**) формате TXT

 $\Gamma$ ) текст в формате PDF

#### Ключ:

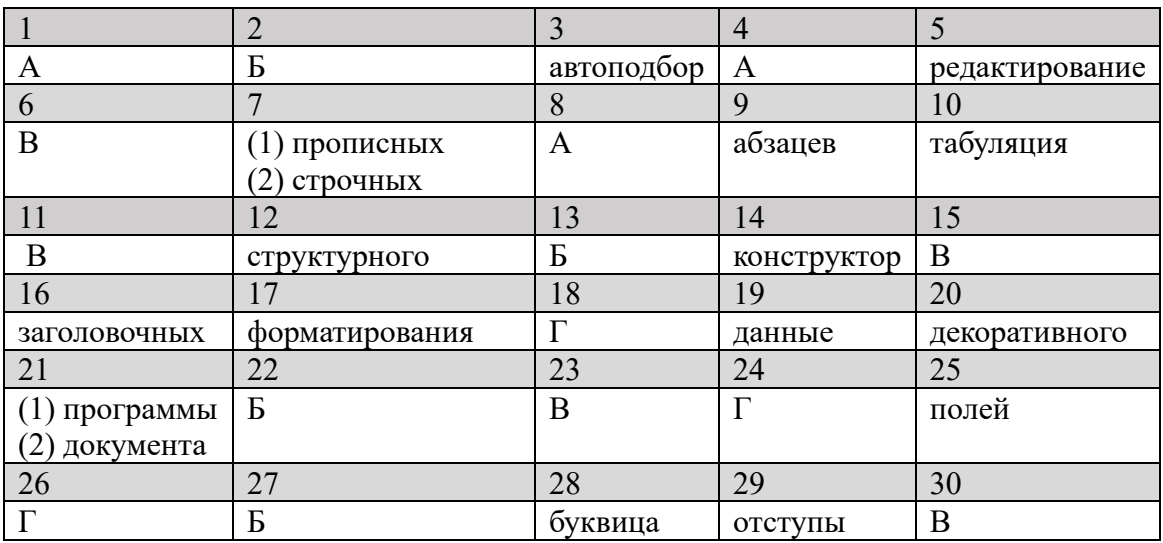

# 2 вариант

1. Выберите правильный вариант определения: «Текстовый документ - это...»:

А) текст вместе с элементами оформления, расположенный в отдельном файле

Б) информация, которая отображается на рабочем поле окна программы

В) конечный вариант текста, подготовленный для печати

Г) основное пространство окна текстового процессора

2. Текстовый процессор отличается от текстового редактора возможностью:

А) получения многочисленных бумажных копий документа

- Б) форматирования документа
- В) сохранения документа на диске
- Г) добавления непечатных символов

3. Допишите определение: «Формат перечня, допускающий построение 

4. В программе MS Word нельзя вставить:

А) формулу Б) таблицу

В) символ

Г) файл

5. Допишите понятие «Изменение внешнего вида текста без изменения его содержания - это по попособно по пользу.

6. С помощью какого объекта можно вставлять в документ математические формулы?

A) MS Word Art

**E**) Organization Chart

B) MS Equation

 $\Gamma$ ) Clip Galery

7. Вставьте в определение пропущенные термины: «Гарнитура шрифта – это один шрифт или набор шрифтов, имеющих одинаковый (1), общее  $XYJIOX$ ественное  $(2)$  ».

8. Какая команда помещает выделенный фрагмент текста в буфер без удаления?

А) Копировать

Б) Вырезать

В) Вставить

Г) Переместить

9. Вставьте в определение пропущенный термин: «Сортировка – определение порядка расположения по определенному признаку».

10. Допишите определение: «Область окна, предназначенная для отображения панелей инструментов - это ».

11. Какой пункт меню позволяет отключить отображение линеек в текстовом процессоре WORD?

А) Правка

Б) Вид

В) Вставка

 $\Gamma$ ) Сервис

12. Вставьте в определение пропущенный термин: «Подложка - это вставка скрытого позади содержимого страницы».

13. При наборе текста в редакторе Word клавиша Tab используется для...:

А) перехода на новую строку

Б) перехода к следующей позиции табуляции

В) перехода на новую страницу

Г) вставки рисунка

14. Допишите определение: «Вкладка работы с таблицами, рассчитанная на более точную работу с элементами таблицы, форматирование и редактирование таблицы и ее составляющих - это местах местах и местах и местах и местах и местах и местах и местах и местах и

15. Как в текстовом процессоре MS Word организовать проверку орфографии и грамматики?

А) Главная - Изменить стили

Б) Рецензирование - Правописание

В) Разметка страницы - Темы

Г) Редактирование - Заменить

16. Вставьте в определение пропущенный термин: «Строка состояния - это область страницы, которая отображает основную информацию о примерения.

17. Вставьте в определение пропущенный термин: «Размер ячейки – группа команд, которая определяет размеры высоты строк и ширины столбцов для выделенных таблицы».

18. Кнопка на панели Форматирования **[36]** задаёт выравнивание:

А) по центру

Б) по левому краю

В) по середине

 $\Gamma$ ) по ширине

19. Допишите определение: «Создание списка, при котором расположение и параметры списка определяются до его создания - это и параметры списка определяются до его создания - это

20. Вставьте в определение пропущенный термин: «Экспресс-блоки - вставка содержимого с возможностью повторного использования».

21. Вставьте в определение пропущенные термины: «Формат по образцу – это способ скопировать набор параметров с определенной точки документа и перенести его в другую ».

22. При помощи какого меню можно выставить номера страниц?

А) Вид

- Б) Вставка
- В) Правка
- Г) Разметка страницы

23. Подбор синонимов для выделенного слова выполняется командой:

- А) Справочники
- Б) Тезаурус
- В) Перевод

#### Г) Правописание

24. Достижение курсором крайнего правого положения на строке и автоматический переход его на строку ниже - это...

A) действие, которое осуществляется нажатием Enter

Б) разрыв страницы

В) конец документа

Г) конец строки

25. Вставьте в определение пропущенный термин: «Межстрочный интервал между строками внутри абзаца».

26. Выберите правильный вариант определения: «Справка – это...»

- А) режим перехода к браузеру
- Б) режим вызова словаря языка
- В) область, постоянно присутствующая на экране

Г) отдельная область, вызываемая при помощи специальной экранной кнопки или клавишей F1

27. При вставке диаграммы в документ используется помощь программы:

A) MS PowerPoint

**Б**) MS Excel

**B)** MS Access

 $\Gamma$ ) Paint

28. Допишите определение: «Группа команд, которая позволяет добавлять в документ различные текстовые вставки с заданными параметрами оформления - это  $\rightarrow$ .

29. Вставьте в определение пропущенный термин: «Абзац - это фрагмент текста, который начинается и заканчивается там, где была нажата клавиша  $\rightarrow$   $\rightarrow$ 

30. Одним из основных параметров абзаца является...

А) положение на странице

Б) параметры табуляции

В) границы и заливка

Г) начертание шрифта

#### Ключ:

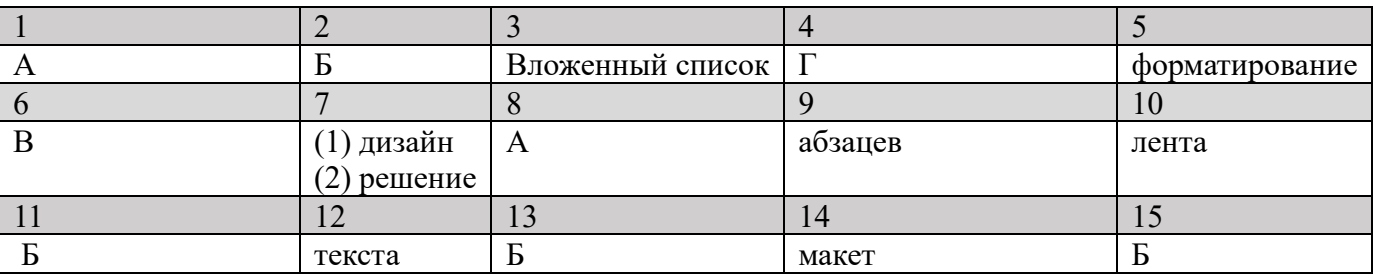

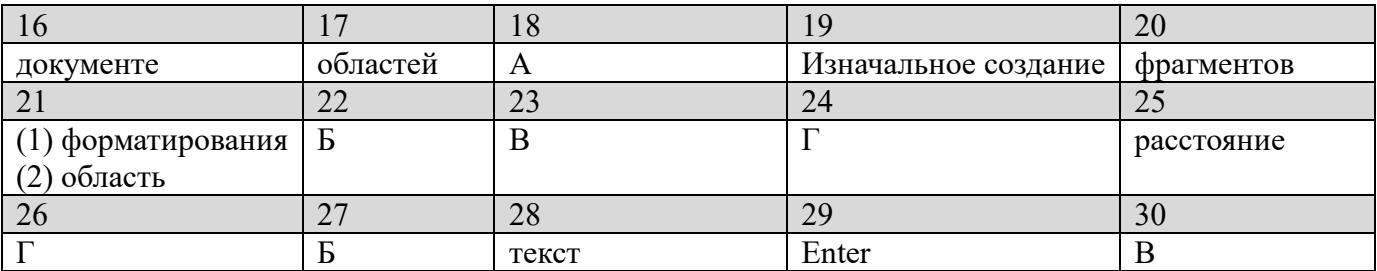

# Тестовое залание №3 Тема: Электронные таблицы

#### Проверяемые результаты обучения:

У.1 - Использовать изученные прикладные программные средства

3.1 - Основные понятия автоматизированной обработки информации, общий состав и структуру электронно-вычислительных машин и вычислительных систем

3.2 - Базовые системные программные продукты и пакеты прикладных программ

ОК 1. Понимать сущность и социальную значимость своей будущей профессии, проявлять к ней устойчивый интерес;

ОК 2. Организовывать собственную деятельность, выбирать типовые методы и способы выполнения профессиональных задач, оценивать их эффективность и качество:

ОК 3. Принимать решения в стандартных и нестандартных ситуациях и нести за них ответственность:

ОК 4. Осуществлять поиск и использование информации, необходимой для эффективного выполнения профессиональных задач, профессионального и личностного развития:

ОК 5. Использовать информационно-коммуникационные технологии  $\overline{B}$ профессиональной деятельности;

ОК 6. Работать в коллективе и команде, эффективно общаться с коллегами, руководством, потребителями;

ОК 7. Брать на себя ответственность  $3a$ работу членов команды (подчиненных), результат выполнения заданий;

ОК 8. Самостоятельно определять задачи профессионального и личностного развития, заниматься самообразованием, осознанно планировать повышение квалификации;

ОК 9. Ориентироваться в условиях постоянного изменения правовой базы;

ОК 10. Соблюдать основы здорового образа жизни, требования охраны труда;

ОК 11. Соблюдать деловой этикет, культуру и психологические основы общения, нормы и правила поведения;

ОК 12. Проявлять нетерпимость к коррупционному поведению.

ПК 1.5. Осуществлять формирование и хранение дел получателей пенсий, пособий и других социальных выплат;

ПК 2.1. данных получателей пенсий, Поддерживать базы пособий. компенсаций и других социальных выплат, а также услуг и льгот в актуальном состоянии;

ПК 2.2. Выявлять лиц, нуждающихся в социальной защите, и осуществлять их учет, используя информационно-компьютерные технологии

# Вариант 1

1. В ячейку электронной таблицы нельзя внести:

А) текст

Б) формулу

В) иллюстрацию

Г) число

2. Операндами формулы в электронных таблицах могут быть:

А) математические функции;

Б) константы

В) числа

Г) все перечисленное

3. Допишите определение: «Способ наглядного представления информации, 

4. Пользователь может сортировать в электронной таблице:

А) столбцы клеток

Б) строки клеток

В) все перечисленное

Г) данная функция не доступна

5. Допишите понятие «Адреса ячеек, содержимое которых используется в  $B$ ЫЧИСЛЕНИЯХ - ЭТО ».

6. Выберите правильный вариант определения: «Excel - это...»:

А) графический редактор

Б) СУБД

В) табличный редактор

Г) текстовый редактор

7. Вставьте в определение пропущенные термины: «Условное форматирование - это наложение определенного (1) иа ячейку при выполнении заданного  $(2)$  ».

8. Сколько максимально в каждом файле может размещаться рабочих листов:

- A)  $255$
- Б) 1000
- $B)$  10
- $\Gamma$ ) 256

9. Вставьте в определение пропущенный термин: «Сводная таблица - это таблица специального вида, построенная на базе одной или нескольких исходных таблиц».

10. Допишите определение: «Порядок, в котором вычисляются значения формулы  $-$  это  $\_\_\_\_\_\$ х.

11. В какую категорию входит функция СУММ?

А) математическую

Б) статистическую

- В) финансовую
- Г) логическую

12. Вставьте в определение пропущенный термин: «Ячейка - минимальный элемент данных в электронной таблице».

13. Какое расширение имеет файл Excel?

- $A)$  txt
- $\overline{B}$ ) xls
- B) doc
- $\Gamma$ ) exe

14. Допишите определение: «Прямоугольная область ячеек, доступных для выполнения операций - это метализмерования оказания - это метально метализмерования оказания оказания оказания

- 15. Табличный процессор Excel написан для среды:
- A) Windows
- $E$ ) Dos
- B) Unix
- $\Gamma$ ) Linux

16. Вставьте в определение пропущенный термин: «Лист диаграммы - это отдельный лист в книге, имеющий собственное ».

17. Вставьте в определение пропущенный термин: «Адресные операторы – это операторы, которые объединяют ячеек для организации вычислений».

18. Укажите правильный адрес ячейки:  $A)$  A12C **Б) В1256 B**) 123C  $\Gamma$ ) B<sub>1</sub>A

19. Допишите определение: «Специальный элемент рабочей области, позволяющий просматривать или изменять содержимое активной ячейки - это  $\cdots$   $\cdots$ 

20. Вставьте в определение пропущенный термин: «Зависимая ячейка - это ячейка, содержащая формулу со инструмента.

21. Вставьте в определение пропущенные термины: «Фильтрация данных специальный способ поиска данных в (1) , позволяющий отобразить (2) , содержащие нужные данные».

22. В электронных таблицах выделена группа ячеек А1: В3. Сколько ячеек входит в этот диапазон?

- $A)$  3
- $\overline{b}$ ) 5
- $B)$  4
- $\Gamma$ ) 6

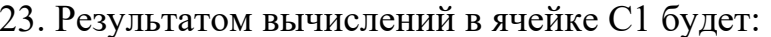

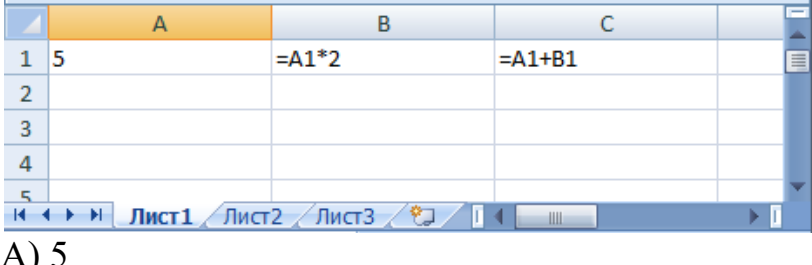

- A) J  $E($  10
- $B)$  15
- $\Gamma$ ) 20

24. В электронной таблице нельзя удалить:

А) столбец

Б) строку

В) имя ячейки

Г) содержимое ячейки

25. Вставьте в определение пропущенный термин: «Формат ячейки – это режим чисел и текста в ячейке».

26. При перемещении или копировании в электронной таблице абсолютные ссылки:

- А) не изменяются
- Б) преобразуются вне зависимости от нового положения формулы
- В) преобразуются в зависимости от нового положения формулы
- Г) преобразуются в зависимости от длины формулы

27. Какая формула будет получена при копировании в ячейку D3, формулы из ячейки D2?

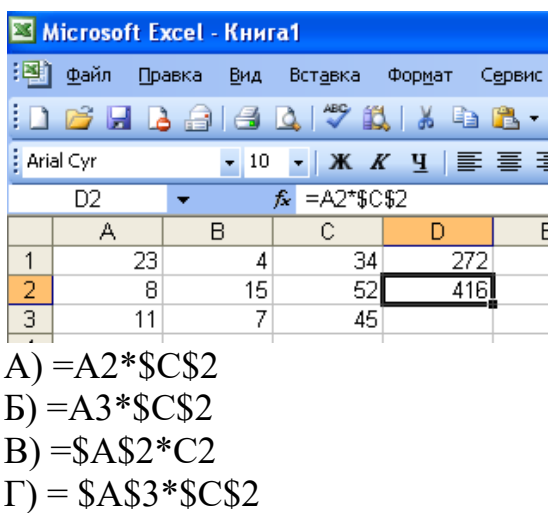

28. Допишите определение: «Набор строк в Excel, содержащий взаимосвязанные данные и определенную структуру - это  $\rightarrow$ .

29. Вставьте в определение пропущенный термин: «Маркер автозаполнения это специальный элемент ячейки или диапазона, который позволяет быстро 

- 30. В электронной таблице имя ячейки образуется:
- А) из имени столбца
- Б) из имени строки
- В) из имени столбца и строки
- Г) произвольно

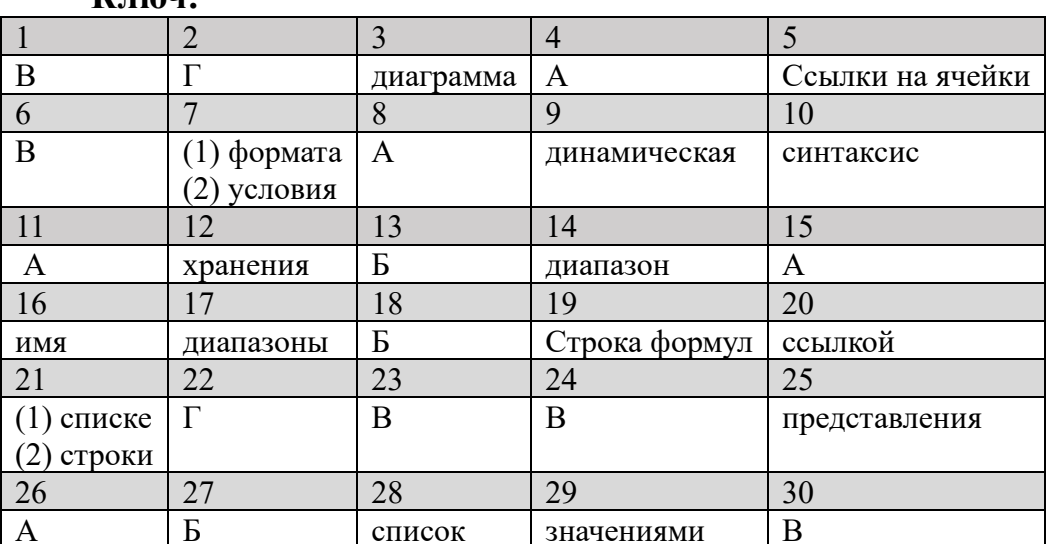

 $\mathbf{K}$  пили $\cdot$ 

# Вариант 2

- 1. Сколько строк в рабочем листе?
- A) 65536
- Б) 16384
- B) 512

Г) нет ограничения по количеству строк

2. Что делает функция СРЗНАЧ:

А) закрашивает

Б) складывает

В) находит среднее значение

Г) находит арифметический корень числа

3. Допишите определение: «Диаграмма, которая рассматривается как графический объект и сохраняется в качестве части листа, на котором она создана - $\overline{310}$   $\rightarrow$   $\overline{310}$ 

4. Основным элементом электронной таблицы является:

А) ячейка

Б) строка

В) столбец

Г) таблица

5. Допишите понятие «Выражение, в соответствии с которым вычисляется значение ячейки - это место места места места места места места места места места места места места места мест

6. Укажите неправильную формулу:  $A) = 089 - K89$  $E = A1/C453$  $B) = C245 * M67$  $\Gamma$ ) A2+B4

7. Вставьте в определение пропущенные термины: «Одна из основных функций табличных процессоров – это решение задач путем подбора значений (1) и табулирования (2) ж.

8. При перемещении или копировании в электронной таблице относительные ссылки:

А) не изменяются

Б) преобразуются вне зависимости от нового положения формулы в таблице

В) преобразуются в зависимости от нового положения формулы

Г) преобразуются в зависимости от длины формулы

9. Вставьте в определение пропущенный термин: «Операторы - это команды, для обозначения операции, которые выполняются над формул».

10. Допишите определение: «Элемент таблицы, который показывает на активную ячейку или диапазон - это ».

11. Выберите правильный вариант определения: «Диапазон - это...»:

А) все ячейки одной строки

Б) совокупность клеток, образующих в таблице область прямоугольной формы

В) все ячейки одного столбца

Г) множество допустимых значений

12. Вставьте в утверждение пропущенный термин: «На втором этапе построения диаграмм происходит выбор и вставка диаграммы».

13. Выберите правильный вариант определения: «Электронная таблица - $3TO...$ 

А) прикладная программа для обработки кодовых таблиц

Б) устройство персонального компьютера, управляющее его ресурсами

В) информационная технология для профессиональной работы с данными, представляющая собой аналог обычной таблицы

Г) системная программа, управляющая ресурсами персонального компьютера при обработке таблиц

14. Допишите определение: «Вывод суммы выделенных ячеек непосредственно после области их расположения - это **»**.

15. Укажите правильный адрес ячейки:

 $A)$  12B

Б) В89К

**B)** B12C

 $\Gamma$ ) O456

16. Вставьте в определение пропущенный термин: «Область построения на плоских диаграммах - это ограниченная координатными осями область, содержащая все данных»

17. Вставьте в определение пропущенный термин: «Перечисление - это указание отдельных полем и ячеек через разделитель точка с запятой».

18. В электронных таблицах выделена группа ячеек А1:С2. Сколько ячеек входит в этот диапазон?

A $\overline{)6}$ 

 $\overline{b}$ ) 5

 $B)$  4

 $\Gamma$ ) 3

19. Допишите определение: «Стандартные формулы, используемые для применения в электронных таблицах - это ».

20. Вставьте в определение пропущенный термин: «Влияющая ячейка - это ячейка, адрес которой указан в формуле как (b).

21. Вставьте в определение пропущенные термины: «Содержимое ячейки данные представляющие собой текст, число,  $(1)$  или  $(2)$  ».

22. Результатом вычислений в ячейке С1 будет:

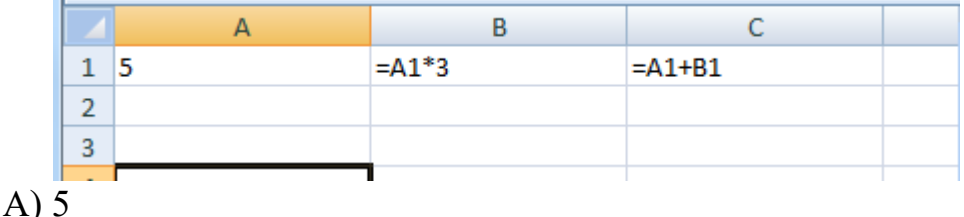

- $E($  10
- B) 15
- $\Gamma$ ) 20

23. В электронной таблице формула не может включать в себя:

А) числа

Б) имена ячеек

 $B)$  текст

Г) знаки арифметических операций

24. Выберите правильный вариант определения: «Активная ячейка - это ячейка...»:

А) для записи команд

Б) содержащая формулу, включающую в себя имя ячейки, в которой выполняется ввод данных

В) в которой содержатся ссылки или указания на содержимое зависимой ячейки

Г) в которой выполняется ввод данных

25. Вставьте в определение пропущенный термин: «Текстовый оператор  $\&$  - это который используется для обозначения операции объединения оператор, последовательностей в одну последовательность».

26. Электронная таблица предназначена для:

А) обработки преимущественно числовых данных, структурированных с помощью таблиц

Б) упорядоченного хранения и обработки значительных символьных массивов данных

В) визуализации структурных связей между данными, представленными в таблицах

Г) редактирования графических представлений больших объемов информации

27. Какая формула будет получена при копировании в ячейку D3, формулы из ячейки D2:

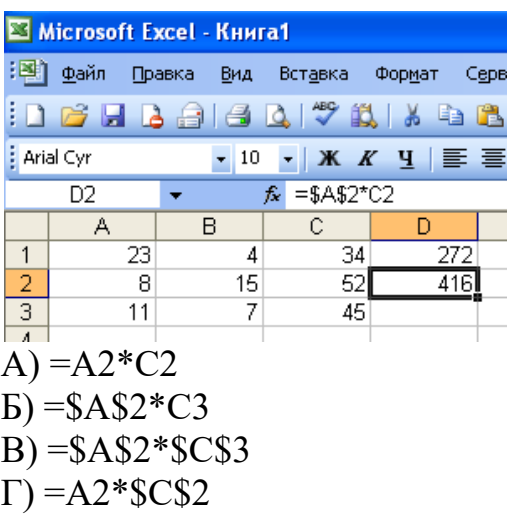

28. Допишите определение: «Сопроводительный текст к содержимому ячейки, выводимый при ее активации - это \_\_\_\_\_\_\_\_\_\_\_\_ ».

29. Вставьте в определение пропущенный термин: «Вложенные функции использование функции в качестве одного из \_\_\_\_\_\_\_\_\_\_ в формуле, которая использует функцию».

30. При построении диаграмм на основе указанных данных MS Excel создает:

- А) имена категорий
- Б) маркеры данных
- В) значения оси
- Г) область построения

Ключ:

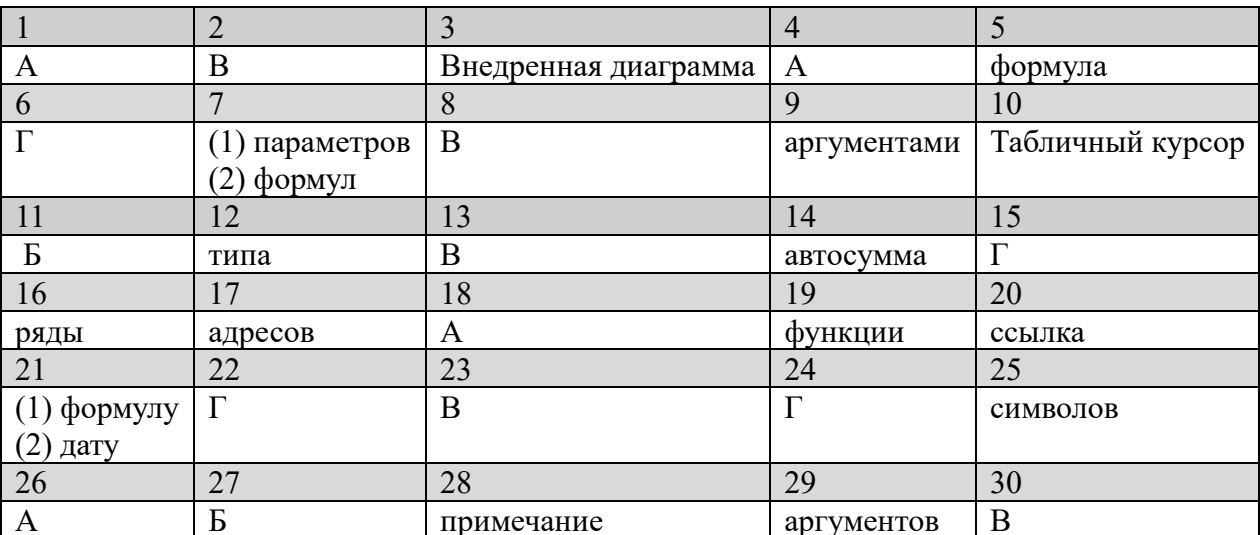

### Тестовое задание №4 Тема: Графические редакторы

# Проверяемые результаты обучения:

У.1 – Использовать изученные прикладные программные средства

З.1 – Основные понятия автоматизированной обработки информации, общий состав и структуру электронно-вычислительных машин и вычислительных систем

З.2 – Базовые системные программные продукты и пакеты прикладных программ

ОК 1. Понимать сущность и социальную значимость своей будущей профессии, проявлять к ней устойчивый интерес;

ОК 2. Организовывать собственную деятельность, выбирать типовые методы и способы выполнения профессиональных задач, оценивать их эффективность и качество;

ОК 3. Принимать решения в стандартных и нестандартных ситуациях и нести за них ответственность;

ОК 4. Осуществлять поиск и использование информации, необходимой для эффективного выполнения профессиональных задач, профессионального и личностного развития;

ОК 5. Использовать информационно-коммуникационные технологии в профессиональной деятельности;

ОК 6. Работать в коллективе и команде, эффективно общаться с коллегами, руководством, потребителями;

ОК 7. Брать на себя ответственность за работу членов команды (подчиненных), результат выполнения заданий;

ОК 8. Самостоятельно определять задачи профессионального и личностного развития, заниматься самообразованием, осознанно планировать повышение квалификации;

ОК 9. Ориентироваться в условиях постоянного изменения правовой базы;

ОК 10. Соблюдать основы здорового образа жизни, требования охраны труда;

ОК 11. Соблюдать деловой этикет, культуру и психологические основы общения, нормы и правила поведения;

ОК 12. Проявлять нетерпимость к коррупционному поведению.

ПК 1.5. Осуществлять формирование и хранение дел получателей пенсий, пособий и других социальных выплат;

ПК 2.1. Поддерживать базы данных получателей пенсий, пособий, компенсаций и других социальных выплат, а также услуг и льгот в актуальном состоянии;

ПК 2.2. Выявлять лиц, нуждающихся в социальной защите, и осуществлять их учет, используя информационно-компьютерные технологии

# **Вариант 1**

1. Выберите правильный вариант определения: «Минимальный элемент изображения – это…»:

А) пиксель

- Б) бит
- В) пункт

Г) ячейка

2. Каким не может быть графический редактор?

А) растровым

Б) пиксельным

В) векторным

Г) фрактальным

3. Допишите определение: «Специальная область информатики, изучающая методы и средства создания и обработки изображений с помощью программноаппаратных вычислительных комплексов- это место места и места и место и места и места и места и места и места и

4. Какой графический редактор не является векторным?

A) графика в Word

**E**) Corel Draw

B) Paint

 $\Gamma$ ) Vectr

5. Допишите понятие «Важнейшая характеристика качества растрового изображения – это  $\_\_\_\_\_\_\_\$ х.

6. Куда вставляется скопированный фрагмент рисунка в Paint?

А) верхний правый угол

Б) верхний левый угол

В) в область, которую вначале нужно определить

Г) в центр рабочего поля

Вставьте в определение пропущенные термины: «Инструменты 7. редактирования - это инструменты, которые позволяют (1) и (2) изображения».

8. Какого инструмента нет на панели инструментов в Paint?

А) Кисть

Б) Ластик

В) Заливка

Г) Лекало

9. Вставьте в определение пропущенный термин: «Режим работы с рисунком (рисование) - это режим, в котором на рабочем поле находится изображение  $\rightarrow$ .

 $10<sub>l</sub>$ Допишите определение: «Способ организации пользовательского 

11. Графические редакторы, какого типа наиболее удобны для редактирования изображений?

А) растровые

Б) пиксельные

В) векторные

Г) фрактальные

12. Вставьте в утверждение пропущенный термин: «Калибровочная шкала позволяет устанавливать рабочего инструмента».

Графические 13. редакторы, какого типа менее чувствительны  $\mathbf K$ масштабированию?

А) растровые

Б) пиксельные

В) векторные

В) фрактальные

14. Допишите определение: «Специальное устройство для графического вывода на бумагу при помощи чернильного пера – это **»**.

15. К какому типу графических редакторов относится Paint?

- А) Векторные
- Б) Фрактальные
- В) Пиксельные
- Г) Растровые

16. Вставьте в определение пропущенное слово: «Примитив - простейший объект, отображаемый на экране дисплея или на рабочем поле графопостроителя»

17. Вставьте в определение пропущенный термин: «Растр - это двумерный точек (пикселей), упорядоченных в строки и столбцы».

18. Инструментами в графическом редакторе являются:

А) линия, круг, прямоугольник

Б) каранлаш, кисть, ластик

В) выделение, копирование, вставка

Г) печать, сканирование, хранение

19. Допишите определение: «Объект, отдельные элементы которого наследуют 

20. Вставьте в определение пропущенный термин: «Среда графического редактора – это способ организации его пользовательского ».

21. Вставьте в определение пропущенные термины: «Интерполяция - это математический процесс увеличения количества (1)  $\mathbf{B}$ растровом  $(2) \qquad \qquad \infty.$ 

22. Цветовая модель RGB содержит цвета:

А) черный, белый, красный

Б) зеленый, черный, пурпурный

В) желтый, красный, синий

Г) красный, зеленый, синий

23. Кнопки панели инструментов, палитра, рабочее поле, меню образуют:

А) полный набор графических примитивов графического редактора

Б) среду графического редактора

В) перечень режимов работы графического редактора

Г) набор команд, которыми можно воспользоваться при работе с графическим редактором

24. Формат графического файла, который не является векторным:

A) WMF

**G**) CDR

B) JPEG

 $\Gamma$ ) FRM

25. Вставьте в утверждение пропущенный термин: «Векторное представление определяет описание изображения в виде линий и фигур, возможно с закрашенными  $\mathcal{V}$ .

26. Деформация (пикселизация) изображения при изменении размера рисунка один из недостатков:

А) растровой графики

Б) векторной графики

В) фрактальной графики

Г) трёхмерной графики

27. Что представляет собой данный элемент панели инструментов в графическом редакторе:

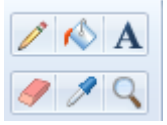

А) набор примитивов

Б) набор инструментов

В) панель настроек

Г) рабочее поле

28. Допишите определение: «Способ реализации определенной цветовой модели в рамках конкретной графической программы - это ».

29. Вставьте в определение пропущенный термин: «Световое перо - это устройство, содержащее фоточувствительный специальное элемент ДЛЯ 

30. Какой из форматов, используется для хранения графических файлов?

- A) TXT
- **Б**) EXE
- B) JPEG
- $\Gamma$ ) DOC

#### Ключ:

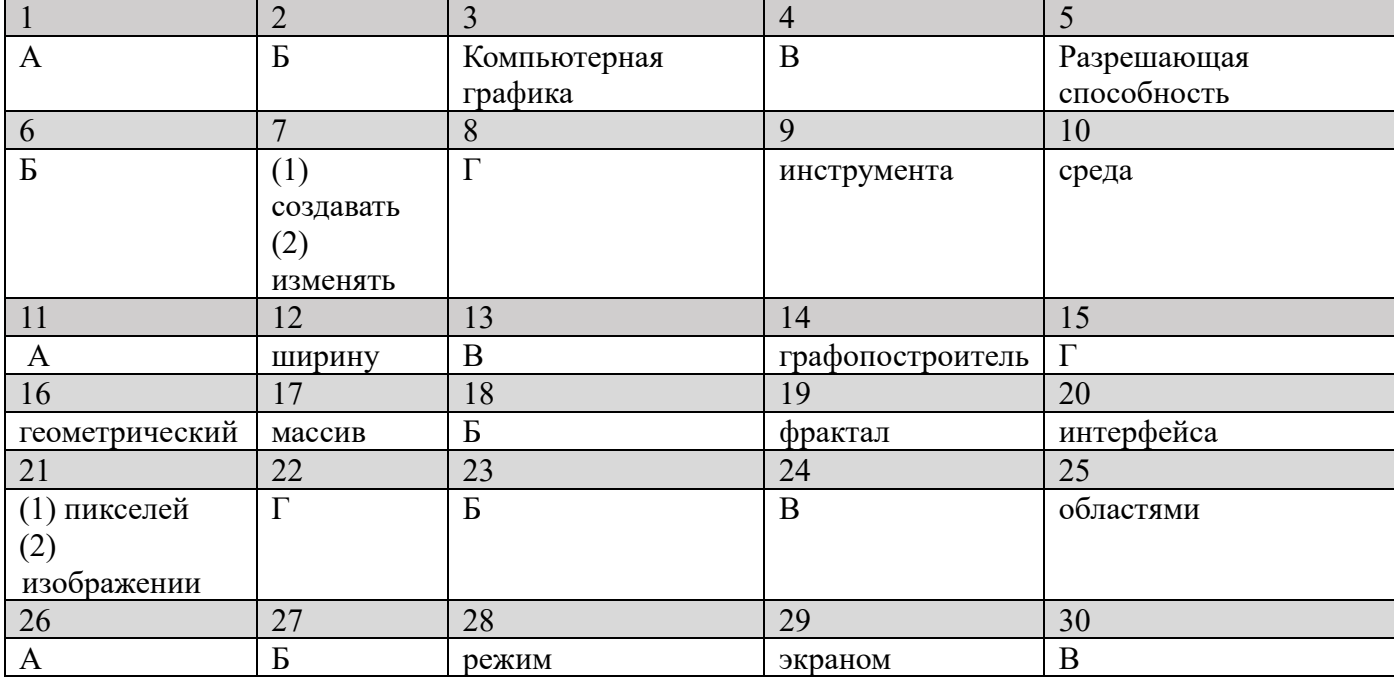

# Вариант 2

1. Графический редактор - это программный продукт, предназначенный для:

А) управления ресурсами ПК при создании рисунков

Б) работы с текстовой информацией в процессе делопроизводства, редакционноиздательской деятельности и др.

В) работы с изображениями в процессе создания игровых программ

Г) обработки изображений

2. С использованием графического редактора, графическую информацию можно:

А) создавать, редактировать, сохранять

Б) только редактировать

В) только создавать

Г) только создавать и сохранять

3. Допишите определение: «Элемент, который позволяет выбирать требуемый цвет при создании изображений - это ».

4. Одной из основных функций графического редактора является:

А) ввод изображений

Б) хранение кода изображения

В) создание изображений

Г) просмотр и вывод содержимого видеопамяти

5. Допишите понятие «Инструменты, которые позволяют добавлять текстовые области в рисунок и выполнять их форматирование - это \_\_\_\_\_\_\_\_\_\_\_\_\_\_\_\_\_\_\_\_\_\_\_\_\_\_.

6. Для вывода графической информации используется:

А) мышь

Б) клавиатура

В) экран дисплея

 $\Gamma$ ) сканер

7. Вставьте в утверждение пропущенные термины: «Одна из возможностей манипулирования рисунком это копирование (1) рисунка на новое место  $(2)$  ».

8. Точечный элемент экрана дисплея называется:

А) точкой

Б) пикселем

В) зерном люминофора

 $\Gamma$ ) pactrom

9. Вставьте в определение пропущенный термин: «Режим выбора рабочих цветов - это режим, в котором \_\_\_\_\_\_ находится в поле экрана с изображением цветовой палитры».

10. Допишите определение: «Замкнутый графический контур на экране, который может использовать заливку - это место место место и место и место и место и место и место и место и ме

11. Графика с представлением изображения в виде совокупностей точек называется:

А) фрактальной

Б) растровой

В) векторной

Г) прямолинейной

12. Вставьте в утверждение пропущенный термин: «Меню выбора рабочего режима позволяет задать режим создания или изображения».

13. Инструмент не имеет признака, по которому подобраны все остальные:

А) кисть (перо, карандаш)

Б) прямоугольник

В) ластик

Г) ножницы

14. Допишите определение: «Специальный элемент графопостроителя для графического вывода на бумагу - это \_\_\_\_\_\_\_\_\_\_\_\_\_\_\_\_\_.».

15. Применение векторной графики по сравнению с растровой:

А) не меняет способы кодирования изображения

Б) увеличивает объем памяти, необходимой для хранения изображения

В) не влияет на объем памяти, необходимой для хранения изображения, и на трудоемкость редактирования изображения

Г) сокращает объем памяти, необходимой для хранения изображения, и облегчает редактирование последнего

16. Вставьте в определение пропущенное слово: «Вектор - это отрезок, для которого определены начальная и конечная точки, то есть его »

17. Вставьте в определение пропущенный термин: «Линиатура - это частота сетки растра, измеряемая числом линий на искустра.

18. Примитивами в графическом редакторе называются:

А) линия, круг, прямоугольник

Б) карандаш, кисть, ластик

В) наборы цветов (палитра)

Г) рабочее поле, панель инструментов, меню программы

19. Допишите определение: «Набор цветов, с помощью которых можно получить 

20. Вставьте в определение пропущенный термин: «Способ организации пользовательского интерфейса редактора – это его **\*\*\*** \*\*\*

21. Вставьте в определение пропущенные термины: «Научная графика – вид компьютерной графики, который дает возможность проводить вычислительные  $(1)$  с наглядным представлением их  $(2)$  ».

22. Выберите правильный вариант определения: «Цветовой охват – это...»:

А) количество цветов, использованных при создании изображения

Б) количество цветов в цветовой палитре редактора

В) показатель качества отображения цветов на экране

Г) диапазон цветов, который может воспроизводить устройство независимо от механизма получения цвета

23. К основным операциям, возможным в графическом редакторе, относятся:

А) линия, круг, прямоугольник

Б) карандаш, кисть, ластик

В) выделение, копирование, вставка

Г) наборы цветов (палитра)

24. Какой из графических редакторов является растровым?

A) Adobe Photoshop

Б) Corel Draw B) MS Word  $\Gamma$ ) AutoCAD

25. Вставьте в утверждение пропущенный термин: «Описание изображения в виде линий и фигур, возможно с закрашенными областями представляет собой векторное ».

26. Пиксель на экране монитора представляет собой:

А) минимальный участок изображения, которому независимым образом можно задать цвет

Б) двоичный код графической информации

В) электронный луч

Г) совокупность 16 пикселей люминофора

27. Что представляет собой данный элемент панели инструментов в графическом редакторе:

<sup>И</sup> Обрезать Д Изменить размер " Повернуть \*

А) набор примитивов

Б) набор инструментов

В) панель настроек

Г) набор операций с выделенным изображением

28. Допишите определение: «Способ получения изображения на каком-либо носителе без возможности его динамического изменения - это ».

29. Вставьте в определение пропущенный термин: «Заливка – это заполнение выделенной области цветом, градиентом, узором или ».

30. Формат графического файла, который не является растровым:

- A) JPEG
- Б) BMP
- B) TIFF
- $\Gamma$ ) CDR

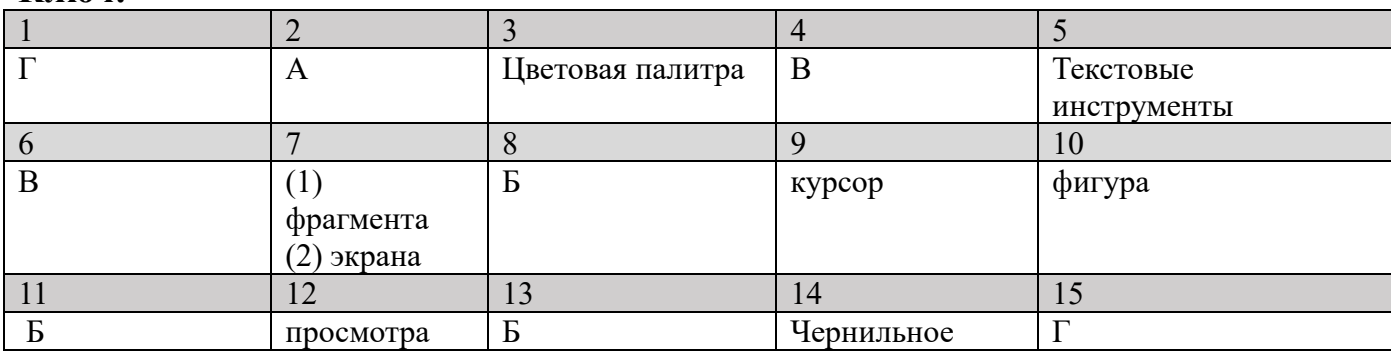

Ключ:

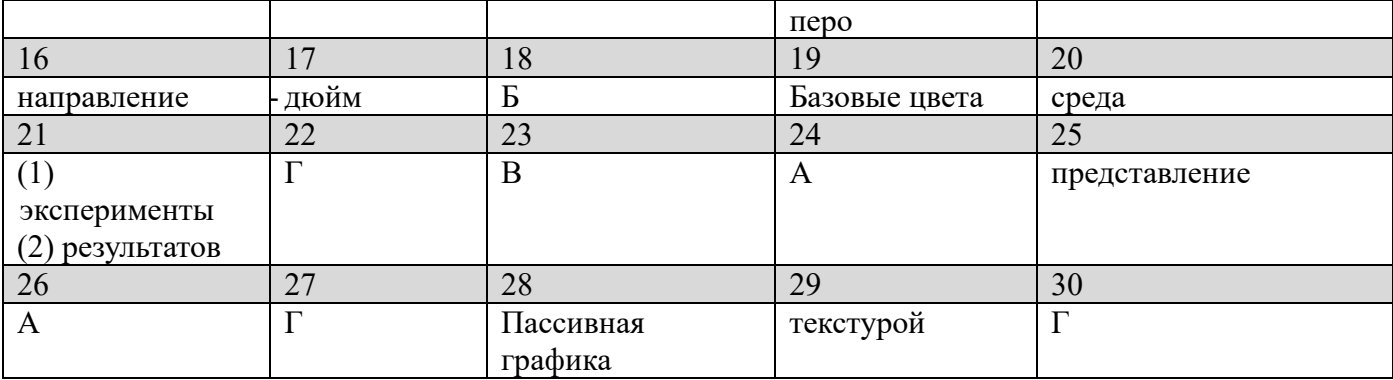

### Тестовое залание №5 Тема: Базы ланных

#### Проверяемые результаты обучения:

У.1 - Использовать изученные прикладные программные средства

3.1 - Основные понятия автоматизированной обработки информации, общий состав и структуру электронно-вычислительных машин и вычислительных систем

3.2 - Базовые системные программные продукты и пакеты прикладных программ

ОК 1. Понимать сущность и социальную значимость своей будущей профессии, проявлять к ней устойчивый интерес;

ОК 2. Организовывать собственную деятельность, выбирать типовые методы и способы выполнения профессиональных задач, оценивать их эффективность и качество:

ОК 3. Принимать решения в стандартных и нестандартных ситуациях и нести за них ответственность;

ОК 4. Осуществлять поиск и использование информации, необходимой для эффективного выполнения профессиональных задач, профессионального  $\overline{M}$ личностного развития;

ОК 5. Использовать информационно-коммуникационные технологии  $\overline{B}$ профессиональной деятельности;

ОК 6. Работать в коллективе и команде, эффективно общаться с коллегами, руководством, потребителями;

ОК 7. Брать на себя ответственность работу  $3a$ членов команды (подчиненных), результат выполнения заданий;

ОК 8. Самостоятельно определять задачи профессионального и личностного развития, заниматься самообразованием, осознанно планировать повышение квалификации;

ОК 9. Ориентироваться в условиях постоянного изменения правовой базы;

ОК 10. Соблюдать основы здорового образа жизни, требования охраны труда;

ОК 11. Соблюдать деловой этикет, культуру и психологические основы общения, нормы и правила поведения;

ОК 12. Проявлять нетерпимость к коррупционному поведению.

ПК 1.5. Осуществлять формирование и хранение дел получателей пенсий, пособий и других социальных выплат;

ПК 2.1. Поддерживать базы данных получателей пенсий, пособий, компенсаций и других социальных выплат, а также услуг и льгот в актуальном состоянии;

ПК 2.2. Выявлять лиц, нуждающихся в социальной защите, и осуществлять их учет, используя информационно-компьютерные технологии

# Вариант 1

1. Перманентные данные - это данные, которые являются:

А) показателями параметров текущей базы данных

Б) необязательными для внесения в базу данных

В) непостоянными по отношению к другим, более постоянным, данным

Г) постоянными по отношению к другим, более непостоянным, данным

2. К основным функциям СУБД относится:

А) поиск информации в базе данных по запросу

Б) создание связи базы данных с другими программами

В) вставка изображений в базу данных

Г) выполнение математических операций при помощи функции электронных таблиц

 $3.$ Допишите определение: «Организованная совокупность данных, предназначенная для длительного хранения во внешней памяти компьютера, постоянного обновления и использования - это местоянного обновления и использования - это

4. Запросы-выборки осуществляют:

А) модифицирование данных в таблицах

Б) добавление в таблицу записей, создаваемых запросом

В) выборку данных из таблиц в соответствии с заданными условиями

Г) изменение значений существующих полей в соответствии с заданным критерием

5. Допишите понятие «Свойство поля, которое определяет заголовок столбца таблицы для данных поля - это **марка и существ** ».

6. Временные (непостоянные) данные могут быть удалены:

А) с обязательным применением специального запроса

Б) только при выходе из программы

В) без применения специального запроса

Г) только при запуске программы

7. Вставьте в утверждение пропущенные термины: «Текстовый тип данных используется для хранения обычного (1) текста (2) размера».

8. Запросы, строящиеся с помощью конструктора запросов называются:

А) запросы-выборки

Б) ОВЕ-запросы

В) запросы-действия

Г) SQL-запросы

9. Вставьте в определение пропущенный термин: «Сетевая модель - это организация данных, которая использует \_\_\_\_\_\_\_\_ представление иерархической модели».

10. Допишите определение: «Специальное поле для адресов URL Web-объектов  $M$ нтернета – это ».

11. Одним из инструментов Мастера является:

А) Мастер создания перекрестного запроса

Б) Мастер создания запросов за счет изменения существующих

В) функция поиска данных в нескольких базах

Г) функция художественного оформления запросов

12. Вставьте в утверждение пропущенный термин: «Иерархическая модель использует представление базы данных в виде структуры».

13. Основным способом при создании запросов QBE является:

А) Мастер запросов

Б) Конструктор запросов

В) Мастер создания простого запроса

Г) система использования хранилищ данных

14. Допишите определение: «Совокупность БД и программы СУБД образует 

15. При очень большом объеме информации базы данных по сравнению с электронными таблицами:

А) снижают скорость обработки данных

Б) выполняют автосохранение данных

В) отказываются выполнять некоторые команды и операции

Г) продолжают эффективно выполнять свои функции

16. Вставьте в определение пропущенное слово: «Мастер подстановок - объект, настройкой которого можно ввод данных в поле»

17. Вставьте в определение пропущенный термин: «Отношение - это способ установки взаимосвязи между и данных представленный в виде двумерных таблиц».

18. Особенностью работы с базами данных является:

А) отсутствие панели инструментов

Б) удобный многопользовательский доступ

В) невозможность связи с интернетом

Г) адресация каждой ячейки в таблицах

19. Допишите определение: «Отдельная строка в таблице базы данных - это  $\rightarrow$ .

20. Вставьте в определение пропущенный термин: «Главный тип объекта в базе данных, состоящий из записей и полей - это ».

21. Вставьте в утверждение пропущенные термины: «Запросы на обновление изменяют значения существующих (1) в соответствии с заданным (2) ».

22. Одним из основных компонентов СУБД является:

А) построитель графиков и диаграмм

Б) построитель колоночного текста

В) построитель анимационных моделей

Г) построитель экранных форм

23. Объект, который обеспечивает форматирование, расчёт, печать и обобщение данных:

А) форма

Б) запрос

В) отчет

Г) таблица

24. Какая из программ является СУБД?

A) MS Access

**E**) Corel Draw

B) OpenOffice Math

 $\Gamma$ ) AutoCAD

25. Вставьте в утверждение пропущенный термин: «Описание записей и полей таблицы базы данных Access производится при помощи визуализации стандартного стиля каталога карточек (У).

26. Основной компонент, который обеспечивает выполнение запросов и доступ к данным:

А) ядро СУБД

Б) рабочие очереди;

В) язык запросов

Г) хранилище данных

27. Системы управления базами данных могут классифицироваться по:

А) способу адресации данных

Б) параметрам многопользовательского доступа

В) организации панели инструментов

Г) расположению баз данных

28. Допишите определение: «Логическая единица работы базы данных, обычно включающая несколько операций базы данных - это **»**.

29. Вставьте в определение пропущенный термин: «Экземпляр базы данных это совокупность в базе данных в конкретный момент времени».

30. Выберите правильный вариант определения: «Хранимая запись - это...»:

А) логическая запись, определенная разработчиком приложения

Б) набор взаимосвязанных хранимых полей

В) это набор всех существующих в настоящий момент экземпляров хранимых записей одного и того же типа

Г) это наименьшая единица хранимых данных

#### Ключ:

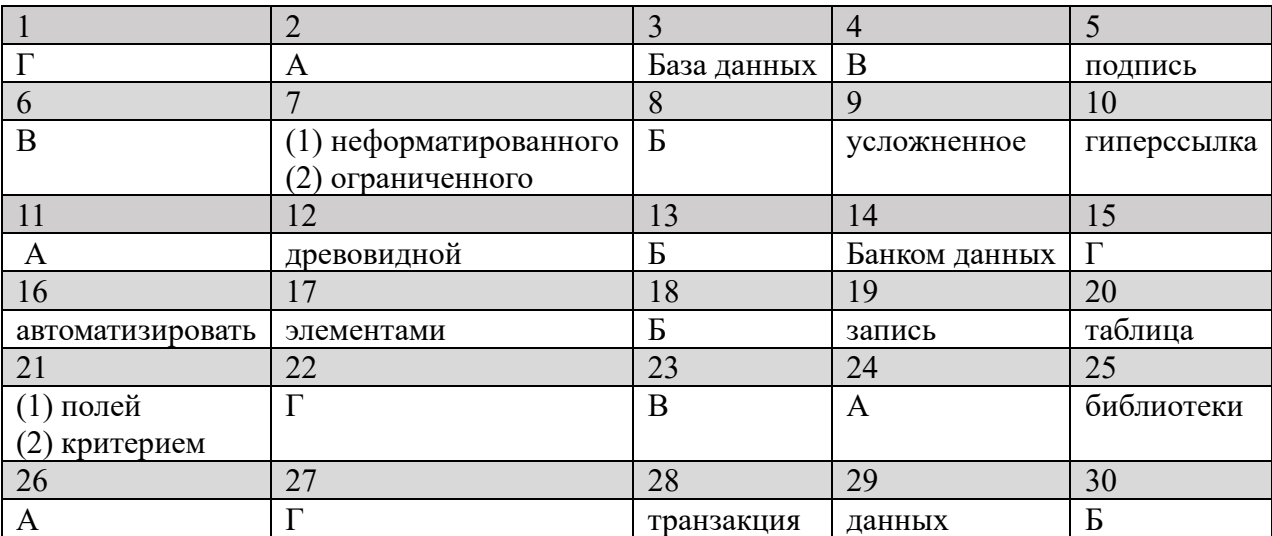

# Вариант 2

1. База данных, которая содержит краткую информацию об объектах некоторой предметной области в строго фиксированном формате:

А) фактографическая

Б) документальная

В) централизованная

Г) иерархическая

2. К компонентам модели данных относится:

А) структурная часть

Б) запрос

В) хранилище данных

Г) хранимые файлы

3. Допишите определение: «Автоматизированная информационная система, которая получает данные из внешних источников, формализирует, и предоставляет для обработки базами данных - это **\*\*\*\*** \*\*\*
4. Запросы-действия осуществляют:

А) модифицирование данных в таблицах

Б) добавление в таблицу записей, создаваемых запросом

В) выборку данных из таблиц в соответствии с заданными условиями

Г) изменение значений существующих полей в соответствии с заданным критерием

5. Допишите понятие «Столбец таблицы, отражающий значение одного показателя  $-$  это  $\rightarrow$ .

6. Перманентные данные могут быть удалены:

А) без применения специального запроса

Б) только при выходе из программы

В) с обязательным применением специального запроса

Г) только при запуске программы

7. Вставьте в определение пропущенные термины: «Описания данных - это системный, или данных, а также данные о данных (метаданные)».

8. Запросы, строящиеся при помощи унифицированного набора инструкций:

А) запросы-выборки

Б) ОВЕ-запросы

В) запросы-действия

Г) SQL-запросы

9. Вставьте в утверждение пропущенный термин: «Древовидная структура лежит в основе представления модели базы данных».

10. Допишите определение: «Одно или несколько полей, однозначно определяющих каждую запись - это ».

11. Таблицы, с помощью которых представлены реляционные базы данных:

А) отношения

Б) кортежи

В) атрибуты

Г) функции

12. Вставьте в утверждение пропущенный термин: «База данных представляет собой набор перманентных данных, которые используются системами».

13. Запрос, позволяющий пользователю задать критерий отбора при вызове запроса - это:

А) запрос с критерием поиска

Б) запрос с параметром

В) перекрестный запрос

Г) запрос с итогами

14. Допишите определение: «Свойство поля, которое определяет форму, в которой 

15. Временные (непостоянные) данные могут быть удалены:

А) с обязательным применением специального запроса

Б) только в однопользовательском режиме

В) как результат обращения пользователя к сети интернет

Г) как результат некоторого побочного действия, выполненного СУБД или прикладной системой

16. Вставьте в определение пропущенное слово: «Ограничение - это условия, которые могут быть обусловлены спецификой конкретной собласти»

17. Вставьте в утверждение пропущенный термин: «Средства создания отчетов из базы данных служат для вывода на печать результатов обработки в удобном для виде».

18. Выберите правильный вариант определения: «Хранилище информации, снабженное процедурами ввода - это:...»

А) жесткий диск;

Б) информационная система;

В) запрос базы данных;

Г) СУБД.

19. Допишите определение: «Комплекс программных средств, предназначенных для создания и ведения баз данных - это ».

20. Вставьте в определение пропущенный термин: «Значение по умолчанию это значение, которое вводится в ячейки поля \_\_\_\_\_\_\_\_\_\_\_\_\_.».

21. Вставьте в определение пропущенные термины: «Счётчик - специальный тип данных для уникальных  $(1)$  чисел с автоматическим  $(2)$  ».

22. Создание таблицы путем ввода данных - позволяет:

А) преобразовывать готовые данные в таблицы базы данных

Б) создавать новые базы данных на основании уже существующих

В) вносить в таблицу данные в специальном формате

Г) заполнять готовую табличную форму с последующим указанием ее характеристик

23. Запрос, который производит математические вычисления и выдает результат:

А) запрос с вычисляемым полем

Б) запрос с параметром

В) запрос с итогами

#### Г) перекрестный запрос

24. Отчеты в базе данных формируются на основании:

А) информации, содержащейся в таблицах и запросах

Б) информации, содержащейся только в таблицах

В) информации, содержащейся только в запросах

Г) информации, предоставленной пользователями

25. Вставьте в определение пропущенный термин: «Атрибуты - это данные, которые описывают конкретные свойства (b).

26. Программа, которая принимает запросы на SQL и преобразует их в машинный код, который может быть понятен базе данных:

А) компилятор

Б) ядро базы данных

В) утилита

Г) драйвер

27. Специальный тип данных для хранения больших объёмов текста:

А) числовой

Б) счетчик

В) логический

Г) поле Мемо

28. Допишите определение: «Язык для создания структурированных запросов к базам данных  $-$  это  $\rightarrow$ .

29. Вставьте в определение пропущенный термин: «Макрос в СУБД — это инструмент, позволяющий автоматизировать задачи и добавлять в формы, отчеты и элементы управления».

30. Объект базы данных, который позволяет создавать библиотеки подпрограмм и функций, используемых во всем приложении - это:

А) запрос

Б) модуль

В) макрос

Г) таблица

#### Ключ:

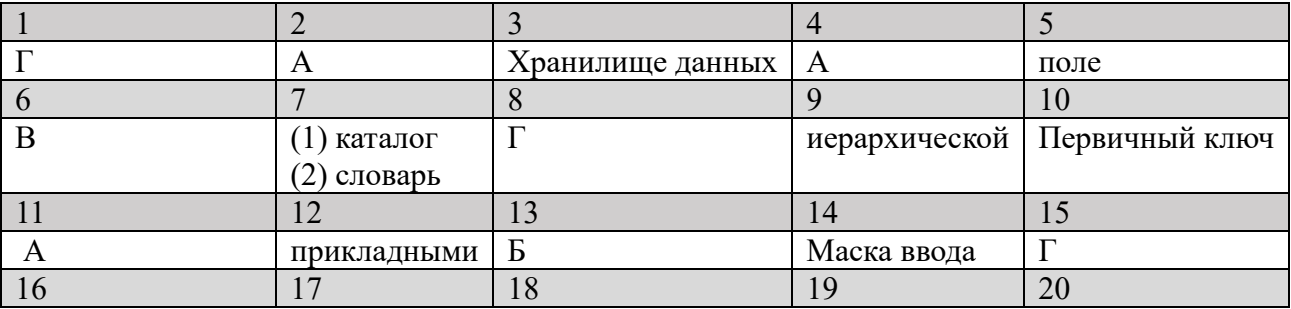

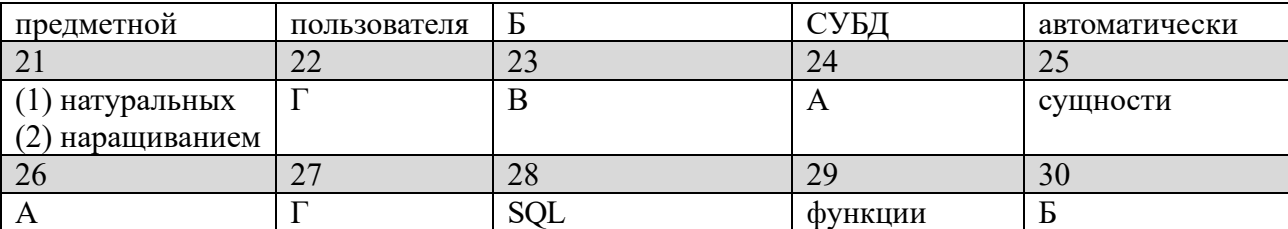

### Тестовое задание № 6 Тема: Программы создания презентаций

#### Проверяемые результаты обучения:

У.1 - Использовать изученные прикладные программные средства

3.1 - Основные понятия автоматизированной обработки информации, общий состав и структуру электронно-вычислительных машин и вычислительных систем

3.2 - Базовые системные программные продукты и пакеты прикладных программ

ОК 1. Понимать сущность и социальную значимость своей будущей профессии, проявлять к ней устойчивый интерес;

ОК 2. Организовывать собственную деятельность, выбирать типовые методы и способы выполнения профессиональных задач, оценивать их эффективность и качество;

ОК 3. Принимать решения в стандартных и нестандартных ситуациях и нести за них ответственность;

ОК 4. Осуществлять поиск и использование информации, необходимой для эффективного выполнения профессиональных задач, профессионального и личностного развития;

ОК 5. Использовать информационно-коммуникационные технологии  $\overline{B}$ профессиональной деятельности;

ОК 6. Работать в коллективе и команде, эффективно общаться с коллегами, руководством, потребителями;

ОК 7. Брать на себя ответственность работу  $3a$ членов команды (подчиненных), результат выполнения заданий;

ОК 8. Самостоятельно определять задачи профессионального и личностного развития, заниматься самообразованием, осознанно планировать повышение квалификации;

ОК 9. Ориентироваться в условиях постоянного изменения правовой базы;

ОК 10. Соблюдать основы здорового образа жизни, требования охраны труда;

ОК 11. Соблюдать деловой этикет, культуру и психологические основы общения, нормы и правила поведения;

ОК 12. Проявлять нетерпимость к коррупционному поведению.

ПК 1.5. Осуществлять формирование и хранение дел получателей пенсий, пособий и других социальных выплат;

 $\Pi K 2.1.$ Поддерживать базы данных получателей пенсий, пособий. компенсаций и других социальных выплат, а также услуг и льгот в актуальном состоянии:

ПК 2.2. Выявлять лиц, нуждающихся в социальной защите, и осуществлять их учет, используя информационно-компьютерные технологии

## Вариант 1

1. Выберите правильный вариант определения: «Power Point – это...»:

A) прикладная программа Microsoft Office, предназначенная для создания презентаций

Б) прикладная программа для обработки кодовых таблиц

В) устройство компьютера, управляющее процессом обработки таблиц

Г) системная программа, управляющая ресурсами компьютера

2. Составная часть презентации, содержащая различные объекты, называется:

А) страница

Б) лист

В) кадр

Г) слайд

3. Допишите определение: «Информационная технология, позволяющая объединить в компьютерной системе данные разных типов - это ».

4. Совокупность слайдов, собранных в одном файле, образуют:

А) показ

Б) презентацию

В) кадры

Г) рисунки

5. Допишите понятие «Область окна программы, в которой отображается слайд, выбранный в списке слайдов - это текущего слайда».

6. Конструктор и шаблоны в программе Power Point предназначены для:

А) облегчения операций по оформлению слайдов

Б) вставки электронных таблиц

В) вставки графических изображений

Г) редактирования и форматирования текста на слайде

7. Вставьте в определение пропущенные термины: «Компьютерная презентация  $-$  это файл, в который собраны (1), подготовленные в виде (2)  $\rightarrow$ .

8. В каком разделе меню окна программы Power Point находится команда Настройка демонстрации?

А) Дизайн

Б) Формат

В) Показ слайдов

Г) Вставка

9. Вставьте в утверждение пропущенный термин: «Вкладка позволяет задавать цветовое и стилевое оформление слайдов, их ориентацию и общие параметры страниц».

10. Допишите определение: «Режим работы, при котором экран заполнен миниатюрными изображениями слайдов презентации называется ».

11. Команда Произвольный показ позволяет:

А) запустить показ слайдов в случайной последовательности

Б) выбрать несколько произвольных презентаций для показа

В) выбрать произвольные слайды данной презентации и создать из них отдельный полноэкранный показ

Г) осуществлять произвольный выбор оформления слайдов при полноэкранном показе

12. Вставьте в утверждение пропущенный термин: «При создании пустой презентации на первом этапе выбирается \_\_\_\_\_\_\_ для первого слайда».

13. Где в презентации размещается вновь созданный слайд?

А) в начале презентации

Б) в конце презентации

В) перед текущим слайдом

Г) после текущего слайда

14. Допишите определение: «Схематическое описание будущей компьютерной презентации  $-$  это ».

15. К основным особенностям приложения PowerPoint относится:

А) использование математических функций при создании презентаций

Б) богатый набор инструментов для оформления слайдов

В) наличие имени у каждого слайда

Г) возможность использования перманентных и временных данных

16. Закончите определение: «Совокупность значений свойств разных объектов это  $\rightarrow$ 

17. Вставьте в утверждение пропущенный термин: «Потоковые презентации непрерывного воспроизведения предназначены ДЛЯ объектов  $\mathbf{c}$ предварительно определённым временем показа каждого из них».

18. Расширение файла, содержащего обычную презентацию PowerPoint:

 $A)$ .ppt

 $\overline{b}$ ) .gif

 $B)$ .jpg

 $\Gamma$ ) .pps

19. Допишите определение: «Свойство презентации, которое означает возможность 

20. С помощью какой команды или кнопки можно запустить показ слайдов презентации программы Power Point, начиная с текущего слайда?

А) команда горизонтального меню Показ слайдов – Начать показ

Б) кнопка Просмотр

В) кнопка Показ слайдов

Г) команда строки меню Показ слайдов – Произвольный показ

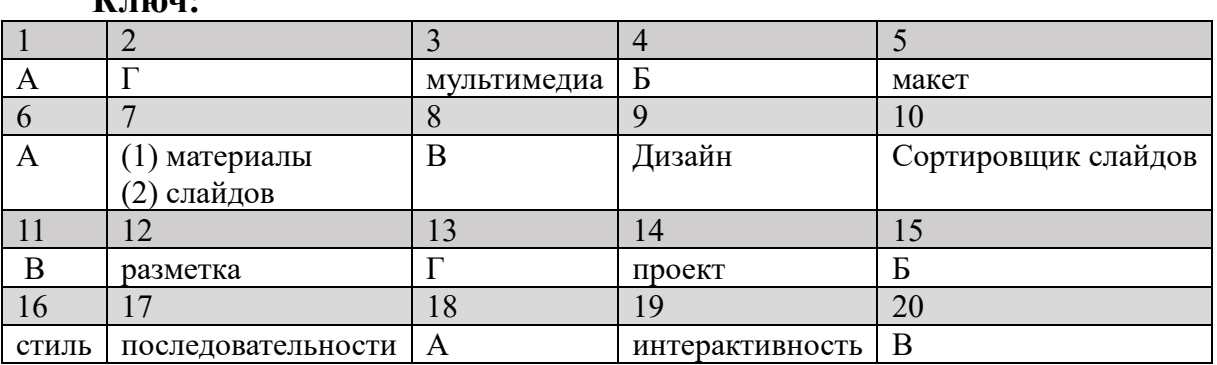

## Вариант 2

 $\mathbf{L}^{\prime}$  =  $\mathbf{L}$ 

1. Выберите правильный вариант определения: «Презентация PowerPoint - $3TO...$ 

А) демонстрационный набор слайдов, подготовленных на компьютере

Б) прикладная программа для обработки электронных таблиц

В) устройство компьютера, управляющее демонстрацией слайдов

Г) текстовой документ, содержащий набор рисунков, фотографий, диаграмм

2. Нажатие клавиши F1 в полноэкранном показе:

A) вызовет обычное окно справочной системы PowerPoint

Б) ни к чему не приведет

В) отобразит подсказку по всем «горячим» клавишам для полноэкранного показа (справку по показу слайдов)

Г) завершит полноэкранный показ

3. Допишите определение: «Динамический эффект, который обеспечивает движение объекта по области слайда - это ».

4. На слайдах могут быть размещены:

А) только информационные объекты

Б) информационные объекты и гиперссылки

В) только текст и рисунки

Г) только графические объекты

5. Допишите понятие «Возможность быстрого перемещения презентаций по различным каналам связи и при помощи носителей - это ».

6. Готовый набор цветов, шрифтов и визуальных эффектов, которые применяются слайдам для создания единого профессионального оформления:

А) темы

Б) шаблоны

В) гиперссылки

Г) проекты

7. Вставьте в определение пропущенные термины: «Мастер автосодержания это программа, которая последовательно задает вопросы по внешнему виду, (1)  $H(2)$  презентации».

8. Какая из перечисленных команд позволяет выбрать другой макет для текущего слайда?

А) создать слайд

Б) макет

В) восстановить

Г) удалить

9. Вставьте в утверждение пропущенный термин: «Вкладка Рецензирование позволяет проверять орфографию, пользоваться и создавать примечания для различных объектов в презентации».

10. Допишите определение: «Режим работы, при котором работа с презентацией позволяет добавлять комментарии к определенному слайду называется Режим (1).

11. Команда Настройка времени позволяет:

А) перенести настройки времени из другой презентации

Б) задать время показа с клавиатуры

В) записывать количество времени на каждый слайд

Г) установить время анимации слайдов и объектов

12. Вставьте в утверждение пропущенный термин: «На третьем этапе создания презентации выполняется оформление для демонстрации слайдов».

13. К тестированию презентации относится:

А) заполнение слайдов информационным материалом

Б) перевод текста

В) корректировка количества слайдов

Г) проверка мультимедийных эффектов

14. Допишите определение: «Определенное количество оформленных слайдов, в которых заготовлена форма для ввода того или иного вида данных - это  $\mathcal{E}$ .

15. Какая из программ служит для создания презентаций?

A) MS Access

**E**) Corel Draw

**B)** MS PowerPoint

 $\Gamma$ ) AutoCAD

16. Закончите определение: «Показ слайдов, при котором слайды отображаются во весь экран, а презентацию ведет сам ведущий - это показ »

17. Вставьте в определение пропущенный термин: «Интерактивная презентация это вид презентации, который дает возможность взаимодействия пользователей через элементы презентацией».

18. Наличие в презентации значительных сведений для лиц, которым она предназначена - это...:

А) содержательность

Б) привлекательность

В) запоминаемость

Г) интерактивность

19. Допишите определение: «Текстовые объекты, выступающие в качестве  $\Gamma$ ИПерссЫЛОК - ЭТО ».

20. Команды добавления диаграммы в презентацию программы Power Point:

А) Правка – Добавить диаграмму

Б) Файл – Добавить диаграмму

В) Вставка - Диаграмма;

Г) Дизайн - Вставить диаграмму

#### Ключ:

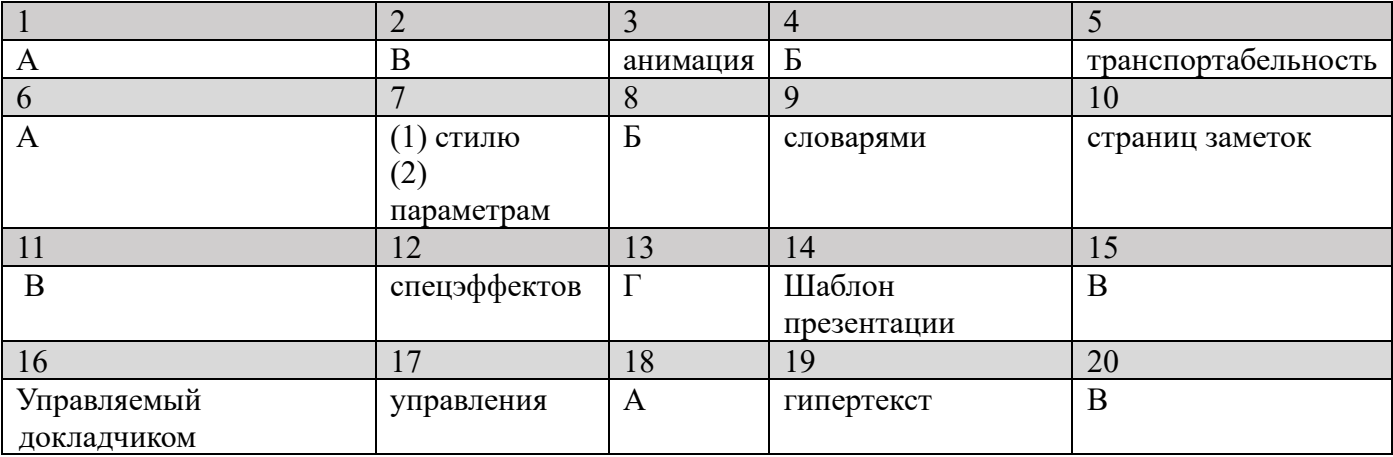

## Тестовое задание № 7 Тема: Локальные и глобальные компьютерные сети

#### Проверяемые результаты обучения:

У.1 - Использовать изученные прикладные программные средства

3.1 - Основные понятия автоматизированной обработки информации, общий состав и структуру электронно-вычислительных машин и вычислительных систем

3.2 - Базовые системные программные продукты и пакеты прикладных программ

ОК 1. Понимать сущность и социальную значимость своей будущей профессии, проявлять к ней устойчивый интерес;

ОК 2. Организовывать собственную деятельность, выбирать типовые методы и способы выполнения профессиональных задач, оценивать их эффективность и качество;

ОК 3. Принимать решения в стандартных и нестандартных ситуациях и нести за них ответственность;

ОК 4. Осуществлять поиск и использование информации, необходимой для эффективного выполнения профессиональных задач, профессионального  $\overline{M}$ личностного развития;

ОК 5. Использовать информационно-коммуникационные технологии  $\overline{B}$ профессиональной деятельности;

ОК 6. Работать в коллективе и команде, эффективно общаться с коллегами, руководством, потребителями;

ОК 7. Брать себя на ответственность работу за членов команды (подчиненных), результат выполнения заданий;

ОК 8. Самостоятельно определять задачи профессионального и личностного развития, заниматься самообразованием, осознанно планировать повышение квалификации;

ОК 9. Ориентироваться в условиях постоянного изменения правовой базы;

ОК 10. Соблюдать основы здорового образа жизни, требования охраны труда;

ОК 11. Соблюдать деловой этикет, культуру и психологические основы общения, нормы и правила поведения;

ОК 12. Проявлять нетерпимость к коррупционному поведению.

ПК 1.5. Осуществлять формирование и хранение дел получателей пенсий, пособий и других социальных выплат;

 $\Pi K$  2.1. Поддерживать базы данных получателей пенсий, пособий. компенсаций и других социальных выплат, а также услуг и льгот в актуальном состоянии;

ПК 2.2. Выявлять лиц, нуждающихся в социальной защите, и осуществлять их учет, используя информационно-компьютерные технологии

## Вариант 1

1. Способ передачи данных малыми порциями называется:

А) пакетным

Б) импортируемым

В) потоковым

Г) порционным

- 2. Сетевой компьютер оснащается:
- а) концентратором
- б) модемом
- в) сетевым адаптером
- г) коммутатором

3. Допишите определение: «Множество компьютеров, соединенных линиями связи и работающих под управлением специального программного обеспечения - $\mathcal{F}(\mathbb{R}^n)$  and  $\mathcal{F}(\mathbb{R}^n)$ 

4. Элемент, не входящий в физический состав сети, - это..:

- А) узлы
- Б) программное обеспечение
- В) коммутаторы
- Г) компьютеры

5. Допишите понятие «Адрес компьютера, который состоит из четырех блоков цифр, разделенных точками - это ».

6. Свойством гиперссылки не является:

- А) она выделена
- Б) она активна (реагирует на щелчок мыши)
- В) она связана с другим объектом
- Г) она оформлена прописными буквами

7. Вставьте в утверждение пропущенные термины: «Основная функция сервера - выполнение (1) действий по (2) клиента».

8. Программа для работы с Web-страницами - это:

- А) браузер
- Б) Mail-агент
- В) текстовый редактор
- Г) почтовый клиент

9. Вставьте в утверждение пропущенный термин: «Уровень соединения необходим для того, чтобы промодулировать \_\_\_\_\_\_, циркулирующие на физическом уровне, в соответствии с данными, полученными с сетевого уровня».

10. Допишите определение: «Набор правил, позволяющий осуществлять соединение и обмен данными между устройствами, подключенными к сети - это  $\rightarrow$ .

А) компьютеры одного учреждения

<sup>11.</sup> Локальная сеть объединяет:

Б) компьютеры нескольких учреждений

В) компьютеры одного региона

Г) компьютеры, имеющие общие доменные имена

12. Вставьте в утверждение пропущенный термин: «Компьютерные сети обеспечивают управление компьютерами».

13. Электронная почта (e-mail) позволяет передавать:

A) web-страницы

Б) исключительно текстовые сообщения

В) исполняемые программы

Г) сообщения и приложенные файлы

14. Допишите определение: «Общая схема соединения компьютеров в локальные сети  $-$  это  $\rightarrow$ .

15. Компьютер, подключенный к Интернет, обязательно имеет:

а) доменное имя

б) домашнюю web-страницу

в) IP-адрес

 $\Gamma$ ) URL-адрес

16. Закончите определение: «Компьютер или пользователь компьютерной сети, осуществляющие доступ к сетевым ресурсам, предоставляемым сервером - это  $\rightarrow$ 

17. Вставьте в определение пропущенный термин: «Службы (сервисы) – это виды услуг, которые предоставляются сети Internet».

18. Отличительной чертой web-документа является:

А) отсутствие строго определенного формата

Б) то, что его тиражирование осуществляется составителем документа

В) наличием в нем гипертекстовых ссылок

Г) отсутствием в нем иллюстраций

19. Допишите определение: «Система технических устройств и линий связи, обеспечивающая передачу информации между абонентами - это ».

20. Всемирная паутина - это система в глобальной сети, которая носит название:

 $a) FTP$ 

 $6$ ) BBS

- $B)$  E-mail
- $\Gamma$ ) WWW

#### Ключ:

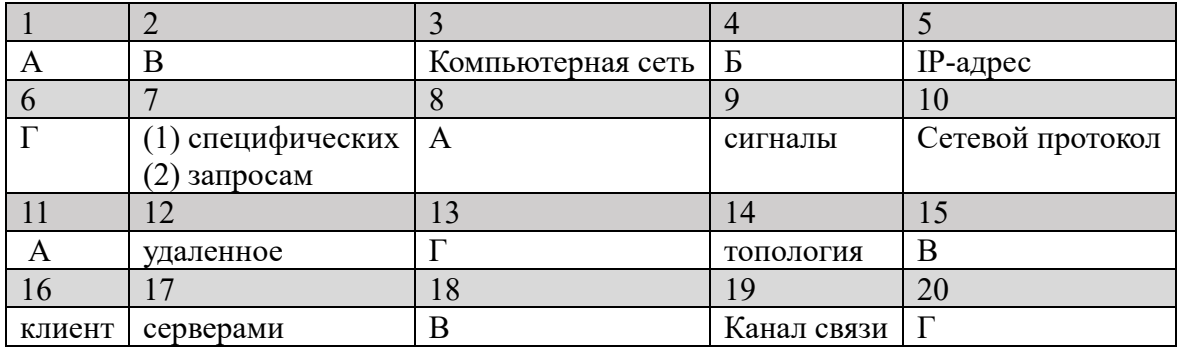

### Вариант 2

1. Использование технологии кэширования позволяет:

А) клиенту использовать ресурс в автономном режиме

Б) ускорять доступ к сетевым ресурсам

В) повышать конфиденциальность

Г) увеличивать скорость работы сети

2. Открывая общий доступ к папке, ей обязательно нужно присвоить:

А) имя Интернет

Б) клиентское имя

В) серверное имя

Г) сетевое имя

Допишите определение: «Совокупность технических устройств,  $\mathfrak{Z}$ .  $\boldsymbol{\mathrm{M}}$ физической среды, обеспечивающих передачу сигналов от передатчика к приемнику  $-3T0$   $\rightarrow$ .

4. Компьютерная сеть – это:

А) множество компьютеров, соединенных линиями связи и работающих под управлением специального программного обеспечения

Б) объединение компьютеров, расположенных на большом расстоянии, для общего использования мировых информационных ресурсов

В) объединение компьютеров, расположенных на небольшом расстоянии

Г) Совокупность сетевых имен разных компьютеров

5. Допишите понятие «Адрес компьютера, который включает удобные для буквенные сокращения, разделенные пользователя точками на отдельные информационные блоки - это ».

6. Протоколы – это:

 $\bf{A}$ специализированные средства, позволяющие времени  $\bf{B}$ реальном организовать общение пользователей по каналам компьютерной связи

Б) совокупность правил, регулирующих порядок обмена данными в сети

В) система передачи электронной информации, позволяющая пользователю получить доступ к программам, хранящимся на удаленном компьютере

Г) адреса электронной почты

7. Вставьте в утверждение пропущенные термины: «Топология Кольцо - это способ соединения компьютеров, при котором информация передается между (1) с переприемом в каждом сетевом (2)  $\rightarrow$ .

8. Выберите правильный вариант определения: «Браузер – это...»:

А) информационная система, основными компонентами которой являются гипертекстовые документы

Б) сервис Интернета, позволяющий обмениваться между компьютерами посредством сети электронными сообщениями

В) программа для просмотра Web-страниц

Г) почтовый клиент

9. Вставьте в утверждение пропущенный термин: «Характеристики сети зависят от уровня вех видов обеспечения и от типа устанавливаемой ».

10. Допишите определение: «Возможность наращивания ресурсов сети и  $a\overline{b}$ онентов - это  $\rightarrow$ .

11. Глобальная сеть объединяет:

А) компьютеры нескольких сетей, реализованных по различным технологиям

Б) компьютеры, имеющие общие доменные имена и определения

В) компьютеры одного региона

Г) компьютеры нескольких учреждений

12. Вставьте в определение пропущенный термин: «Сетевая технология - это согласованный набор стандартных и реализующих их программноаппаратных средств».

13. Какой вариант топологии сети изображен на рисунке:

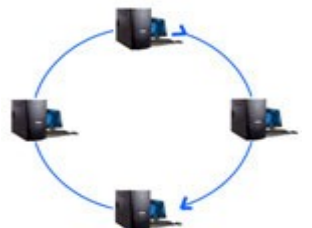

А) Звезда

Б) Кольцо

- В) Общая шина
- Г) Иерархический

14. Допишите определение: «Совокупность приемов разделения и ограничения прав участников компьютерной сети - это ».

15. Для передачи электронной почты в сети используется:

а) сервер печати б) файловый сервер  $_{\rm B}$ ) Web сервер

г) почтовый сервер

16. Закончите определение: «Компьютерная программа, которая запускается прямо в веб-браузере  $-$  это  $\rightarrow$ 

17. Вставьте в определение пропущенный термин: «Хаб - это устройство для объединения нескольких в небольшую компьютерную сеть».

18. Выберите правильную расшифровку аббревиатуры WWW:

a) World What Work

6) World Work Wide

B) What Where When

r) World Wide Web

19. Допишите определение: «Технология и служба по пересылке и получению электронных сообщений между пользователями компьютерной сети - это ».

20. Что используется для общего доступа пользователей к сети:

А) клиент

Б) рабочая станция

В) протокол

 $\Gamma$ ) сервер

#### Ключ:

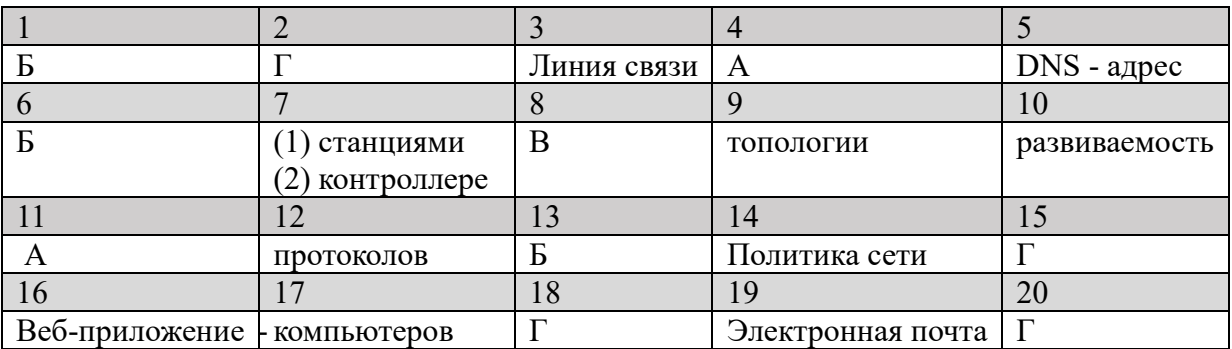

#### **Перечень теоретических вопросов для подготовки к дифференцированному зачету**

Проверяемые результаты обучения:

У.1 – Использовать изученные прикладные программные средства

З.1 – Основные понятия автоматизированной обработки информации, общий состав и структуру электронно-вычислительных машин и вычислительных систем

З.2 – Базовые системные программные продукты и пакеты прикладных программ

ОК 1. Понимать сущность и социальную значимость своей будущей профессии, проявлять к ней устойчивый интерес;

ОК 2. Организовывать собственную деятельность, выбирать типовые методы и способы выполнения профессиональных задач, оценивать их эффективность и качество;

ОК 3. Принимать решения в стандартных и нестандартных ситуациях и нести за них ответственность;

ОК 4. Осуществлять поиск и использование информации, необходимой для эффективного выполнения профессиональных задач, профессионального и личностного развития;

ОК 5. Использовать информационно-коммуникационные технологии в профессиональной деятельности;

ОК 6. Работать в коллективе и команде, эффективно общаться с коллегами, руководством, потребителями;

ОК 7. Брать на себя ответственность за работу членов команды (подчиненных), результат выполнения заданий;

ОК 8. Самостоятельно определять задачи профессионального и личностного развития, заниматься самообразованием, осознанно планировать повышение квалификации;

ОК 9. Ориентироваться в условиях постоянного изменения правовой базы;

ОК 10. Соблюдать основы здорового образа жизни, требования охраны труда;

ОК 11. Соблюдать деловой этикет, культуру и психологические основы общения, нормы и правила поведения;

ОК 12. Проявлять нетерпимость к коррупционному поведению.

ПК 1.5. Осуществлять формирование и хранение дел получателей пенсий, пособий и других социальных выплат;

ПК 2.1. Поддерживать базы данных получателей пенсий, пособий, компенсаций и других социальных выплат, а также услуг и льгот в актуальном состоянии;

ПК 2.2. Выявлять лиц, нуждающихся в социальной защите, и осуществлять их учет, используя информационно-компьютерные технологии.

1. Дайте определение информации и данных. В каких областях можно давать определение информации? Назовите основные свойства информации.

2. Дайте определение сообщения. Опишите общую схему передачи информации. Дайте определение источника и приемника информации.

3. Дайте определение сигнала. Опишите виды сигналов. Дайте определение данных и носителя информации.

4. Дайте определение алфавита. Опишите алфавитный подход к измерению информации. Что называют мощностью алфавита и информационным весом символа?

5. Дайте определение кодирования и декодирования. Опишите основные способы кодирования информации.

6. Дайте определение таблице кодировки. Опишите назначение таблиц соответствия чисел и кодов.

7. Дайте определение текстового процессора и текстового документа. Перечислите основные операции с текстовыми документами.

8. Дайте определение редактирования текстового документа. Назовите основные операции редактирования. Опишите особенности режимов вставки и замены при наборе текста.

9. Дайте определение списка в текстовом документе. Назовите, какие виды списков существуют в текстовом процессоре Word. Назовите, каким способом можно изменить вид маркера в списке.

10. Дайте определение форматирования текстового документа. Назовите основные параметры форматирования абзацев в текстовом процессоре.

11. Охарактеризуйте основные параметры страницы в текстовом документе, опишите правила работы с линейкой в окне текстового процессора.

12. Опишите основные принципы работы со списками в текстовом документе.

13. Опишите основные параметры форматирования таблиц в текстовом документе. Опишите, какие операции могут применяться к строкам и столбцам таблицы в текстовом документе.

14. Объясните сущность рецензирования текстовых документов. Опишите основные действия, входящие в процесс рецензирования.

15. Дайте определение системы счисления и ее основания, охарактеризуйте позиционные и непозиционные системы счисления. Назовите основные системы счисления, используемые в информатике (назовите их назначение).

16. Расскажите, как можно представить любое число, записанное в позиционной системе счисления, опишите правила перевода чисел между системами счисления.

17. Дайте определение кода и кодирования, опишите универсальную систему кодирования информации в памяти компьютера. Назовите базовые единицы измерения информации.

18. Дайте определение системы управления базами данных. Назовите способы создания таблиц в СУБД. Опишите процесс создания таблицы в режиме Конструктора

19. Дайте определение поля и записи в базе данных. Назовите основные свойства полей таблиц в СУБД. Опишите процесс создания таблицы в режиме Мастера.

20. Дайте определение базы данных. Опишите назначение конструктора запросов. Опишите функцию, которую выполняет первичный ключ.

21. Дайте определение запроса. Укажите отличия процессов создания запроса с помощью мастера и конструктора. Перечислите виды отчетов, предлагаемых мастером запросов.

22. Дайте определение простого запроса. Укажите отличия процессов создания запроса с помощью мастера и конструктора.

23. Назовите виды операторов, используемых при формировании запросов. Назовите функции, которые используются для текстовых полей. Опишите процесс просмотра запросов в СУБД.

24. Дайте определение формы. Назовите функции форм, которые используются в базах данных. Опишите процесс создания формы.

25. Дайте определение отчета. Назовите разделы отчета, которые используются в базах данных. Опишите процесс создания отчета.

26. Опишите особенности редактора формул в текстовом процессоре.

28. Дайте определения колонтитула, перечислите основные параметры настройки колонтитулов в текстовом документе.

29. Опишите процесс построения графиков и диаграмм в текстовом документе, назовите основные параметры форматирования диаграмм.

30. Дайте определение электронной таблицы и табличного процессора. Назовите основные функции табличных процессоров.

31. Дайте определение ячейки, назовите ее характеристики. Опишите основные элементы электронной таблицы.

32. Опишите операции форматирования ячеек в электронной таблице. Назовите особенности их выполнения. В чем заключается суть условного форматирования?

33. Дайте определение формулы в электронной таблице. Что является особенностью ячейки с формулой. Назовите основные виды операторов в электронной таблице.

34. Дайте определение ссылки на ячейку. Какие ячейки являются влияющими, а какие – зависимыми? Назовите назначение абсолютной адресации.

35. Что является функцией в электронной таблице? Дайте определение аргумента функции. Какие аргументы называют вложенными?

36. Перечислите этапы построения диаграмм в электронной таблице. Дайте определение области построения и области диаграммы.

37. Дайте определение списка и фильтрации данных в электронной таблице. Как выполняется сортировка данных. Опишите назначение сводной таблицы.

38. Дайте определение мультимедиа технологии. Назовите основные принципы мультимедиа. В чем заключается назначение презентации?

39. Дайте определение компьютерной презентации и слайда. Опишите достоинства слайдовой презентации.

40. Опишите способы и этапы создания презентаций. Как определяется необходимое количество слайдов в презентации?

41. Назовите способы показа презентаций. Как выполняется настройка демонстрации слайдов?

42. Назовите особенности программ создания презентаций. Опишите структуру окна такой программы и правила управления в ней.

43. Дайте определение эффекта смены слайдов. Назовите особенности анимации при создании презентаций. Опишите эффекты анимации в программе создания презентаций.

44. Дайте определение растровой графики. Назовите основной элемент растровой графики. Перечислите основные виды разрешений в растровой графике.

45. Дайте определение векторной графики. Опишите математические основы векторной графики. Перечислите основные свойства линии в векторной графике.

46. Дайте определение фильтра в графическом редакторе. Опишите особенности работы со слоями при создании изображения. Перечислите основные категории эффектов художественного оформления рисунка.

47. Дайте определение графического редактора. Назовите основные характеристики графических редакторов. Опишите структуру рабочего окна редактора.

48. Дайте определение компьютерной сети. Назовите особенности локальных и глобальных компьютерных сетей. Опишите принципы сетевого взаимодействия компьютеров.

49. Дайте определение интернета. Назовите особенности двух основных форматов адресов в интернете. Опишите назначение специальных сетевых протоколов.

50. Дайте определение топологии компьютерной сети. Назовите виды топологий. Опишите их достоинства и недостатки.

# Приложение 5

# Фонд тестовых заданий для оценки сформированности компетенций

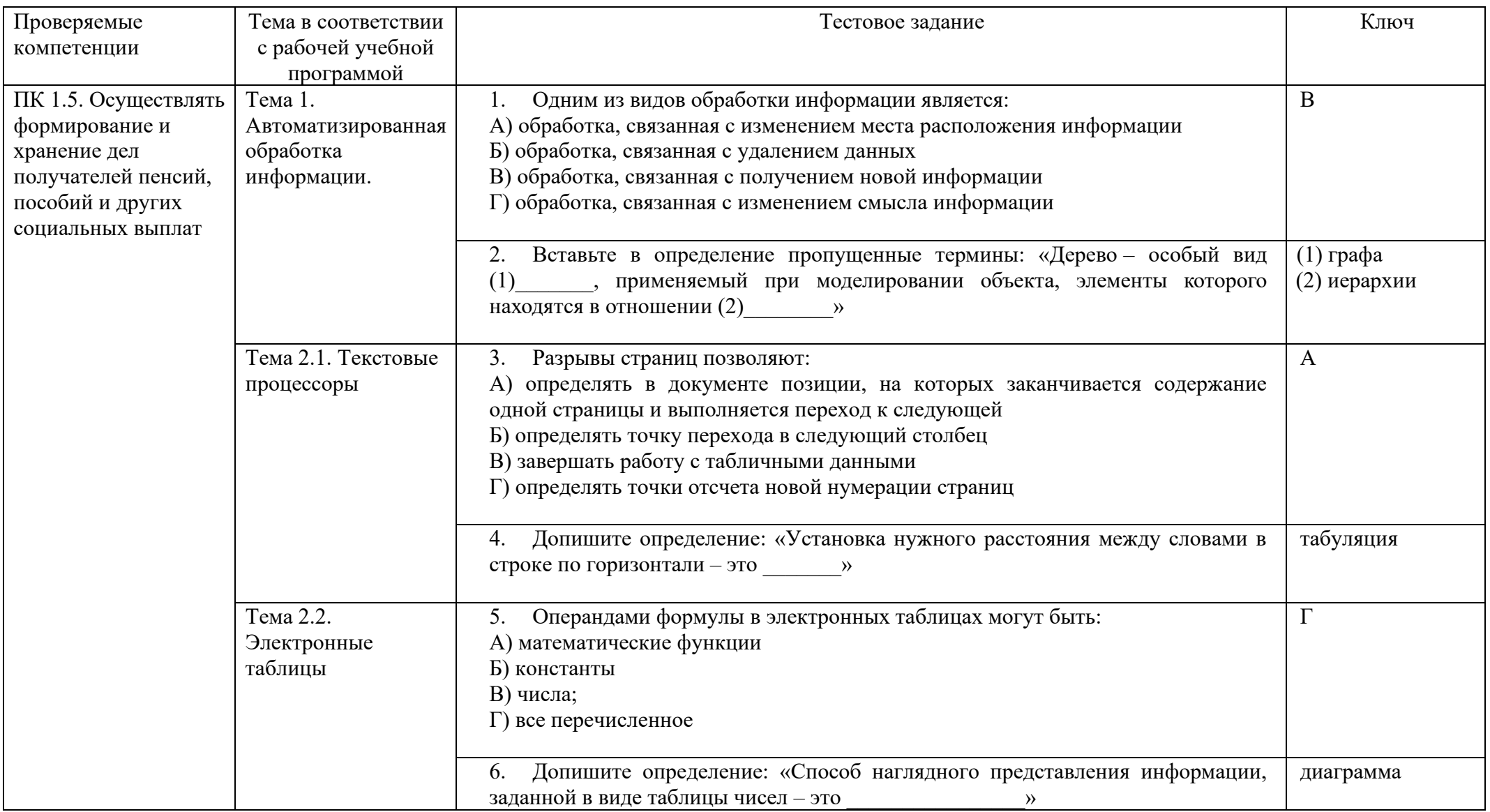

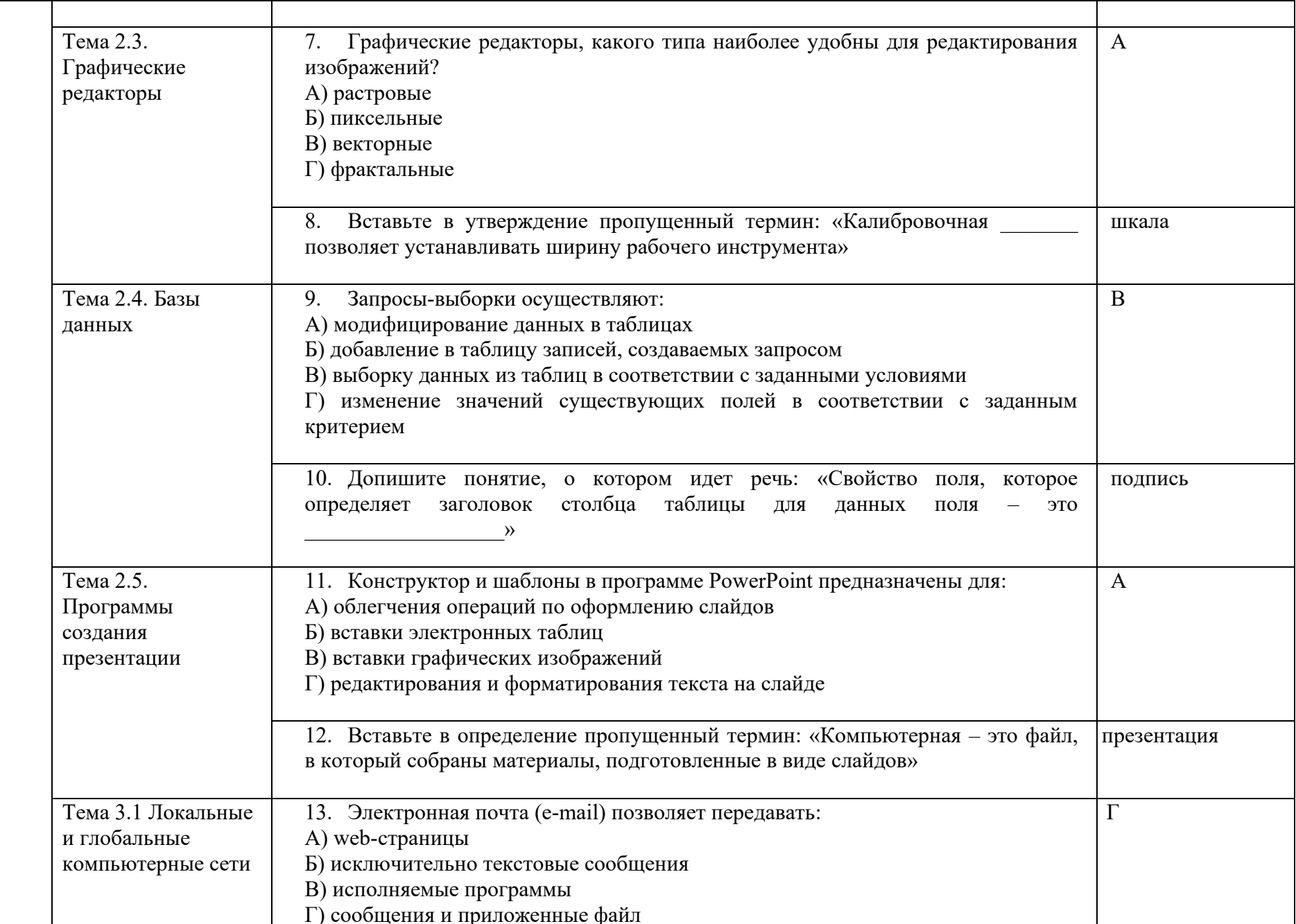

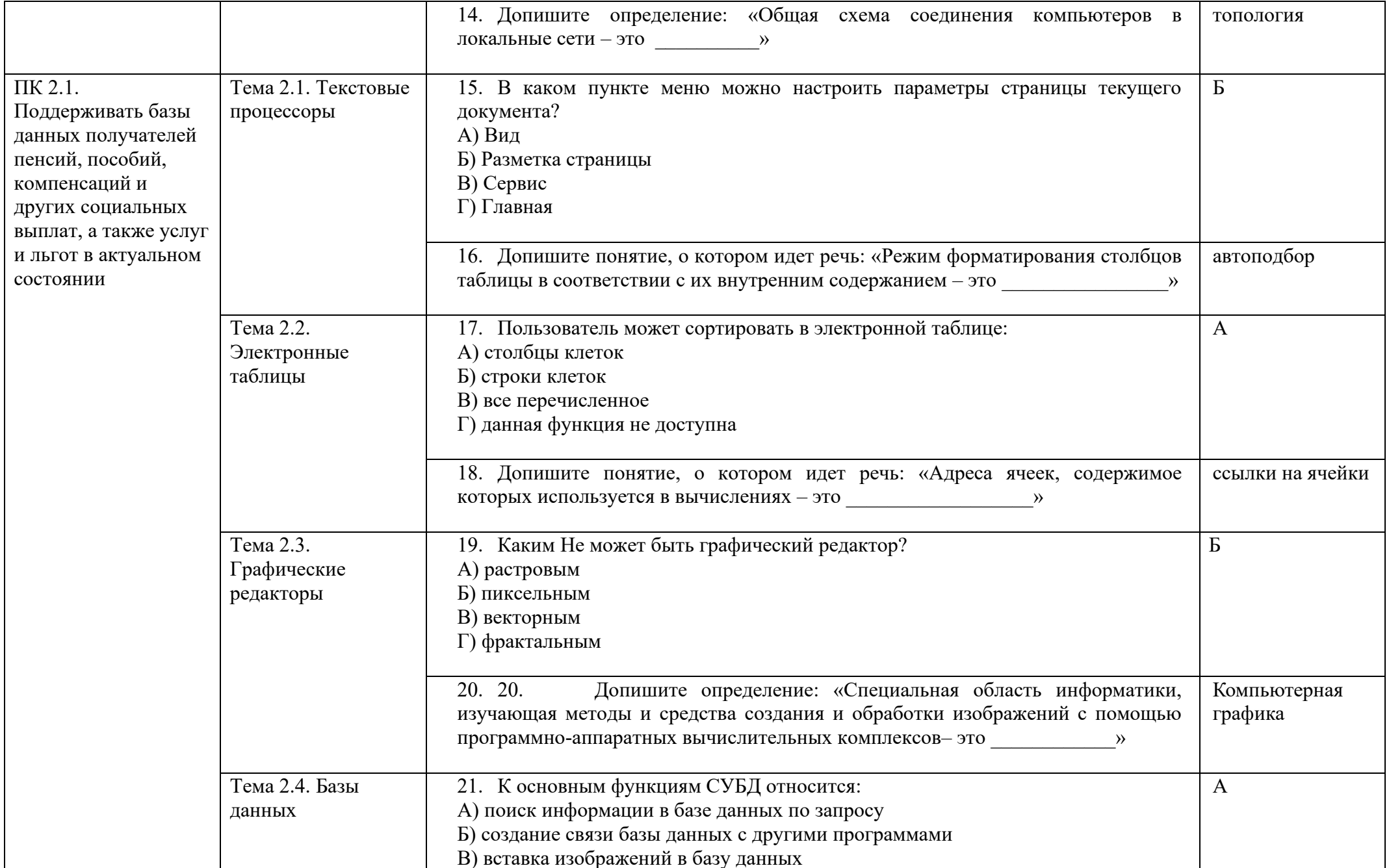

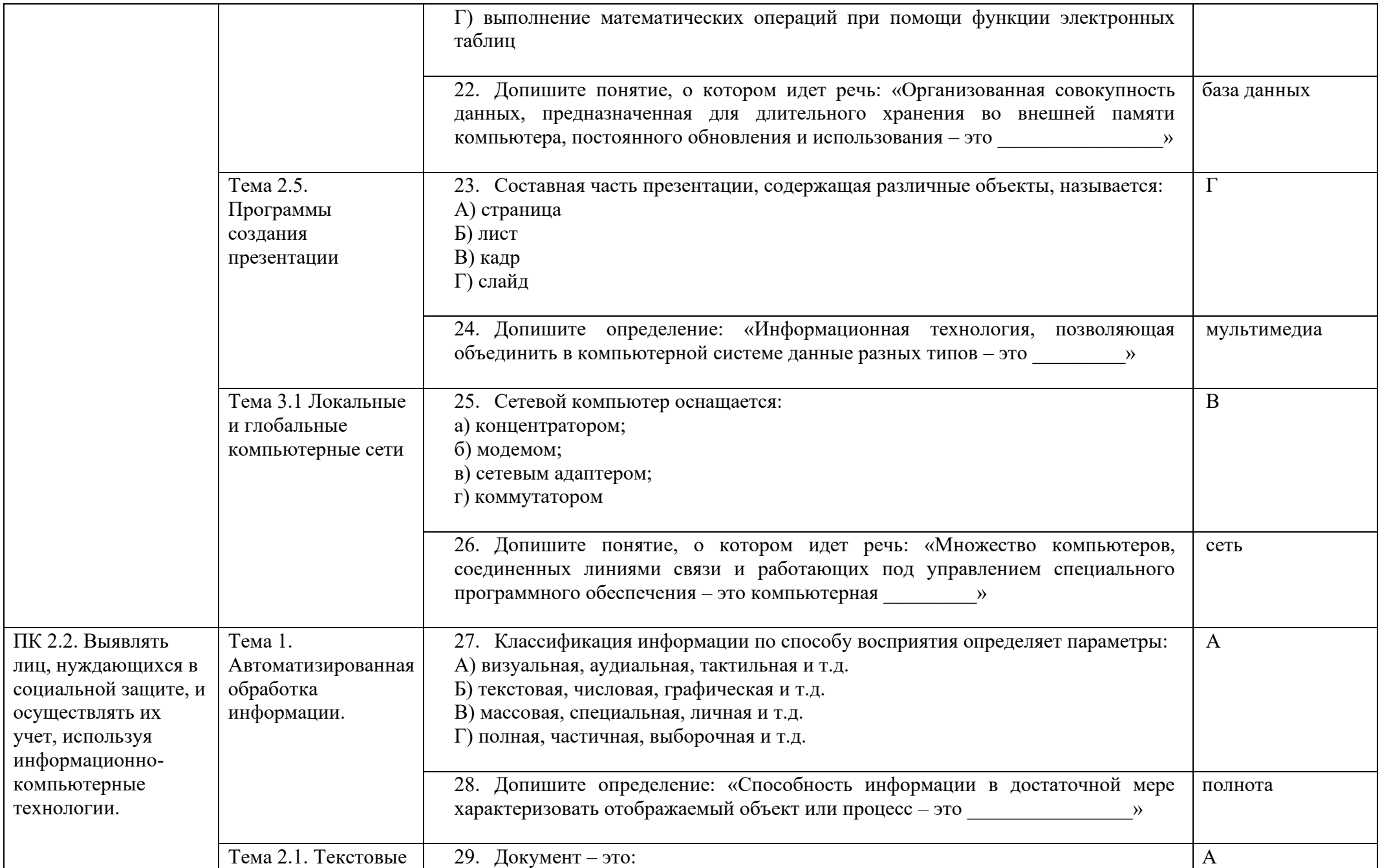

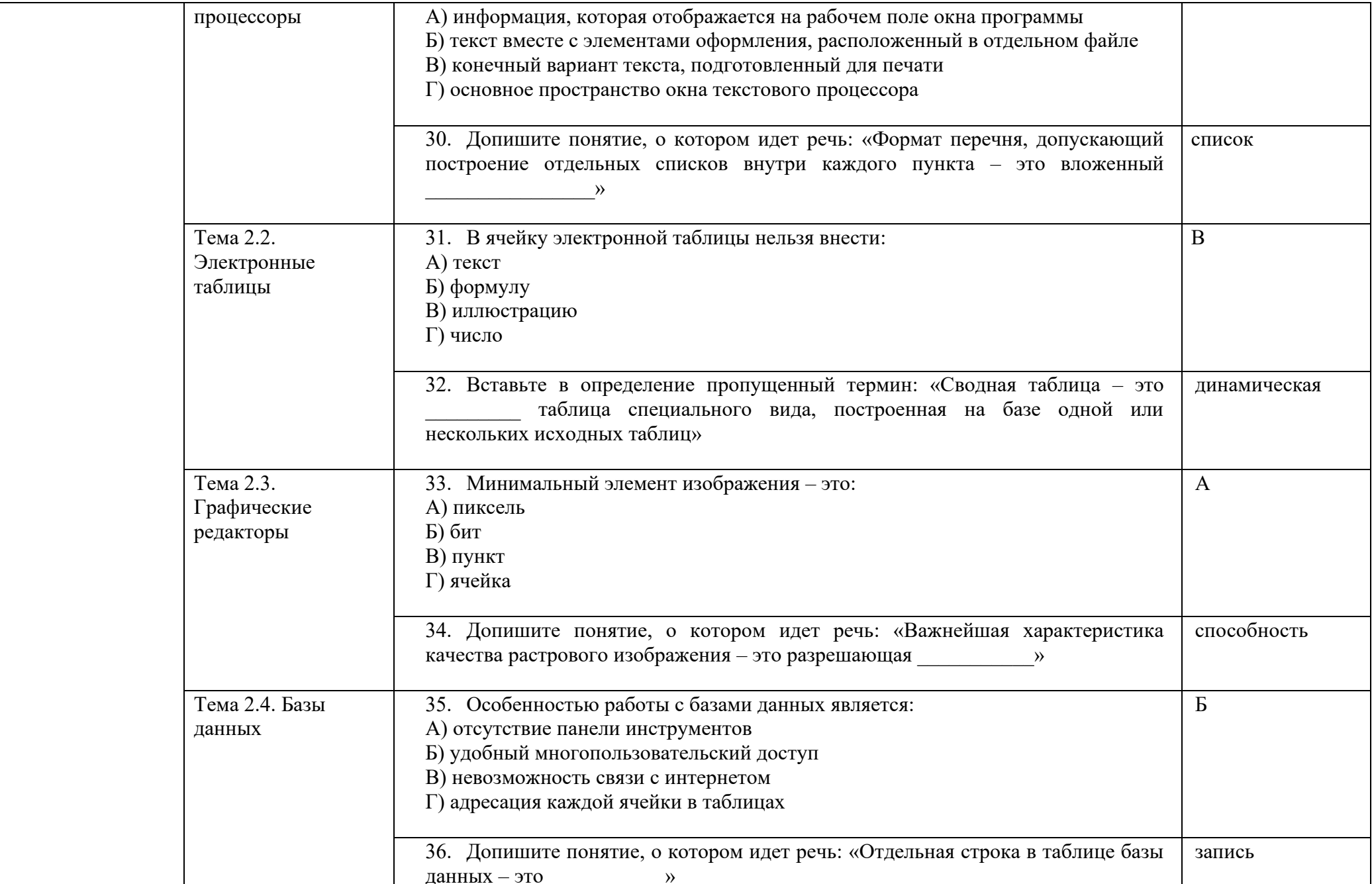

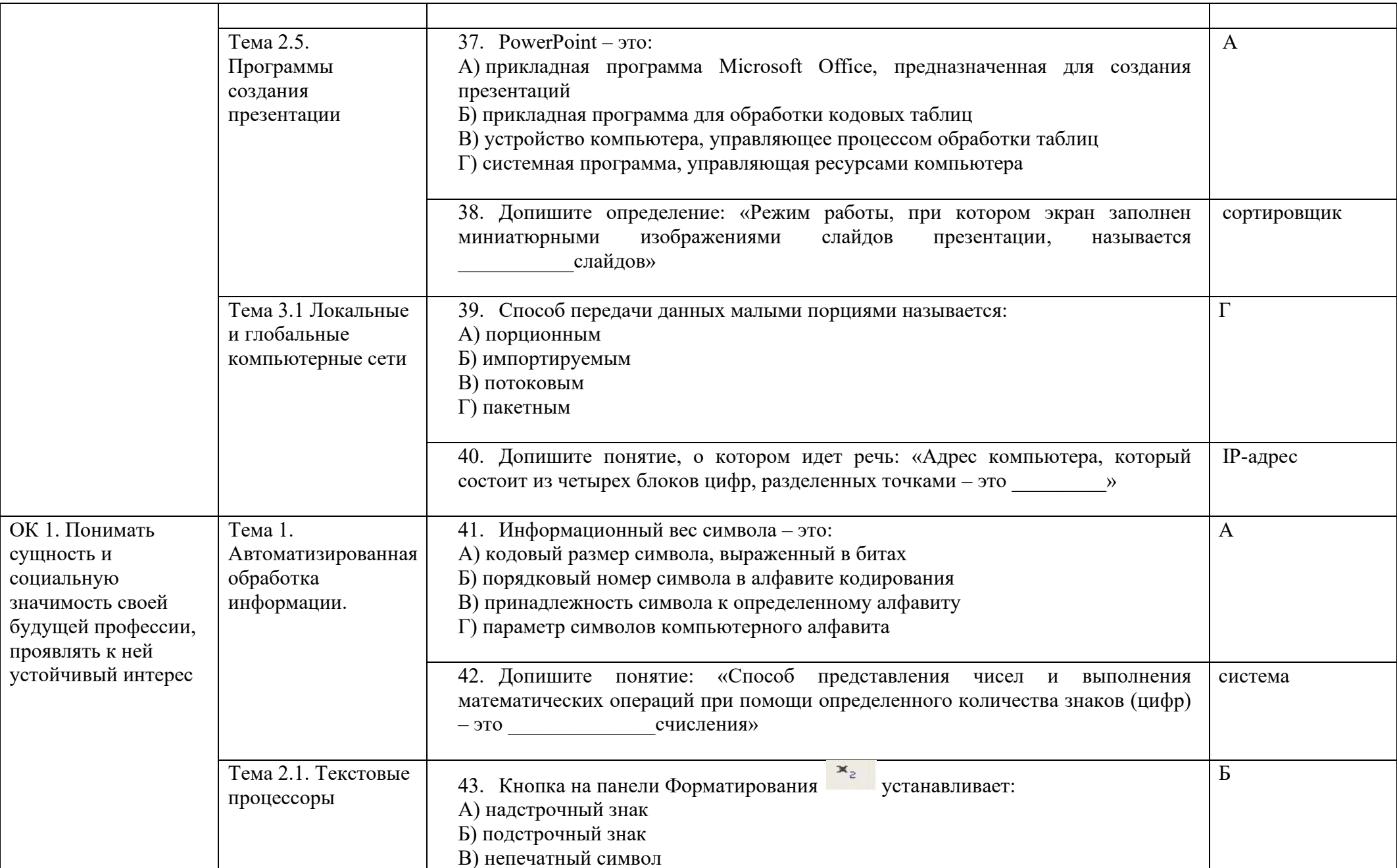

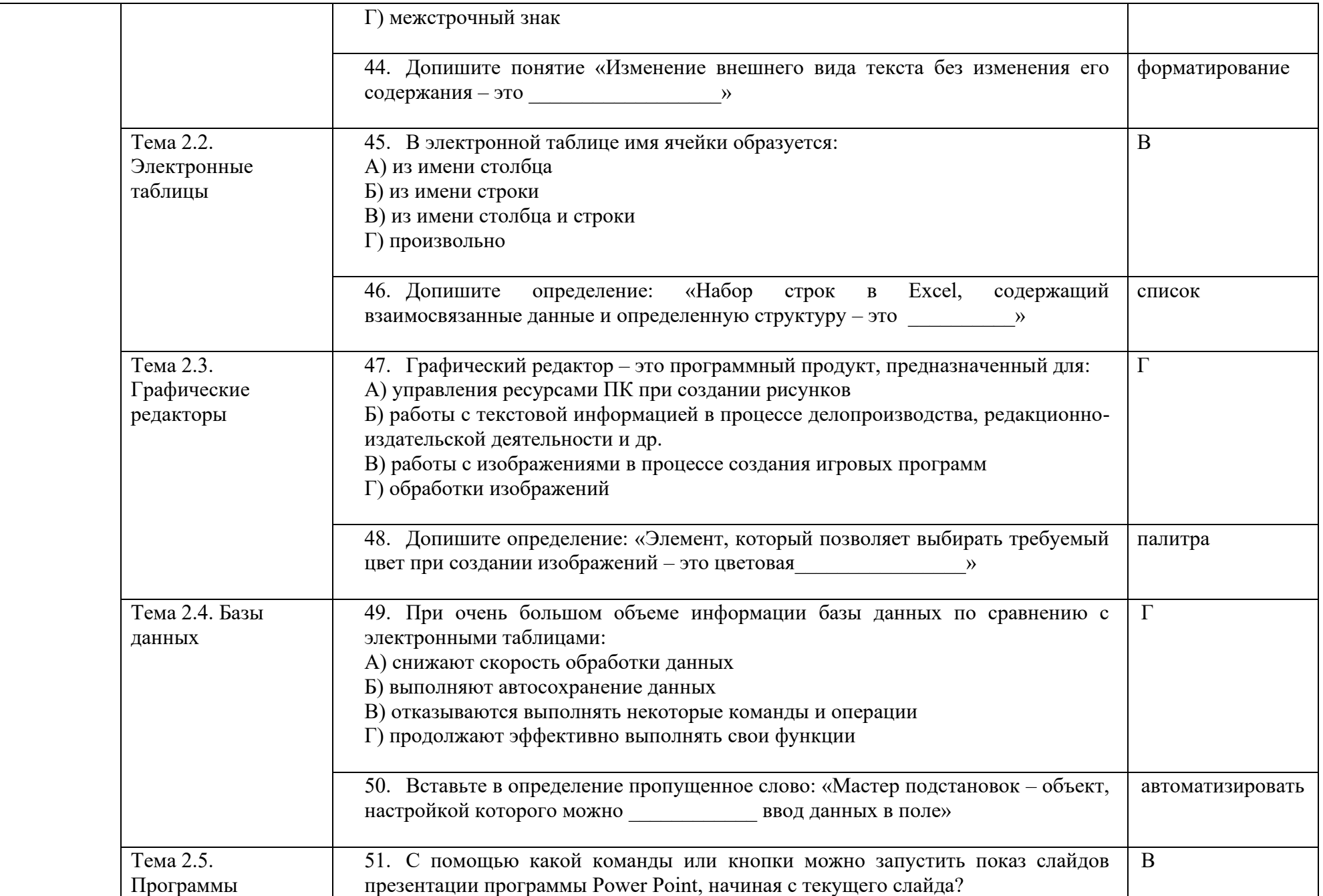

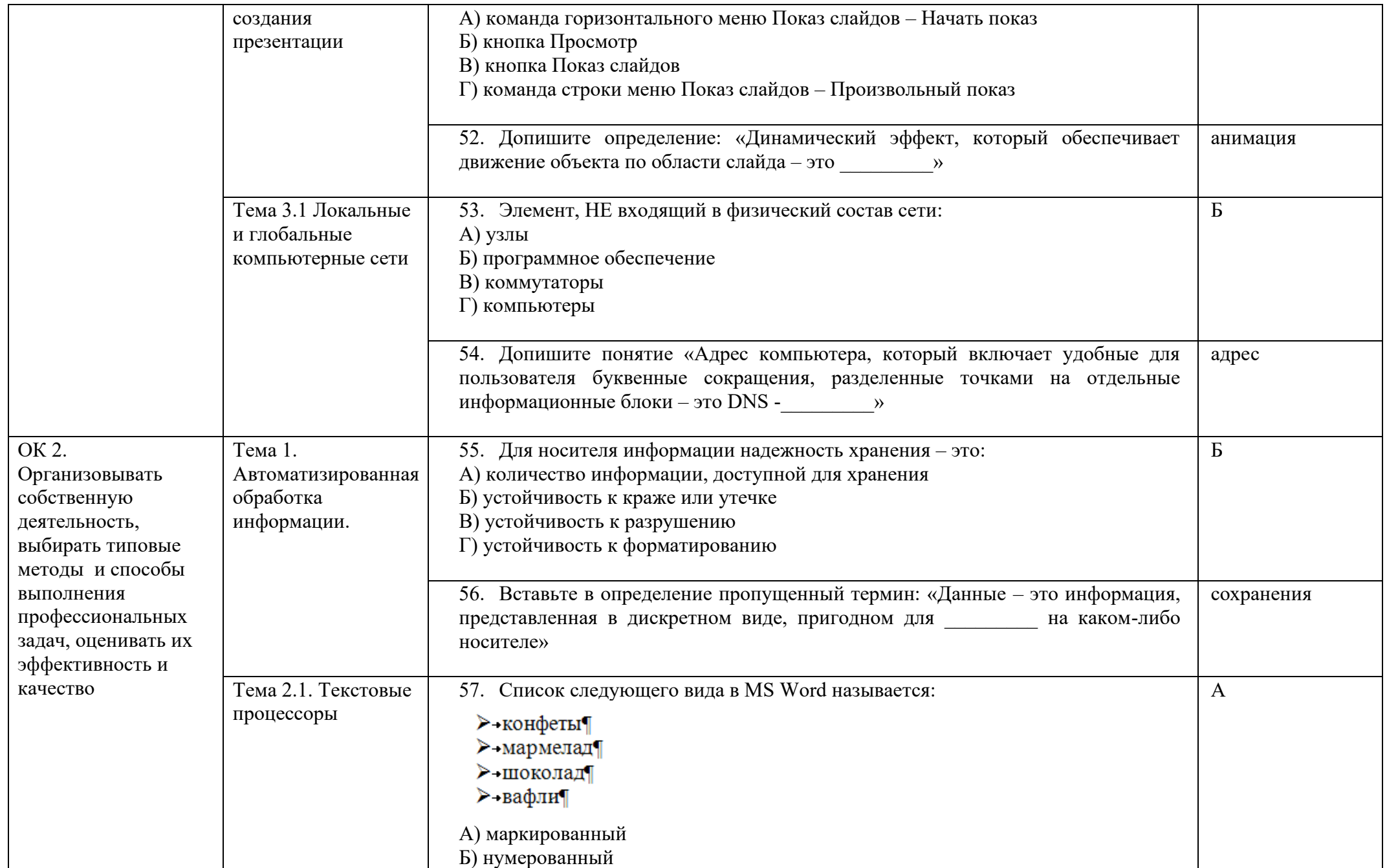

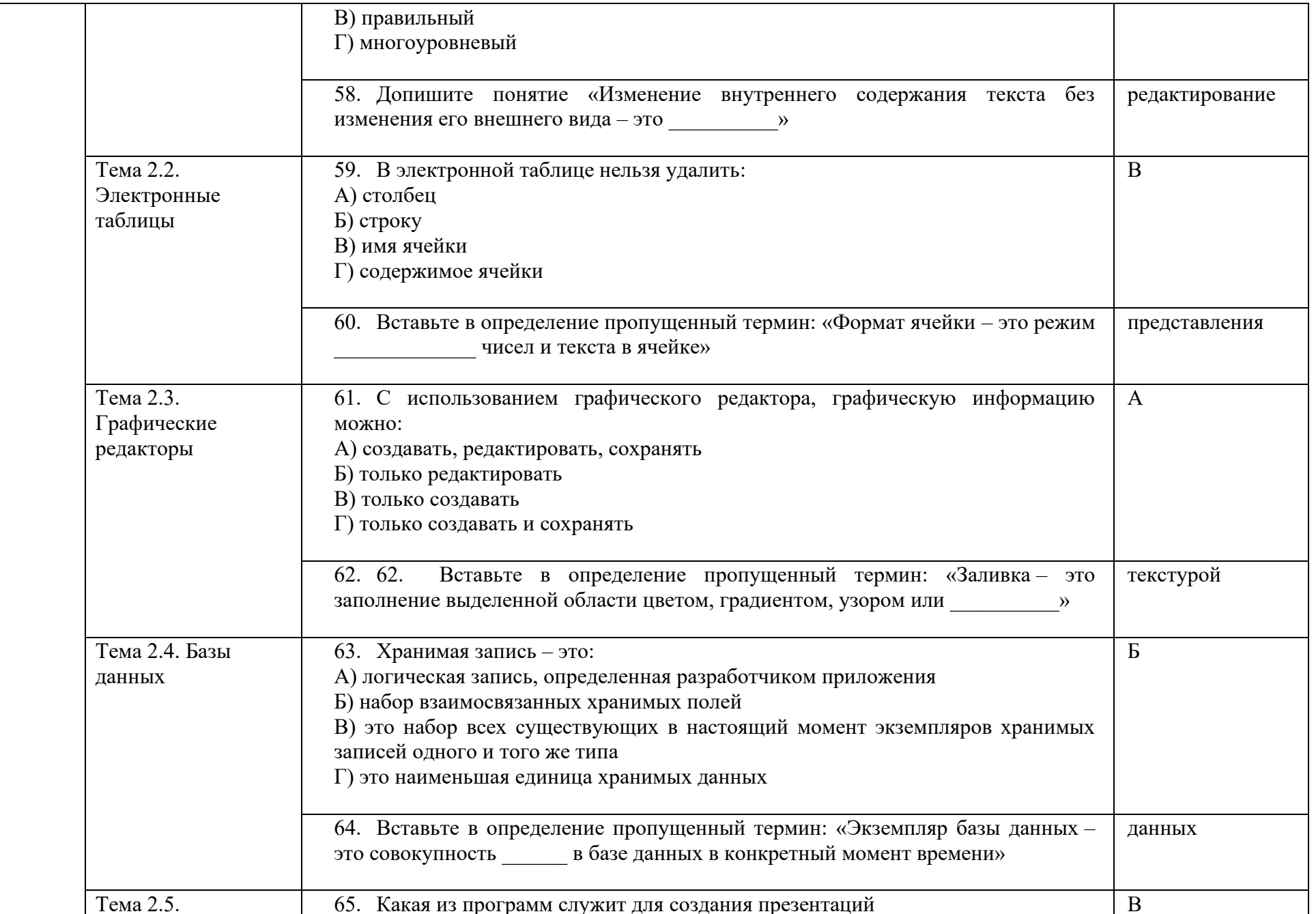

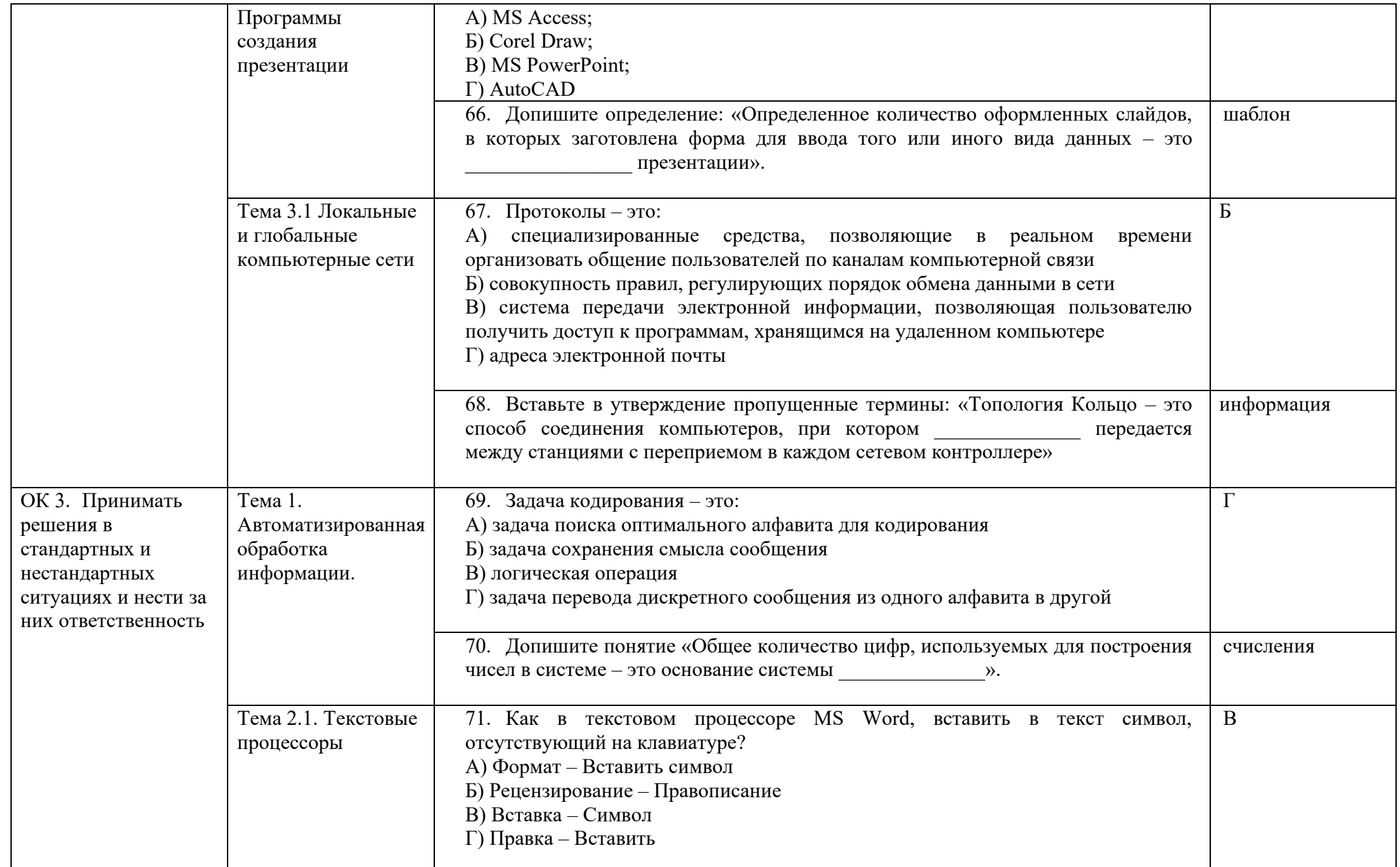

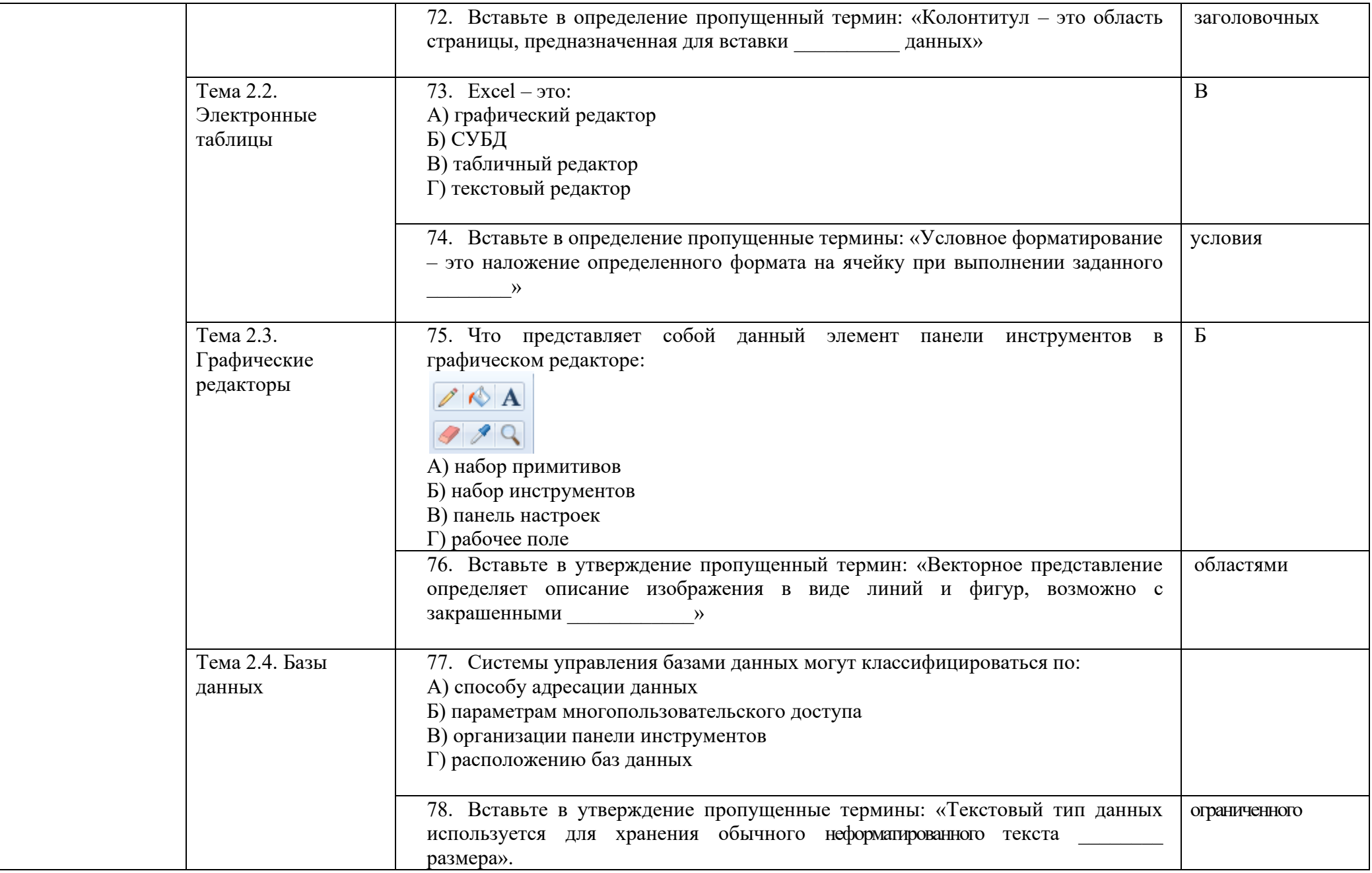

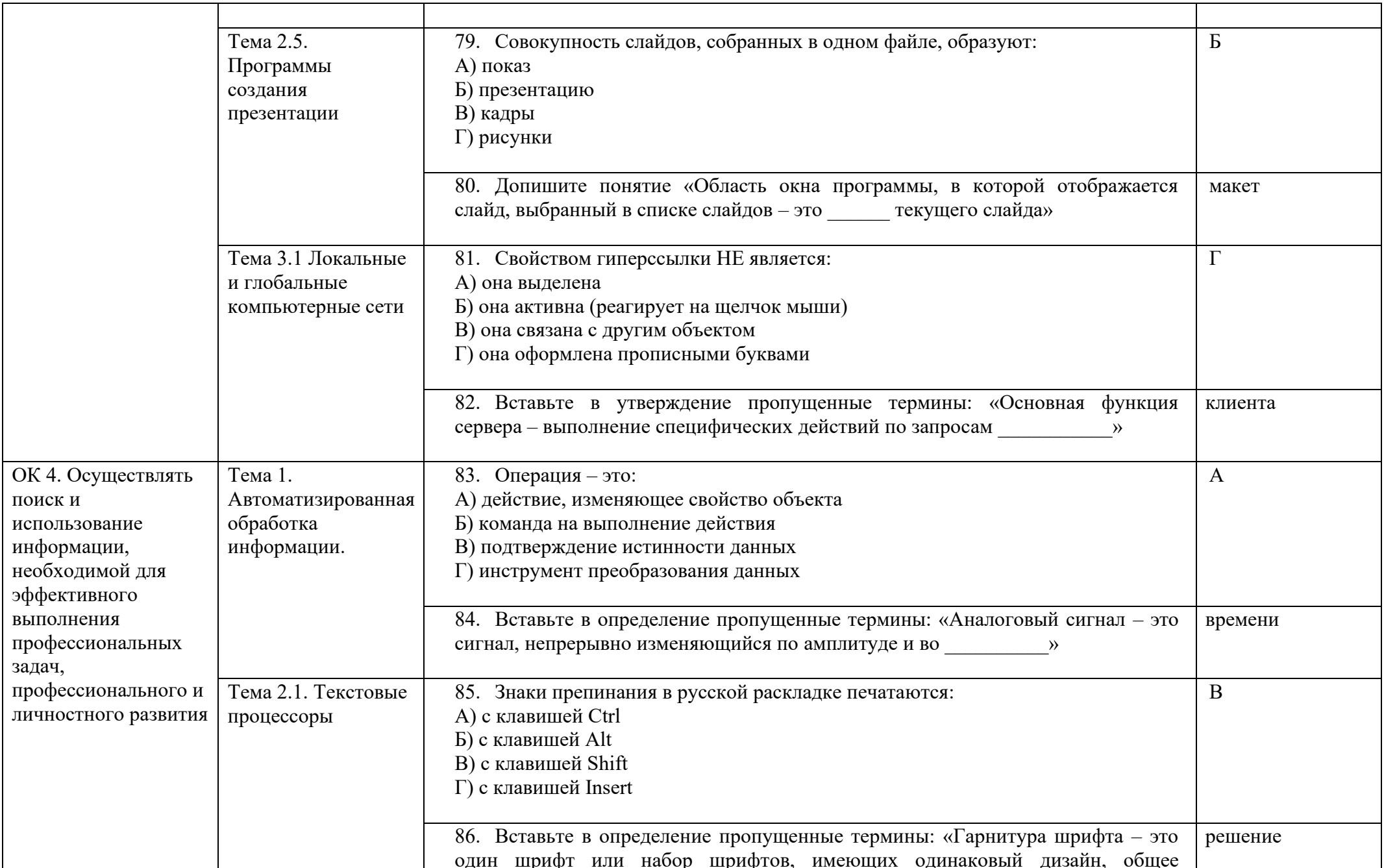

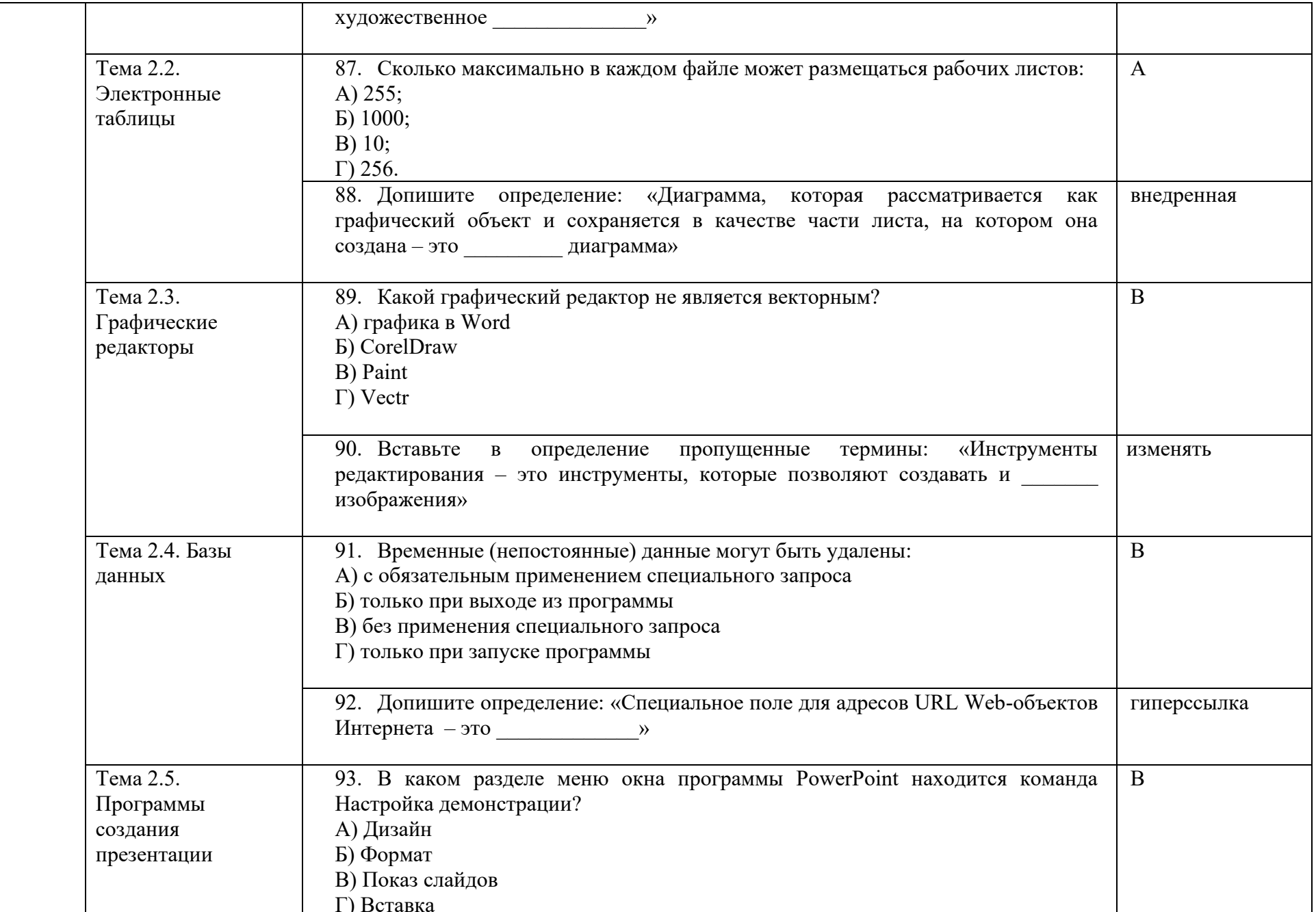

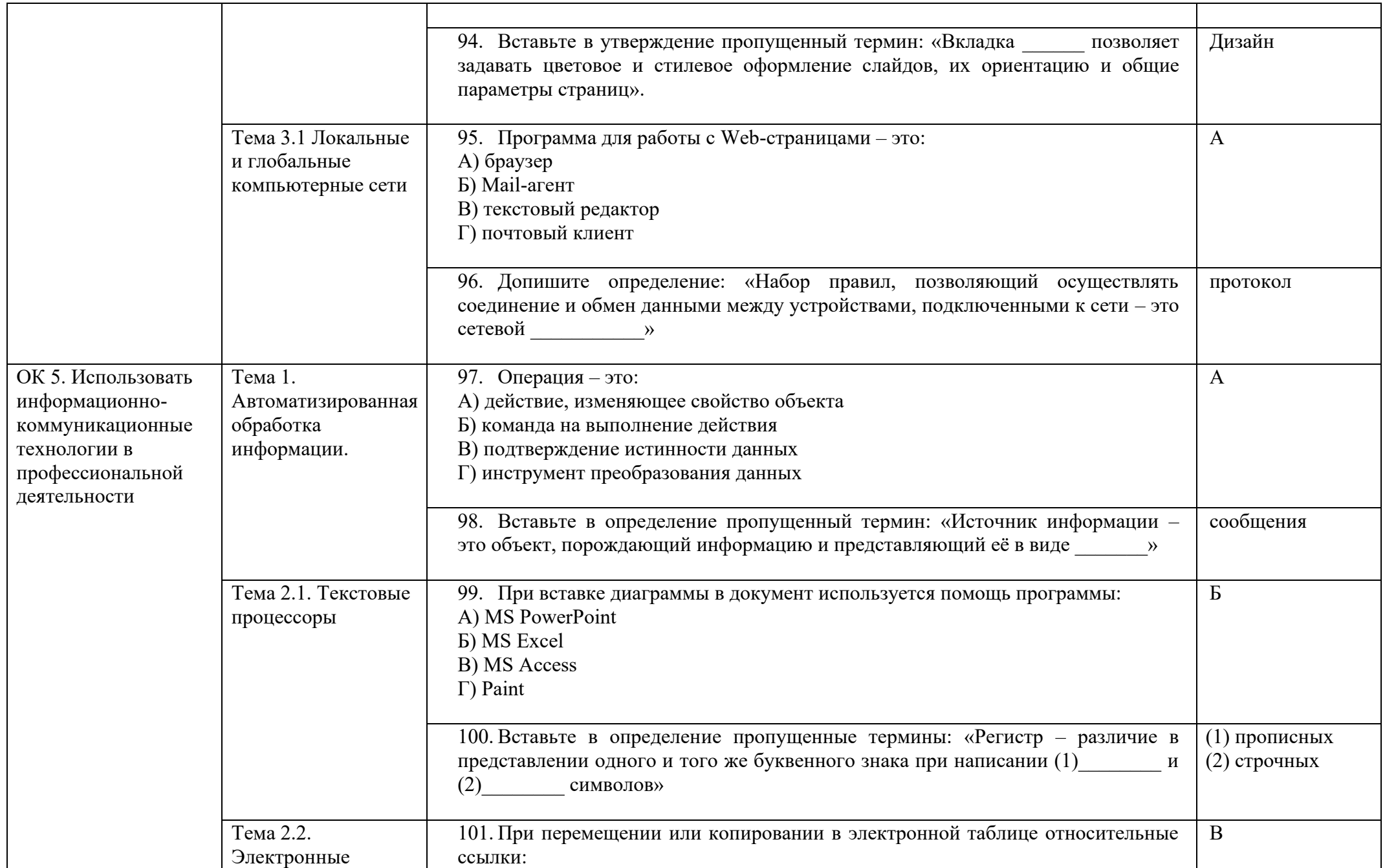

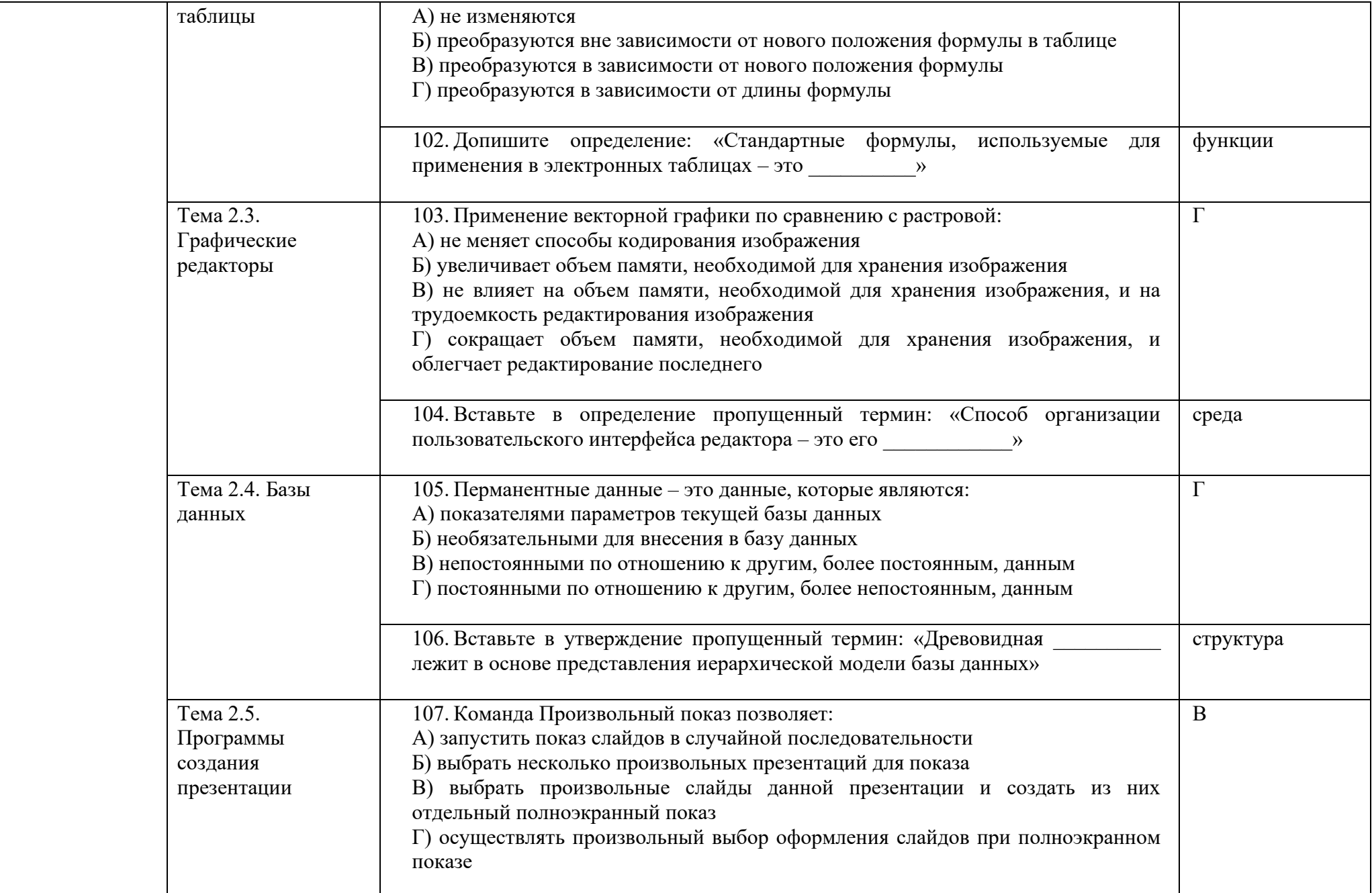

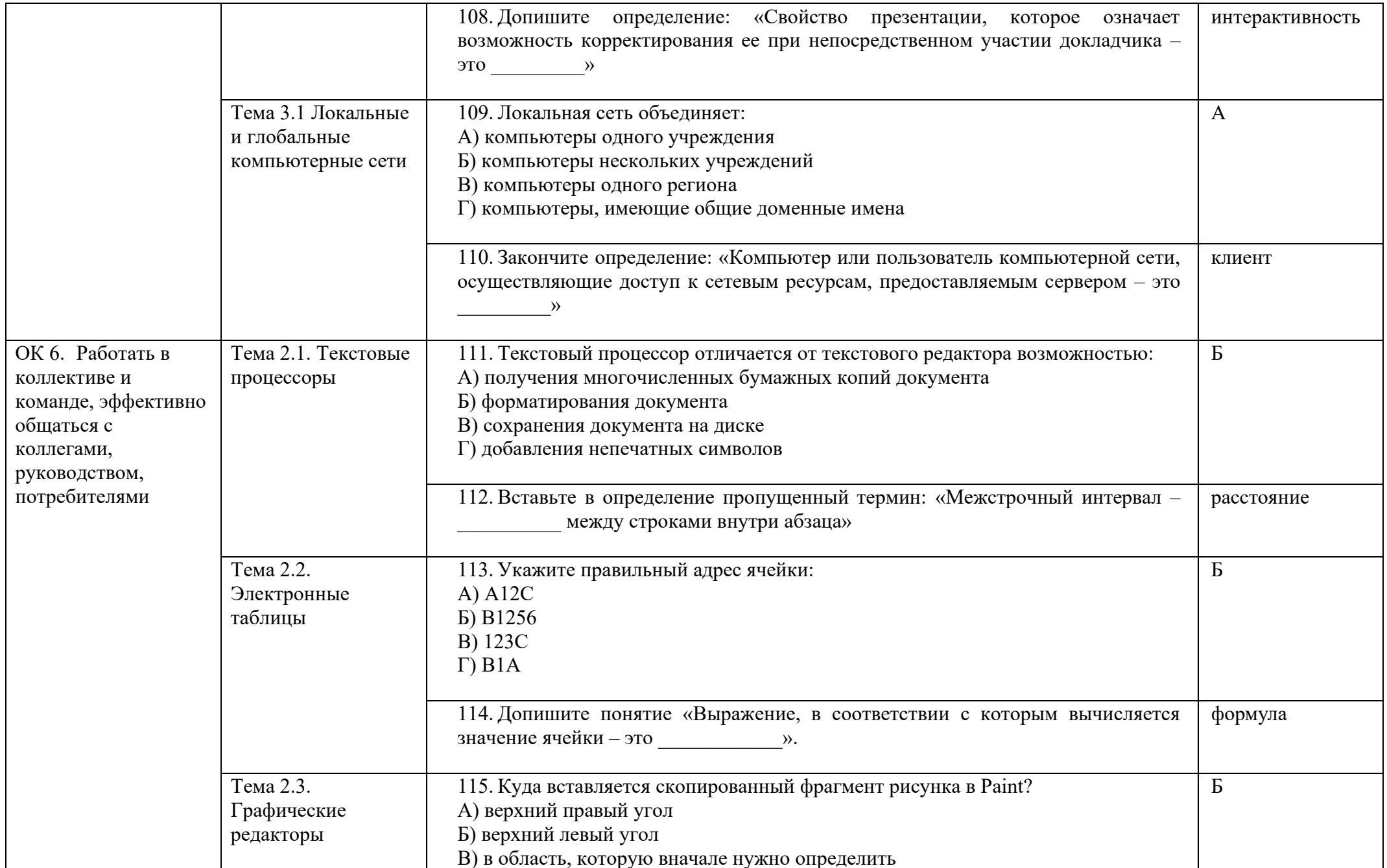

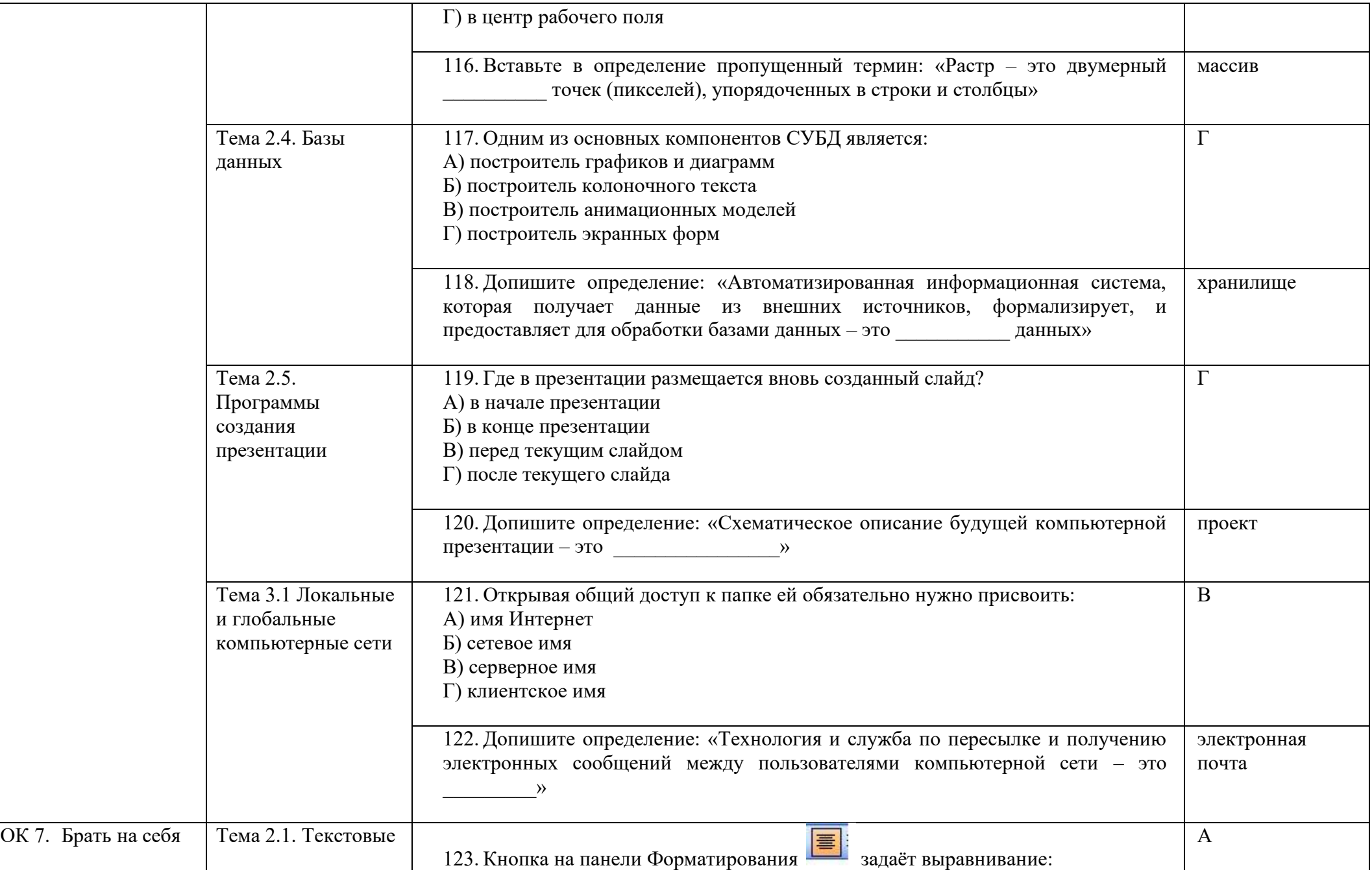
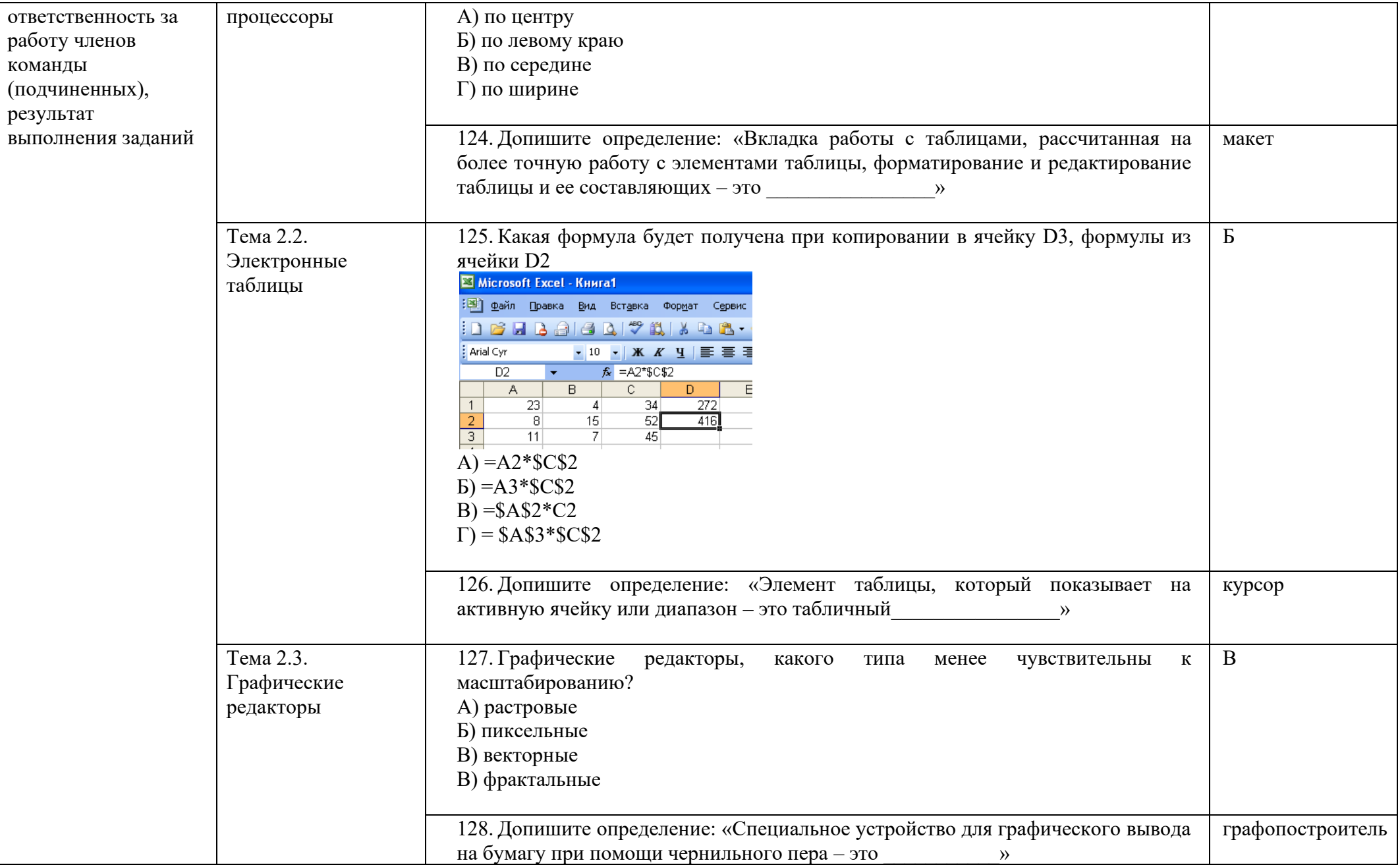

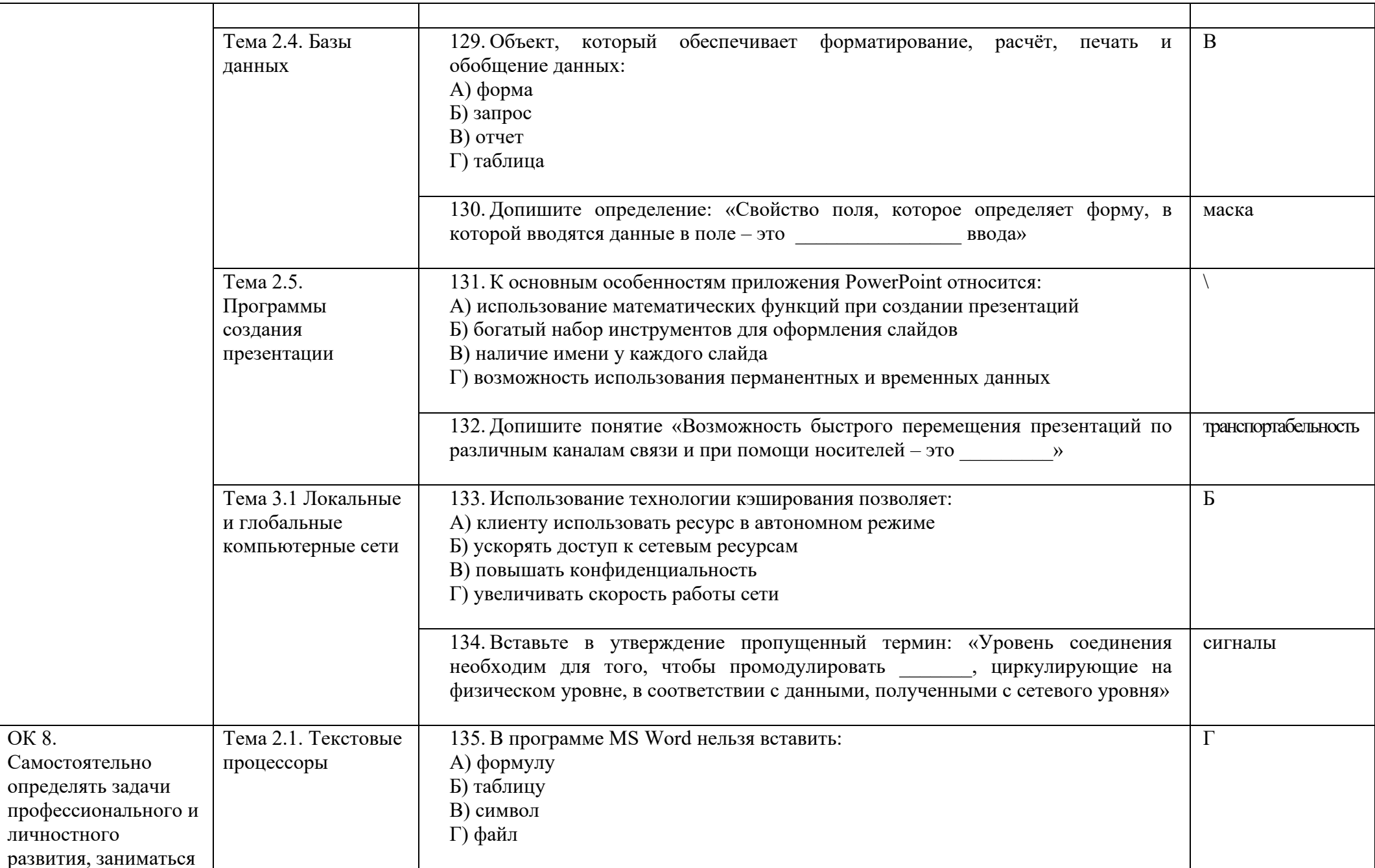

OK 8.

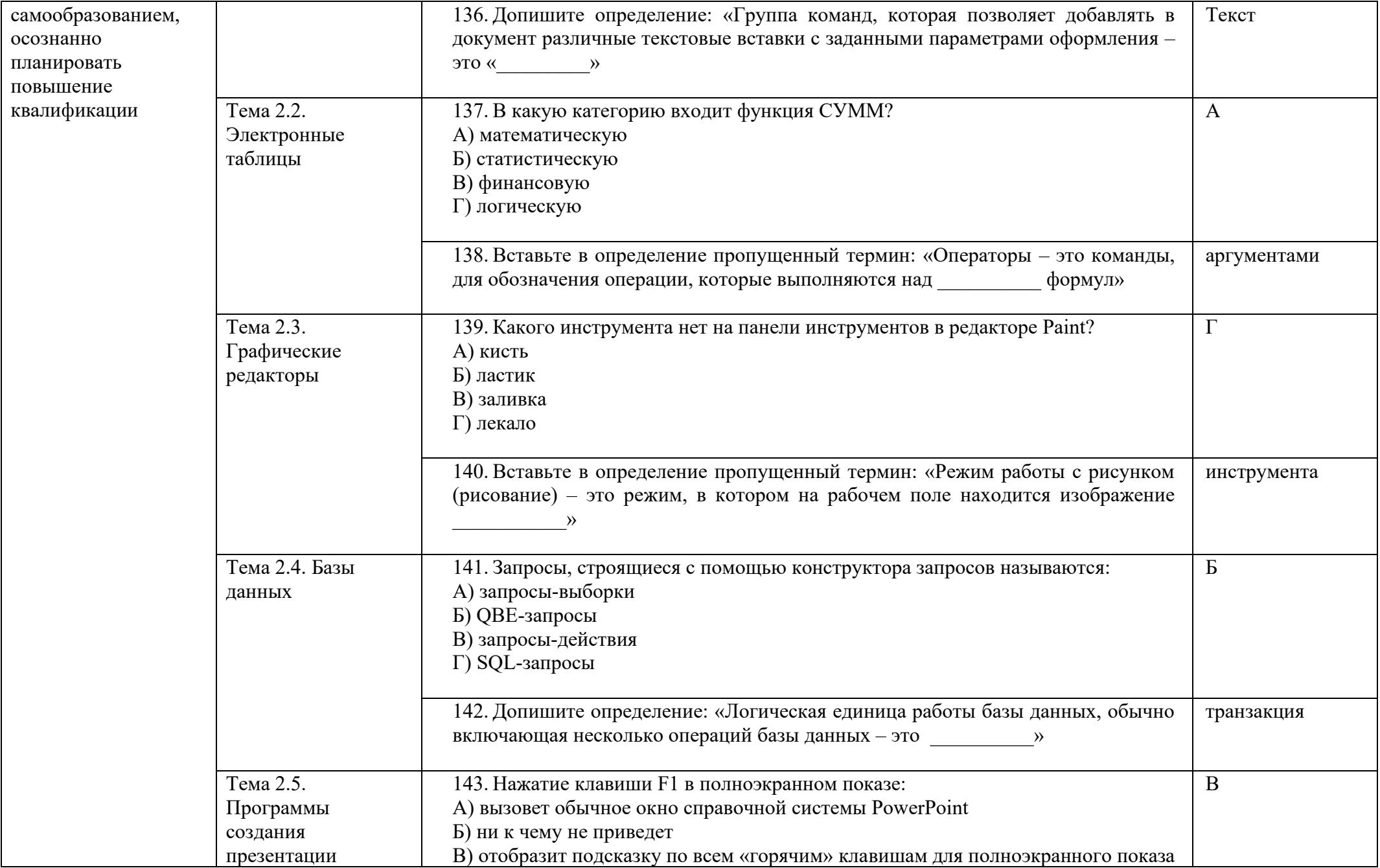

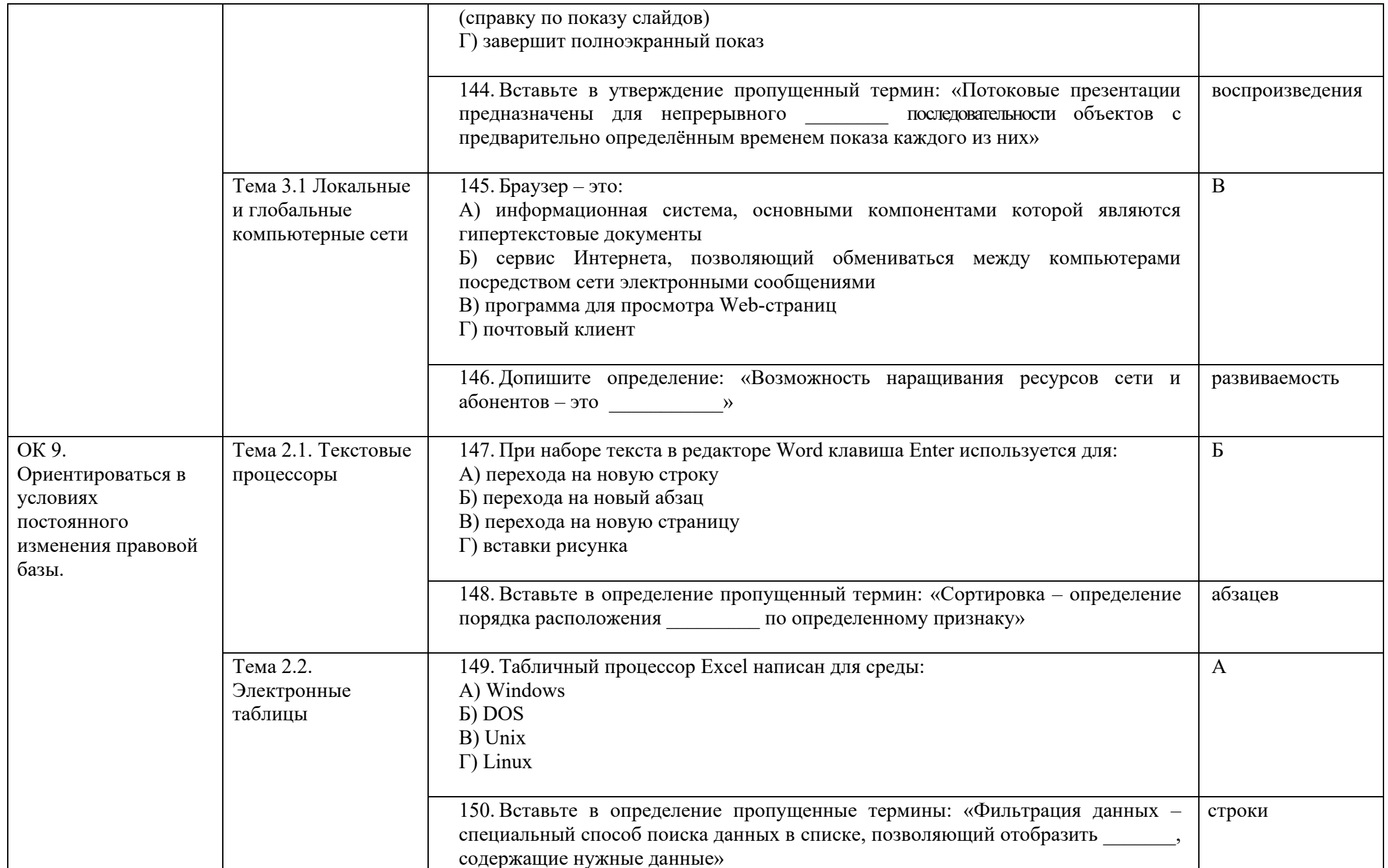

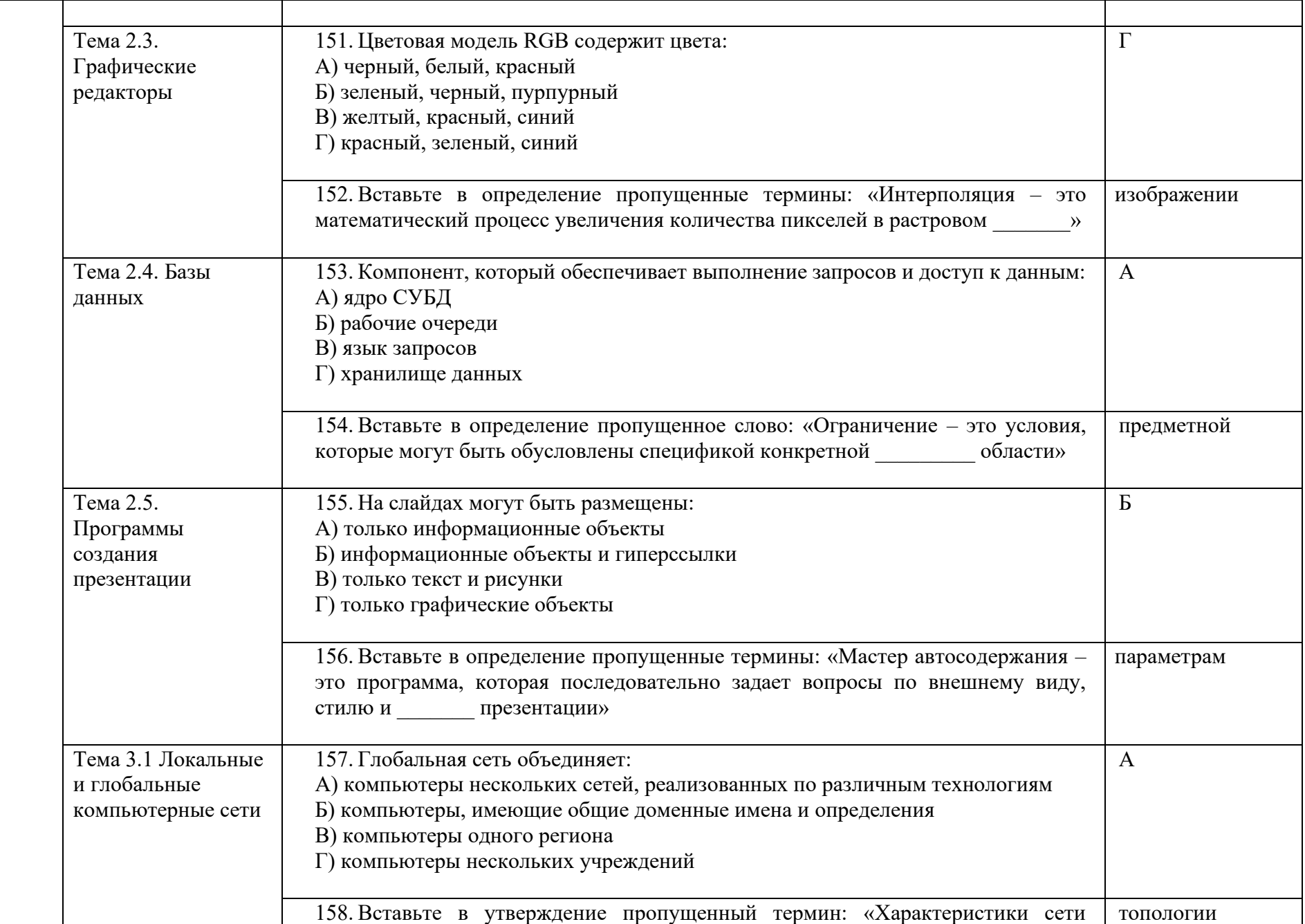

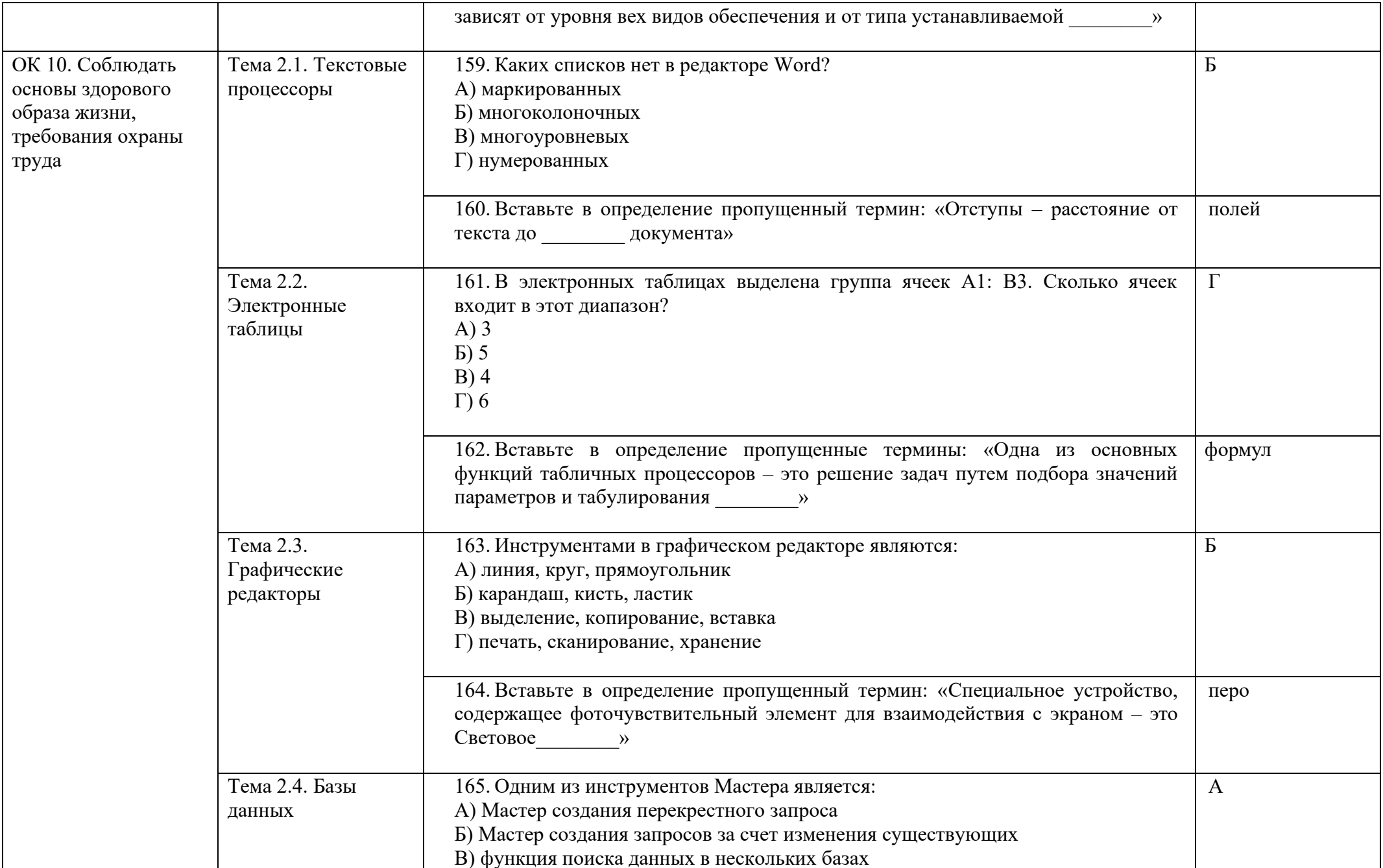

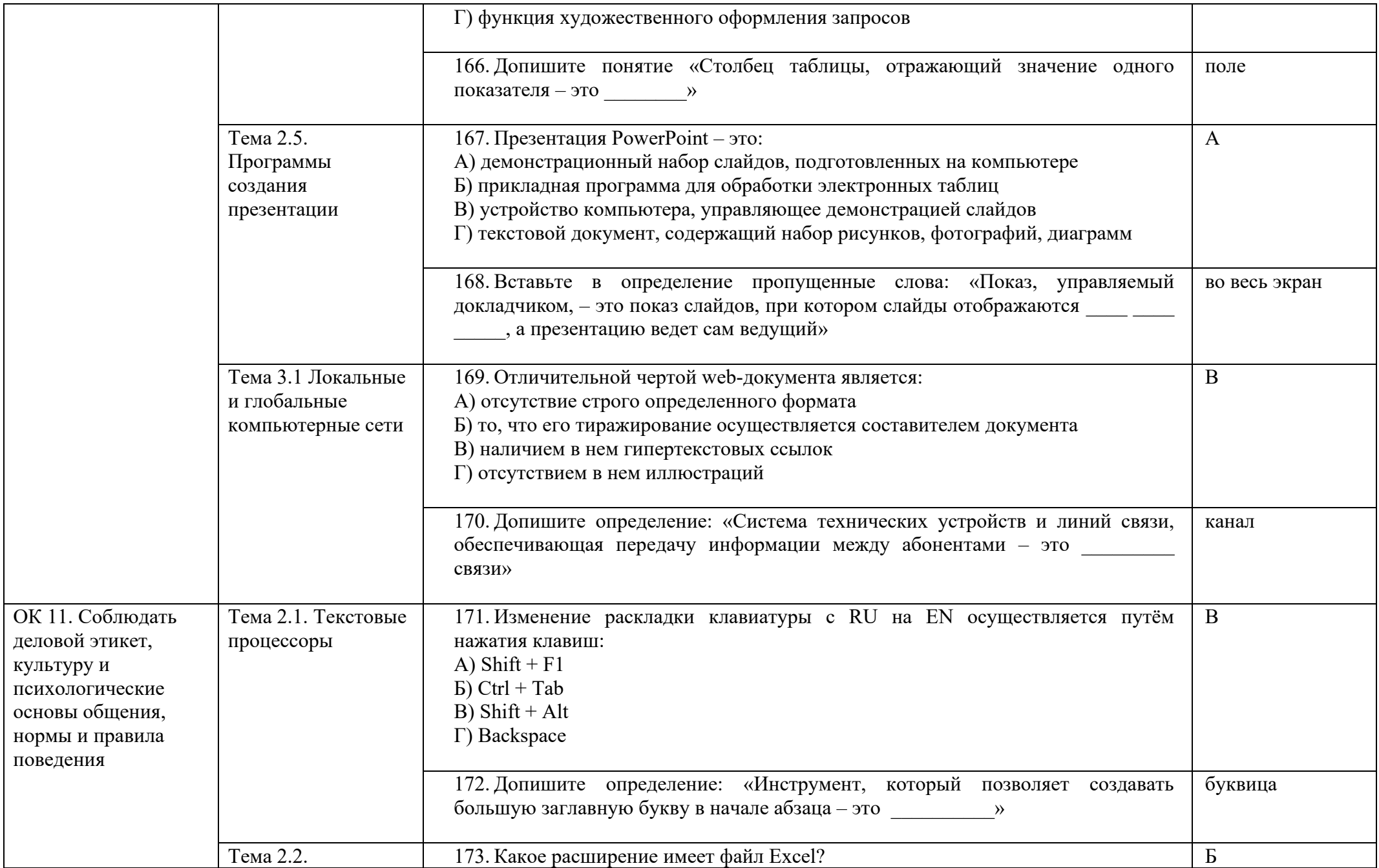

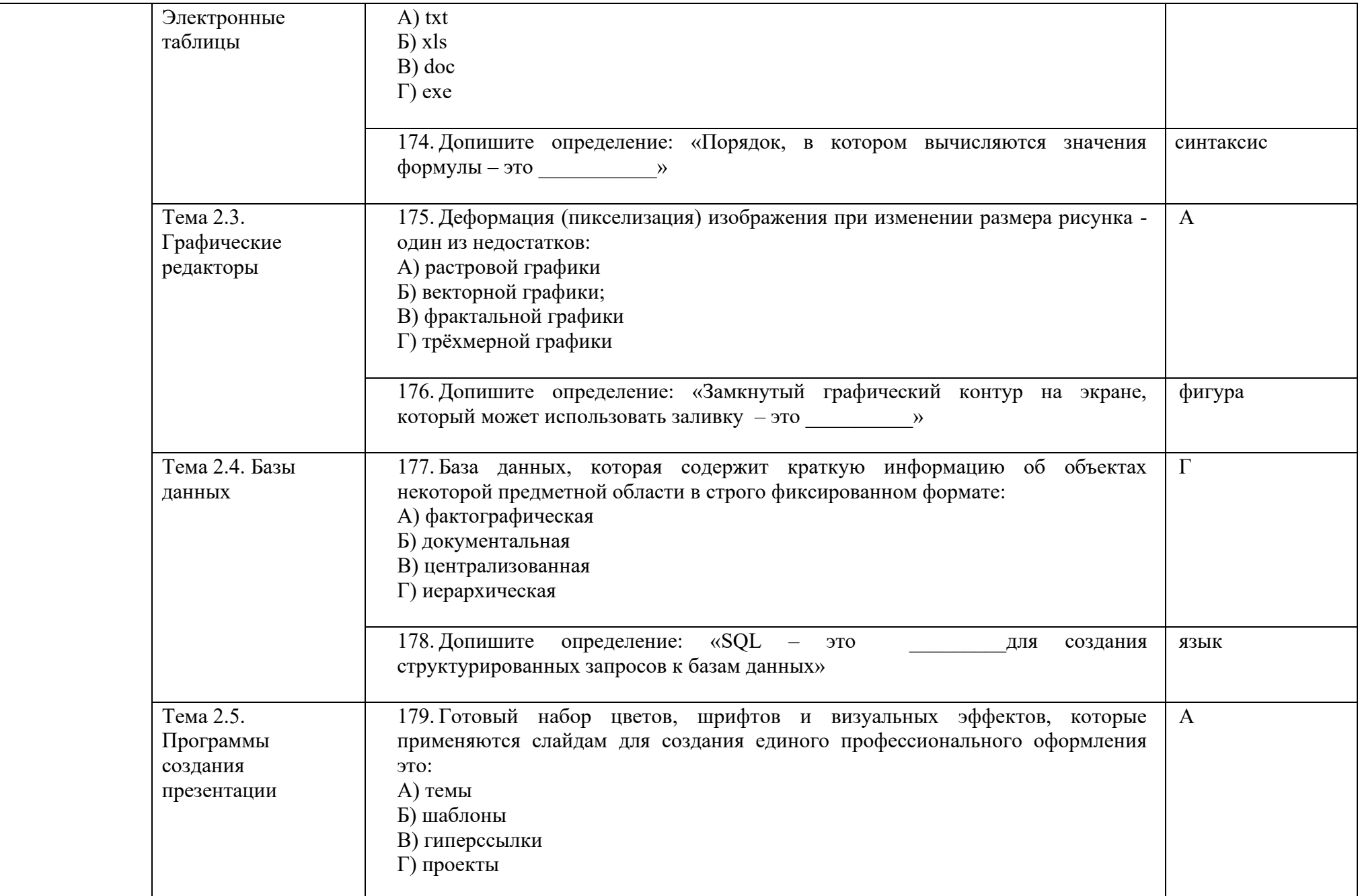

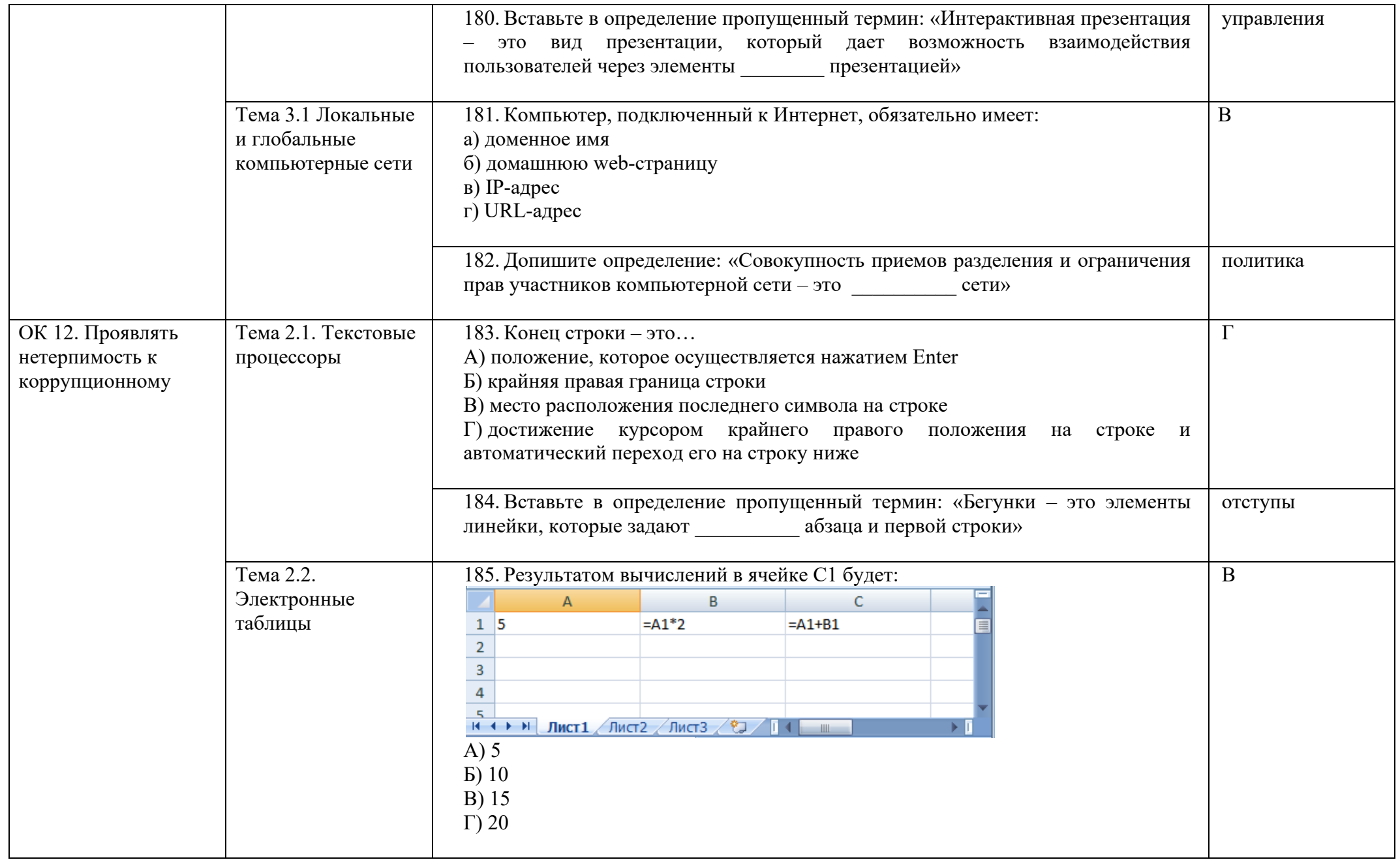

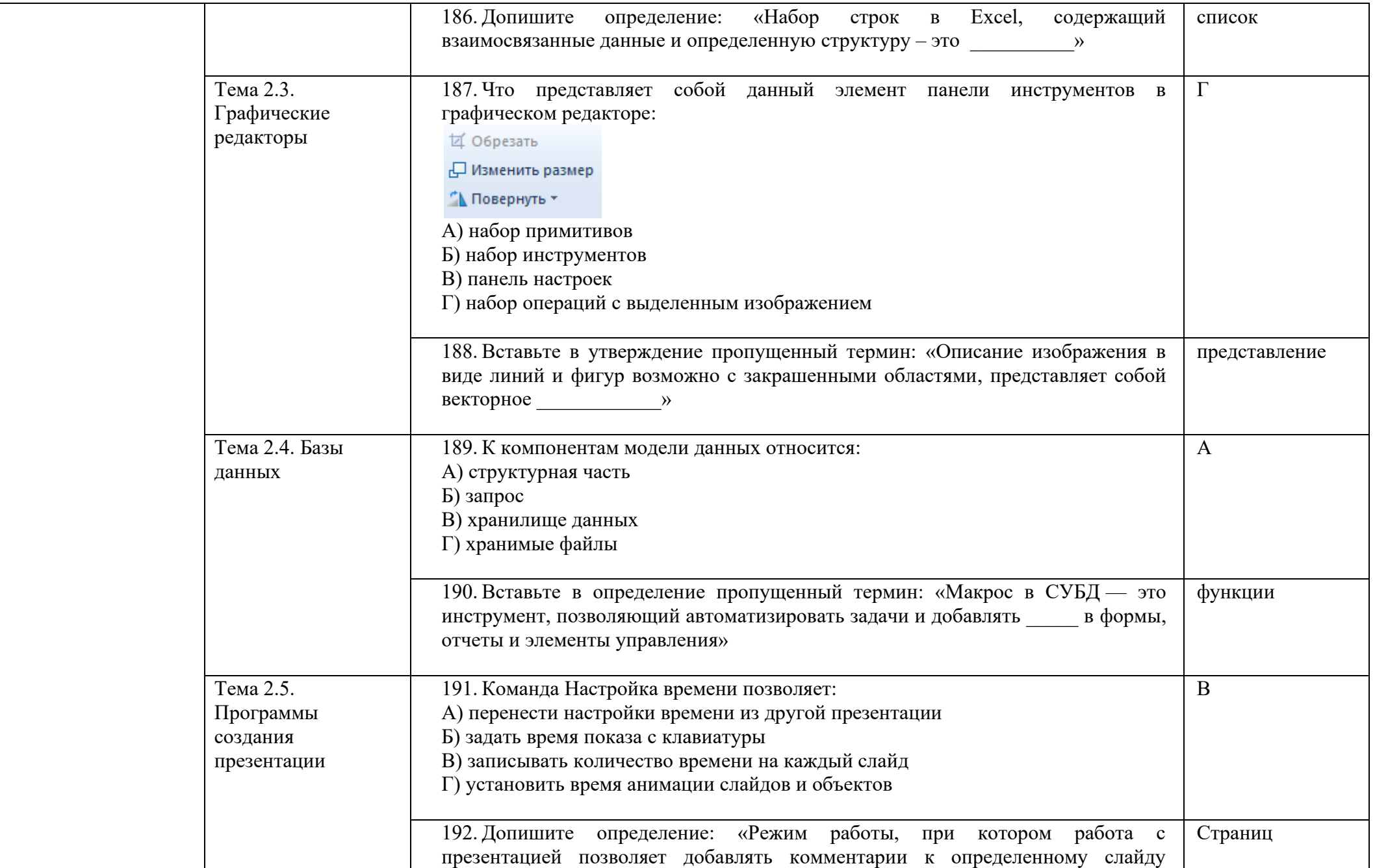

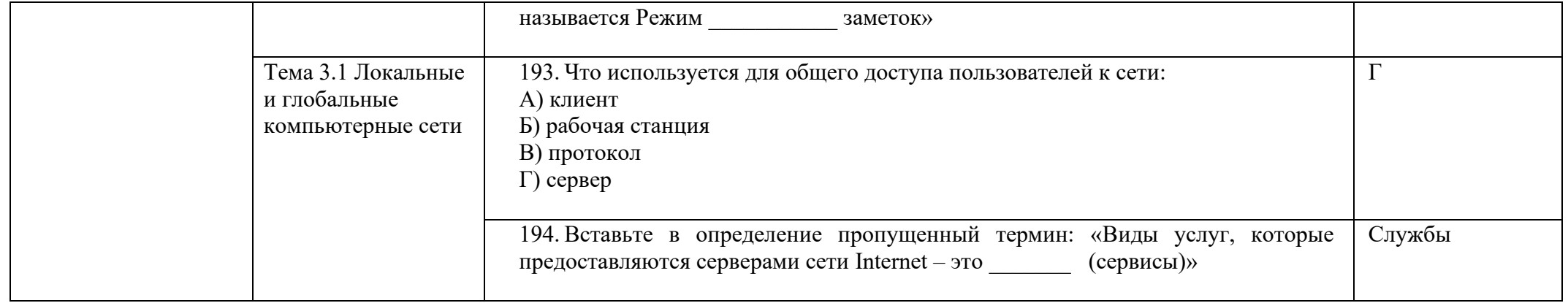